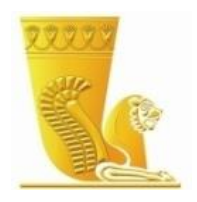

## **بانک پاسارگاد**

# **راهنمای سامانه بانکداری مجازی بانک پاسارگاد**

**آبان ماه 1394**

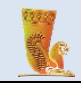

## فهرست مطالب

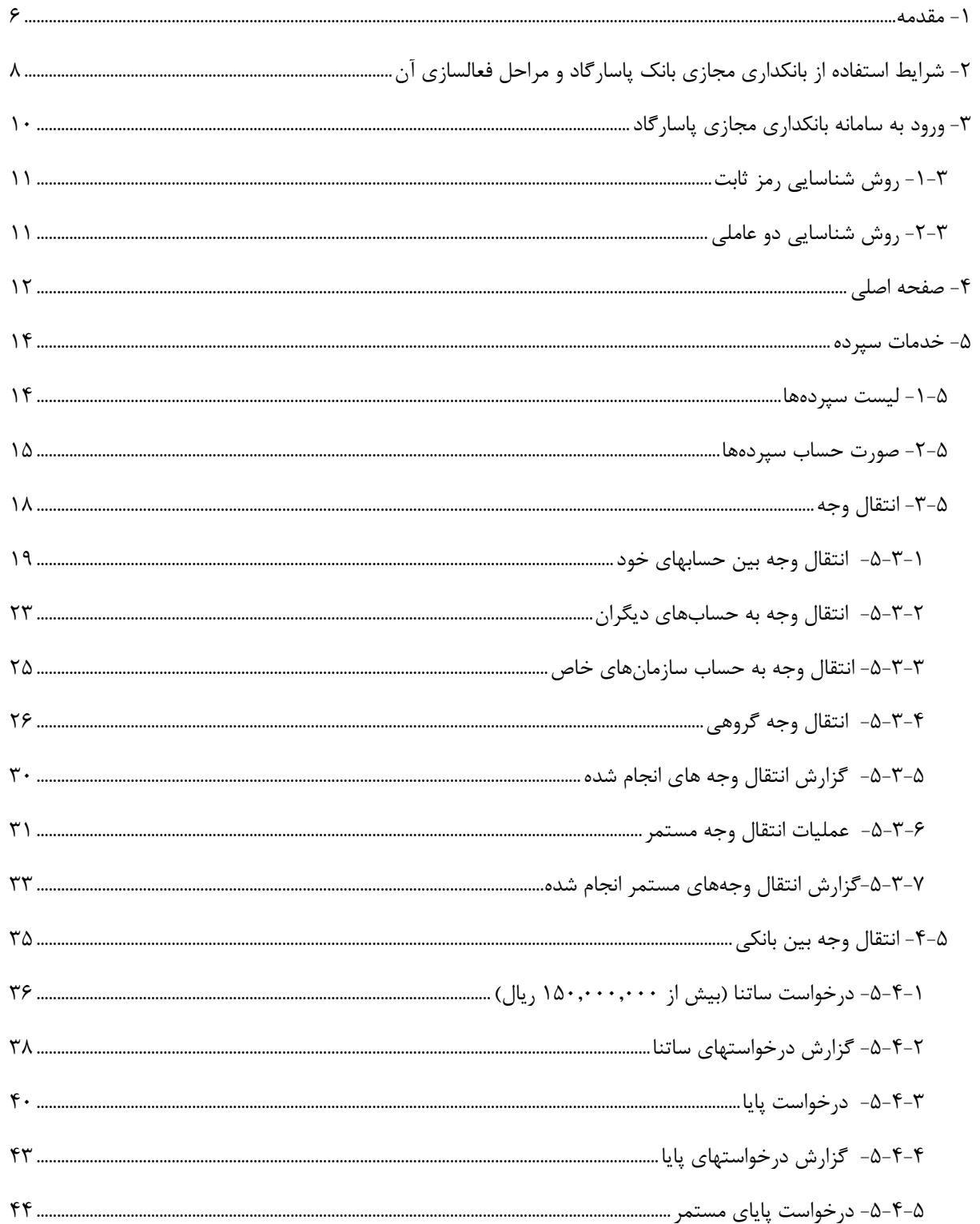

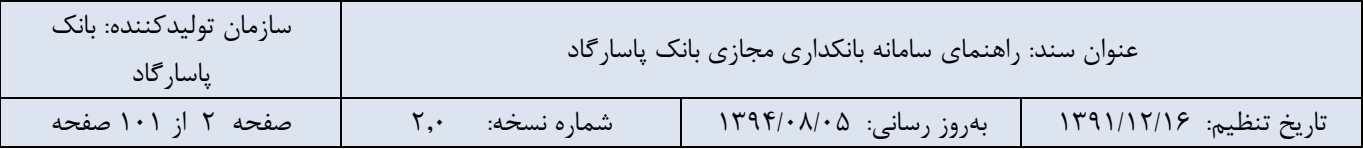

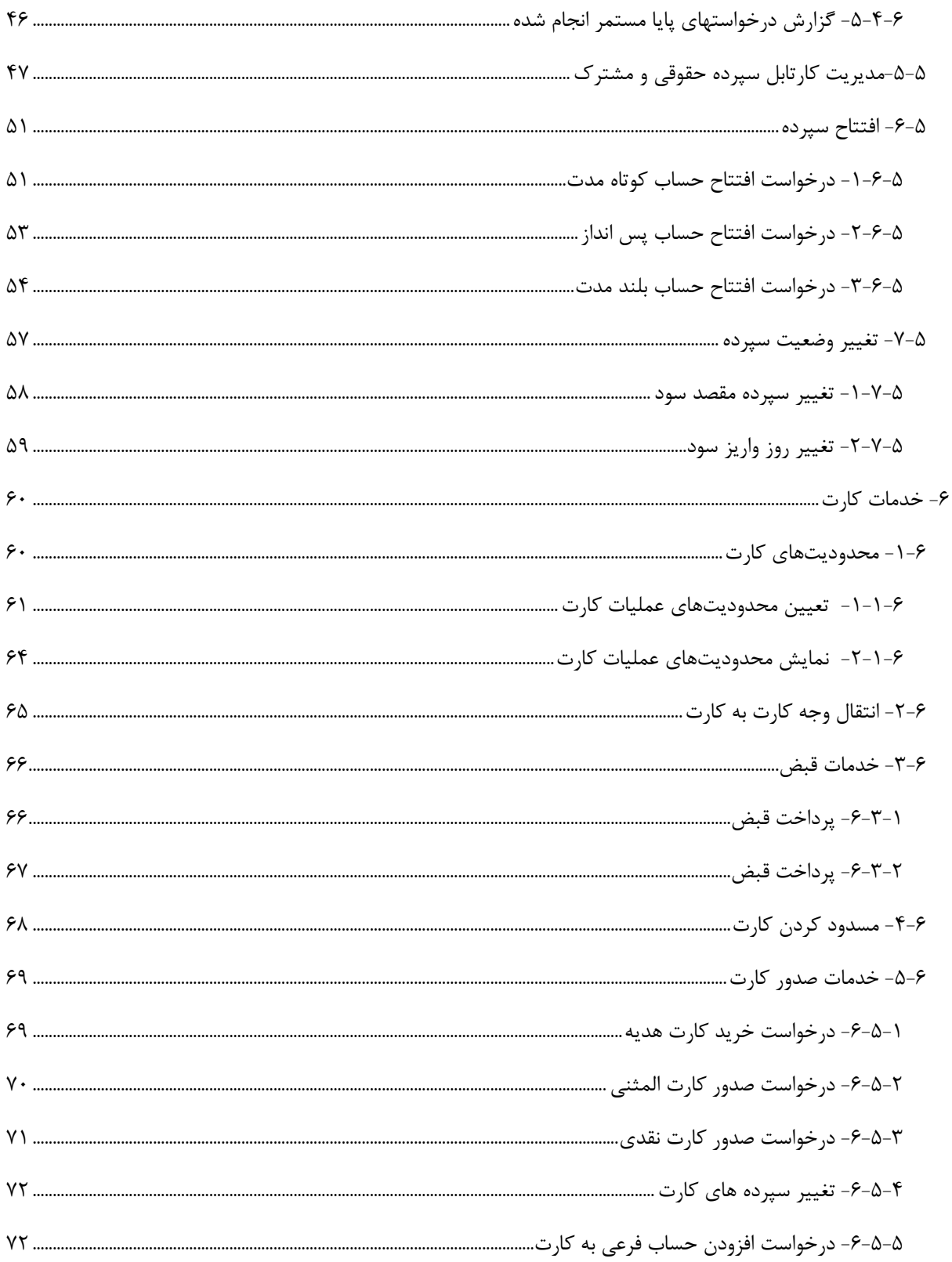

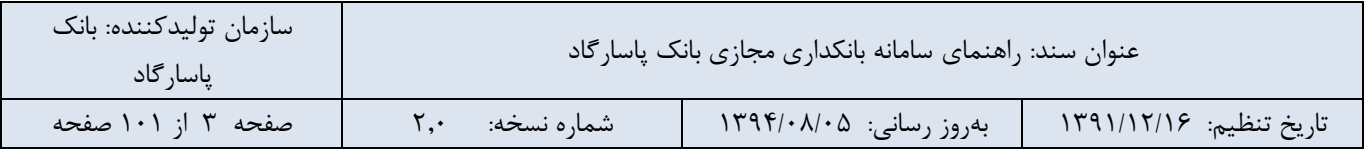

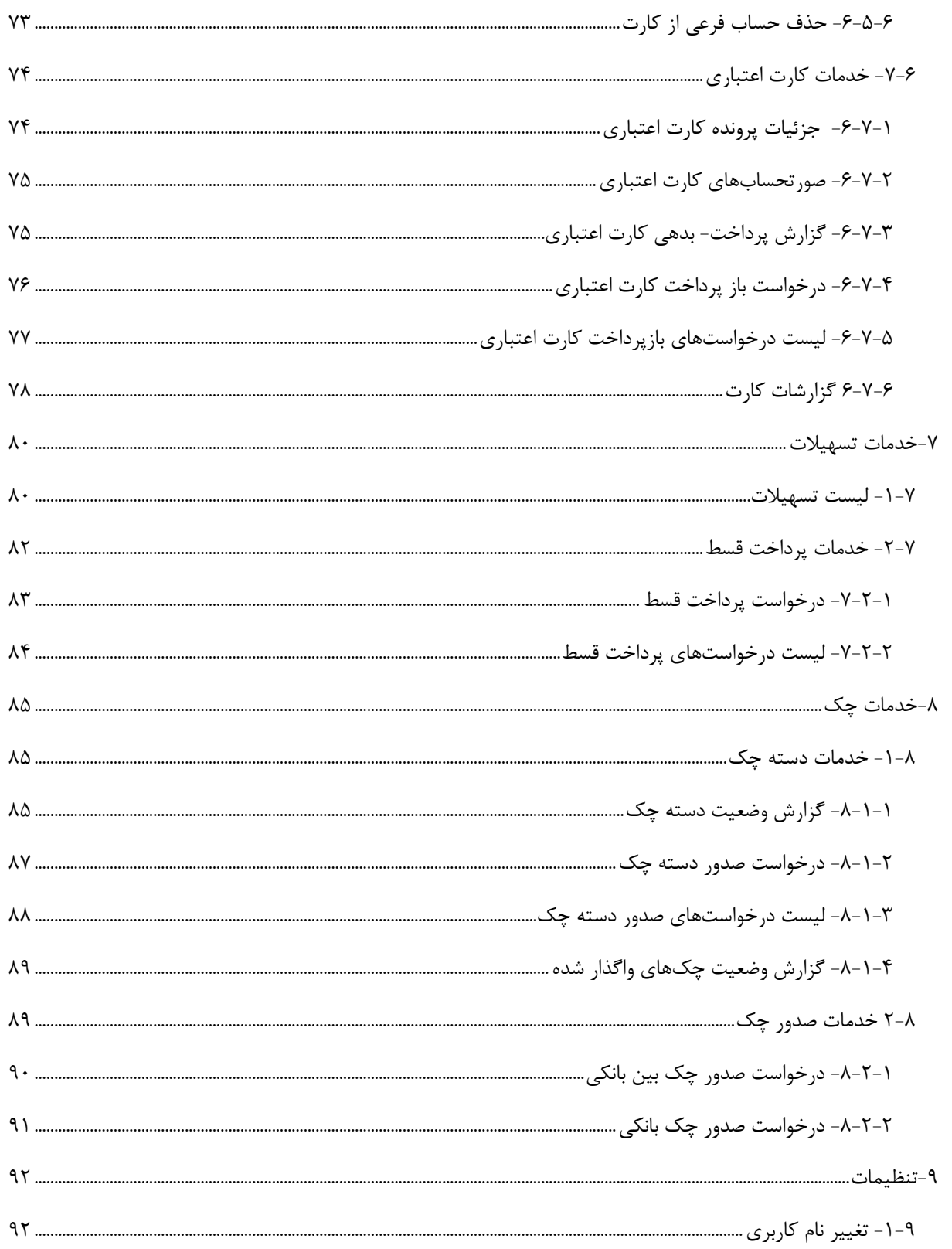

T.

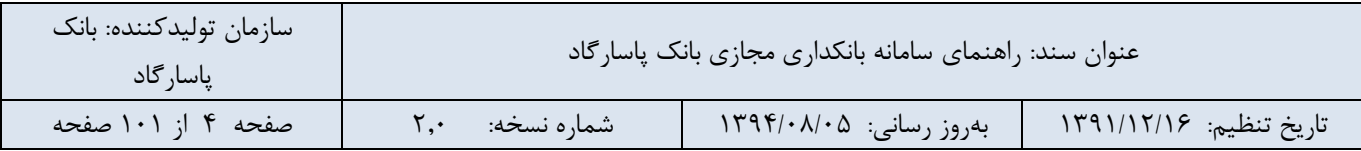

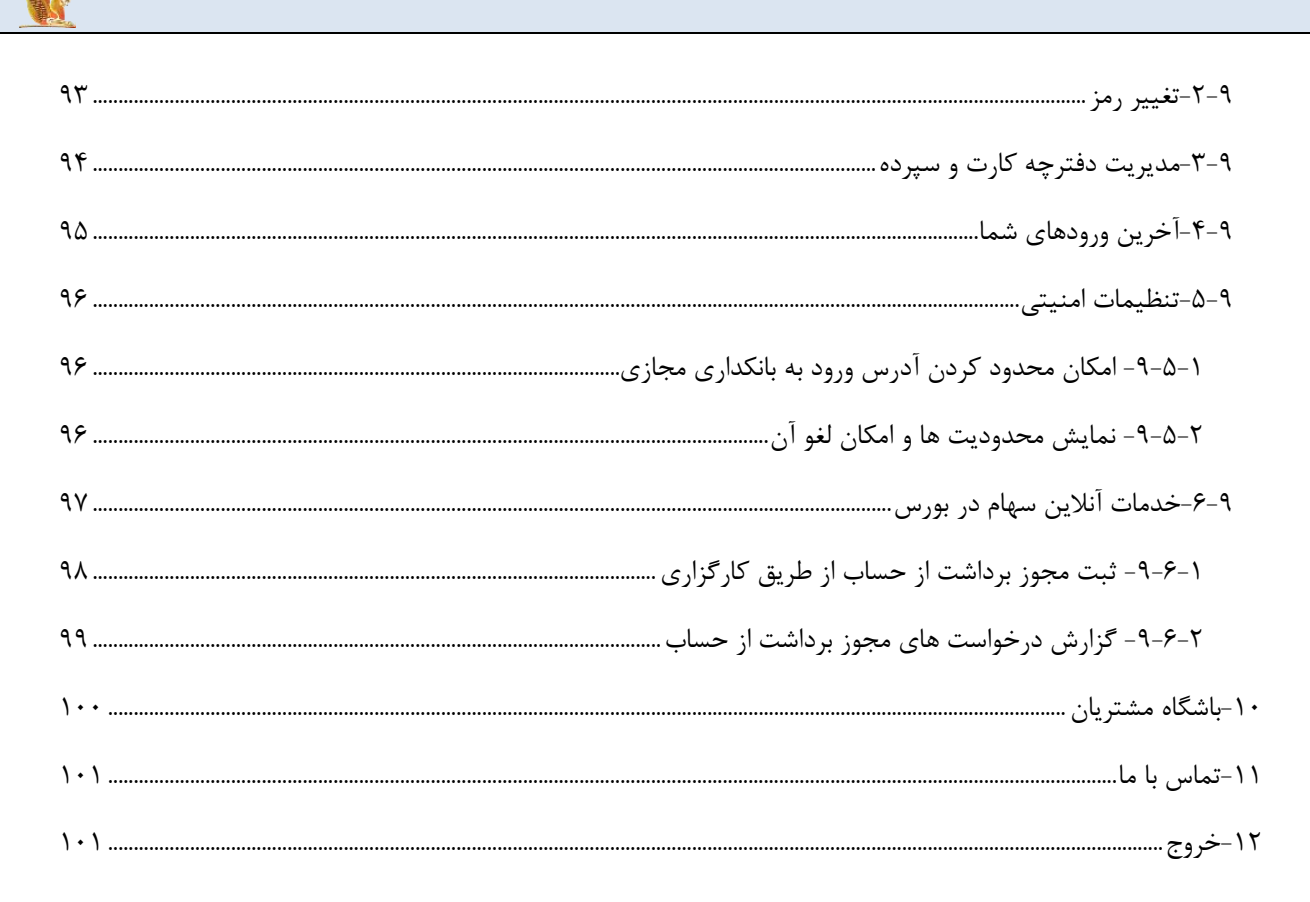

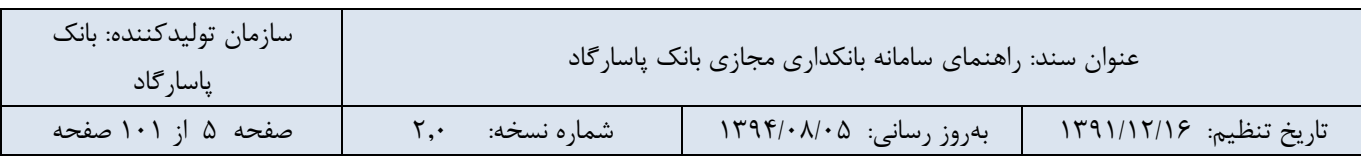

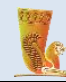

#### <span id="page-5-0"></span>**-1 مقدمه**

بانکداری مجازی نوع نوظهوری از ارائه خدمات در صنعت بانکداری است که به عرضه خدمات بانکی با استفاده از محیطهای الکترونیکی میپردازد. با استفاده از این سیستم پرداخت الکترونیکی میتوان انتقال منابع پولی و اعتباری را به صورت الکترونیکی انجام داد بدون آنکه نیازی به جا به جایی فیزیکی باشد. بانکداری مجازی بانک پاسارگاد، طیف وسیعی از خدمات بانکی را در هر زمان و هر مکان در اختیار شما قرار میدهد. این خدمات به مشتری امکان میدهد از طریق برقراری ارتباط توسط اینترنت بتواند پاره ای از امور بانکی خود را انجام دهد. تنها با داشتن یک ارتباط اینترنتی در هر جای دنیا میتوانید از خدمات بانکداری مجازی بانک پاسارگاد بهره مند شوید.

#### **خدمات بانکداری مجازی بانک پاسارگاد**

- خدمات سپرده شامل:
- o مشاهده جزئیات سپرده )موجودی، تاریخ افتتاح و. ..(
	- o مشاهده صورت حساب سپردها
	- o انتقال وجه بین حسابهای خود
	- o انتقال وجه به حسابهای دیگران
	- o انتقال وجه به حساب سازمانهای خاص
		- o انتقال وجه گروهی
- o انتقال وجه مستمر )انتقال وجه زمان دار به تاریخ آینده(
- o انتقال وجه بین بانکی )ساتنا بیش از 150.000.000 ریال، پایا، پایا مستمر(
	- o افتتاح سپرده )حساب کوتاه مدت، پس انداز و بلند مدت(
	- o تغییر وضعیت سپرده )تغییر سپرده مقصد سود، تغییر روز واریز سود(
		- خدمات کارت شامل:
- o تعیین محدودیتهای عملیات کارت )انتقال از کارت، خرید کاال، برداشت از کارت(
	- o انتقال وجه کارت به کارت
		- o پرداخت قبض
		- o مسدودکردن کارت
	- o خدمات صدور کارت )خرید کارت هدیه، صدور کارت المثنی و کارت نقدی(
	- o اتصال سپرده به کارت )درخواست افزودن/حذف حساب فرعی به/از کارت(

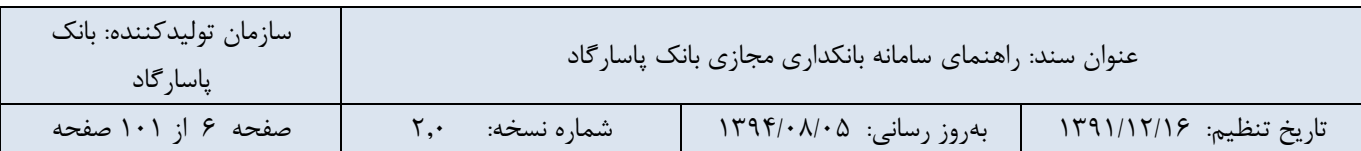

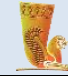

- o خدمات کارت اعتباری )جزئیات پرونده کارت اعتباری، صورت حساب های کارت اعتباری، گزارش پرداخت- بدهی کارت اعتباری، بازپرداخت کارت اعتباری(
- o گزارشات کارت )گزارش تراکنشهای کارت، گزارش تغییرات کارت شامل تغییرات سپرده کارت، تغییرات کارت و تغییرات وضعیت کارت)
	- o انتقال وجه کارت به کارت از حساب فرعی
		- o ذخیره اطالعات کارت مبدا
			- خدمات تسهیالت
	- o مشاهده لیست تسهیالت به همراه جزئیات آنها
	- o پرداخت اقساط تسهیالت خود به صورت آنالین
		- o درخواست پرداخت اقساط دیگران
			- خدمات چک
	- o خدمات دسته چک )گزارش وضعیت دسته چک، درخواست صدور دسته چک(
		- o گزارش وضعیت چکهای واگذار شده به سپرده
		- o خدمات صدور چک )درخواست صدور چک بانکی و بین بانکی(
			- تنظیمات
			- o تغییر نام کاربری
				- o تغییر رمز
			- o مدیریت دفترچه کارت و سپرده )نام گذاری سپرده ها(
				- o آخرین ورودهای شما
		- o تنظیمات امنیتی )امکان محدود کردن آدرس ورود به بانکداری مجازی(
- o خدمات آنالین سهام در بورس )راهنمای ثبت نام معامالت آنالین سهام در بورس اوراق بهادار، ثبت مجوز برداشت از حساب از طریق کارگزاری، گزارش درخواست های مجوز برداشت از حساب(
	- باشگاه مشتریان
		- تماس با ما

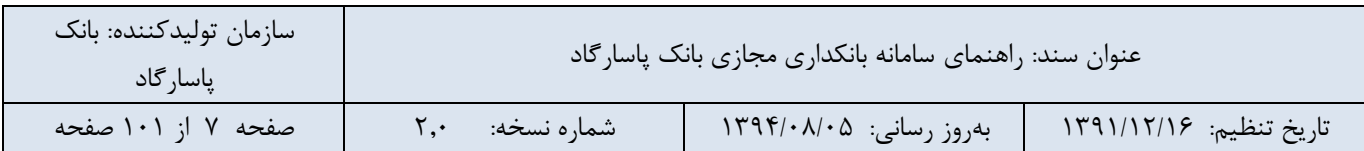

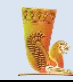

## <span id="page-7-0"></span>**-2 شرایط استفاده از بانکداری مجازی بانک پاسارگاد و مراحل فعالسازی آن**

این سامانه مجموعه ای از خدمات بانکی را در فضای مجازی به کاربران ارائه میدهد. برای استفاده از این خدمات و بهرمندی از این سامانه میبایست فرم درخواست فعال سازی خدمات اینترنتی را تکمیل کرده، به یکی از شعبه های بانک تحویل دهید و نام کاربری و کلمه عبور خود را از بانک دریافت نمایید. همچنین شما می توانید با مراجعه به سایت بانک پاسارگاد به نشانی ir.bpi.www://http وکلیک برروی "افتتاح حساب در بانکداری مجازی بانک پاسارگاد" در صفحهی اصلی وب سایت )تصویر شماره ۱) و تکمیل نمودن فرم نمایش داده شده در تصویر شماره ۲، درخواست خود را ارسال نمایید.

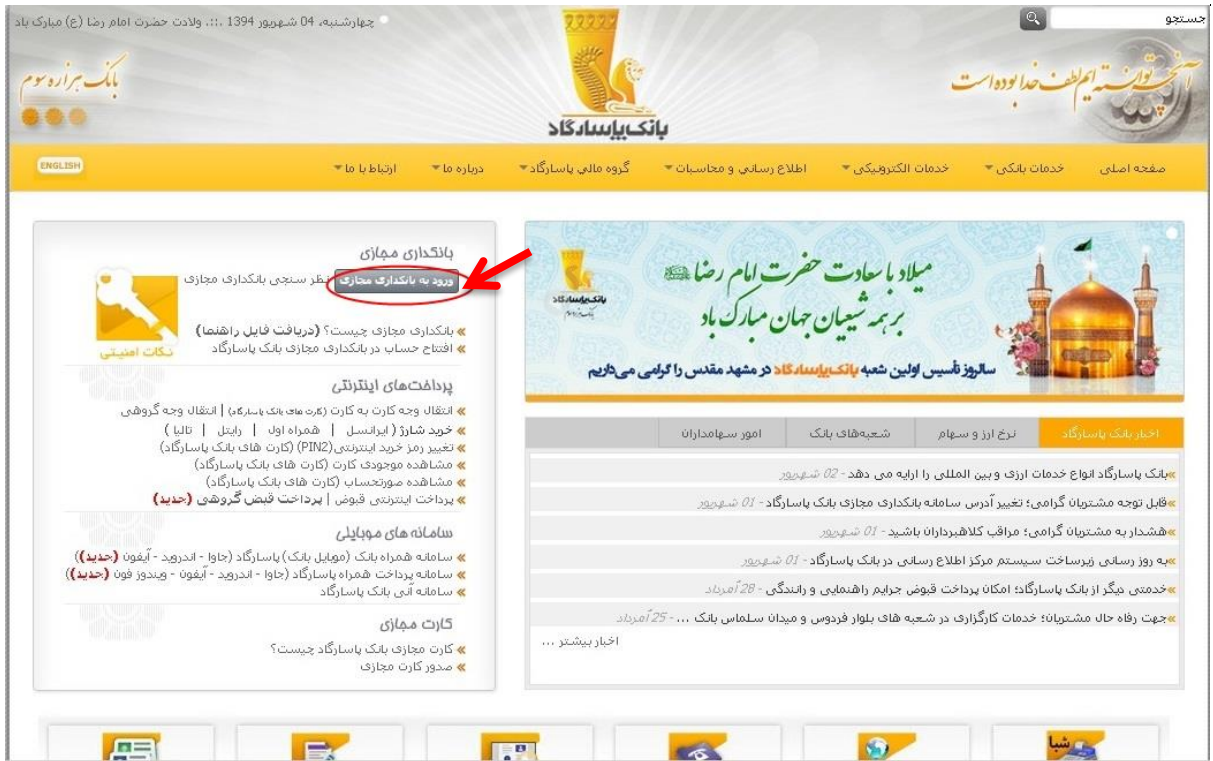

تصویر شماره 1

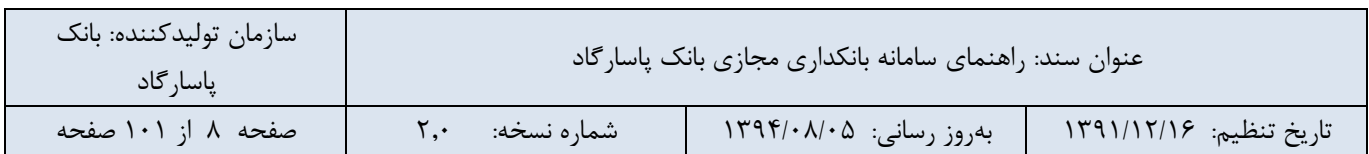

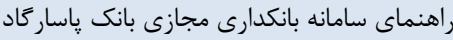

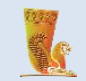

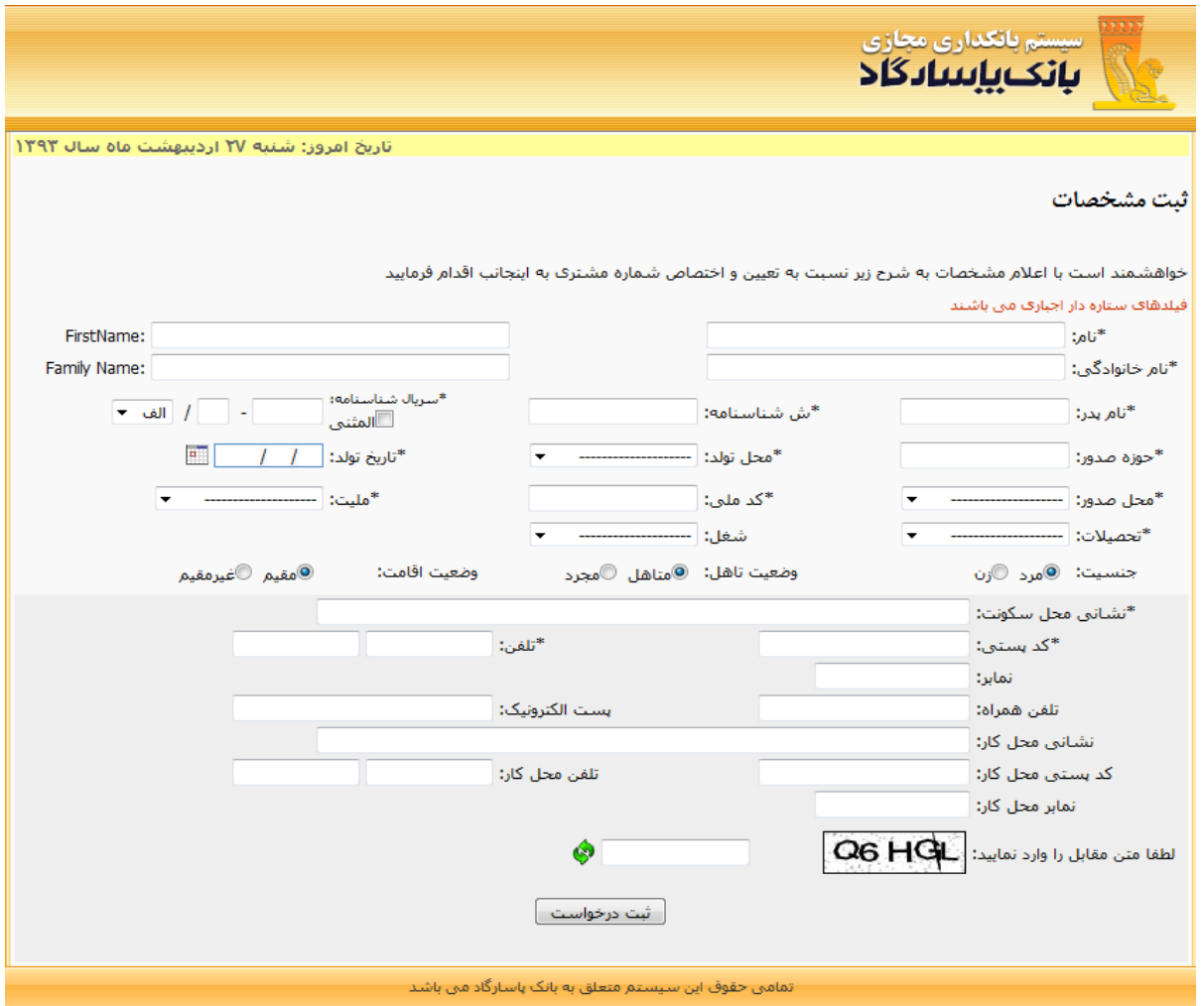

تصویر شماره 2

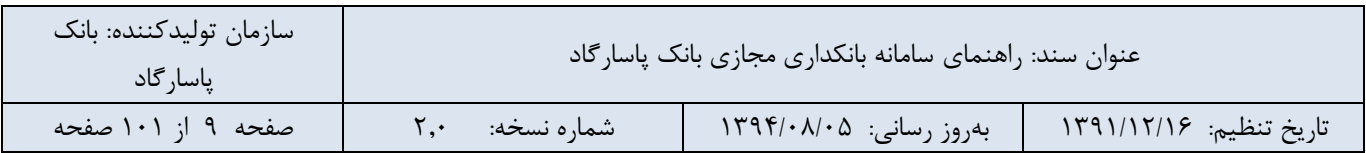

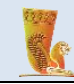

### <span id="page-9-0"></span>**-3 ورود به سامانه بانکداری مجازی پاسارگاد**

جهت استفاده از امکانات این سامانه میبایست ابتدا به سایت بانک پاسارگاد با آدرس ir.bpi.www://http مراجعه نموده، سپس با کلیک بر روی لینک "ورود به بانکداری مجازی" که در تصویر شماره 3 مشخص شده است، به صفحهی ورود به سامانه بانکداری مجازی هدایت خواهید شد.

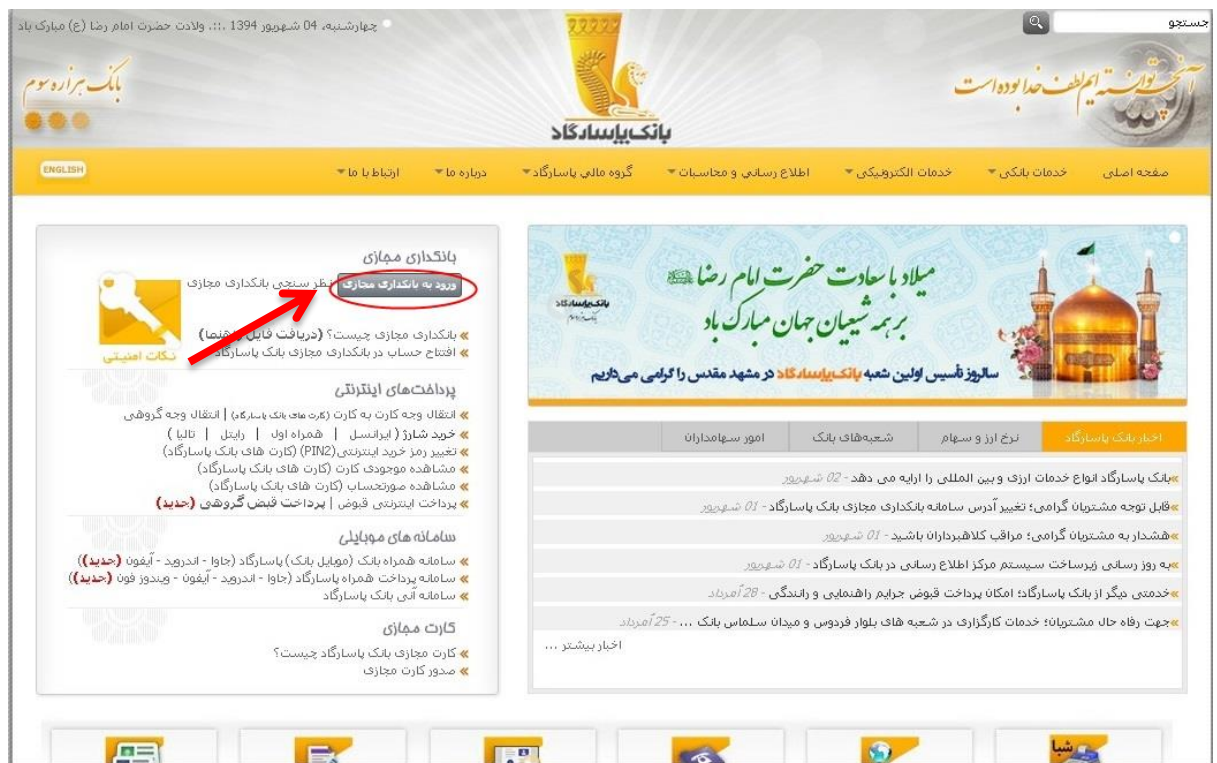

#### تصویر شماره 3

شیوهی ورود به سیستم بانکداری مجازی بانک پاسارگاد شامل سه نوع است:

- رمز ثابت
- شناسایی دو عاملی
- **.1** مشتریان گرامی جهت فعال سازی هر یک از روشهای ورود به سیستم بانکداری مجازی، باید به شعبه بانک مراجعه نموده و رمز مربوط به روش شناسایی را دریافت کنند.

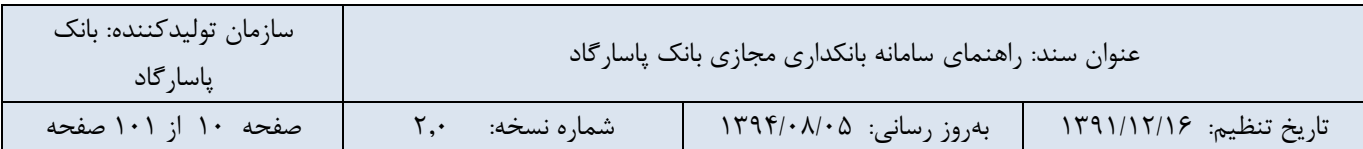

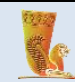

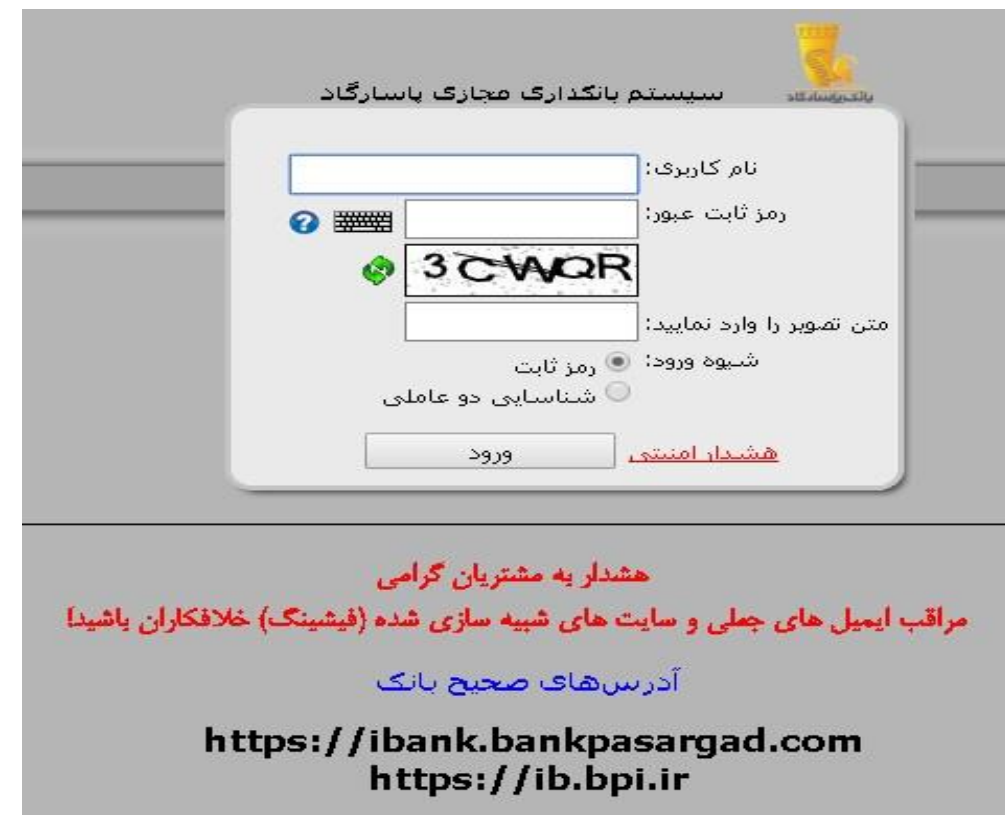

تصویر شماره 4

## <span id="page-10-0"></span>**-1-3 روش شناسایی رمز ثابت**

برای ورود به سامانه بانکداری مجازی، نام کاربری و رمز ثابت عبور بانکداری مجازی خود را در قسمتهای مربوطه وارد نمایید. علاوه بر ورود اطلاعات مذکور ورود متن تصویر (کپچا) مشاهده شده در کادر زیرین آن نیز الزامی|ست. در نهایت بر روی دکمهی »ورود« کلیک کنید.

#### <span id="page-10-1"></span>**-2-3 روش شناسایی دو عاملی**

جهت افزایش امنیت مشتریان، روش ورود دو عاملی در بانکداری مجازی فعال شده است، در این روش در صورت انتخاب گزینه »شناسایی دو عاملی«، پس از وارد کردن رمز ورود به بانکداری مجازی، یک کد تأیید اعتبار یک بار مصرف از طریق تلفن همراه خود دریافت خواهید نمود. با وارد کردن آن در قسمت »کد ارسال شده را وارد نمایید« امکان ورود به سیستم بانکداری مجازی را خواهید داشت. در ادامه مراحل ورود به سامانه از طریق شیوه ورود شناسایی دوعاملی ذکر شده است:

مرحله اول، شامل وارد کردن نام کاربری و رمز عبور و انتخاب شیوه ورود شناسایی دو عاملی میباشد. پس از کلیک بر روی دکمه »ورود و ارسال کد«، در صورت صحت ورود اطالعات، پیامکی حاوی یک کد چند رقمی به شماره تلفن همراه شما ارسال میشود. شما چند دقیقه فرصت خواهید داشت این شماره را در کادر مربوطه وارد نمایید. در صورت عدم دریافت پیامک، بر روی دکمه ارسال مجدد کد کلیک کنید.

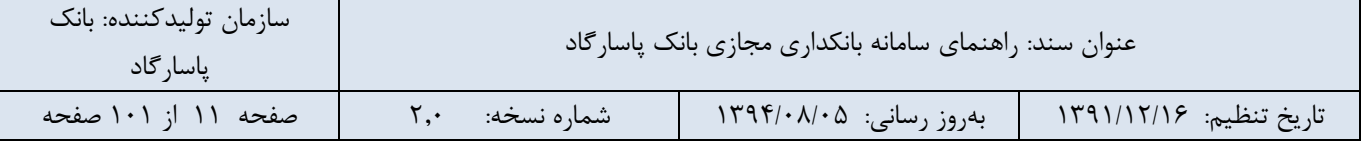

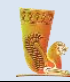

در صورتی که کد را صحیح وارد کرده باشید به صفحه اصلی سامانه بانکداری مجازی هدایت خواهید شد.

جهت حفظ امنیت بیشتر برای ورود اطالعات خود از صفحه کلید امن استفاده نمایید.

برنامههایی تحت عنوان Key Logger وجود دارند که میتوانند ضربات صفحه کلید را ضبط نمایند و بدین طریق به  $\leftarrow$ اطالعات امنیتی کاربر دست یابند. یکی از روشهای جلوگیری از ضبط ضربات کلید، استفاده از یک صفحه کلید مجازی جهت وارد نمودن اطالعات امنیتی است. در واقع صفحه کلید مجازی یک Keypad گرافیکی است که کاربر به منظور ورود اطالعات به جای استفاده از صفحه کلید کامپیوتر، با ماوس بر روی این صفحه کلید مجازی کلیک میکند.

#### <span id="page-11-0"></span>**-4 صفحه اصلی**

با ورود به سامانه بانکداری مجازی، صفحه ای مطابق شکل زیر باز میشود که شامل منوها و آیکونهایی جهت استفاده از امکانات این سامانه میباشد که در ادامه به شرح و توضیح در مورد آنها میپردازیم:

| تواب يسلططف خدا بوده اسير                                                                                                    |                                     |
|----------------------------------------------------------------------------------------------------|-------------------------------------|
| بانک ياسادگاد                                                                                                    |                                     |
| شیوه شناسایی: رمز ثابت                                                                                                    | ■ خدمات سپرده                       |
| شنبه ۷ شهریور ماه سال ۱۲۹۲                                                                                                    | ■ ليست سيرده ها                     |
| $\bullet$ $\rightarrow$<br>کاربر گرامی <i>حصر محمد می است می است است اس</i> یستم بانکداری مجازی خوش آمدید.<br>آخرین بار ورود شما به سیستم بانکداری مجازی در تاریخ پنچ شنبه ۵ شهریور ماه سال ۱۳۹۲ از آدرس<br>مستقل الوده است | ■ صورتحساب سپردەھا                  |
|                                                                                                    | □ انتقال وجه                        |
|                                                                                                    | <mark>□</mark> انتقال وجه بين بانكى |
|                                                                                                    | ■ کارتابل سپرده مشترک               |
|                                                                                                    | □ افتتاح سهرده                      |
| خدمات جديد بانكداري مجازي                                                                                                    | <mark>□</mark> تغيير وضعيت سيرده    |
|                                                                                                    | ■ خدمات گارت                        |
|                                                                                                    | ■ معدومیتهای کارت                   |
| <b>• پرداخت قسط به صورت آنی</b>                                                                                                    | ■ انتقال وجه کارت به کارت           |
| <b>• گغییر سپرده اصلی گارت به صورت آئی</b>                                                                                                    | □ خدمات قبض                         |
|                                                                                                    | <mark>□</mark> مسدود کردن کارت      |
| <b>• افزودن حساب قرعی به کارت به صورت آئی</b>                                                                                                    | <mark>■</mark> خدمات صدور کارت      |
| <b>• حذف حساب قرعی از گارت به صورت آئی</b>                                                                                                    | ■ تغییر سپرده های کارت              |
|                                                                                                    | ■ خدمات کارت اعتباری                |
|                                                                                                    | گزارشات کارت $\Box$                 |
|                                                                                                    | خدمات تسهيلات<br><b>IN</b>          |
|                                                                                                    | □ ليست تسهيلات                      |
|                                                                                                    | ■ خدمات پرداخت قسط                  |
|                                                                                                    | ■ خدمات چک                          |
|                                                                                                    | ■ خدمات دسته چک                     |
|                                                                                                    | □ گزارش وضعیت چک                    |

تصویر شماره 5

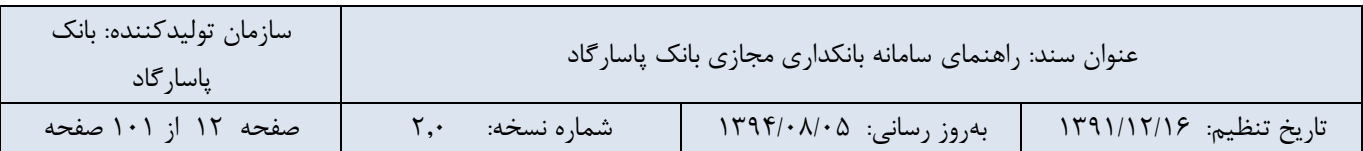

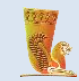

آیکونهای موجود در صفحه اصلی شامل موارد زیر میباشد:

← )<br>← ) **صفحه اصلی)** : استفاده از این آیکون شما را به صفحه اصلی سامانه بانکداری مجازی هدایت میکند.

← (**نمایش لیست سپردهها**) : آیکون نمایش لیست سپردهها میانبری است که لیست سپردههای شما و اطلاعات مربوط به آنها را نمایش میدهد.

**← )انتقال به حساب دیگران(:** با کلیک بر روی این آیکون، به صفحه انتقال وجه به سپردههای دیگران وارد می شوید.( برای اطلاع از نحوه عملکرد این منو به بخش انتقال وجه در این راهنما مراجعه نمایید.)

ی )<br>اخراج (خروج): برای خروج از سامانه میتوانید از این آیکون استفاده نمایید.<br>ا

در ادامه به شرح منوهای موجود در سیستم میپردازیم.

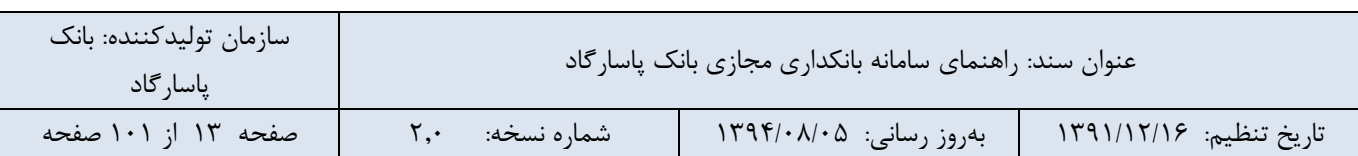

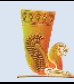

#### <span id="page-13-0"></span>**-5 خدمات سپرده**

#### <span id="page-13-1"></span>**-1-5 لیست سپردهها**

قابلیت مشاهده لیست سپردههای قرض الحسنه وکوتاه مدت، به همراه مشخصات آنها نظیر شماره سپرده، موجودی سپرده، میلغ قابل برداشت، ارز سپرده، شماره شبا در این قسمت وجود دارد. همچنین میتوانید نحوه نمایش سپردهها را بر اساس رابطه با صاحب حساب تعیین کنید. این گزینه شامل "همه"، "صاحب سپرده"، "صاحب امضا" و "صاحب سپرده و امضا"می باشد.

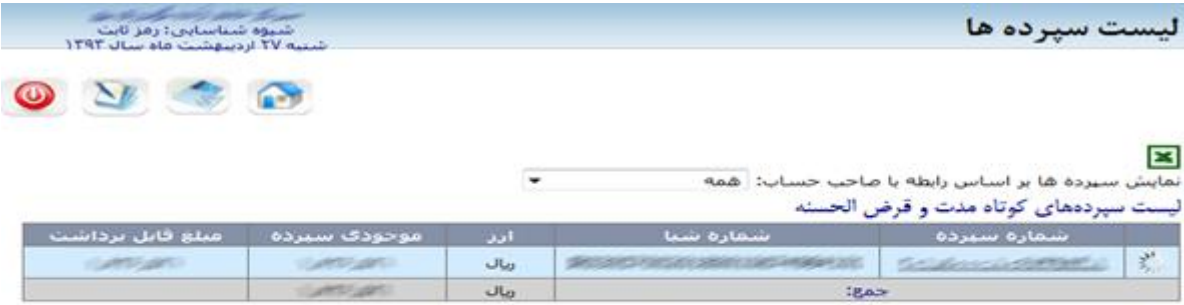

کاربر گرامی این اطلاعات وضعیت حسابهای شما را تا قبل از ورود به اینترنت بانک نشان می دهد. در صورت نیاز به داشتن<br>اطلاعات در این لحظه روی دکمه <sup>76</sup> کلیک کنید

● برای مشاهده 10 تراکنش آخر بر روی شماره حساب مورد تقلر کلیک تمایید.<br>● پس از اتمام عملیات، قبل از بستی نرم افزار مرورگرتان حتما گرینه خروج را از منوک سمت راست انتخاب تمایید.

#### تصویر شماره 6

● در کنار هر سپرده در جدول مذکور آیکون مسیحل ایلاد وجود دارد که با کلیک بر روی آن موجودی سپرده در لحظه بروز رسانی میشود.

● با کلیک بر روی آیکون کادری باز میشود که در آن جزئیات سپرده نمایان است.

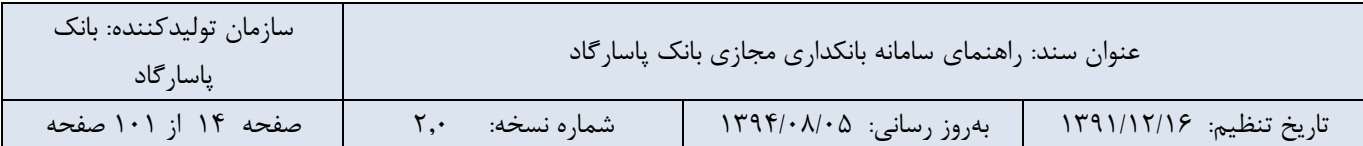

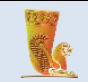

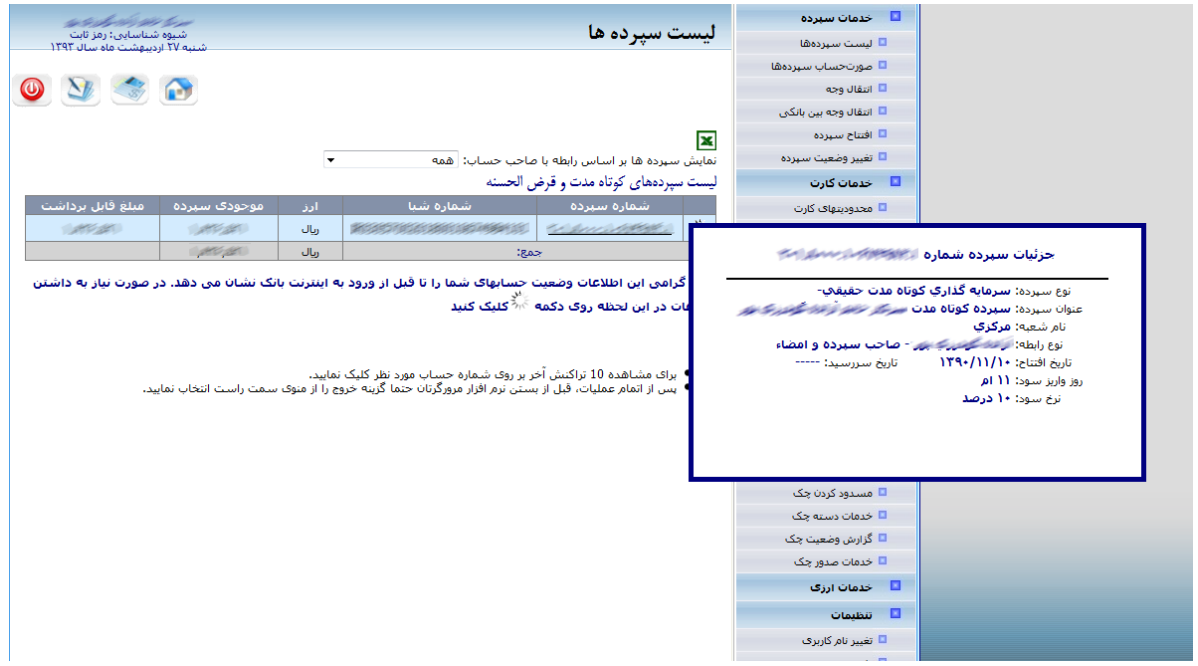

تصویر شماره 7

● برای اطالع از جزئیات دقیق هر سپرده و مشاهده 10 تراکنش آخر بر روی شماره سپرده مورد نظر کلیک کنید.

● در باالی جدول، آیکون وجود دارد که با کلیک بر روی آن فایل خروجی اکسل اطالعات مربوط به سپردهها قابل دریافت است.

#### <span id="page-14-0"></span>**-2-5 صورت حساب سپردهها**

با استفاده از این بخش میتوانید صورتحساب سپردههای خود را بر اساس تاریخ و یا براساس تعداد تراکنش آخر حساب مشاهده نمایید. بدین منظور ابتدا شماره سپرده و ارز سپرده را از لیست موجود انتخاب نموده و سپس یکی از دو گزینهی" گردش صورت حساب بر اساس تاریخ" و یا "گردش صورت حساب بر اساس تعداد تراکنش آخر" را انتخاب نمایید و بنا به انتخاب خود اطالعات مربوط به فیلدهای زیر را تکمیل کنید:

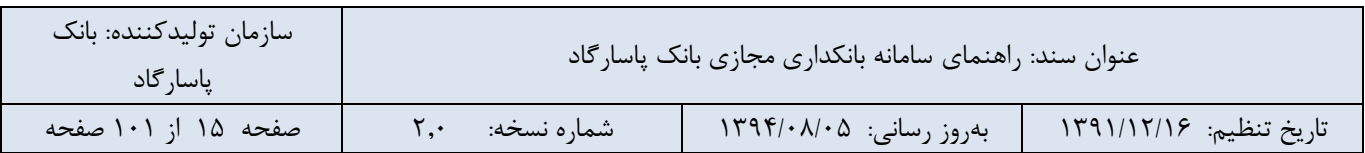

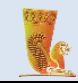

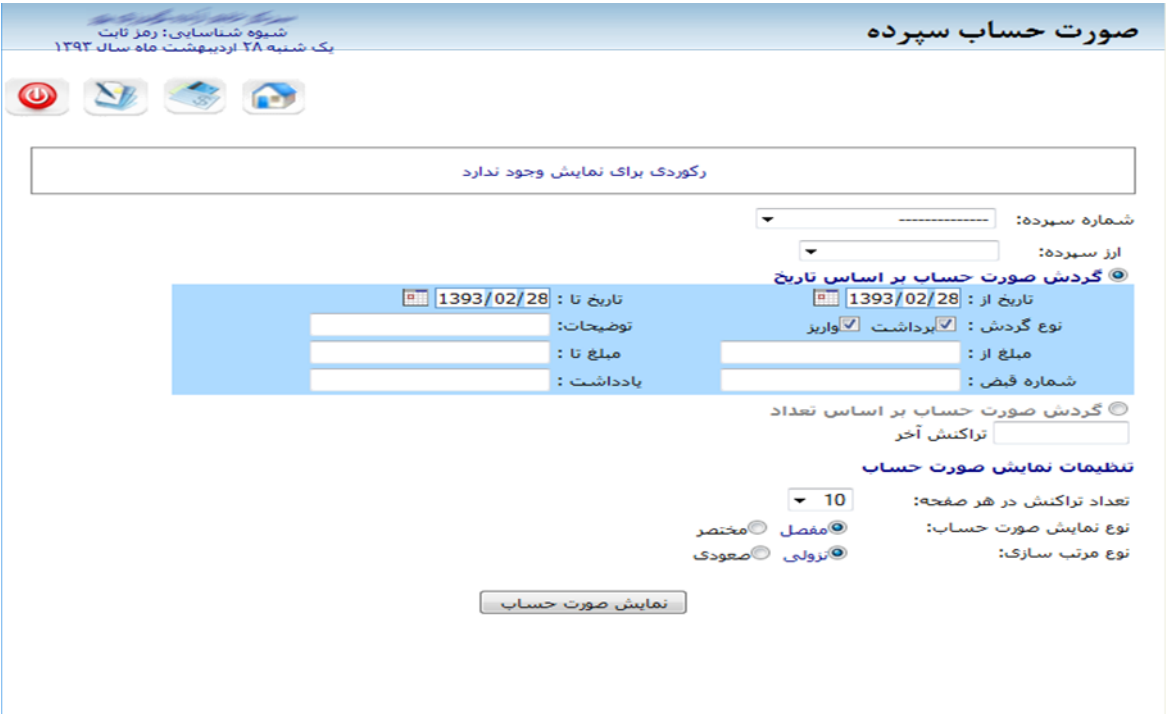

تصویر شماره 8

**-شماره سپرده**: از لیست موجود شماره سپرده مورد نظر را جهت دریافت گردش صورت حساب انتخاب نمایید.

**-ارز سپرده:** در این فیلد نوع ارز را مشخص کنید.

**-گردش صورت حساب بر اساس تاریخ:** اگر تمایل دارید که گردش صورت حساب شما بر اساس تاریخ باشد، این گزینه را انتخاب کرده و تاریخ ابتدا و انتهای این بازهی زمانی را مشخص کنید.

در این قسمت این امکان فراهم شده است تا بتوانید جستجوی صورتحساب مورد نظر خود را بر اساس نوع تراکنش )برداشت یا واریز(، محدودهی مبلغ، شماره قبض، یادداشت و یا توضیحات درج شده در صورتحساب انجام دهید.

**-گردش صورت حساب بر اساس تعداد.... تراکنش آخر:** اگر میخواهید صورت حساب نمایش داده شده بر اساس تعداد تراکنشهای آخر باشد این گزینه را انتخاب کرده و در مستطیل خالی تعداد مورد نظر را وارد نمایید. مثال: گردش صورت حساب بر اساس 10 تراکنش آخر، که در این صورت سیستم، 10 تراکنش آخر صورت حساب شما را نمایش خواهد داد.

**-تعداد تراکنش در هر صفحه:** این امکان برای شما فراهم است که تعداد تراکنشهایی که در هر صفحه نمایش داده میشود را مشخص نمایید. این تعداد میتواند بین 10 تا 50 تراکنش باشد.

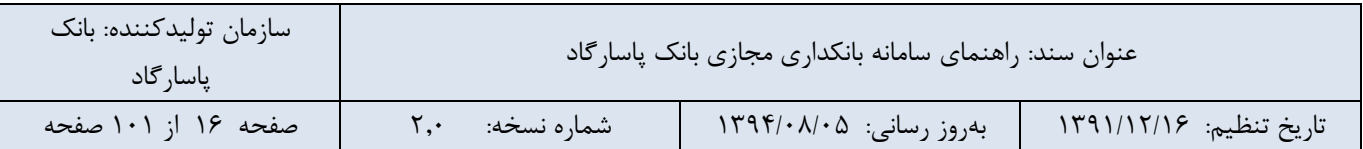

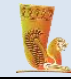

**-نوع نمایش صورت حساب:** سیستم دو نوع مفصل و مختصر را برای نمایش صورت حساب در نظر گرفته است که با انتخاب نوع مفصل، اطالعات جزئی تری در اختیار کاربر قرار میگیرد مانند شماره سند، شماره قبض، شماره برگه/چک و نام شعبه. -**نوع مرتب سازی:** نوع مرتب سازی تراکنشها میتواند صعودی و یا نزولی باشد. در نوع صعودی تراکنشها از ابتدا به انتها قرار میگیرند و در نوع نزولی برعکس میباشد یعنی تراکنشهایی که اخیرا رخ داده اند، اول از همه نمایش داده میشوند. ● پس از انجام تنظیمات باال برای مشاهده صورت حساب خود بر روی دکمه "نمایش صورت حساب" کلیک کنید.  $\bullet$  پس از دریافت صورت حساب در بالای جداول، آیکون  $\blacksquare$  جهت دریافت فایل خروجی اکسل صورت حساب سپرده،  $\,$ یکون جهت دریافت پرینت صورتحساب و آیکون جهت دریافت پرینت صورتحساب همراه با یادداشتهای درج شده، آیکون جهت دریافت فایل pdf صورتحساب وجود دارد. .<br>شیوه شناسایی: رمز ثابت<br>یک شنبه ۲۸ اردیبهشت ماه سال ۱۳۹۳ صورت حساب سيرده  $\bullet$   $\bullet$   $\bullet$ 

> براک بازه انتخابی حداکثر ۲۰۰۰ تراکنش نمایش داده خواهد شد. در صورتی که تراکنشهاک شما در این بازه، بیش از این<br>تعداد میباشد، لطفا بازه جستجو را محدودتر فرمایید.  $\simeq \blacksquare$   $\blacksquare$

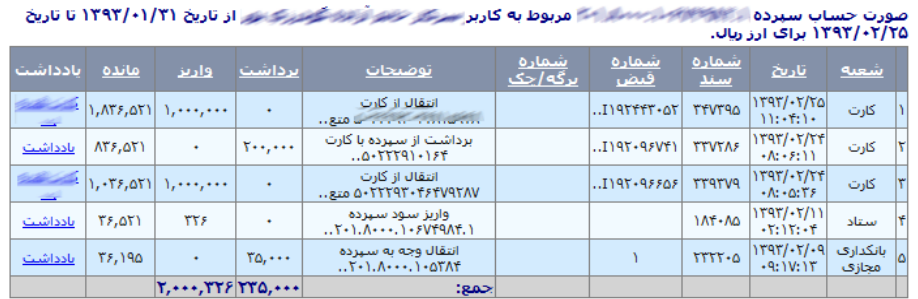

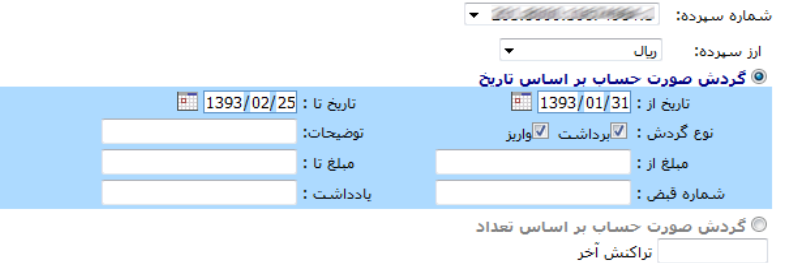

تنظيمات نمايش صورت حساب

تصویر شماره 9

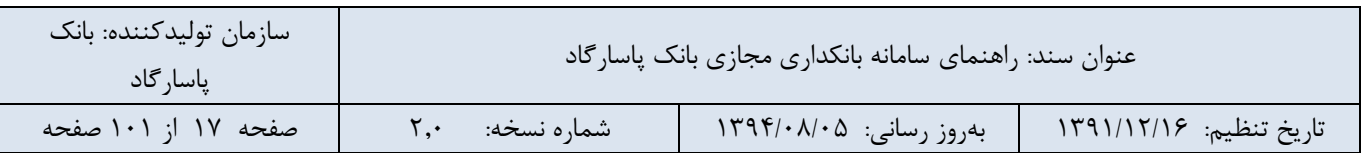

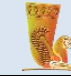

در جدول صورتحساب ها ستونی تحت عنوان "یادداشت" وجود دارد. با کلیک بر روی لینک یادداشت مربوط به هر ردیف، امکان درج یادداشت برای هر یک از تراکنشهای مالی در صورت حساب وجود دارد.

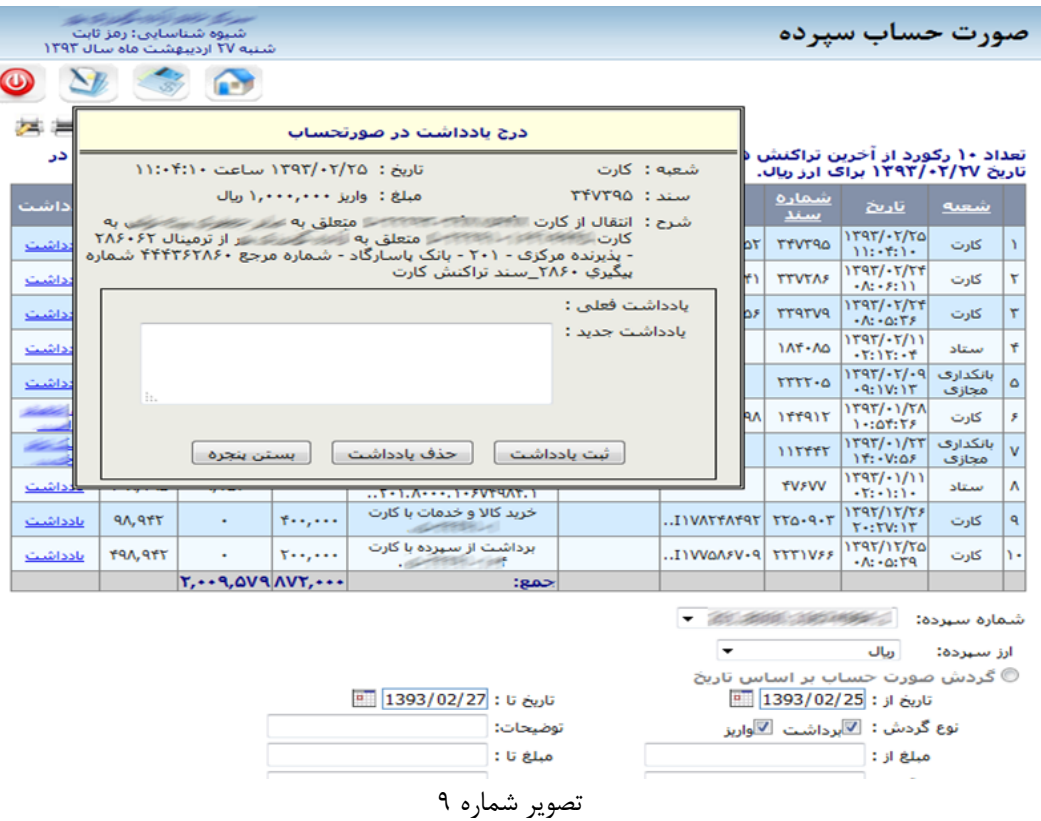

#### <span id="page-17-0"></span>**-3-5 انتقال وجه**

در این قسمت میتوانید عملیات انتقال وجه به حسابهای خود، انتقال وجه به حساب سایر مشتریان در بانک پاسارگاد، انتقال وجه به حساب سازمانهای خاص، انتقال وجه گروهی، عملیات انتقال وجه مستمر را انجام دهید که در ادامه به توضیح دربارهی آنها خواهیم پرداخت.

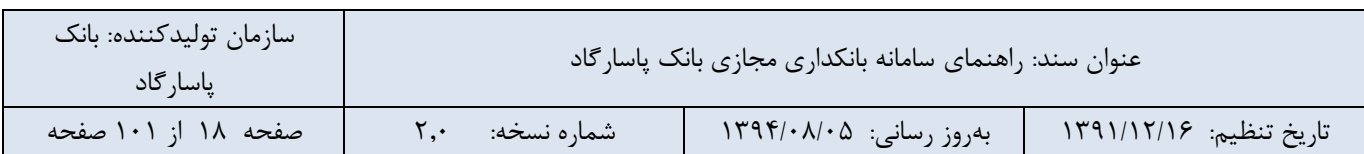

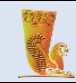

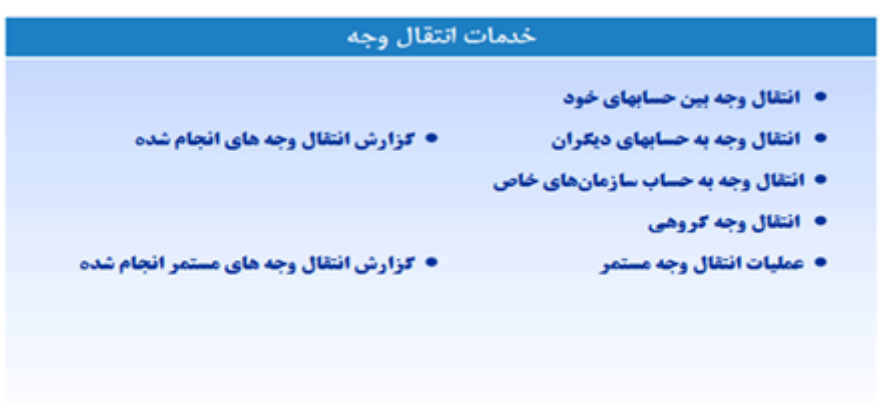

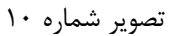

#### <span id="page-18-0"></span>**-1-3-5 انتقال وجه بین حسابهای خود**

در صورتی که بیش از یک سپرده در بانک پاسارگاد دارید، میتوانید از این منو جهت انجام انتقال وجه بین سپردههای خود استفاده نمایید. مزیت این بخش این است که دیگر نیازی به وارد کردن شماره سپرده مقصد جهت واریز وجه نیست و از لیستی که در فیلد مربوطه وجود دارد میتوانید شماره حساب مقصد مورد نظر خود را انتخاب نمایید. این قسمت شامل فیلدهای زیر میباشد:

 - **سپرده مبدا:** با کلیک بر روی فلش کنار کادر مربوطه میتوانید از لیست ثبت شده شماره سپرده مورد نظر خود را که قصد دارید انتقال وجه از آن صورت گیرد، مشخص نمایید.

● در صورتی که می خواهید از موجودی سپرده مبدا مورد نظر خود مطلع شوید، بر روی آیکون در کنار فیلد سپرده مبدا کلیک کنید. و برای پنهان کردن آن مجددا بر روی دکمه مذکور کلیک نمایید.

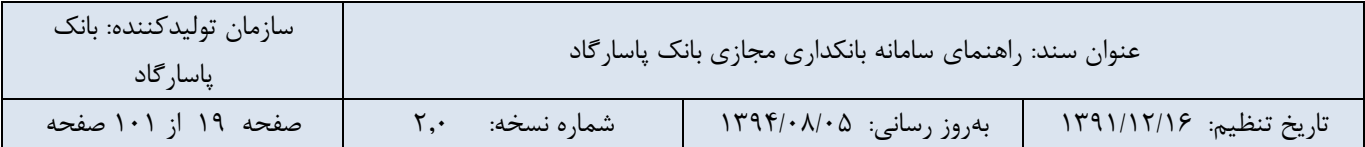

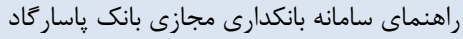

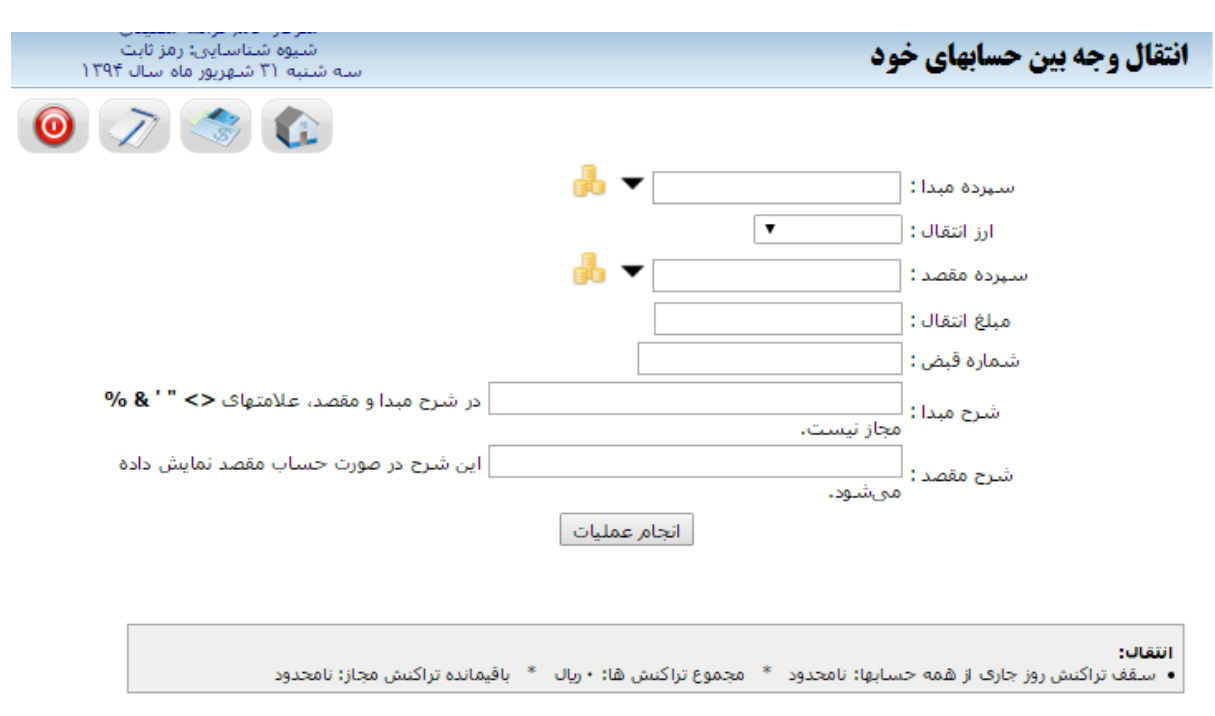

تصویر شماره 11

- **ارز انتقال:** این فیلد مختص نوع ارز انتقالی میباشد که میتواند ریال، دالر، یورو و. .. باشد.

- **سپرده مقصد:** سپرده مقصدی که قصد انتقال وجه به آن را دارید، از لیست موجود انتخاب کنید. کافی است بر روی فلش کنار کادر کلیک نمایید.

● در صورتی که می خواهید از موجودی سپرده مقصد مورد نظر خود مطلع شوید، بر روی آیکون در کنار فیلد سپرده مقصد کلیک کنید و برای پنهان کردن آن مجددا بر روی دکمه مذکور کلیک کنید.

- **مبلغ انتقال:** مبلغی که قرار است انتقال داده شود را در این فیلد وارد کنید.

- **شماره قبض:** وارد کردن این شماره اختیاری است. محتوای این فیلد در صورت حساب نمایش داده میشود.

- **شرح مبدا:** عبارتی که در این فیلد نوشته میشود در صورت حساب نشان داده میشود، ولی اختیاری میباشد. مثال شما میتوانید در این کادر درج نمایید که وجه انتقالی تحت چه عنوانی واریز شده است.

- **شرح مقصد:** عبارت درج شده در این فیلد نیز اختیاری است و در صورت حساب سپرده مقصد نمایش داده میشود.

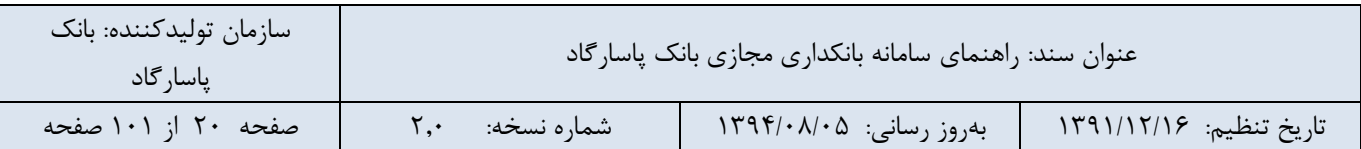

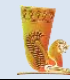

- **تاریخ انتقال:** با انتخاب گزینه "امروز" انتقال وجه در روز جاری و در صورت انتخاب گزینه "در تاریخ"، انتقال وجه در تاریخ مشخص شده انجام می گیرد.

● اگر شما تاریخ خاصی را برای انتقال وجه مشخص کرده باشید، سیستم از شما سوال می کند "در صورتیکه این انتقال وجه به دلیل کمبود موجودی، مسدودی حساب و... در زمان تعیین شده انجام نشد، مایل به انجام چه کاری هستید؟" شما باید یکی از دو گزینه ی زیر را انتخاب نمایید:

- سیستم به صورت خودکار تا 3 مرتبه در روزهای بعد برای انجام آن تالش کند: این روند ادامه پیدا می کند تا عملیات انتقال وجه صورت گیرد.

- **سیستم برای انجام آن دیگر تالش نکند**: عملیات انتقال وجه متوقف خواهد شد.

● پس از تکمیل اطالعات، برای انجام عملیات انتقال وجه بر روی دکمه "انجام انتقال" کلیک نمایید. پس از آن سامانه صفحه ای را در جهت تایید عملیات انتقال وجه به شما ارائه میدهد که شما با کلیک کردن برروی دکمه"انجام عملیات انتقال" صحت اطالعات مربوط به انتقال وجه را تایید مینمایید.

● جهت مشاهده سقف مجاز انتقال وجه بین حسابهای خود بر روی لینک مربوط به آن در انتهای صفحه کلیک کنید، با کلیک بر روی این لینک سقف تراکنش روز جاری از همه حسابها، مجموع تراکنشها و باقی مانده تراکنش مجاز قابل مشاهده است.

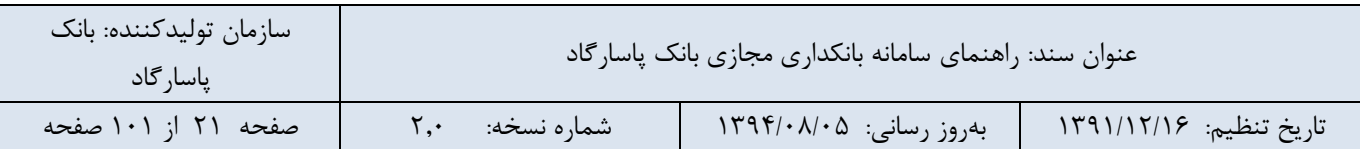

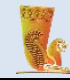

در صورتی که سپرده مبدا انتخابی شما از نوع سپرده های مشترک باشد کادری در پایین صفحه مطابق تصویر شماره 12 باز می شود که شما باید جهت انتقال وجه از این سپرده درخواست خود را در کارتابل ثبت نمایید این درخواست برای تمامی صاحبان سپرده که با شما در این سپرده مشترک هستند ارسال شده و در منوی "کارتابل سپرده مشترک" قابل مشاهده و بررسی است. جهت انتقال وجه از یک سپرده ی مشترک باید این درخواست به تایید کلیهی صاحبان سپرده برسد. در این کادر الزم است که عنوانی برای درخواست خود درج نموده و توضیحاتی در فیلد مربوطه ارائه دهید. در کادر مقابل آن سیستم نشان داده است که این درخواست برای کدام مشتریان قابل مشاهده است و در منوی "کارتابل سپرده مشترک" مربوط به آنها نمایش داده می شود. در قسمت انتهایی کادر می بایست تاریخ انقضا درخواست انتقال وجه خود را مشخص نمایید.

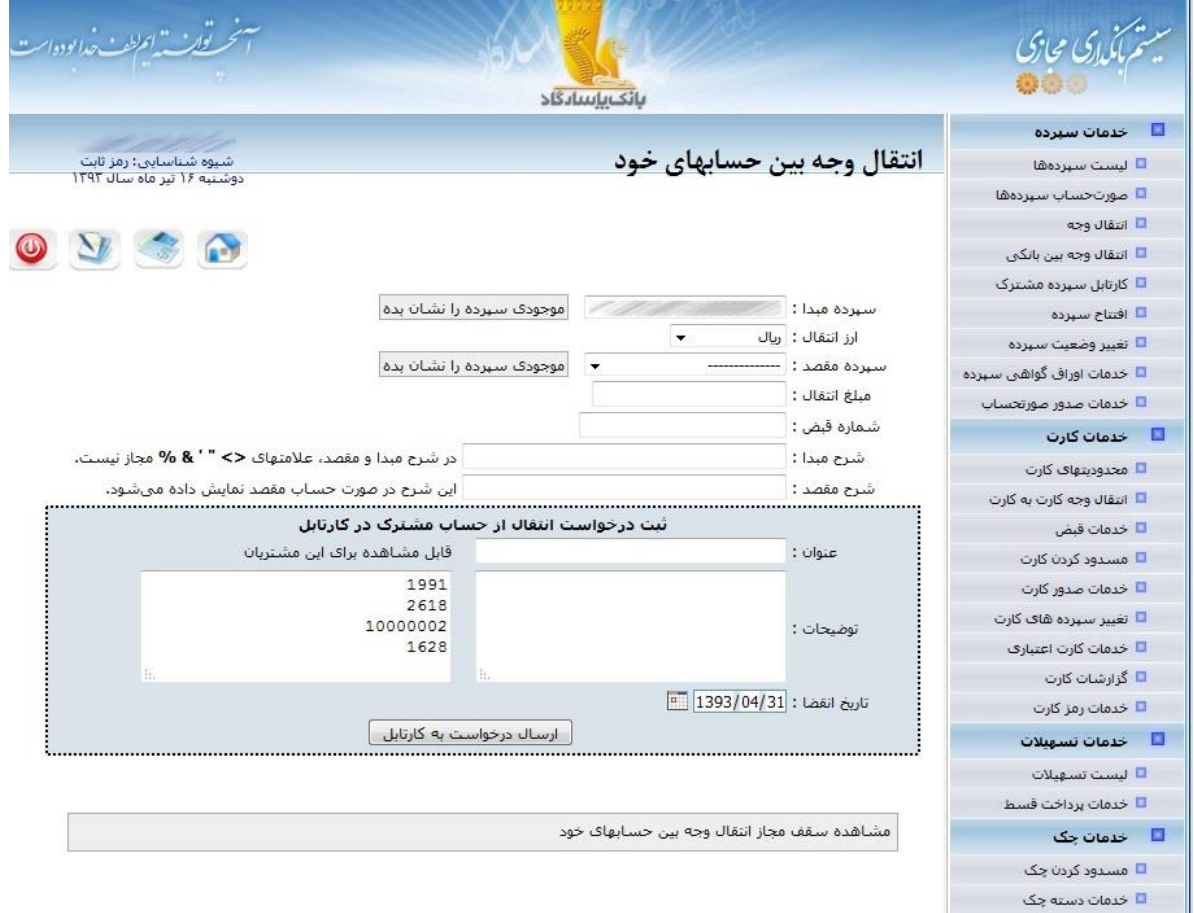

تصویر شماره 12

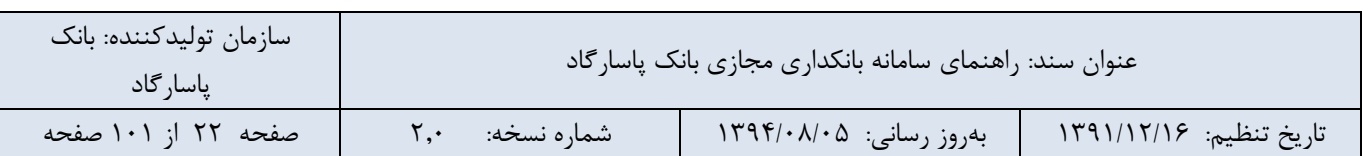

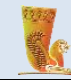

#### <span id="page-22-0"></span>**-2-3-5 انتقال وجه به حسابهای دیگران**

این سرویس امکان انجام انتقال وجه به سپرده سایر مشتریان بانک را فراهم میکند. این بخش نیز مانند قسمت "انتقال وجه بین حسابهای خود" میباشد با این تفاوت که شماره سپردهای که قرار است به آن پول واریز گردد سپرده سایر مشتریان در بانک پاسارگاد میباشد.

فیلدهای موجود در این بخش نیز مانند قسمت "انتقال وجه بین حسابهای خود" میباشد. همچنین این امکان برای شما فراهم شده است تا شماره سپردهی مقصد مورد نظر خود را از سپردههای ثبت شده در دفترچه سپرده انتخاب نمایید.

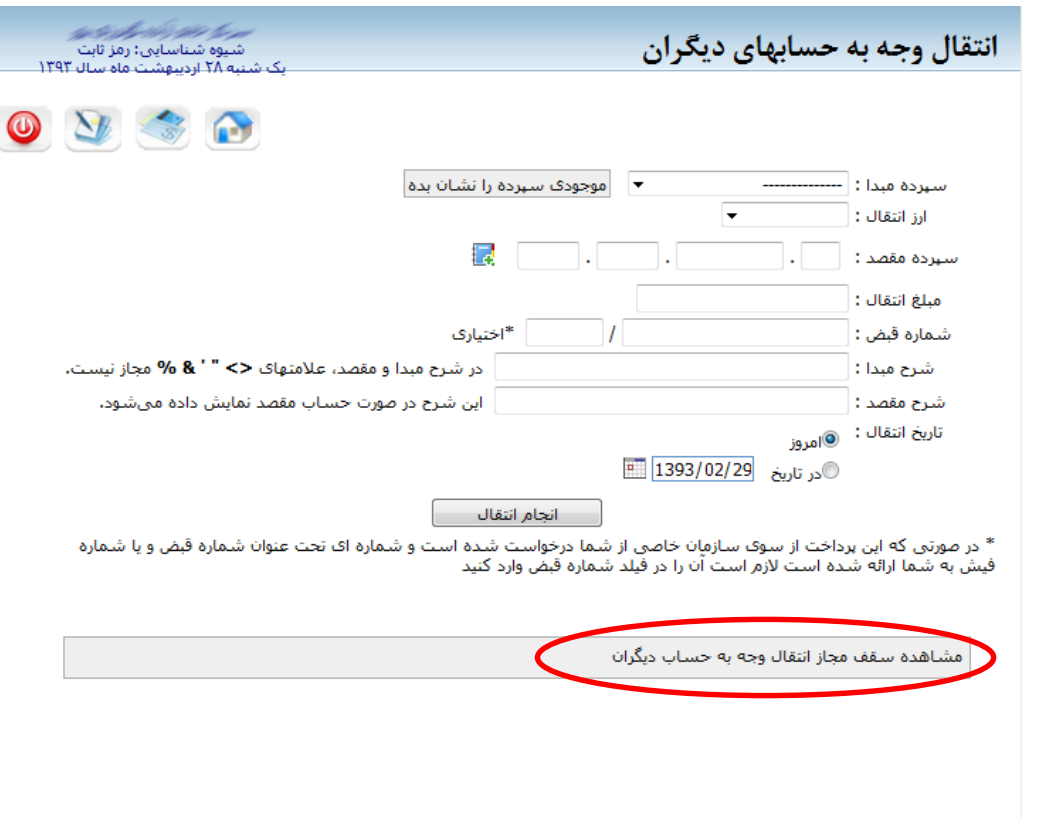

تصویر شماره 13

● فیلد شماره قبض اختیاری است. تنها در صورتی که این پرداخت از سوی سازمان خاصی از شما درخواست شود و شماره ای تحت عنوان شماره قبض و یا شماره فیش به شما ارائه شده باشد، الزم است آن را در فیلد شماره قبض وارد کنید.

● جهت مشاهده سقف مجاز انتقال وجه به حساب دیگران بر روی لینک مربوط به آن در انتهای صفحه کلیک کنید، با کلیک بر روی این لینک سقف تراکنش روز جاری از همه حسابها، مجموع تراکنشها و باقی مانده تراکنش مجاز و سقف تراکنش ماه جاری از همه حسابها، مجموع تراکنشها و باقی مانده تراکنش مجاز قابل مشاهده است.

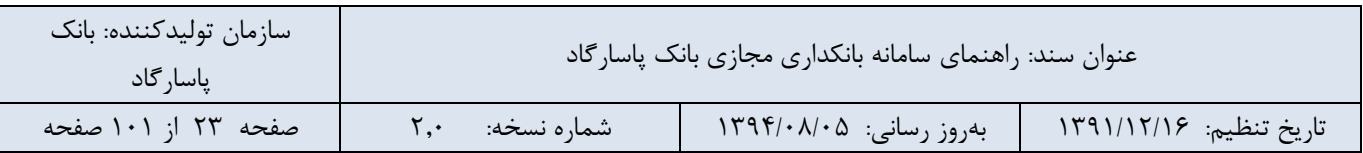

● در صورتی که سپرده مبدا انتخابی شما از نوع سپرده های مشترک باشد کادری در پایین صفحه مطابق تصویر شماره 21 باز می شود که شما باید جهت انتقال وجه از این سپرده درخواست خود را در کارتابل ثبت نمایید این درخواست برای تمامی صاحبان سپرده که با شما در این سپرده مشترک هستند ارسال شده و در منوی "کارتابل سپرده مشترک" قابل مشاهده و بررسی است. جهت انتقال وجه از یک سپرده ی مشترک باید این درخواست به تایید کلیهی صاحبان سپرده برسد. در این کادر الزم است که عنوانی برای درخواست خود درج نموده و توضیحاتی در فیلد مربوطه ارائه دهید. در کادر مقابل آن سیستم نشان داده است که این درخواست برای کدام مشتریان قابل مشاهده است و در منوی "کارتابل سپرده مشترک" مربوط به آنها نمایش داده می شود. در قسمت انتهایی کادر می بایست تاریخ انقضا درخواست انتقال وجه خود را مشخص نمایید.

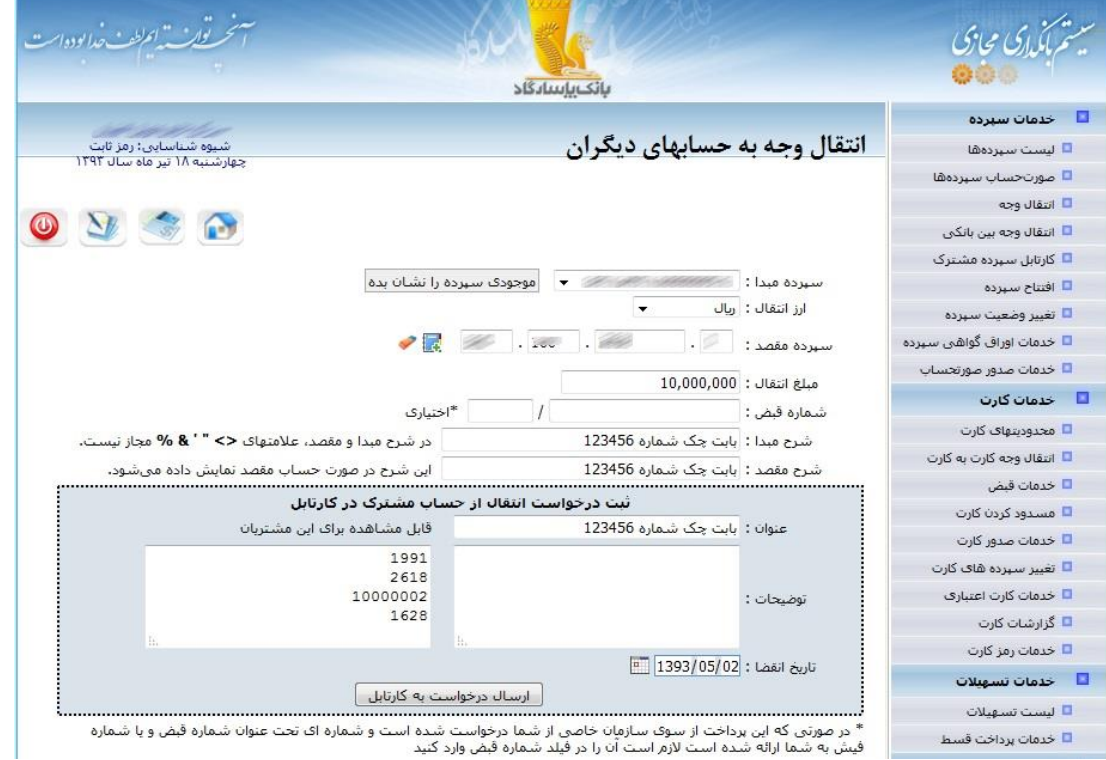

تصویر شماره 14

پس از تکمیل عملیات، یک »شماره پیگیری« مطابق شکل ذیل نمایش داده میشود و همچنین پیامکی به سایر امضاداران ارسال می شود.

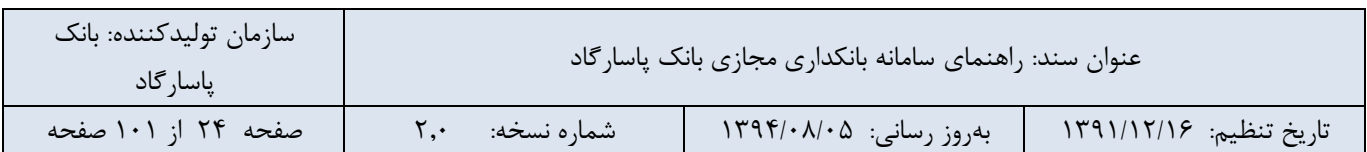

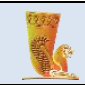

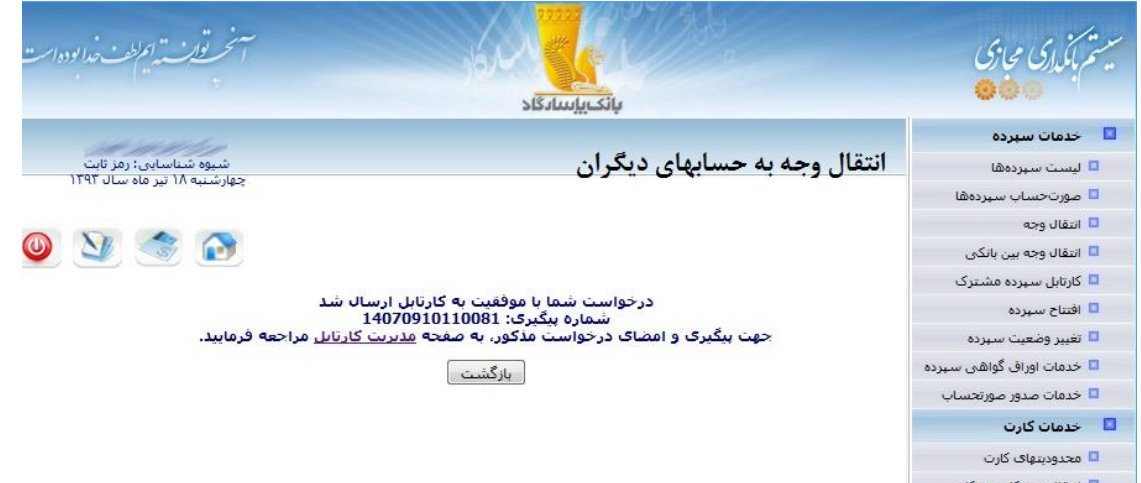

تصویر شماره 15

#### <span id="page-24-0"></span>**-3-3-5 انتقال وجه به حساب سازمانهای خاص**

این بخش مشابه قسمت انتقال وجه به حسابهای دیگران میباشد با این تفاوت که برای انتقال وجه به سپرده برخی از سازمانهای خاص مانند سپرده های شرکت بیمه پاسارگاد استفاده می گردد.

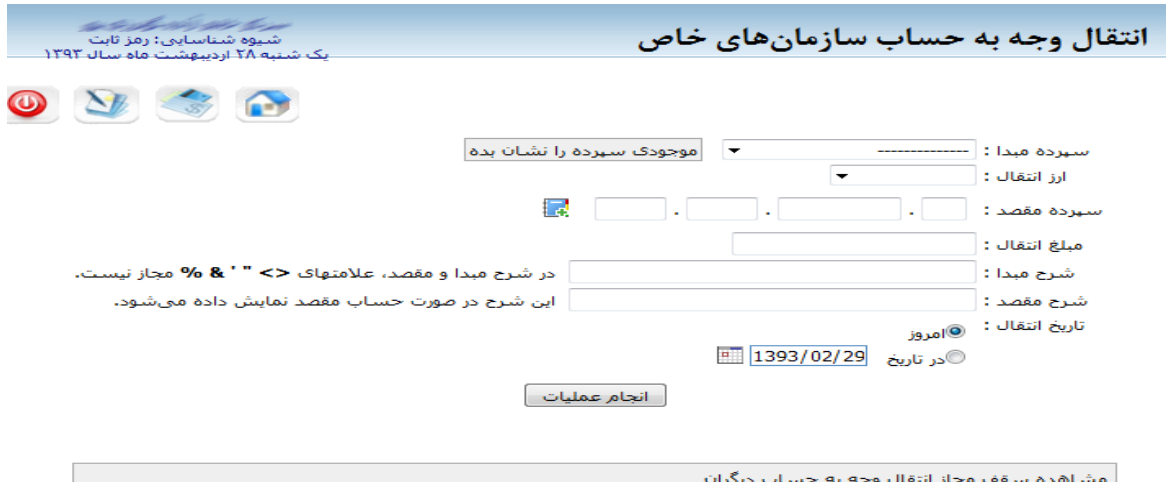

تصویر شماره 16

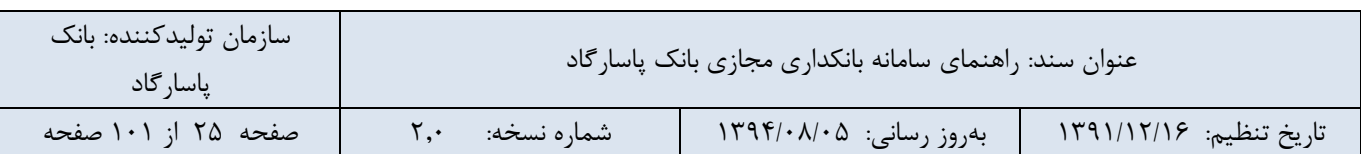

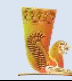

<span id="page-25-0"></span>**-4-3-5 انتقال وجه گروهی**

امکان واریز وجه از یک سپرده به چندین سپرده نزد بانک در این سرویس برای شما فراهم شده است. از این سرویس میتوان در پرداختهای دستهای نظیر پرداخت حقوق استفاده کرد. با استفاده از این قابلیت میتوانید مبالغ مختلفی را یکباره به سپردههای مختلف انتقال دهید. این بخش، انتقال وجه گروهی به چندین حساب را برای شما تسهیل میسازد. این قسمت شامل فیلدهای زیر میباشد:

 - **سپرده مبدا:** با کلیک بر روی فلش کنار کادر مربوطه میتوانید از لیست ثبت شده شماره سپرده مورد نظر خود را که قصد دارید انتقال وجه از آن صورت گیرد، مشخص نمایید.

● در صورتی که می خواهید از موجودی سپرده مبدا مورد نظر خود مطلع شوید، بر روی آیکون در کنار فیلد سپرده مبدا کلیک کنید. و برای پنهان کردن آن مجددا بر روی دکمه مذکور کلیک نمایید.

- **ارز انتقال:** این فیلد مختص نوع ارز انتقالی میباشد که میتواند ریال، دالر، یورو و. .. باشد.

- **مبلغ انتقال:** مبلغی که قرار است انتقال داده شود را در این فیلد وارد کنید.

- **شرح مبدا:** عبارتی که در این فیلد نوشته میشود در صورت حساب نشان داده میشود، ولی اختیاری میباشد. مثال شما میتوانید در این کادر درج نمایید که وجه انتقالی تحت چه عنوانی واریز شده است.

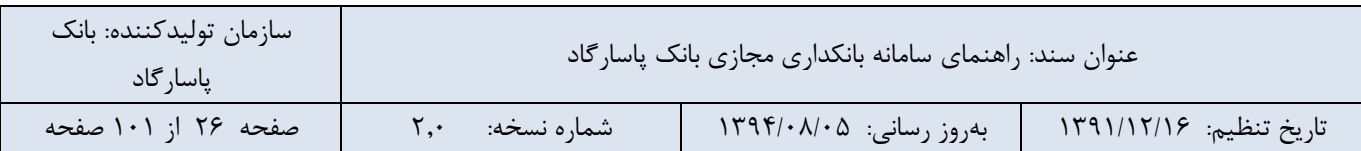

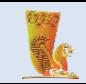

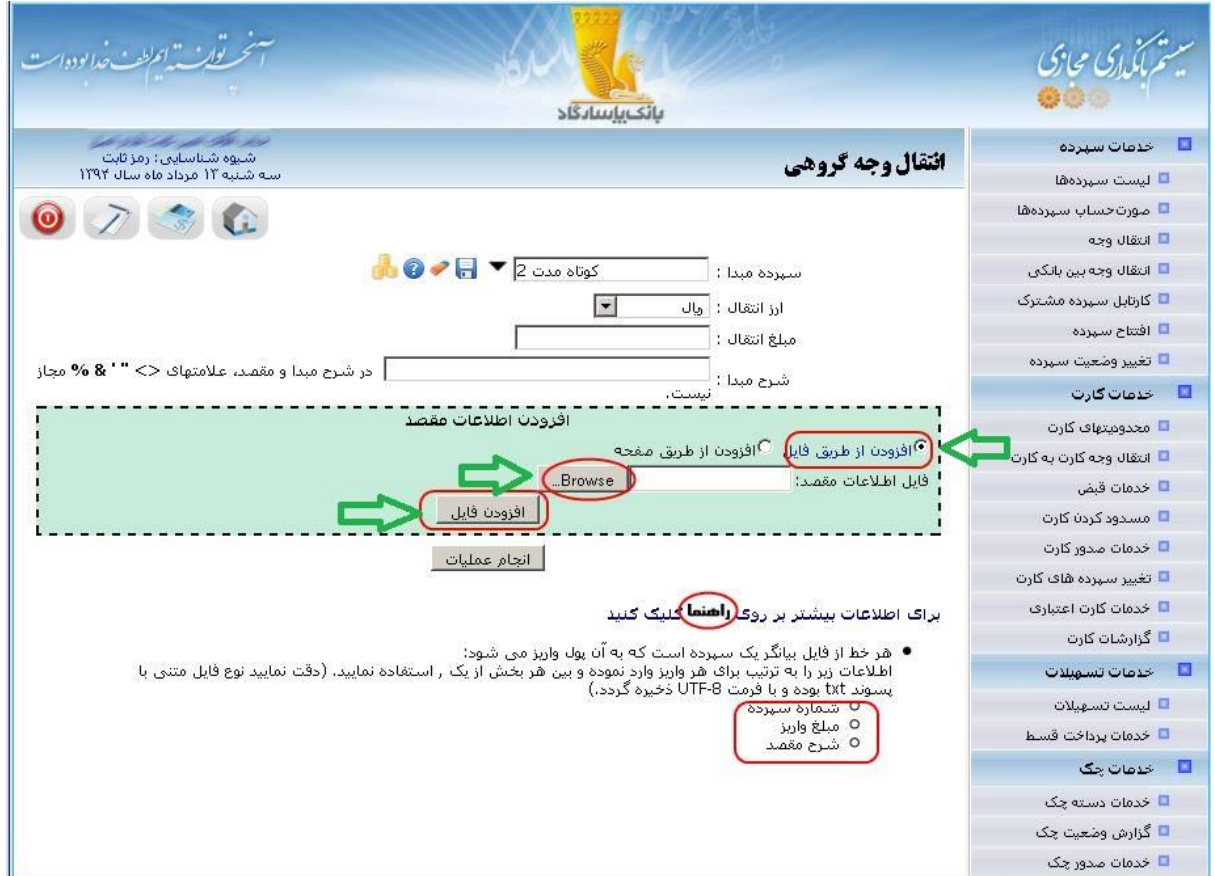

تصویر شماره 17

- **افزودن اطالعات مقصد:** وارد نمودن سپرده های مقصد به دو روش امکان پذیر است:

افزودن از طریق فایل:

- .1 مطابق تصویر شماره 17 تیک "افزودن از طریق فایل" را انتخاب نمایید.
- .2 با نرم افزار NotePad و با کلیک بر روی دکمه As Save از منوی File، یک فایل متنی با پسوند txt و با فرمت UTF-8 تهیه نمایید؛

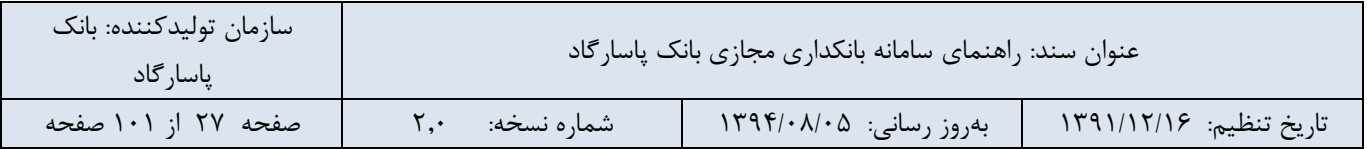

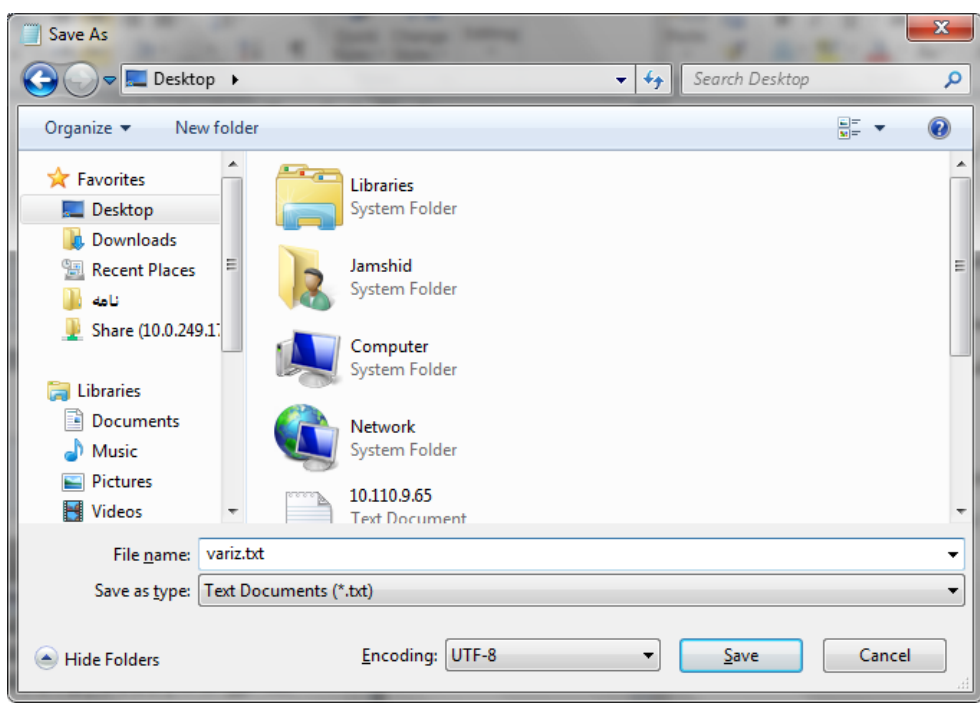

تصویر شماره 18

- .3 در فایل NotePad ایجاد شده اطالعات زیر را به ترتیب برای هر سپرده مقصد وارد نموده و بین هر بخش از یک . استفاده نمایید.
	- شماره سپرده
		- مبلغ واریز
		- شرح مقصد

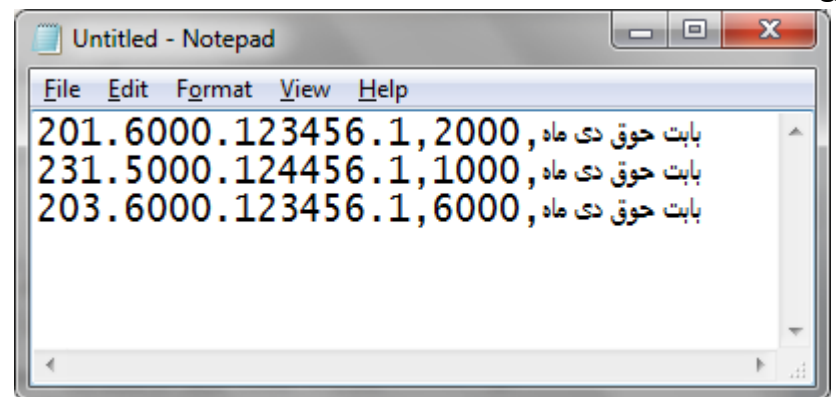

تصویر شماره 19

- .4 فایل متنی را از طریق Browse و کلیک بر روی دکمه "افزودن فایل" بر روی سیستم بارگذاری نمایید.
	- .5 در انتها برای انجام عملیات انتقال بر روی دکمهی »انجام عملیات« کلیک نمایید.
		- .2 افزودن از طریق صفحه:

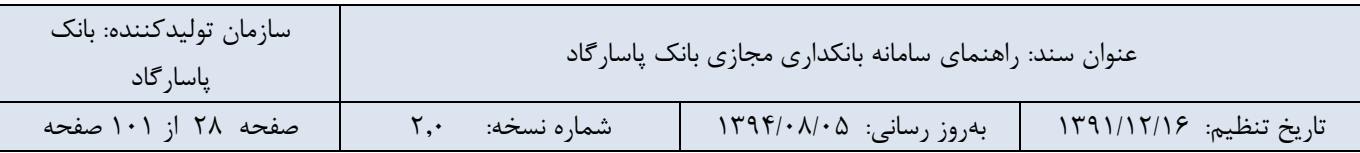

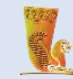

- .1 مطابق تصویر شماره 20 برای هرسپرده مقصد، شماره سپرده، مبلغ واریز و شرح مقصد را وارد نموده و بر روی دکمه "افزودن" کلیک نمایید.
	- .2 در انتها برای انجام عملیات انتقال بر روی دکمهی »انجام عملیات« کلیک نمایید.

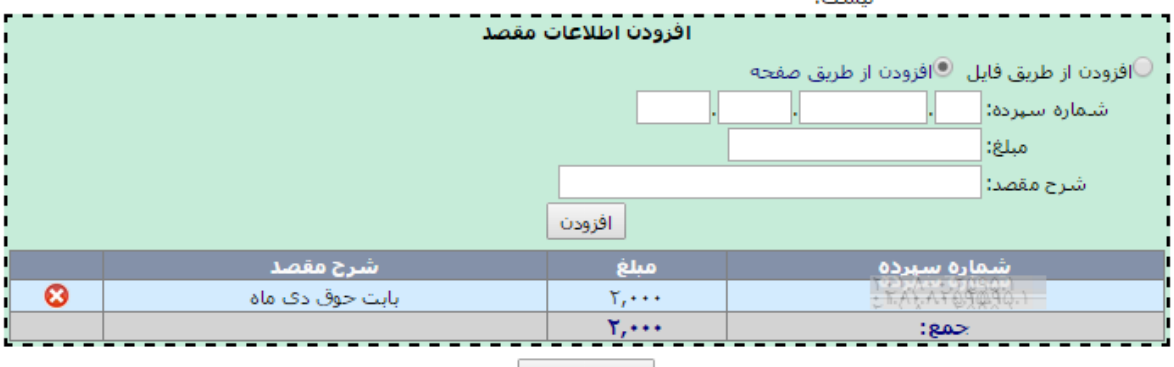

انجام عملیات |

تصویر شماره 20

- برای حذف هر یک از شماره سپردههای وارد شده میتوانید بر روی آیکون کلیک کنید.
- الزم به ذکر است در صورتی که سپردهی مبدا انتخابی شما جزء سپردههای مشترک باشد، باید ابتدا درخواست خود را در کارتابل مشتریان مشترک در این سپرده ثبت کنید و کادر ثبت درخواست کارتابل مطابق تصویر زیر باز میشود.

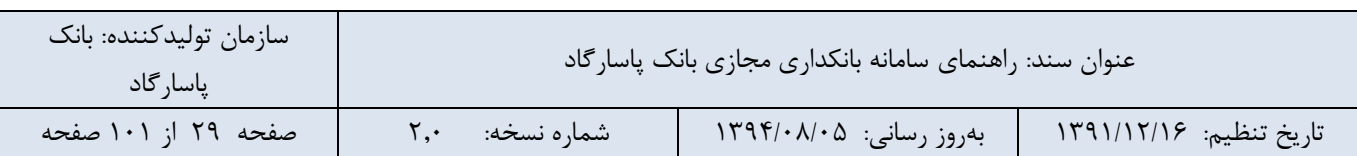

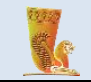

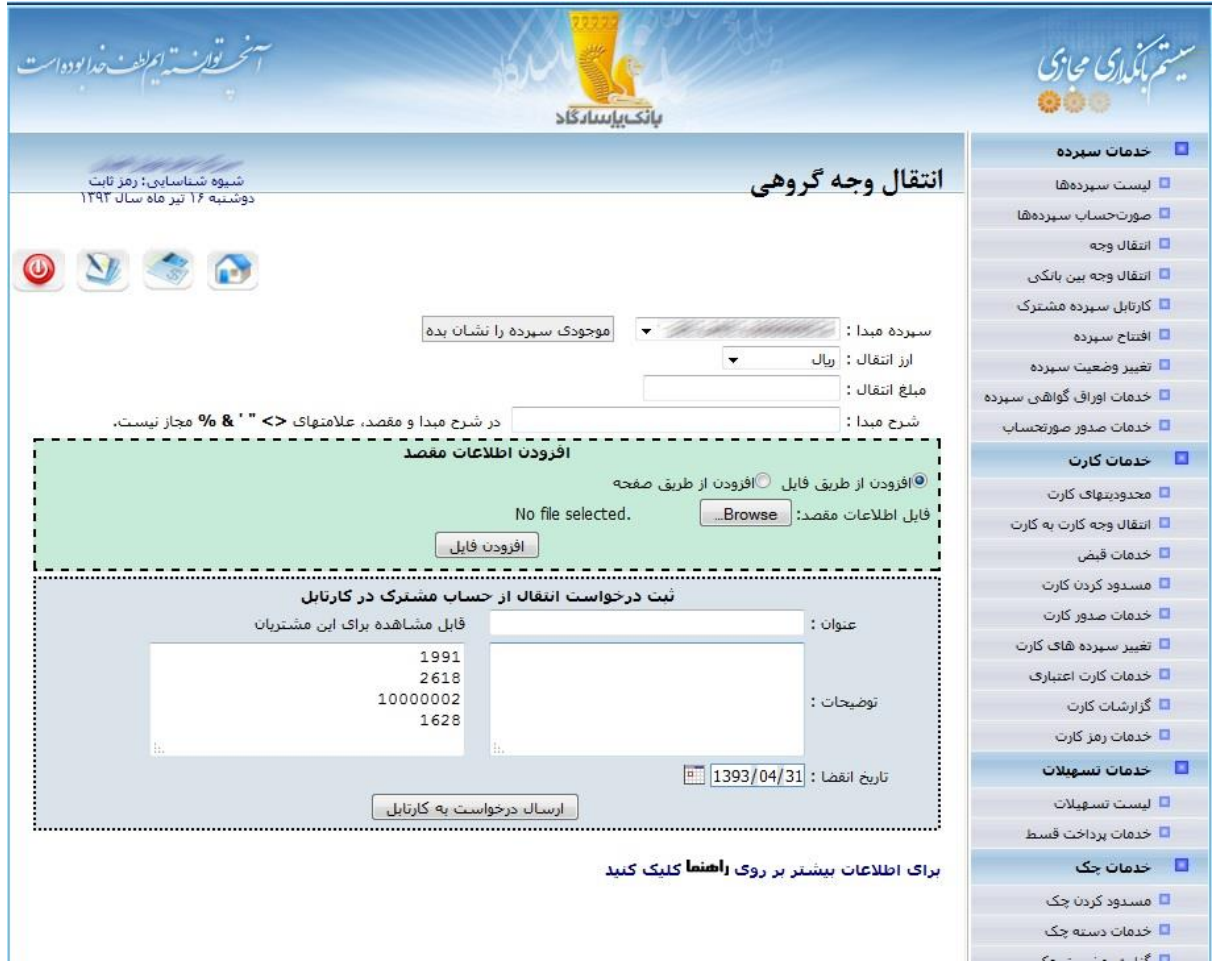

تصویر شماره 21

#### <span id="page-29-0"></span>**-5-3-5 گزارش انتقال وجه های انجام شده**

با استفاده از این بخش می توانید گزارشی از انتقال وجه های انجام شده خود دریافت نمایید. جهت دریافت گزارش الزم است شماره سپرده مبدا و سپرده مقصد مورد نظر خود را مشخص نمایید. همچنین با تعیین محدوده ی تاریخ انتقال و مبلغ انتقال می توانید جستجوی خود را محدودتر نمایید.

همچنین الزم به ذکر است که قابلیت چاپ رسید انتقال وجه و یا دریافت فایل pdf و یا خروجی اکسل گزارش نیز فراهم شده است.

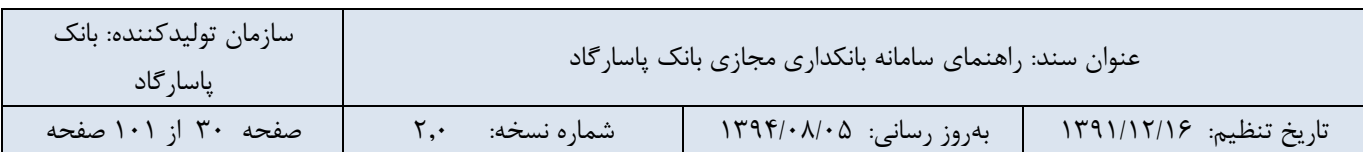

راهنمای سامانه بانکداری مجازی بانک پاسارگاد

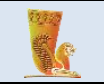

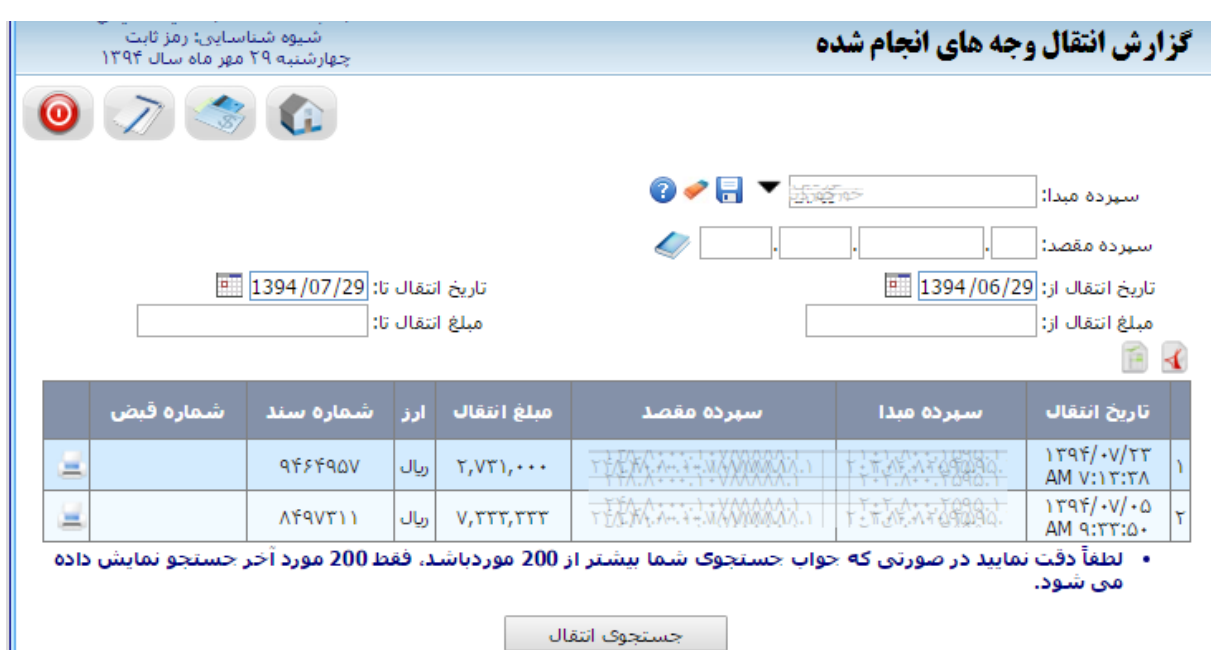

تصویر شماره 22

#### <span id="page-30-0"></span>**-6-3-5 عملیات انتقال وجه مستمر**

در این بخش قابلیت انتقال وجه از یک سپرده به سایر سپردههای نزد بانک با امکان تنظیم زمان بندی در بازههای مختلف روزانه، هفتگی و ماهانه وجود دارد. در واقع مبلغ مورد نظر شما از حسابتان به شماره حساب مشخصی، به صورت دوره ای انتقال داده میشود، این دوره میتواند روزانه، هفته ای و یا ماهیانه باشد. در ادامه به توضیح فیلدهای موجود در این بخش میپردازیم:

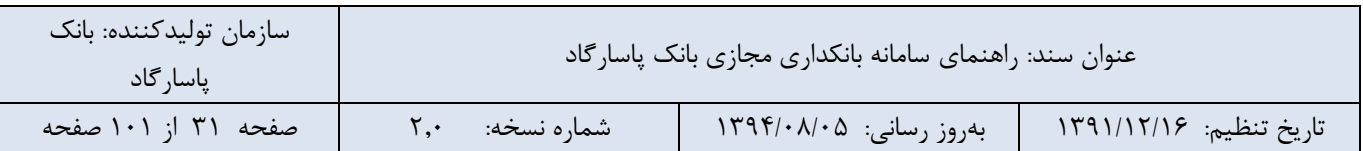

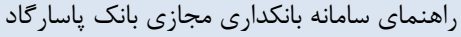

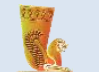

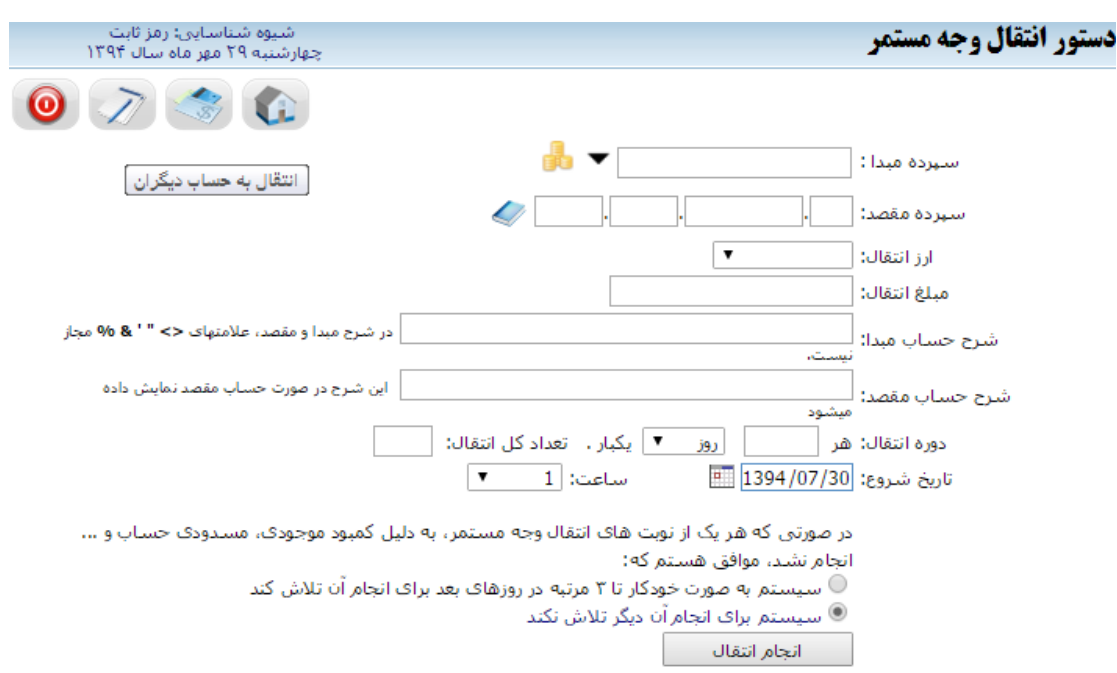

#### تصویر شماره 23

**- سپرده مبدا:** با کلیک بر روی فلش کنار کادر مربوطه میتوانید از لیست موجود شماره سپرده مورد نظر خود را که قصد دارید انتقال وجه از آن صورت گیرد، مشخص نمایید.

● در صورتی که می خواهید از موجودی حساب مبدا مورد نظر خود مطلع شوید، دکمه در کنار فیلد سپرده مبدا را بزنید. و برای پنهان کردن آن مجددا بر روی دکمه مذکور کلیک کنید.

**- سپرده مقصد:** این فیلد مختص حساب مقصدی میباشد که قرار است مبلغ مورد نظر به آن واریز گردد که با کلیک بر روی آیکون کنار فیلد مربوطه میتوانید سپردهی مورد نظر خود را از دفترچه کارت و سپرده انتخاب نمایید.

**- ارز انتقال:** نوع ارز در این بخش مشخص میشود، نوع ارز به عنوان مثال میتواند ریال، دالر و. .. باشد.

**- مبلغ انتقال:** مبلغ مورد نظر خود جهت انتقال به حساب مقصد را در این فیلد وارد نمایید.

**- شرح حساب مبدا:** پر کردن این بخش اختیاری است ولی عبارت درج شده در این قسمت در گزارش گیریهای حساب مبدا نمایش داده میشود. به عنوان مثال شرح اینکه انتقال وجه مذکور تحت چه عنوانی صورت گرفته است.

**- شرح حساب مقصد:** این قسمت نیز مانند شرح حساب مبدا اختیاری است،اگر کاربر تمایل داشته باشد میتواند این فیلد را پر کند که در این صورت در حساب مقصد نمایش داده میشود.

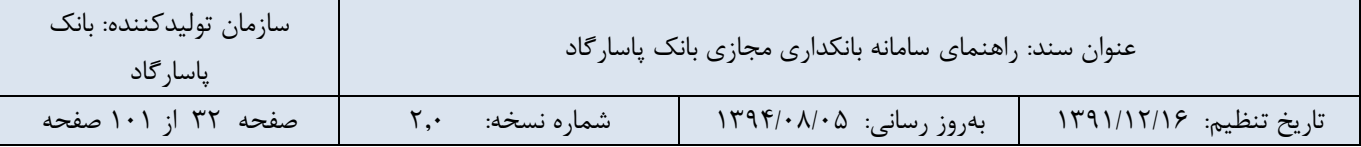

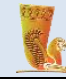

**- نوع دوره انتقال:** دورهی انتقال میتواند روز، هفته و یا ماه باشد. مثال هر ماه و یا هر هفته مبلغ مورد نظر به صورت مستمر انتقال داده شود.

**- دوره انتقال:** عالوه بر نوع دوره، شما میتوانید تعداد انتقال وجه را نیز مشخص نمایید. به عنوان مثال : هر 3 هفته یکبار به تعداد 2 بار مبلغ مورد نظر انتقال داده شود.

**- تاریخ شروع:** از تاریخی که در این فیلد مشخص میشود عملیات انتقال وجه شروع خواهد شد. همچنین سیستم برای شما این امکان را فراهم کرده است که ساعت انتقال وجه را نیز تعیین کنید.

● در صورتی که هر یک از نوبتهای انتقال وجه مستمر، به دلیل کمبود موجودی، مسدودی حساب و. ..انجام نشود، سیستم از شما سوال میکند مایل به انجام چه کاری هستید؟ شما باید یکی از دو گزینهی زیر را انتخاب نمایید:

- سیستم به صورت خودکار تا 3 مرتبه در روزهای بعد برای انجام آن تالش کند: این روند ادامه پیدا میکند تا انتقال وجه صورت گیرد.

- **سیستم برای انجام آن دیگر تالش نکند**: عملیات انتقال وجه متوقف خواهد شد.توجه :در صورتی که هر زمان از تالش مکرر برای انجام این انتقال وجه منصرف شدید، الزم است در بخش جزئیات انتقال وجه مستمر، آن نوبت را لغو کنید. در غیر این صورت، سیستم در اولین فرصت، آن انتقال وجه را انجام خواهد داد .

● در نهایت جهت انجام عملیات بر روی دکمهی "انجام انتقال" کلیک کنید.

#### <span id="page-32-0"></span>**-7-3-5گزارش انتقال وجههای مستمر انجام شده**

دریافت گزارش انتقال وجههای مستمر با قابلیت امکان جستجو بر اساس تراکنشهای درحال انجام، پایان یافته و یا لغو شده توسط کاربر از قابلیتهای این سرویس است.

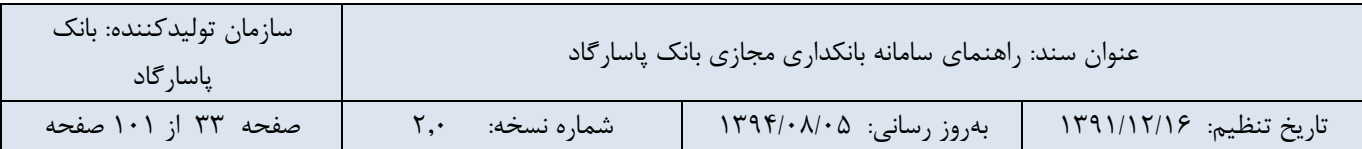

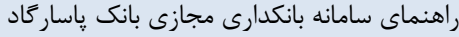

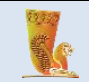

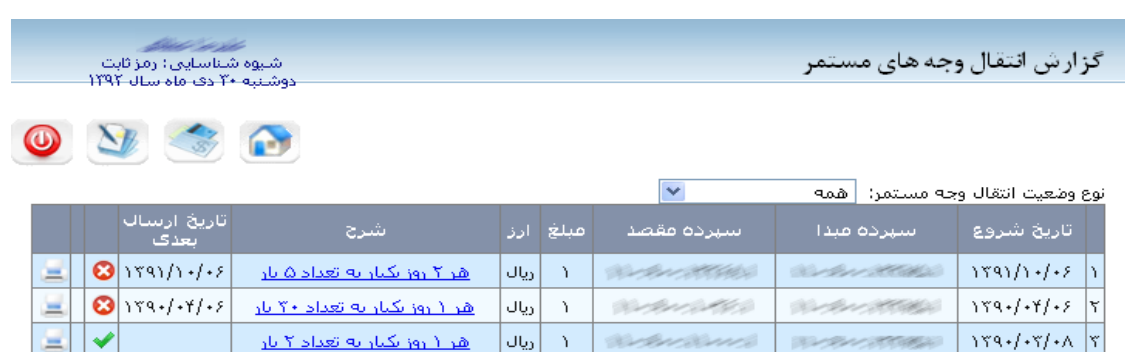

۔<br>●● : در حال انجام

.<br>متفاد نابان الا

د بي⊃ بي سر<br>الله عليه شادة توسط كاربر ا

#### تصویر شماره 24

گزارشهای انتقال وجه مستمر در چندین گروه به شرح زیر طبقه بندی شده است:

**- همه:** این گزینه لیست تمام انتقال وجههای مستمر را در جدولی نمایش میدهد. قسمت پایین جدول، راهنمایی وجود دارد که آیکون مرتبط با وضعیت هر عملیات انتقال وجهی را معرفی میکند:

آیکون بیانگر انتقال وجه مستمر در حال انجام است.

آیکون بیانگر انتقال وجه مستمر پایان یافته است.

آیکون بیانگر انتقال وجه لغو شده توسط کاربر است.

- **در حال انجام:** این گزینه تنها لیستی از عملیات انتقال وجه مستمری که در حال انجام شدن است نمایش میدهد. **پایان یافته:** با انتخاب این گزینه لیستی از عملیات تکمیل شده و پایان یافته نشان داده میشود.
- **لغو شده توسط کاربر:** اگر میخواهید لیستی از عملیات انتقال وجه مستمر که لغو شده اند را مشاهده نمایید، این گزینه را انتخاب کنید.

**●** در صورت تمایل به مشاهده وضعیت هر نوبت انتقال وجه مستمر بر روی جزئیات نوشته شده در قسمت شرح کلیک نمایید )تصویر شماره 25(.

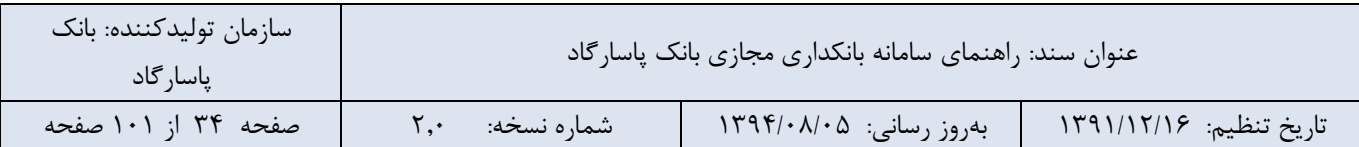

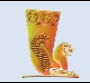

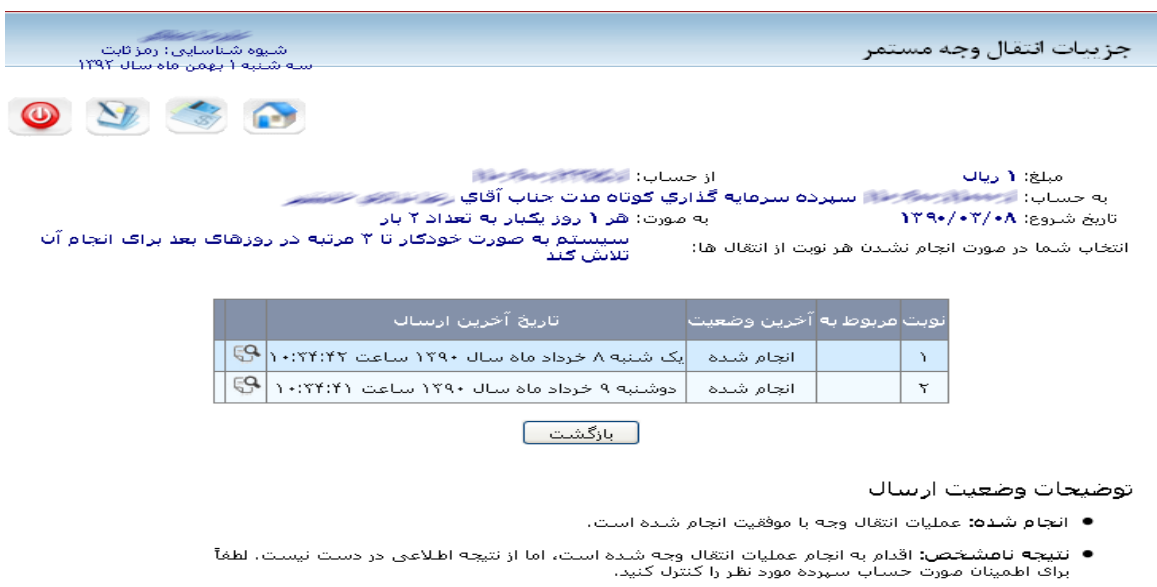

- الغواشدة توسط گاربر: عمليات انتقال وجه توسط كاربر لغو شده است.
- ناعوفق: برای اطلاعات بیشتر بر روی لینک جزییات بیشتر وضعیتهای انتقال وجه کلیک کنید.

تصویر شماره 25

## <span id="page-34-0"></span>**-4-5 انتقال وجه بین بانکی**

قابلیت ثبت درخواست ساتنا )بیش از 150.000.000 ریال( ، پایا و پایای مستمر و همچنین دریافت گزارش درخواستهای ساتنا، پایا و پایای مستمر انجام شده نیز در این قسمت فراهم شده است.

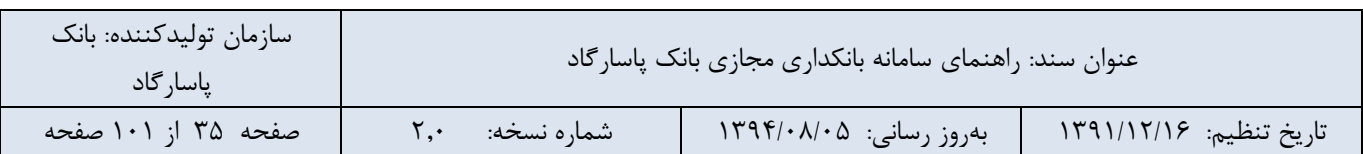

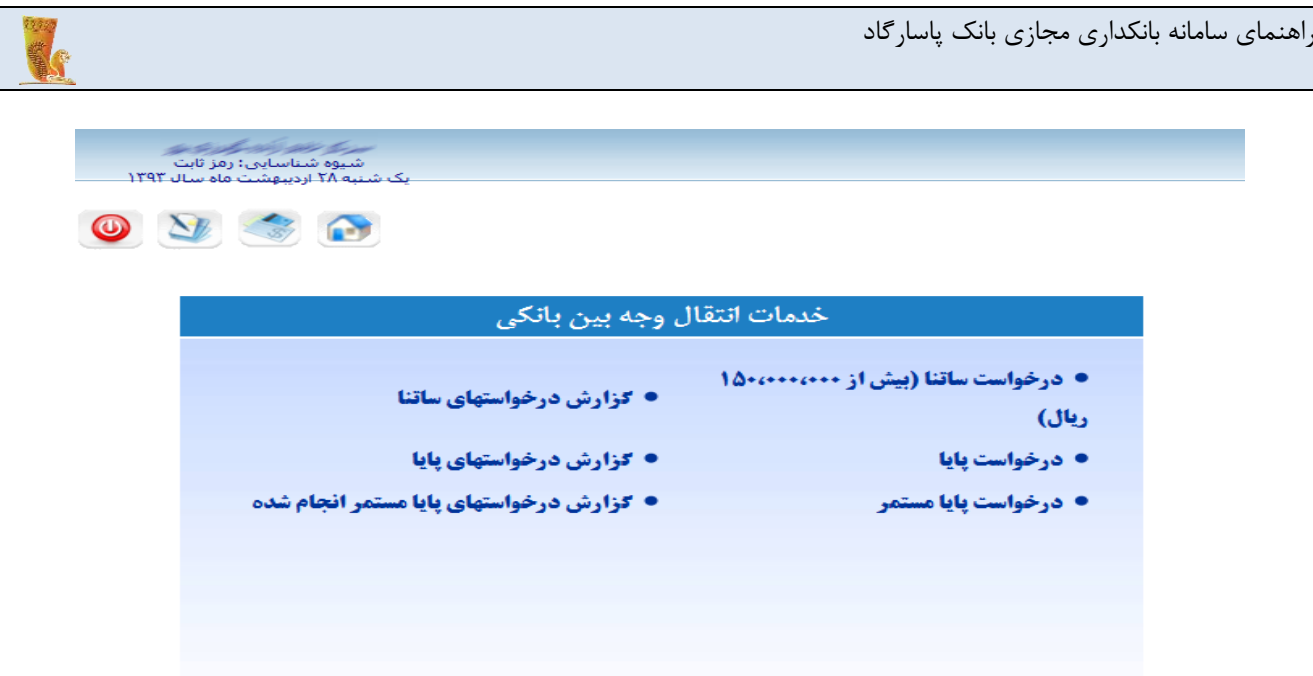

<span id="page-35-0"></span>تصویر شماره 26

**-1-4-5 درخواست ساتنا )بیش از 150.000.000 ریال(** جهت انتقال وجه بین بانکی ساتنا میتوانید با پر کردن فرم مربوطه درخواست خود را در سامانه ثبت نمایید. . این انتقال وجه مختص مبالغ بیشتر از 150.000.000 ریال می باشد.

پیش از ثبت درخواست، از 'سقف مجاز حواله بین بانکی' خود از طریق لینک "مشاهده سقف مجاز ساتنا" اطمینان حاصل کنید. برای افزایش 'سقف مجاز حواله بین بانکی' فعلی، لطفا به شعبه های بانک مراجعه کنید. در ادامه اطالعاتی که توسط شما باید وارد شود مورد بررسی قرار میگیرد:

**- شماره سپرده:** منظور شماره سپرده مبدا است که انتقال وجه از آن صورت میگیرد. با کلیک بر روی فلش کنار کادر مربوطه میتوانید از لیست موجود شماره سپرده مورد نظر خود را که قصد دارید انتقال وجه از آن صورت گیرد، مشخص نمایید.

● در صورتی که میخواهید از موجودی سپرده مبدا مورد نظر خود مطلع شوید، بر روی آیکون در کنار فیلد سپرده مبدا کلیک کنید و برای پنهان کردن آن نیز مجددا بر روی آیکون مذکور کلیک کنید.

- **مبلغ انتقال:** مبلغ انتقالی را در این فیلد وارد کنید.

- **بانک مقصد:** بانکی که سپرده مقصد متعلق به آن است را میتوانید از لیست بانکهای موجود انتخاب کنید.

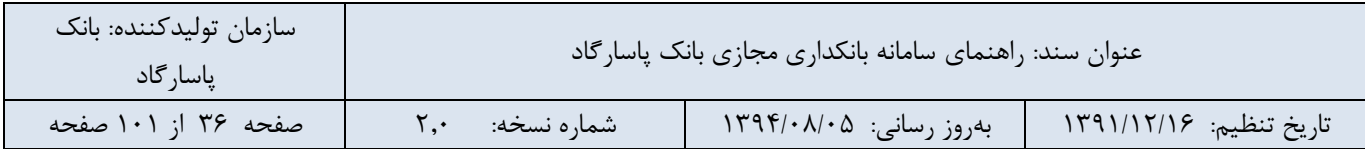
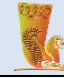

- **نام گیرنده/نوع شخص حقوقی:** این فیلد مختص نام گیرنده وجه انتقالی میباشد که میتواند نوع شخص حقوقی هم باشد.

- **نام خانوادگی گیرنده/ نام شخص حقوقی:** نام خانوادگی گیرنده وجه انتقالی را نیز در این فیلد وارد کنید. این عبارت همچنین میتواند نام شخص حقوقی گیرنده وجه نیز باشد.

- **شماره قبض:** در صورت تمایل میتوانید این قسمت را پر کنید که در این حالت شماره قبض وارد شده به انتقال وجه بین بانکی ساتنا اختصاص مییابد.

- **شماره شبای مقصد:** یک شماره 24 رقمی است که نمایانگر یک حساب منحصر به فرد در نظام بانکی کشور میباشد. این امکان برای کاربر فراهم شده است تا بتواند شماره شبای مورد نظر خود را از لیست ثبت شده در دفترچه کارت و حساب انتخاب نماید.

● شما باید از تمام قوانین مربوط به ساتنا آگاهی داشته باشید تا آن را تایید نمایید، برای این منظور بر روی لینک "شرایط"کلیک کرده تا شرایط استفاده از خدمات دستور پرداخت و انتقال وجه بین بانکی از طریق سامانه تسویه ناخالص آنی (ساتنا) را دریافت و مطالعه نمایید.

● در صورتی که ساتنای درخواستی شما خارج از بازه زمانی 8:00 الی 16:00 )شنبه تا چهارشنبه( و 8:00 الی 13:00 )پنج شنبه) باشد در اولین روز کاری ارسال خواهد شد.

● در نهایت برای انجام عملیات بر روی دکمهی "ثبت ساتنا" کلیک کنید.

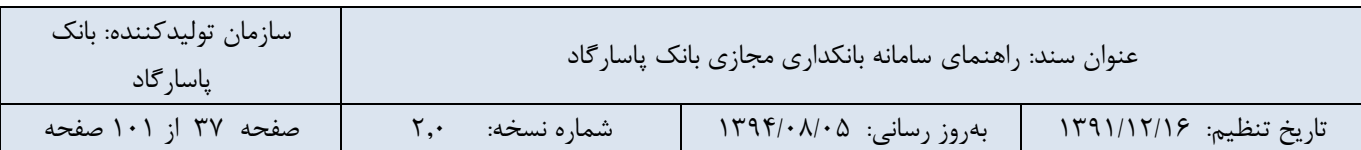

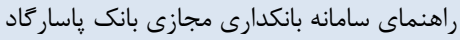

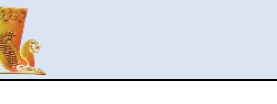

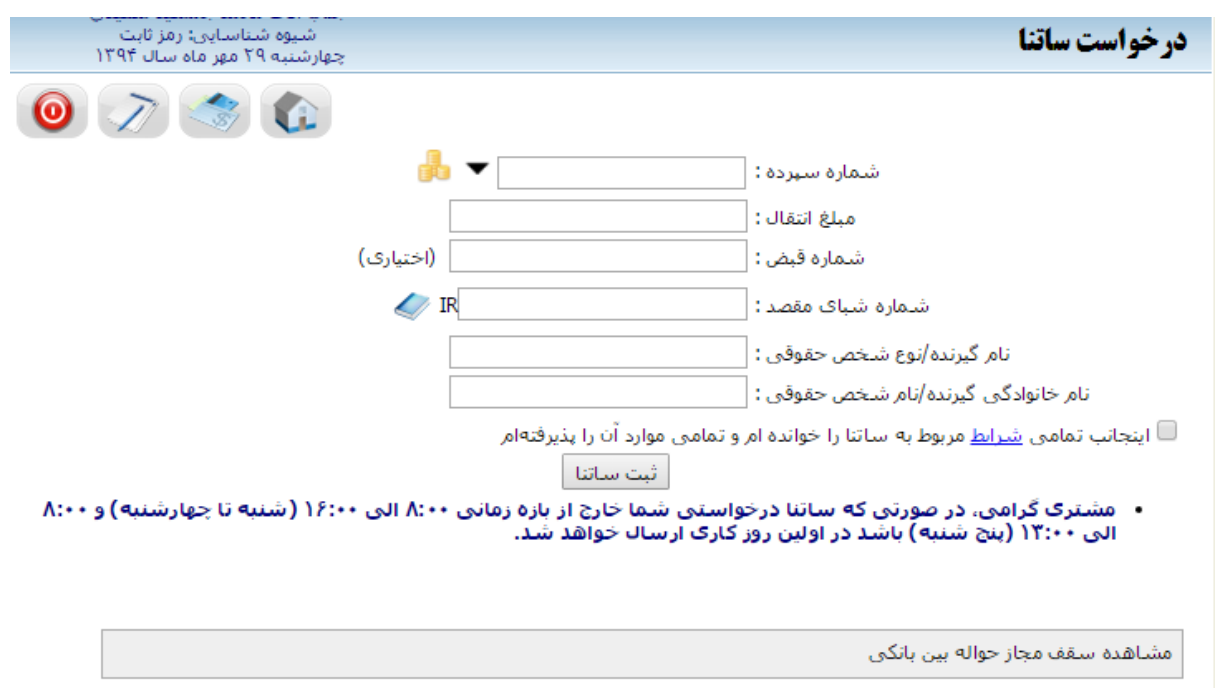

**-2-4-5 گزارش درخواستهای ساتنا**

در این قسمت امکان پیگیری تراکنشهای ساتنا با قابلیت تعیین امکان جستجو بر اساس شماره پیگیری، مبلغ، بازه زمانی و نوع وضعیت تراکنش ساتنا و یا تعداد درخواست آخر ساتنا را خواهید داشت. برای دریافت گزارش کافی است اطالعات مربوط به قسمتهای زیر را تکمیل نمایید.

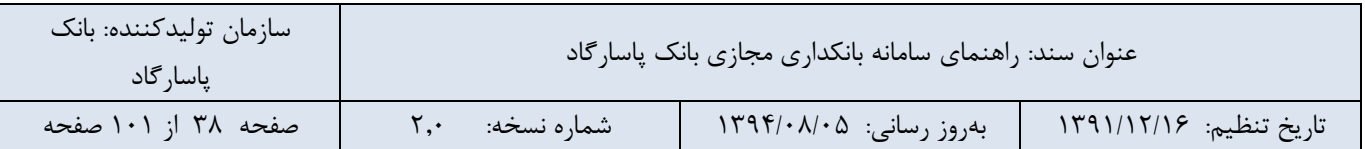

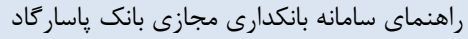

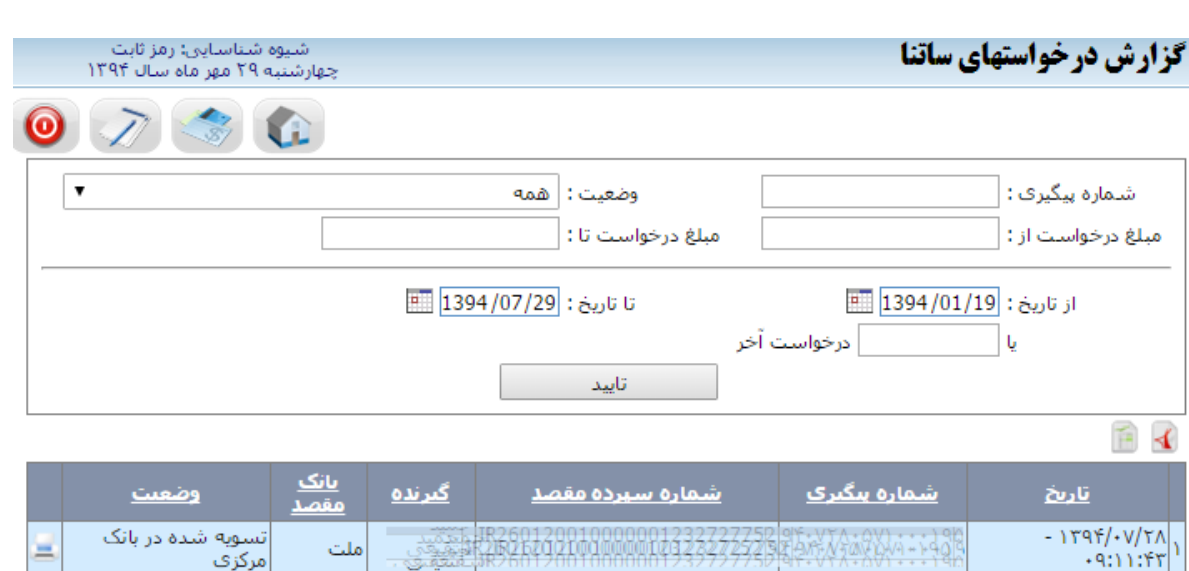

- **شماره پیگیری:** در این فیلد میبایست شماره پیگیری مورد نظر خود را جهت دریافت گزارش وارد نمایید.

- **وضعیت:** درخواست ساتنا در یکی از وضعیتهای ارسال شده به بانک مرکزی، تسویه شده در بانک مرکزی، رد شده در بانک مقصد، ارسال شده به مرکز پس از رد ارسال به بانک مرکزی، ثبت شده در شعبه، ارسال شده به شعبه ساتنا، رد شده در شعبه، آماده ارسال به بانک مرکزی، رد شده در شعبه ساتنا، مردودی مسترد به مشتری و یا همه موارد میتواند قرار داشته باشد، شما میتوانید نوع وضعیت را به عنوان یک شاخص در دریافت گزارش مشخص نمایید.

- **مبلغ درخواست از:** ابتدای محدودهی مبلغی که جهت دریافت گزارش درخواست ساتنا در نظر گرفته اید، در این فیلد وارد نمایید.

- **مبلغ درخواست تا:** انتهای محدودهی مبلغ اشاره شده در فیلد قبل را در این قسمت وارد نمایید.

**- از تاریخ:** ابتدای محدودهی زمانی در نظر گرفته شده جهت دریافت گزارش را به صورت دستی و یا با استفاده از آیکون تقویم موجود، در این فیلد وارد نمایید.

**- تا تاریخ:** انتهای محدودهی زمانی در نظر گرفته شده جهت دریافت گزارش را در این فیلد وارد نمایید.

● امکان دیگری که در این قسمت وجود دارد این است که شما میتوانید تعداد مورد نظر درخواستهای اخیر خود را در فیلد آخر وارد نمایید و بر این اساس گزارش درخواستهای ساتنا را دریافت کنید.

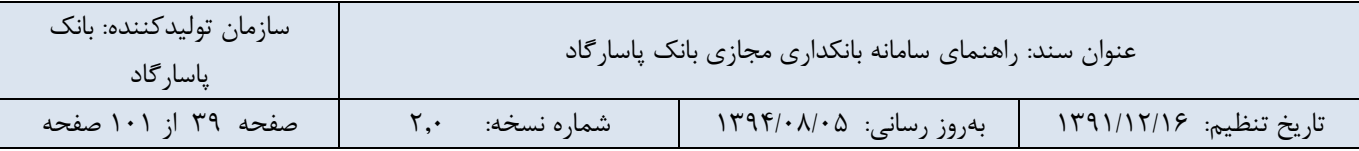

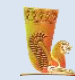

در نهایت پس از ورود اطالعات، بر روی دکمهی "تایید" کلیک نمایید، سامانه گزارشی مطابق با مشخصات مورد نظر شما بر روی صفحه نمایش خواهد داد.

# **-3-4-5 درخواست پایا** امکان ثبت درخواست پایا در این قسمت برای شما فراهم شده است.

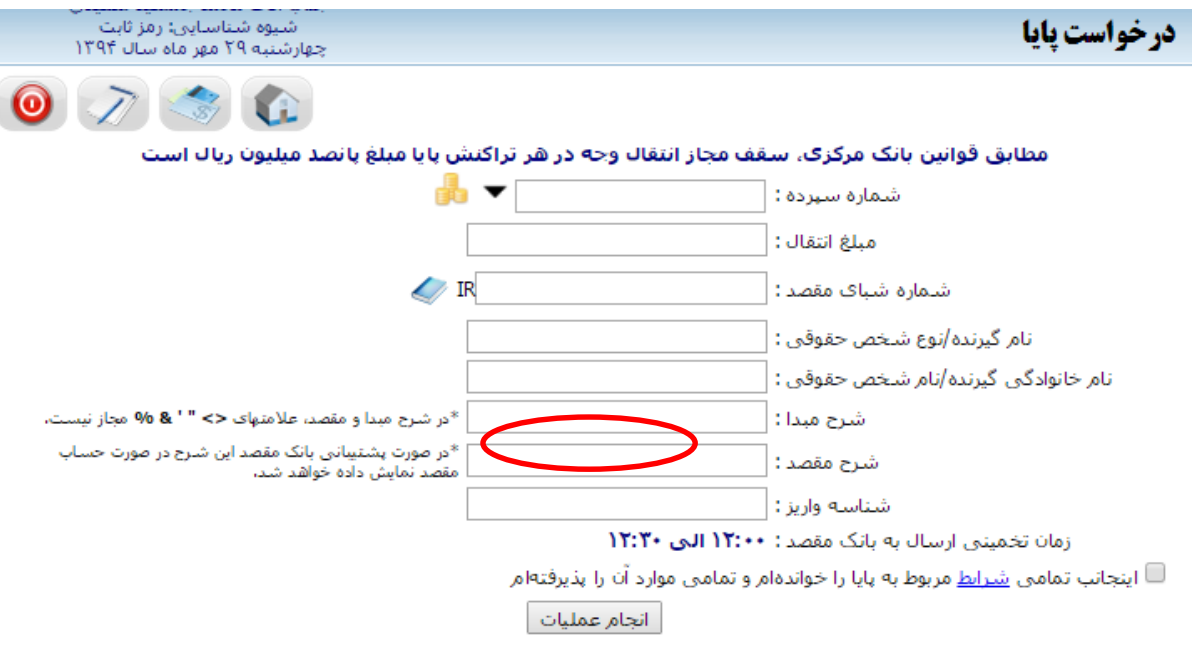

مشاهده سقف مجاز حواله بین بانکی

مشترک گرامی درصورتی که تاریخ موثر انتقال مصادف با یکی از ایام تعطیل باشد، انتقال در اولین روز کارک انجام خواهد شد.

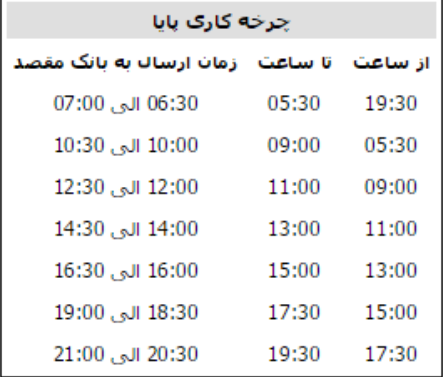

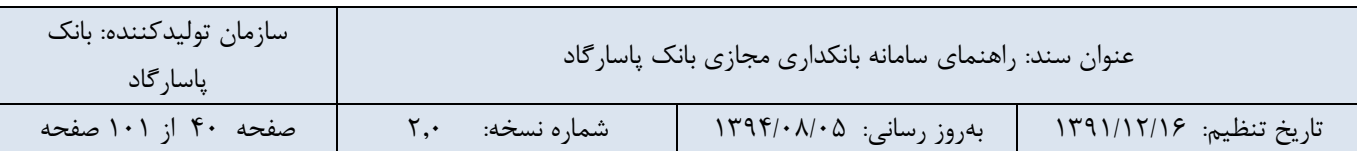

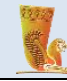

شما میتوانید جهت استفاده از خدمات انتقال وجه بین بانکی درخواست پایای خود را با تکمیل اطالعات زیر در سامانه ثبت نمایید:

**- شماره سپرده:** منظور شماره سپرده مبدا است که انتقال وجه از آن صورت میگیرد. با کلیک بر روی فلش کنار کادر مربوطه میتوانید از لیست موجود شماره سپرده مورد نظر خود را که قصد دارید انتقال وجه از آن صورت گیرد، مشخص نمایید.

● در صورتی که میخواهید از موجودی سپرده مبدا مورد نظر خود مطلع شوید، بر روی آیکون در کنار فیلد سپرده مبدا کلیک کنید و برای پنهان کردن آن نیز مجددا بر روی آیکون مذکور کلیک کنید.

**- مبلغ انتقال:** مبلغ انتقالی را در این فیلد وارد کنید.

**- نام گیرنده/نوع شخص حقوقی:** این فیلد مختص نام گیرنده وجه انتقالی میباشد که میتواند نوع شخص حقوقی هم باشد.

**- نام خانوادگی گیرنده/ نام شخص حقوقی:** نام خانوادگی گیرنده وجه انتقالی را نیز در این فیلد وارد کنید. این عبارت همچنین میتواند نام شخص حقوقی گیرنده وجه نیز باشد.

**- شماره شبای مقصد:** یک شماره 24 رقمیاست که نمایانگر یک حساب منحصر به فرد در نظام بانکی کشور میباشد. این امکان فراهم شده است تا بتوانید شماره شبای مورد نظر خود را از لیست ثبت شده در دفترچه کارت و حساب انتخاب نمایید.

**- شرح مبدا:** نوشتن این عبارت اختیاری است ولی عبارتی که در این کادر نوشته شود در صورتحساب مبدا نشان داده میشود.

**- شرح مقصد:** در صورت پشتیبانی بانک مقصد این شرح در صورتحساب مقصد نمایش داده خواهد شد.

**- شناسه واریز:** در برخی موارد ممکن است سازمانی برای پیگیری وجوه واریزی از شناسه واریز استفاده کند که در این صورت میتوانید شناسه واریز را جهت انتقال وجه به حساب سازمان خاص در این قسمت وارد نمایید.

● شما باید از تمام قوانین مربوط به درخواست پایا آگاهی داشته باشید تا آن را تایید نمایید، برای این منظور برروی لینک "شرایط" کلیک کرده تا شرایط اختصاصی استفاده از خدمات صدور پرداخت الکترونیکی بین بانکی را دریافت و مطالعه نمایید.

● جهت مشاهده سقف مجاز انتقال وجه بین بانکی پایا بر روی لینک آن که در تصویر شماره 29 مشخص شده است کلیک کنید.

● چرخه کاری پایا به شرح زیر میباشد، درصورتی که تاریخ موثر انتقال مصادف با یکی از ایام تعطیل باشد، انتقال در اولین روز کاری انجام خواهد شد.

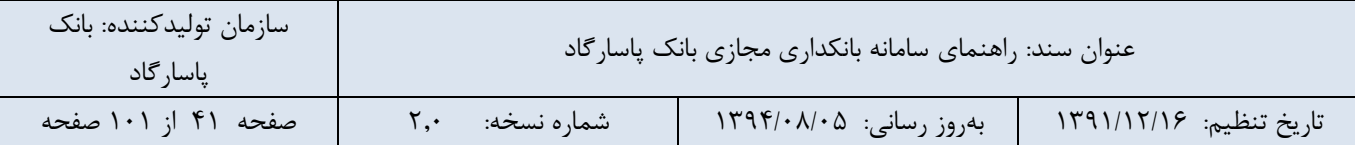

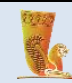

| چرخه کارک بایا                              |       |       |  |  |
|---------------------------------------------|-------|-------|--|--|
| از ساعت _ تا ساعت _ زمان ارساك به بانگ مقصد |       |       |  |  |
| 30:30 الى 07:00                             | 05:30 | 19:30 |  |  |
| 10:00 الى 30:30                             | 09:00 | 05:30 |  |  |
| 12:00 الى 30:12                             | 11:00 | 09:00 |  |  |
| 14:30 الى 14:30                             | 13:00 | 11:00 |  |  |
| 16:00 الى 16:30                             | 15:00 | 13:00 |  |  |
| 19:00 الى 19:00                             | 17:30 | 15:00 |  |  |
| $21:00$ , JJ $20:30$                        | 19:30 | 17:30 |  |  |

تصویر شماره 30

- در نهایت برای انجام عملیات پایا بر روی دکمهی "انجام عملیات" کلیک کنید.
- در صورتی که سپرده مبدا انتخابی شما از نوع سپرده های مشترک باشد کادری در پایین صفحه مطابق تصویر شماره 31 باز می شود که شما باید جهت انتقال وجه از این سپرده درخواست خود را در کارتابل ثبت نمایید.

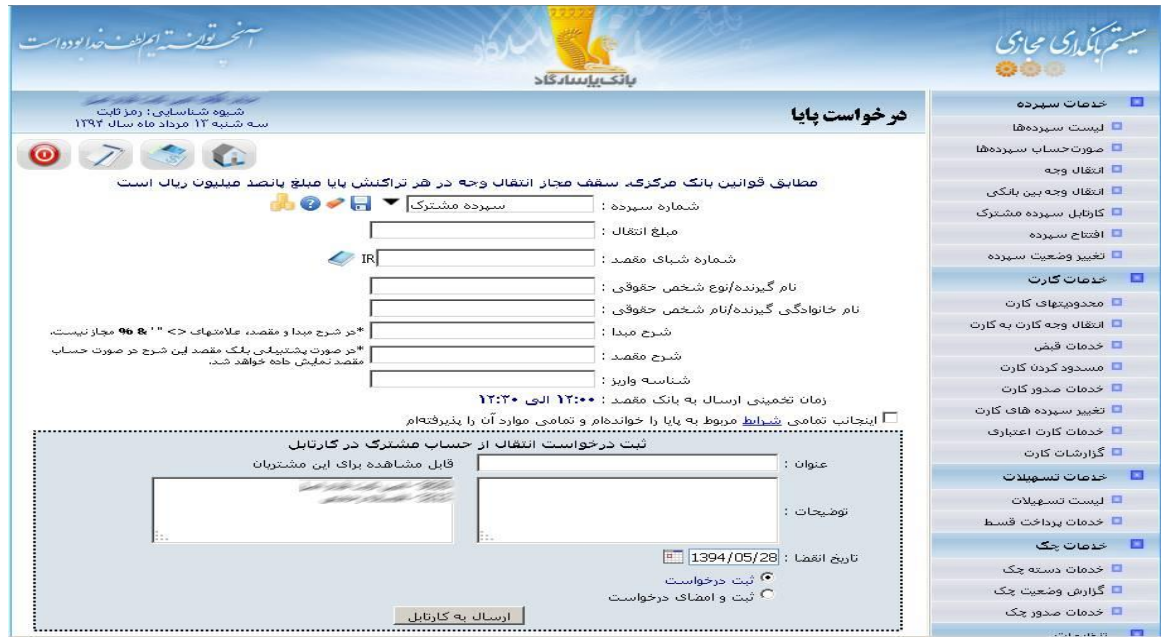

تصویر شماره 31

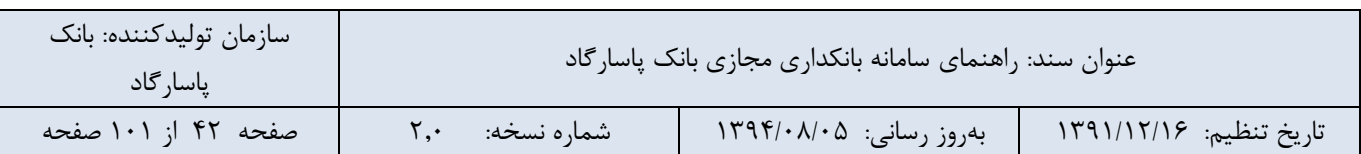

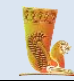

### **-4-4-5 گزارش درخواستهای پایا**

در این بخش امکان پیگیری تراکنشهای پایا با قابلیت تعیین جستجو بر اساس شماره سپرده، شماره پیگیری، مبلغ، بازه زمانی و نوع وضعیت تراکنش یا تعداد درخواست آخر پایا در 3 ماه اخیر را خواهید داشت. برای دریافت گزارش کافی است اطالعات مربوط به قسمتهای زیر را تکمیل نمایید.

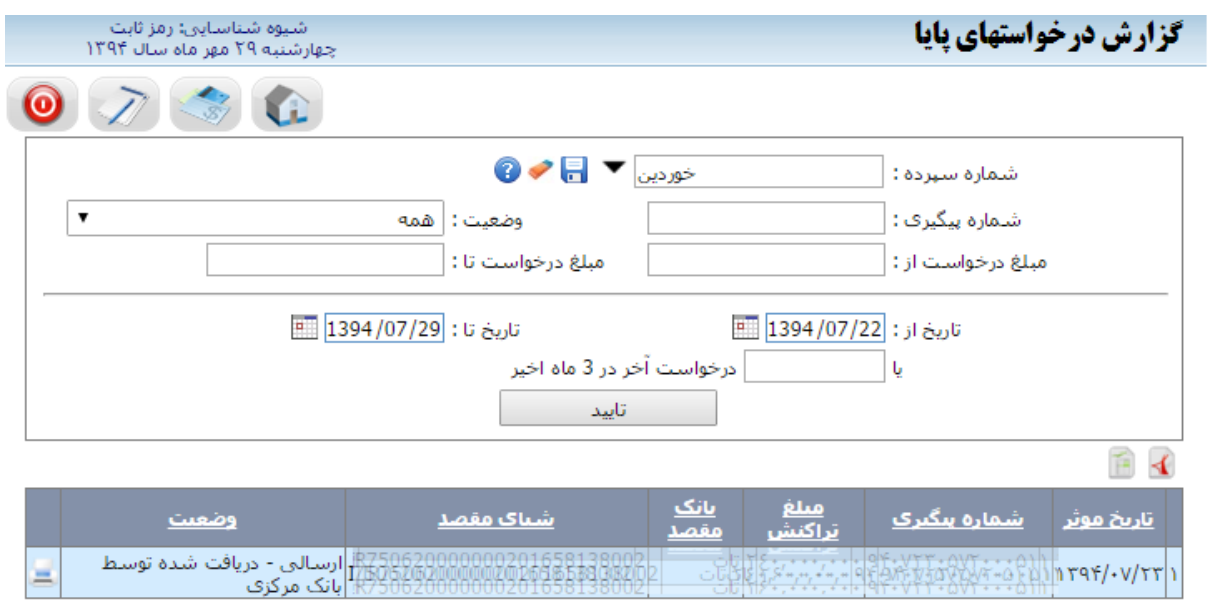

تصویر شماره 32

**- شماره سپرده:** شماره سپرده ای مد نظر است که انتقال وجه از آن صورت میگیرد و میتوانید آن را از لیست سپردههای موجود انتخاب نمایید.

- **شماره پیگیری:** در این فیلد میبایست شماره پیگیری مورد نظر خود را جهت دریافت گزارش وارد نمایید.

**- وضعیت:** حوالههای بین بانکی میتوانند در وضعیتهای مختلف زیر قرار داشته باشند:

تایید شده، ارسال شده به بانک مرکزی، رد شده توسط بانک مرکزی، دریافت شده توسط بانک مرکزی، عدم صدور سند و یا همه حوالهها.

**- مبلغ درخواست از:** میتوانید گزارش گیری را بر اساس مبلغ انتقالی انجام دهید که در این صورت حداقل مبلغ انتقالی را در این فیلد مشخص میکنید.

**- مبلغ درخواست تا:** حداکثر مبلغ انتقالی را نیز در اینجا تعیین کنید.

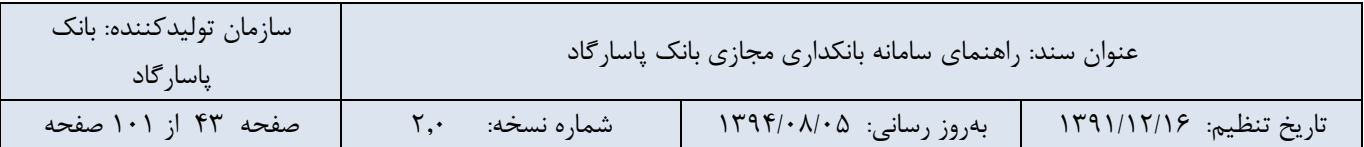

**- از تاریخ و تا تاریخ:** به عنوان یکی از فاکتورهای گزارش گیری میتوانید تاریخ را نیز تعیین کنید. در واقع با تعیین دو فیلد از تاریخ و تا تاریخ، لیستی از درخواستهای پایا بین محدوده زمانی مشخص شده، نشان داده میشود.

**.- .... درخواست آخر:** اگر تعدادی از درخواستهای پایا در 3 ماه اخیر مد نظر شما است میتوانید عدد مورد نظر خود را در این فیلد وارد نمایید.

● برای دریافت گزارش بر روی دکمهی "تایید" کلیک کنید.

#### **-5-4-5 درخواست پایای مستمر**

شما میتوانید جهت استفاده از خدمات پایای مستمر (انتقال وجه پایا به صورت دوره ای ) درخواست خود را با تکمیل اطلاعات زیر در سامانه ثبت نمایید:

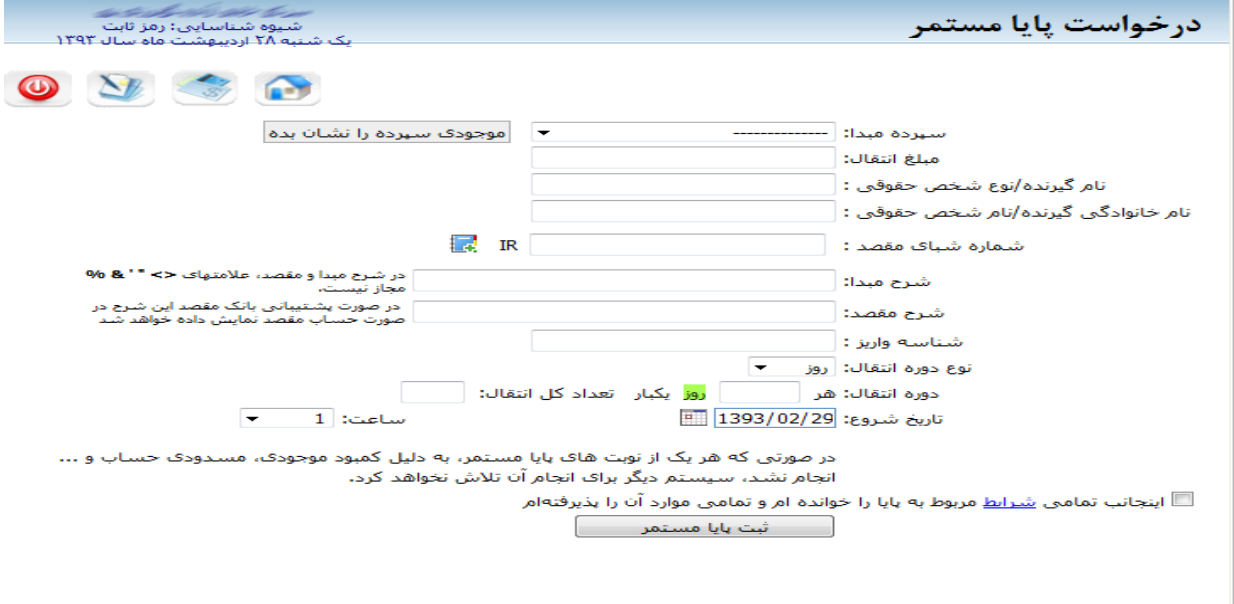

تصویر شماره 33

**- سپرده مبدا:** منظور شماره سپرده مبدا است که انتقال وجه از آن صورت میگیرد. با کلیک بر روی فلش کنار کادر مربوطه میتوانید از لیست موجود شماره سپرده مورد نظر خود را که قصد دارید انتقال وجه از آن صورت گیرد، مشخص نمایید.

● در صورتی که میخواهید از موجودی سپرده مبدا مورد نظر خود مطلع شوید، بر روی آیکون " موجودی سپرده را نشان بده" در کنار فیلد سپرده مبدا کلیک کنید و برای پنهان کردن آن نیز مجددا بر روی آیکون مذکور کلیک کنید.

**- مبلغ انتقال:** مبلغ انتقالی را در این فیلد وارد کنید.

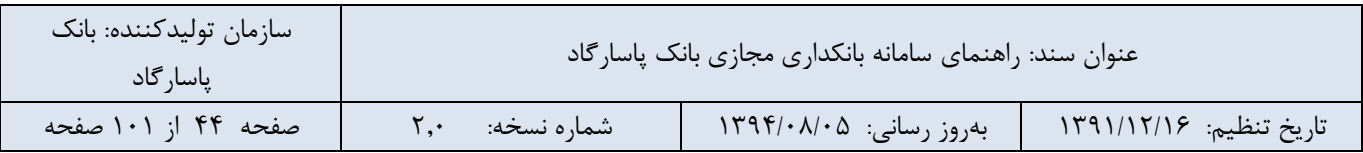

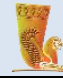

**- نام گیرنده/نوع شخص حقوقی:** این فیلد مختص نام گیرنده وجه انتقالی میباشد که میتواند نوع شخص حقوقی هم باشد.

**- نام خانوادگی گیرنده/ نام شخص حقوقی:** نام خانوادگی گیرنده وجه انتقالی را نیز در این فیلد وارد کنید. این عبارت همچنین میتواند نام شخص حقوقی گیرنده وجه نیز باشد.

**- شماره شبای مقصد:** یک شماره 24 رقمیاست که نمایانگر یک حساب منحصر به فرد در نظام بانکی کشور میباشد. این امکان برای شما فراهم شده است تا بتوانید شماره شبای مورد نظر خود را از لیست ثبت شده در دفترچه کارت و حساب انتخاب نمایید.

**- شرح مبدا:** نوشتن این عبارت اختیاری است ولی عبارتی که در این کادر نوشته شود در صورتحساب مبدا نشان داده میشود.

**- شرح مقصد:** در صورت پشتیبانی بانک مقصد این شرح در صورتحساب مقصد نمایش داده خواهد شد.

**- شناسه واریز:** در برخی موارد ممکن است سازمانی برای پیگیری وجوه واریزی از شناسه واریز استفاده کند که در این صورت میتوانید شناسه واریز را جهت انتقال وجه به حساب سازمان خاص در این قسمت وارد نمایید.

**- نوع دوره انتقال:** نوع دوره انتقال میتواند به صورت روزانه، هفتگی و یا ماهیانه تعریف شود.

**- دوره انتقال:** متناسب با انتخاب نوع دوره )روزانه، هفتگی یا ماهیانه( در این بخش مشخص میکنید که هر چند روز، هفته یا ماه پایای مستمر انجام شود.

**- تعداد کل انتقال:** این بخش مختص تعداد کل انتقال وجههای پایای مورد نظر در دوره مشخص شده میباشد.

**- تاریخ شروع:** این تاریخ مشخص کننده تاریخ شروع انتقال وجههای پایای مستمر میباشد.

**- ساعت:** عالوه بر تاریخ شروع الزم است ساعت انتقال وجههای مستمر پایا نیز در این بخش تعیین شود.

● شما باید از تمام قوانین مربوط به درخواست پایا آگاهی داشته باشید تا آن را تایید نمایید، برای این منظور برروی لغت "شرایط"کلیک کرده تا شرایط اختصاصی استفاده از خدمات صدور پرداخت الکترونیکی بین بانکی را دریافت و مطالعه نمایید.

● در صورتی که هر یک از نوبتهای پایامستمر، به دلیل کمبود موجودی، مسدودی حساب و. .. انجام نشد، سیستم دیگر برای انجام آن تالش نخواهد کرد.

● در نهایت برای انجام عملیات بر روی دکمهی "ثبت پایا مستمر" کلیک کنید.

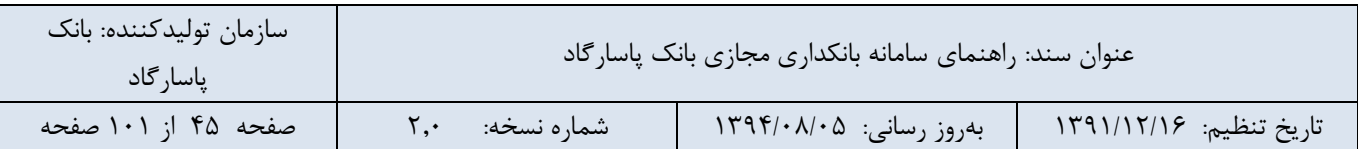

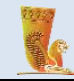

**-6-4-5 گزارش درخواستهای پایا مستمر انجام شده**

در این بخش امکان پیگیری تراکنشهای پایای مستمر بر اساس نوع وضعیت تراکنش وجود دارد.درخواست پایای مستمر ممکن است در یکی از وضعیتهای در حال انجام، پایان یافته و یا لغو شده توسط کاربر باشد.

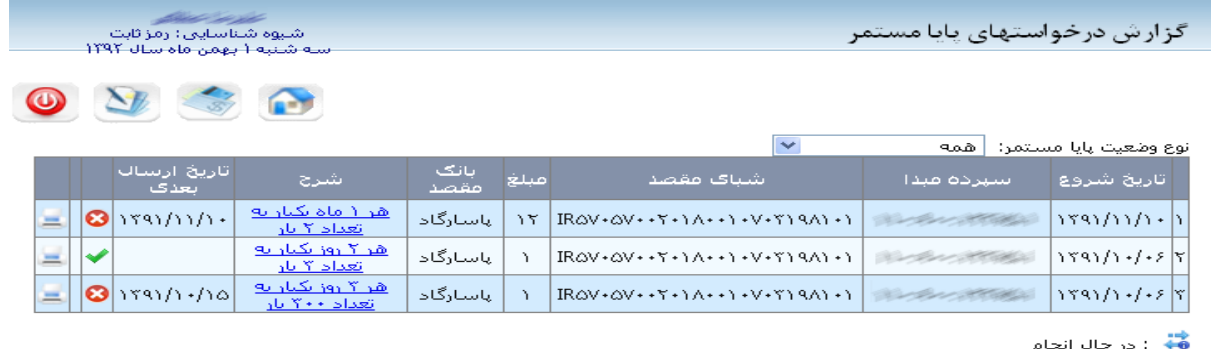

●● : در حال انجام<br>● : پایان یافته<br>● : لغو شـده توسط کاربر

تصویر شماره 34

گزارشهای درخواستهای پایا مستمر در چندین گروه به شرح زیر طبقه بندی شده است:

- همه: این گزینه لیست تمام انتقال وجههای پایا مستمر را در جدولی نمایش میدهد. قسمت پایین جدول، راهنمایی وجود دارد که آیکون مرتبط با وضعیت هر عملیات انتقال وجهی را معرفی میکند:
	- آیکون بیانگر انتقال وجه پایا مستمر در حال انجام است.

آیکون بیانگر انتقال وجه پایا مستمر پایان یافته است.

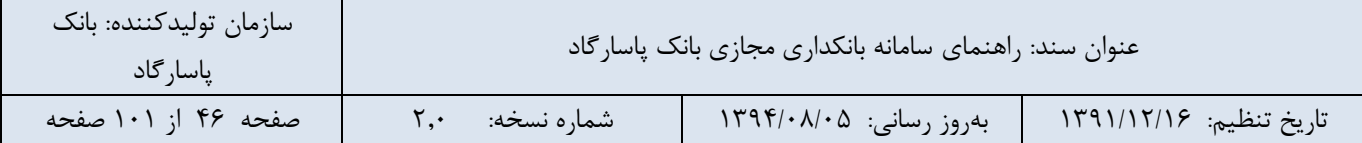

آیکون بیانگر انتقال وجه پایا مستمر لغو شده توسط کاربر است.

- در حال انجام: این گزینه تنها لیستی از عملیات انتقال وجه پایا مستمری که در حال انجام شدن است نمایش میدهد. پایان یافته: با انتخاب این گزینه لیستی از عملیات تکمیل شده و پایان یافته نشان داده میشود.
- لغو شده توسط کاربر: اگر میخواهید لیستی از عملیات انتقال وجه پایا مستمر که لغو شده اند را مشاهده نمایید، این گزینه را انتخاب کنید.

در صورت تمایل به مشاهده وضعیت هر نوبت انتقال وجه پایا مستمر بر روی جزئیات نوشته شده در قسمت شرح کلیک نمایید.

## **-5-5مدیریت کارتابل سپرده حقوقی و مشترک**

در بانکداری مجازی امکان انتقال وجه از حسابهای مشترکی که برداشت از آن، نیازمند بیش از یک امضا یا مهر شرکت است فراهم گردیده است، جهت بهره مندی از این خدمت هر یک از امضاداران میبایست با مراجعه به یکی از شعبه های بانک پاسارگاد فرم قرارداد مربوطه را تکمیل نمایند.

شما جهت انجام برخی عملیات بر روی سپرده مشترک از جمله انتقال وجه، انتقال وجه گروهی، ثبت پایا، ابتدا درخواست خود را برای دیگر مشتریان مشترک در این سپرده به بخش کارتابل آنها ارسال نمایید، این درخواستها در صورت تایید و به امضاء رسیدن امضادارن حساب مشترک در بخش مدیریت کارتابل سپرده مشترک و حقوقی، عملیاتی و انجام خواهد شد.

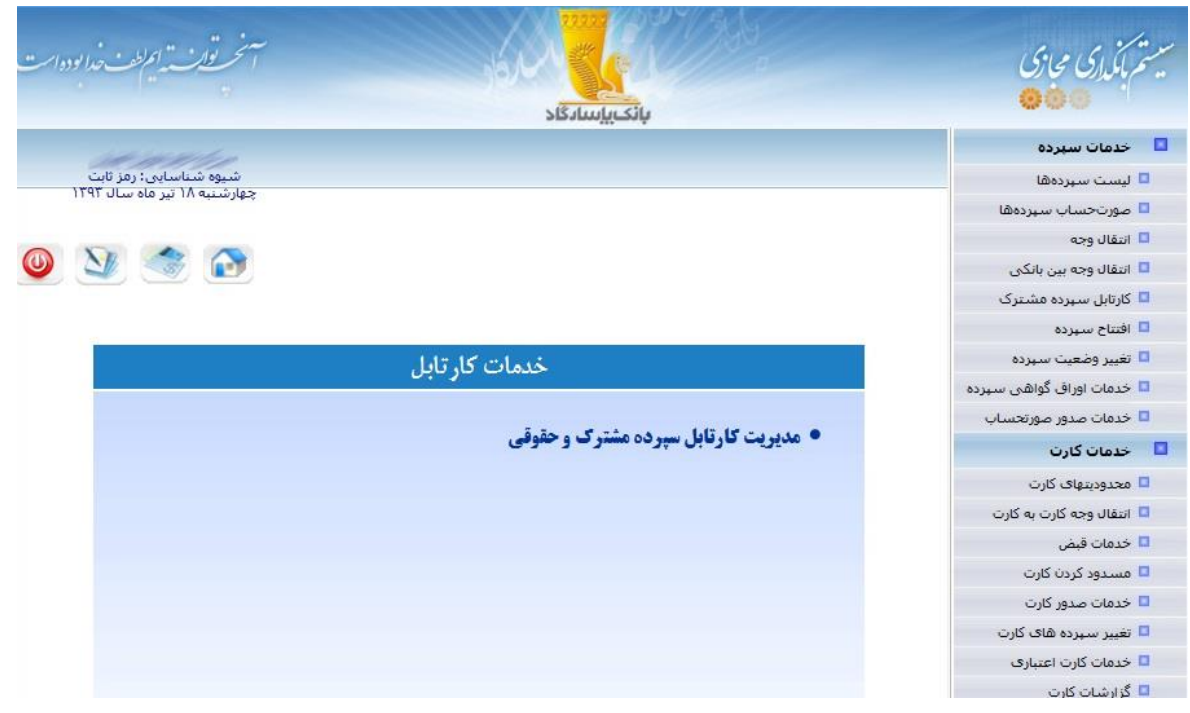

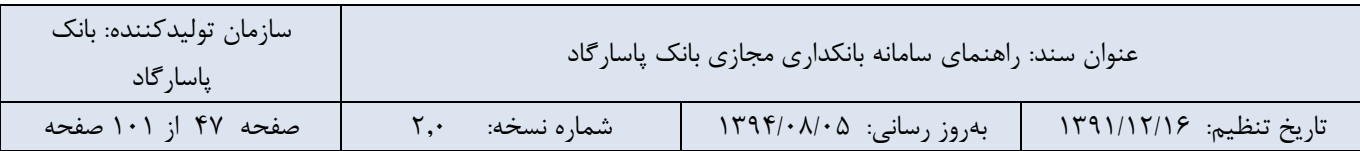

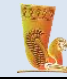

همانگونه که در تصویر شماره 36 مشاهده می شود جستجوی درخواست های ارسالی در کارتابل بر اساس شماره پیگیری و شماره سپرده و یا موارد زیر انجام می شود:

**- نوع درخواست:** نوع درخواست کارتابلی می تواند شامل انجام یکی از عملیات انتقال وجه، انتقال وجه گروهی، ثبت پایا باشد. که در صفحات انتقال وجه و حواله بین بانکی سقف ثبت و امضای درخواست کارتابلی نمایش داده شده است.

**- وضعیت درخواست:** درخواست ارسالی میتواند در یکی از وضعیت های آماده اجرا، در حال انتظار، انجام شده، لغو شده، نامشخص و یا همه موارد فوق قرار گیرد.

**- تاریخ درخواست )از(:** این فیلد مختص تاریخ شروع بازهی زمانی مد نظر شما جهت جستجوی درخواستهای کارتابلی مے باشد.

در نهایت نیز بر روی دکمه ی "نمایش درخواست ها" کلیک نمایید.

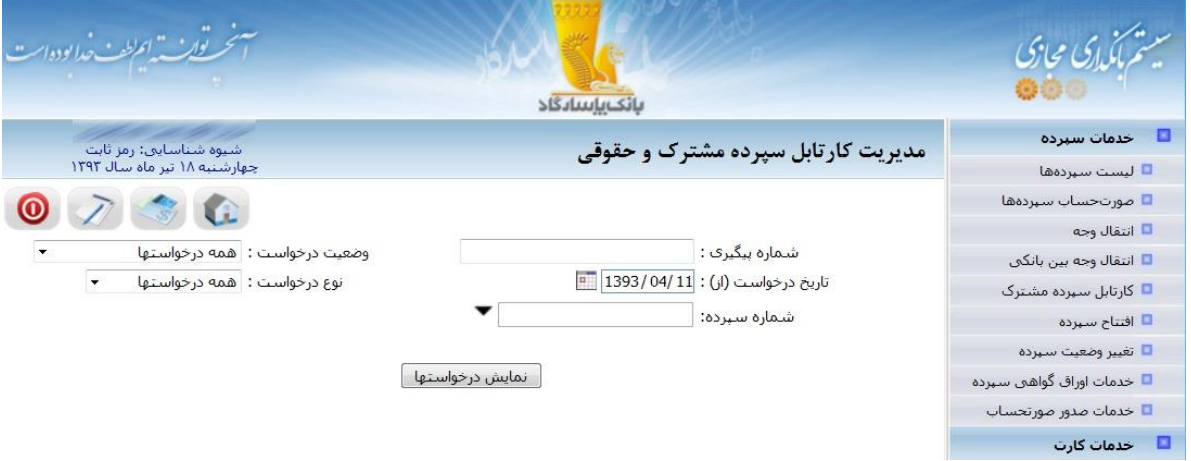

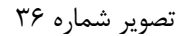

پس از کلیک بر روی دکمه »نمایش درخواستها«، درخواست انتقال وجه چند مرحلهای از آن سپرده به صورت شکل زیر

نمایش داده می شود.

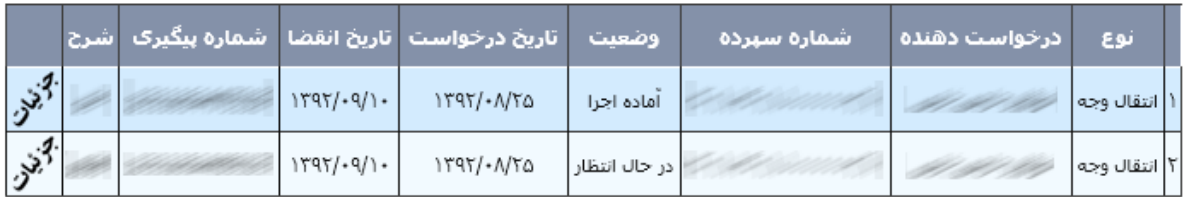

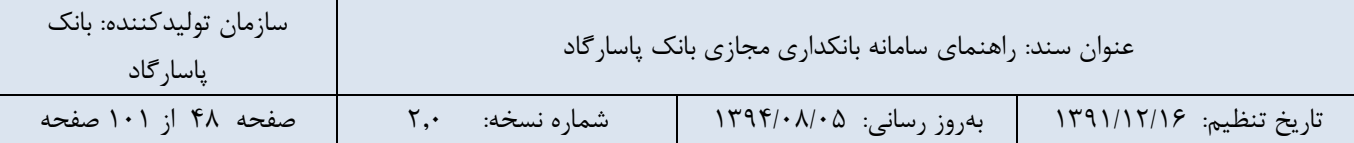

برای مشاهده جزئیات و امضا آن درخواست، ابتدا باید بر روی تصویر **جزئیات** در انتهای سطر مورد نظر از جدول کلیک کرده تا مطابق شکل زیر، اطالعات تکمیلی درخواست )شامل سابقه عملیات انجام شده بر روی درخواست، مشتریانی که تاکنون درخواست را امضا کردهاند و جزئیات انتقال وجه) نمایش داده شود.سپس جهت امضای درخواست، می بایست بر روی دکمه «امضا» کلیک کنید.

جهت راحتی کار مشتریان، امکان ثبت و امضای همزمان در هنگام ثبت درخواست کارتابلی نیز وجود دارد.

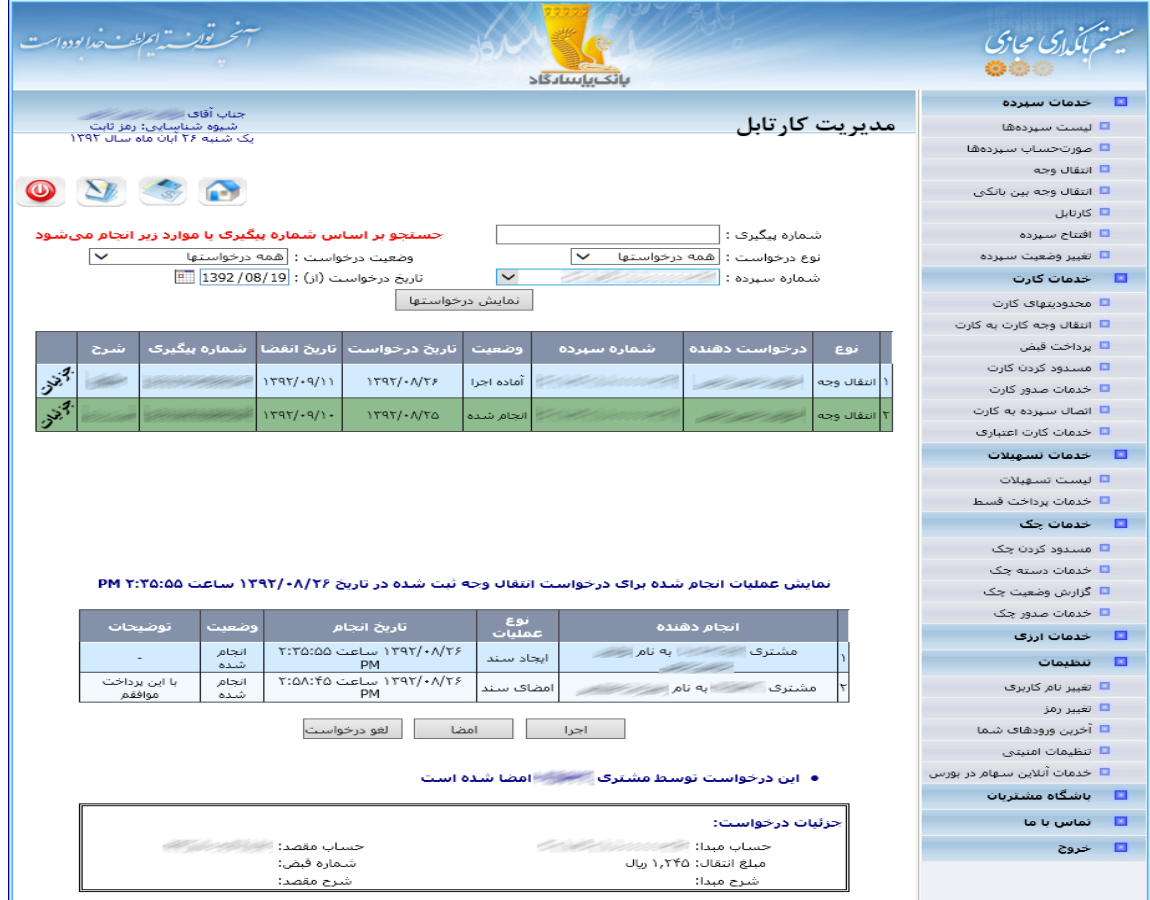

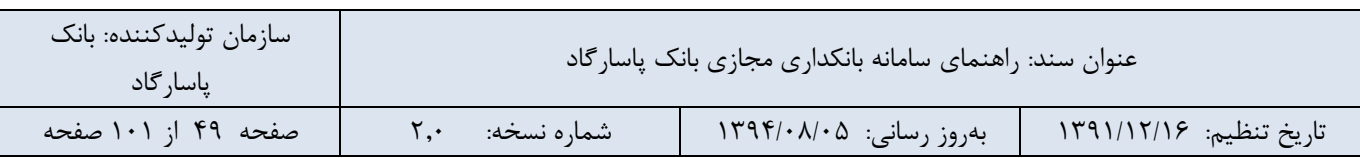

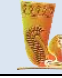

در مرحله بعد سایر امضاداران می توانند با ورود به بانکداری مجازی از طریق حساب کاربری شخصی خود با استفاده از منوی»مدیریت کارتابل«، پس از انتخاب شماره سپرده مورد نظر و یا درج شماره پیگیری دکمه »نمایش درخواستها« کلیک نمایند، در این صورت درخواست انتقال وجه چند مرحلهای از آن سپرده را مشاهده میکنند. سپس برای مشاهده جزئیات و امضای آن درخواست، ابتدا باید بر روی تصویر **جزئیات** در انتهای هر سطر از جدول کلیک کرده تا اطالعات تکمیلی درخواست نمایش داده شود. در انتها برای امضای درخواست، می بایست دکمه »امضا« را کلیک نمایند.

**نکته**: در صورتی که تعداد امضا ها به حد نصاب رسید، دکمه" اجرا" فعال می گردد.

پس از تکمیل تعداد امضاهای مجاز و نمایان شدن دکمه "اجرا" هر یک از امضاداران میتوانند با کلیک بر دکمه" اجرا" عملیات انتقال وجه را به پایان برسانند . در صورتی که انتقال وجه به هر دلیلی (کسری موجودی و … ) انجام نشود، درخواست در وضعیت »آماده اجرا« باقی خواهد ماند؛ اما در صورتی که اجرای عملیات با موفقیت پایان پذیرد، وضعیت آن، به »انجام شده« تغییر می یابد.

#### نمایش عملیات انجام شده برای درخواست انتقال وجه ثبت شده در تاریخ ۱۳۹۲/۰۸/۲۶ ساعت ۵:۵۶:۵۶ PM

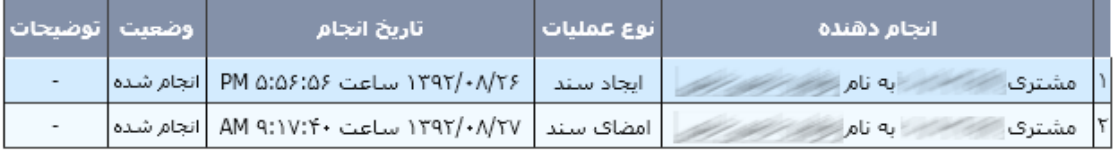

ا لغو درخواست لغو امضا اجرا

#### تصویر شماره 39

تا پیش از »اجرای درخواست« هر یک از امضاداران میتوانند امضای خود یا کل درخواست را لغو کنند. برای این کار الزم است در صفحه »مدیریت کارتابل« درخواست مورد نظر را یافته، بر روی »جزئیات« کلیک کنید و با استفاده از دکمههای زیر، عملیات مورد نظر خود را انجام دهید:

**لغو درخواست:** در صورتی که شما یا هر یک از امضاداران این سپرده، درخواست انتقال وجه را لغو نماید، دیگر انجام هیچ عملیاتی بر روی این درخواست، توسط هیچ کاربری، امکانپذیر نمیباشد.

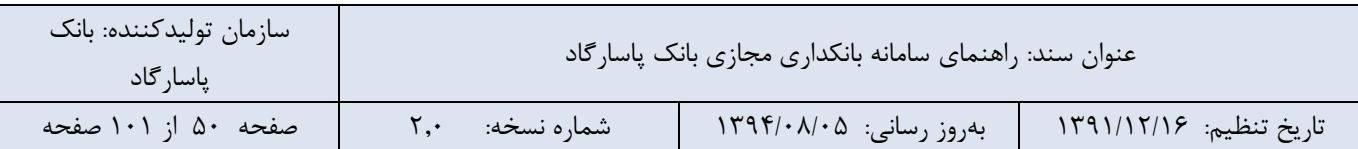

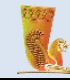

**لغو امضا**: برای لغو امضای خود از این دکمه استفاده کنید. اگر پس از این کار، باز هم قصد امضای دوباره درخواست را داشتید، به همین ترتیب، بر روی دکمه «امضا» کلیک کنید.

### **-6-5 افتتاح سپرده**

این قسمت مربوط به سرویسهای افتتاح سپرده میباشد، شما میتوانید درخواست خود را مبنی بر افتتاح انواع سپرده کوتاه مدت، پس انداز و بلند مدت در این بخش از سامانه ثبت نمایید. درخواستهای شعبه اینترتی شامل دو دسته کلی میشوند :

- .1 درخواستهایی که برای انجام نیاز به تایید بانکدار ندارند و به صورت اتوماتیک انجام میشوند. به این گونه درخواستها، درخواستهای Online گفته میشود.
	- .2 در خواستهایی که برای انجام آنها باید یک بانکدار عملیات را در سیستم انجام دهد و نتیجه را به مشتری به صورت اینترنتی نشان دهد این گونه درخواستها را درخواست Offline میگویند.

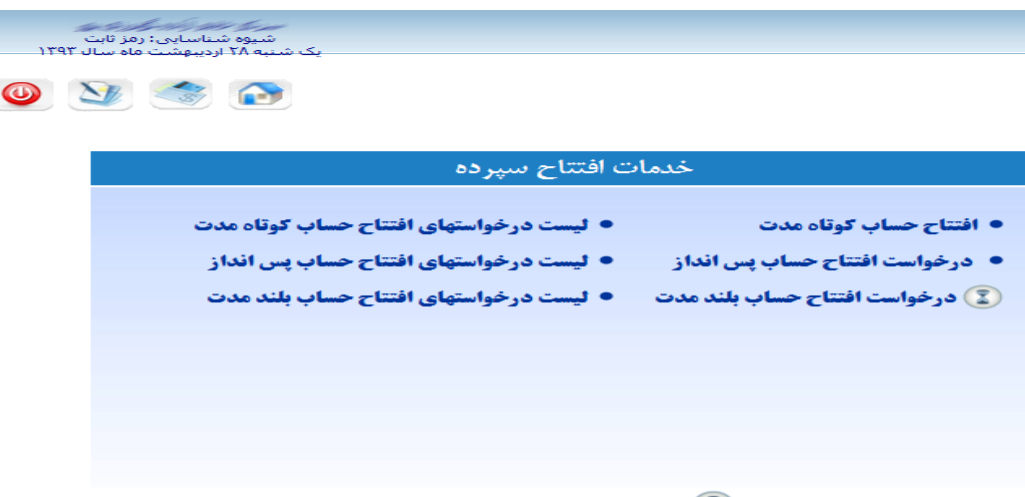

**توجه:** خدماتی که با علامت <sup>3</sup> ) مشخص شدهاند، درخواستهایی هستند که شما در اینترنت بانک .<br>ثبت کرده، بانکداران مورد بررسی قرار میدهند و اقدامات لازم را برای رسیدگی به آنها انجام خواهند داد. سپس شما از طریق همین بخش (لیست درخواستها) میتوانید درخواستهای خود را پیگیری کرده و از آخرین وضعیت آنها مطلع شوید.

تصویر شماره 40

در ادامه به شرح انواع خدمات ارائه شده در این قسمت میپردازیم:

**-1-6-5 درخواست افتتاح حساب کوتاه مدت** افتتاح حساب کوتاه مدت بصورت Offline بوده و الزم است برای ثبت درخواست خود جهت افتتاح حساب، اطالعات مربوط به فیلدهای زیر را تکمیل نمایید:

- **شعبه عامل:** از لیست شعبههای بانک پاسارگاد، شعبه مورد نظر خود را جهت افتتاح حساب انتخاب نمایید.

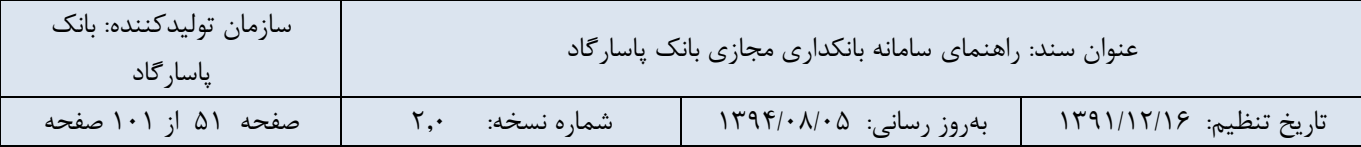

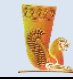

- **نوع حساب:** در این قسمت میتوانید نوع حساب کوتاه مدت مورد نظر خود را انتخاب نمایید به عنوان مثال کوتاه مدت عادی و یا ویژه.
	- **مبلغ افتتاحیه:** جهت ارسال درخواست خود باید مبلغی را به عنوان مبلغ افتتاحیه حساب مشخص نمایید.
- **برداشت از سپرده:** مبلغی که در فیلد قبل )مبلغ افتتاحیه( تعیین کردید، از سپرده ای که در این قسمت مشخص میکنید برداشت میشود. شما میتوانید سپرده مورد نظر خود را از لیست سپردههای موجود انتخاب نمایید.

● شما باید از تمام قوانین مربوط به افتتاح حساب کوتاه مدت آگاهی داشته باشید تا آن را تایید نمایید، برای این منظور برروی لغت "شرایط" کلیک کرده تا مستند شرایط اختصاصی افتتاح حساب سپرده سرمایه گذاری کوتاه مدت را دریافت و مطالعه نمایید.

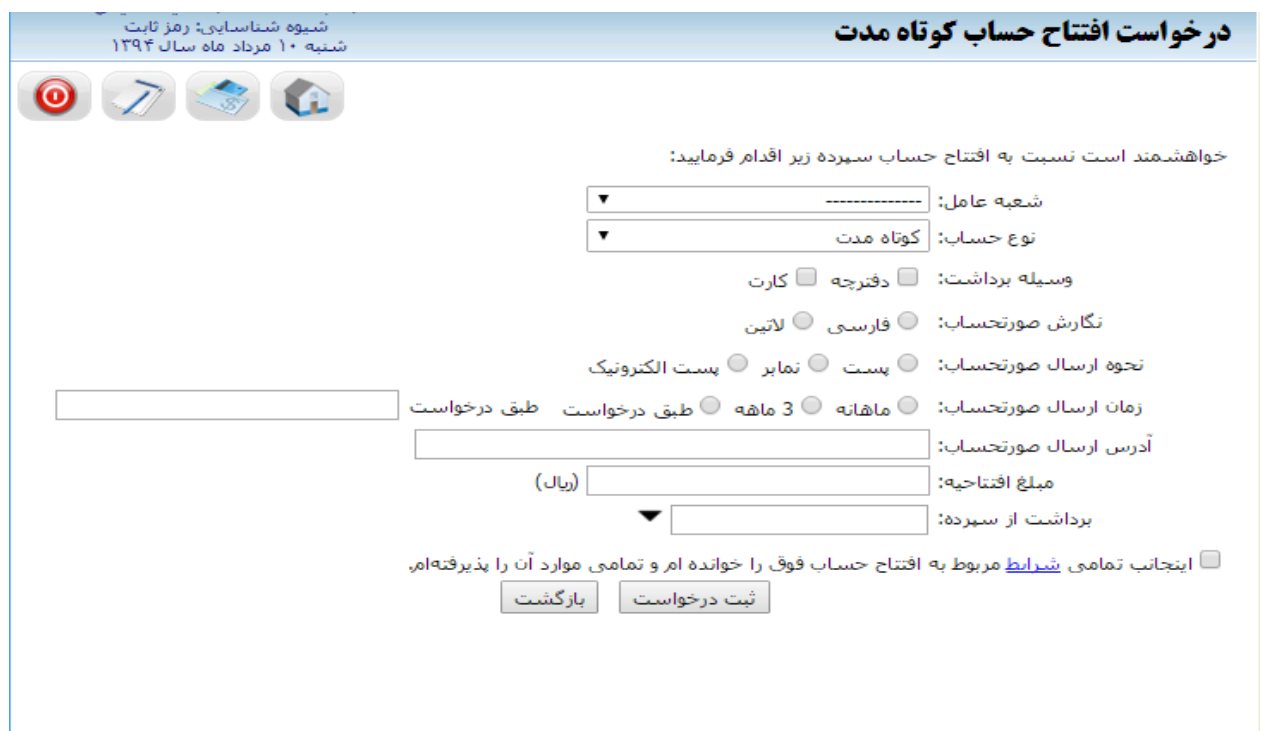

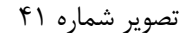

 درخواستهایی که شما در بانکداری مجازی ثبت کرده اید، بانکداران مورد بررسی قرار میدهند و اقدامات الزم را برای رسیدگی به آنها انجام خواهند داد. سپس شما از طریق بخش لیست در خواستهای افتتاح حساب کوتاه مدت میتوانید درخواستهای خود را پیگیری کرده و از آخرین وضعیت آنها مطلع شوید.

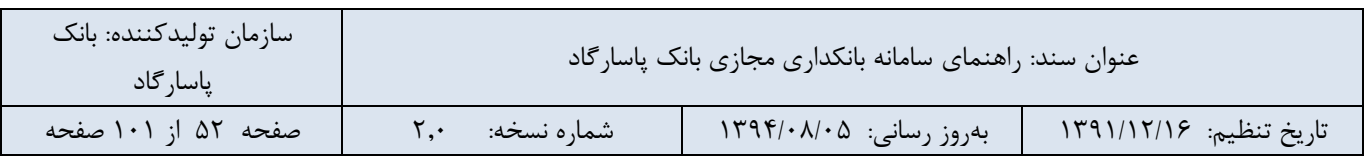

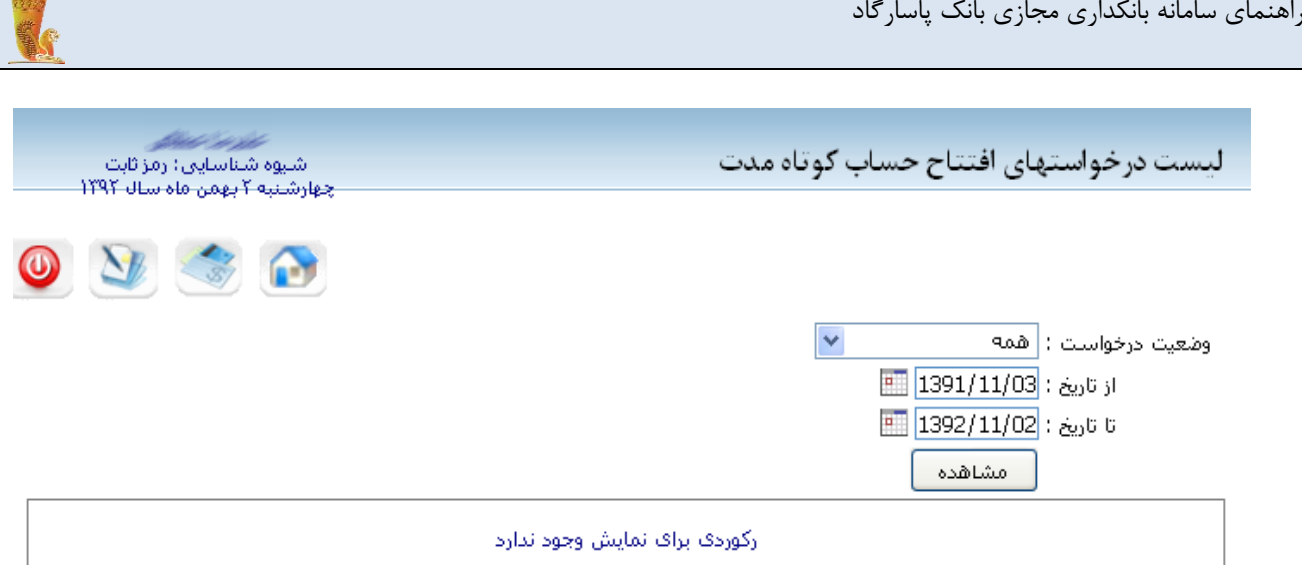

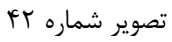

**-2-6-5 درخواست افتتاح حساب پس انداز** در خواست افتتاح حساب پس انداز بصورت Offline می باشد. جهت ثبت این درخواست الزم است اطالعات مربوط به شعبه عامل، مبلغ افتتاحیه، سپرده برداشت را تعیین نمایید.

● شما باید از تمام قوانین مربوط به افتتاح حساب پس انداز آگاهی داشته باشید تا آن را تایید نمایید، برای این منظور برروی لغت "شرایط" کلیک کرده تا مستند شرایط اختصاصی افتتاح حساب پس انداز را دریافت و مطالعه نمایید.

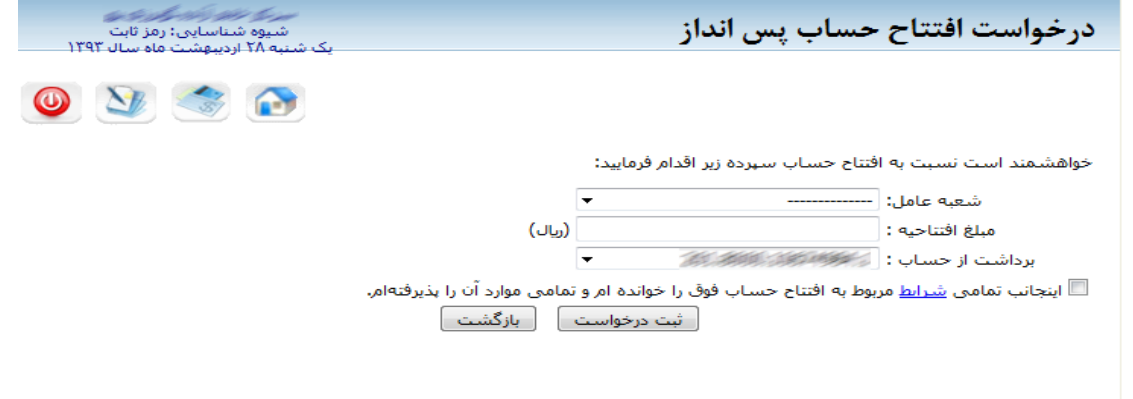

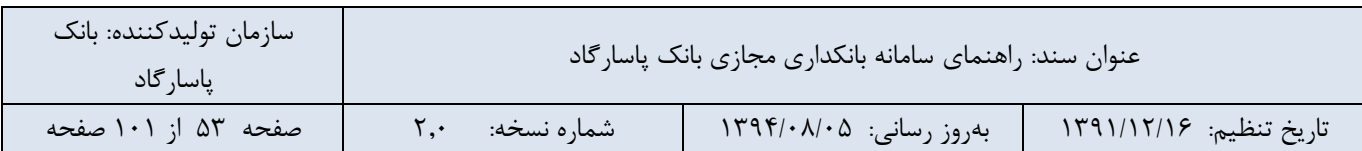

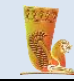

 درخواستهایی که شما در بانکداری مجازی ثبت کرده اید، بانکداران مورد بررسی قرار میدهند و اقدامات الزم را برای رسیدگی به آنها انجام خواهند داد . سپس شما از طریق بخش لیست در خواستهای افتتاح حساب پس انداز میتوانید درخواستهای خود را پیگیری کرده و از آخرین وضعیت آنها مطلع شوید.

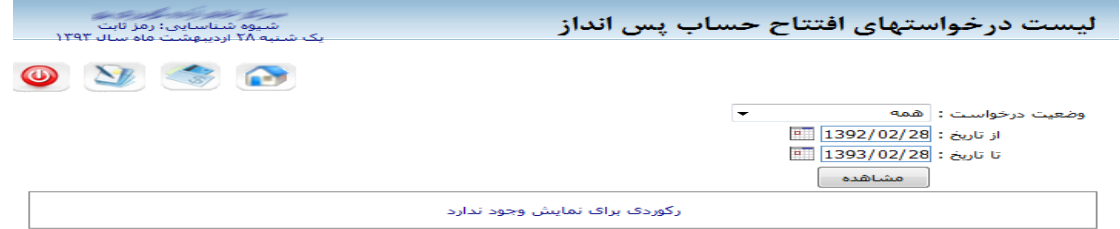

تصویر شماره 44

**-3-6-5 درخواست افتتاح حساب بلند مدت** در خواست افتتاح حساب بلند مدت بصورت Offline بوده و این قابلیت را به شما میدهد تا در خواست افتتاح حساب بلند مدت خود را بدون نیاز به حضور در بانک ارائه داده و منتظر بررسی و دریافت نتیجه از طرف بانک مربوطه باشید. جهت ارسال درخواست خود مبنی بر افتتاح حساب بلند مدت الزم است اطالعات مربوط به فیلدهای زیر را تکمیل نمایید:

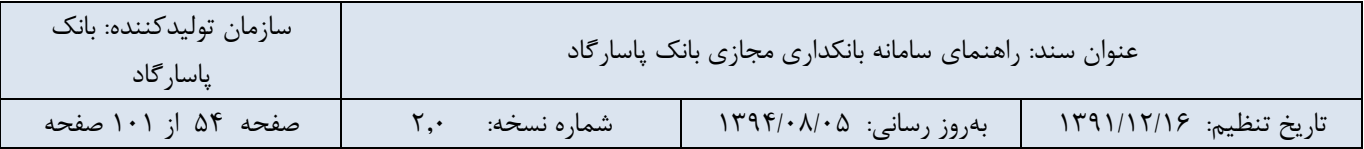

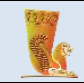

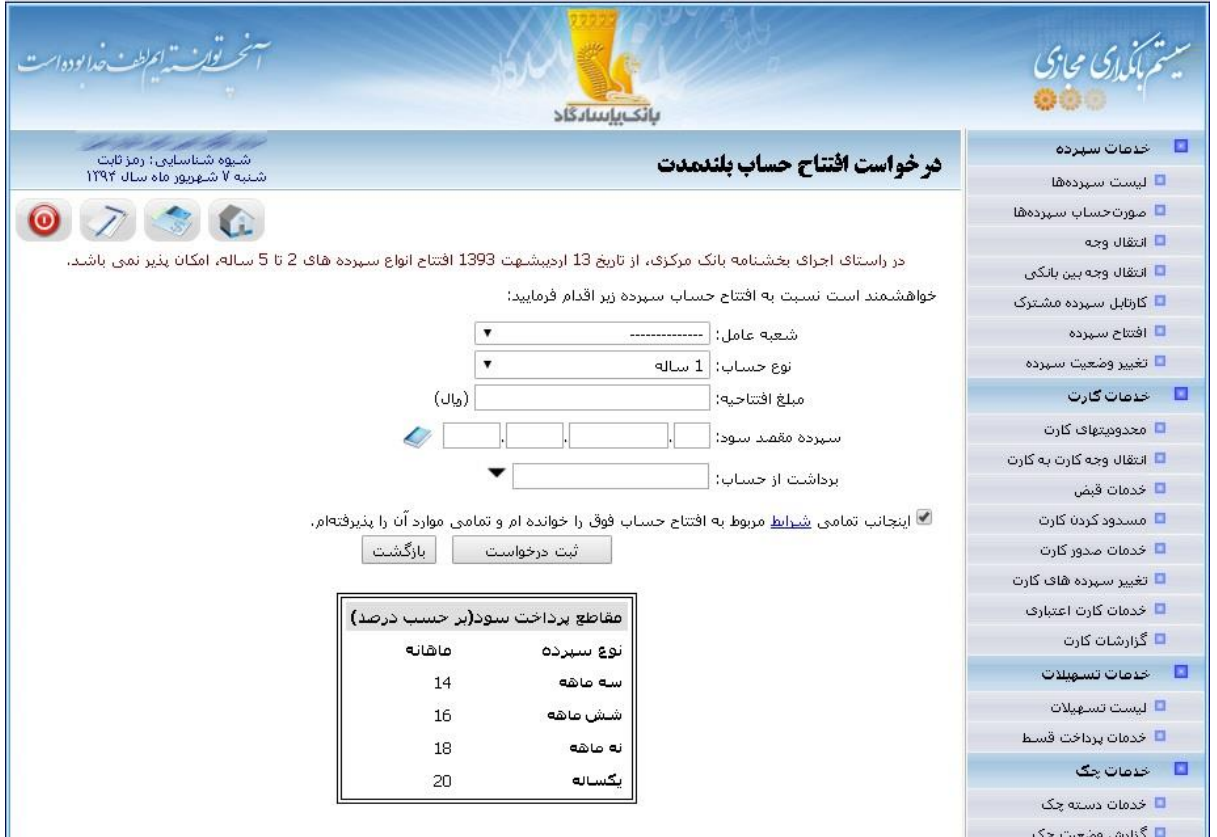

تصویر شماره 45

- **شعبه عامل**: نام شعبه ای که تمایل به افتتاح حساب در آن دارید را از لیست موجود انتخاب نمایید.
- **نوع حساب:** نوع حساب بلند مدت شما میتواند 3 ماهه، 6 ماهه، 9 ماهه، 1ساله باشد. که بر حسب نوع آن، سود سپرده نیز متفاوت خواهد بود.
	- **مبلغ افتتاحیه:** شما برای افتتاح حساب میبایست مبلغی را به عنوان افتتاحیه در نظر بگیرید.
- **سپرده مقصد سود:** الزم است شماره سپرده ای را در این فیلد جهت واریز سود سپرده بلند مدت مشخص نمایید. شما میتوانید با کلیک بر روی آیکون کنار کادر سپردهی مورد نظر خود را از لیست سپردههای ثبت شده در دفترچه کارت و سپرده انتخاب نمایید.
	- **برداشت از حساب:** مبلغ افتتاحیه حساب بلند مدت از حسابی که در این فیلد مشخص میکنید برداشت خواهد شد.

● شما باید از تمام قوانین مربوط به افتتاح حساب بلند مدت آگاهی داشته باشید تا آن را تایید نمایید، برای این منظور برروی لغت "شرایط"کلیک کرده تا مستند شرایط عمومی سپرده سرمایه گذاری بلند مدت را دریافت و مطالعه نمایید.

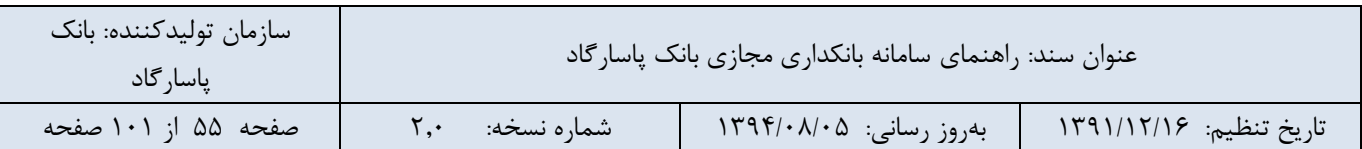

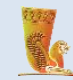

**●** در ادامه شما تایید میکنید که از تمامی شرایط مربوط به افتتاح سپرده سرمایه گذاری بلند مدت مطلع بوده و آنها را پذیرفته اید.

● برای انجام عملیات ثبت بر روی دکمهی "ثبت درخواست" کلیک کنید و در غیر اینصورت کلید "بازگشت" را بزنید.

درخواستهایی که شما در بانکداری مجازی ثبت کرده اید، بانکداران مورد بررسی قرار میدهند و اقدامات الزم را برای رسیدگی به آنها انجام خواهند داد. سپس شما از طریق بخش لیست درخواستهای افتتاح حساب بلندمدت میتوانید درخواستهای خود را پیگیری کرده و از آخرین وضعیت آنها مطلع شوید.

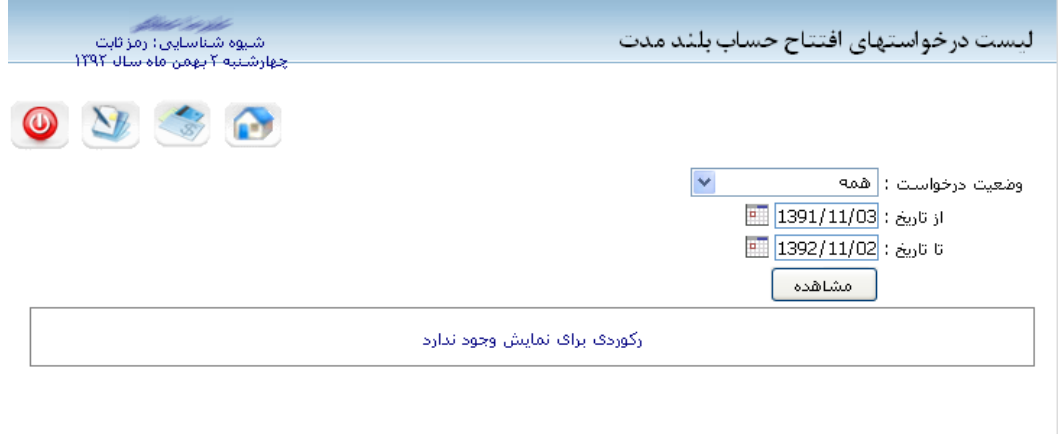

تصویر شماره 46

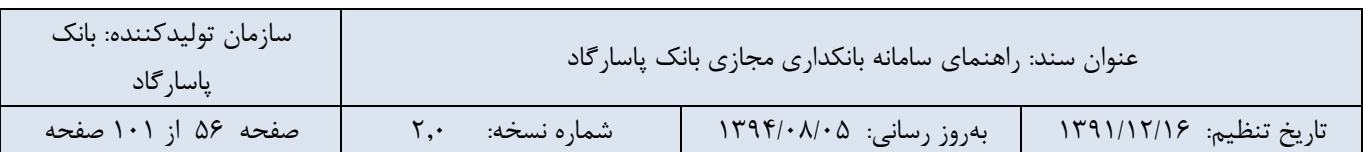

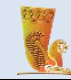

## **-7-5 تغییر وضعیت سپرده**

شما میتوانید با امکاناتی که سامانه بانکداری مجازی بانک پاسارگاد در اختیار شما قرار میدهد وضعیت سپرده خود را تغییر دهید. خدمات تغییر وضعیت سپرده به صورت Offline بوده و شامل موارد زیر میباشد که در ادامه به توضیح در مورد آنها میپردازیم:

- تغییر سپرده مقصد سود
	- تغییر روز واریز سود

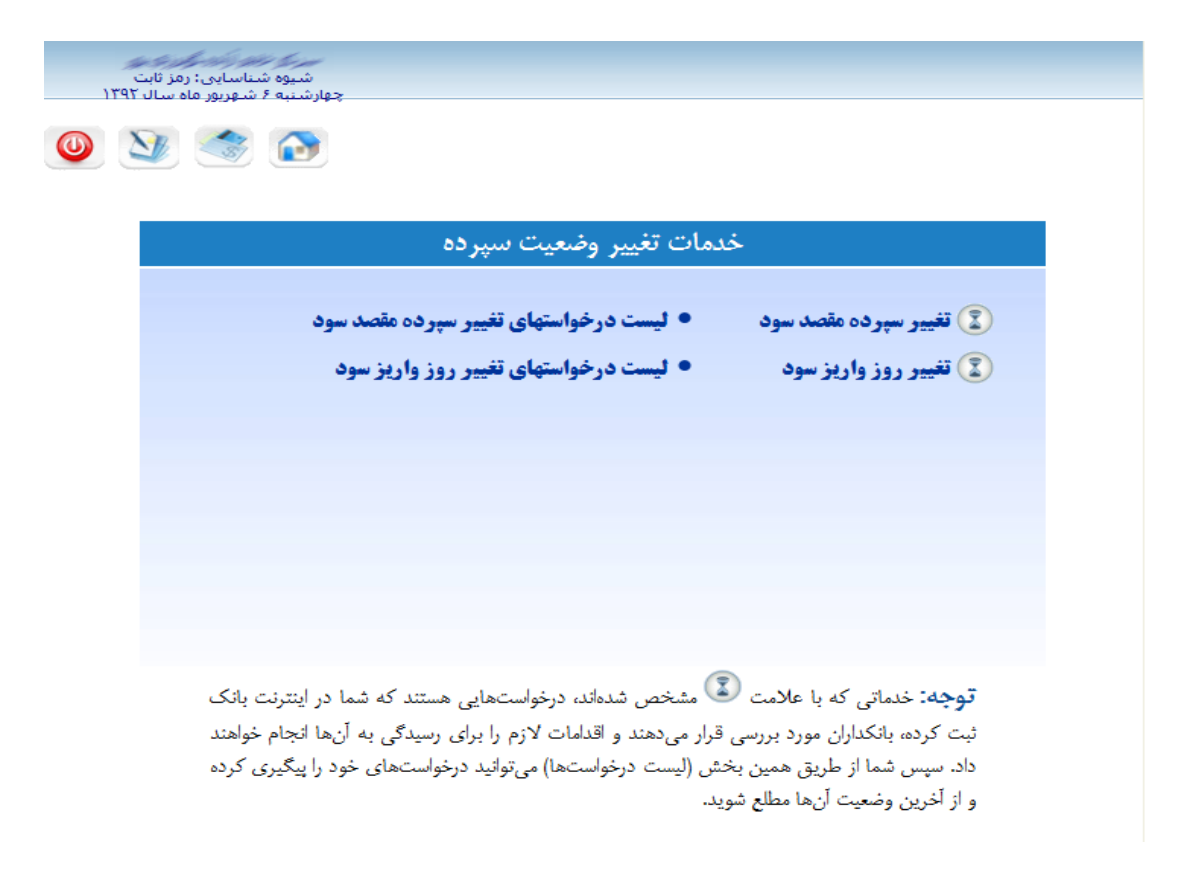

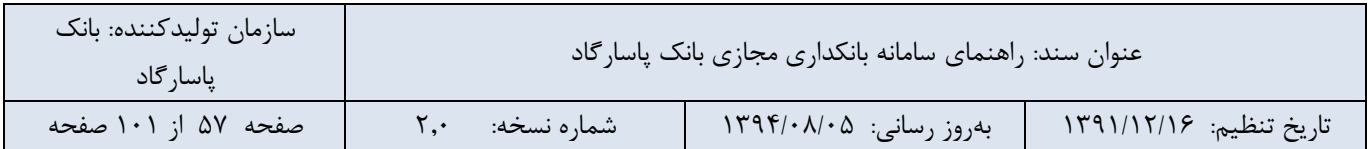

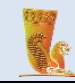

### **-1-7-5 تغییر سپرده مقصد سود**

شما با استفاده از امکانات این بخش میتوانید با انتخاب یک سپرده، سپرده مورد نظر جهت واریز سود را بصورت Offline تغییر دهید. شماره سپرده مقصد سود را میتوانید از لیست سپردههای موجود انتخاب نمایید. برای انجام تغییرات، بر روی دکمه "ثبت درخواست" کلیک نمایید در غیر اینصورت بر روی کلید "بازگشت" کلیک کنید. )شماره سپرده مقصد سود مورد نظر خود را میتوانید از لیست سپردههای ثبت شده در دفترچه سپرده انتخاب نمایید.(

● تعداد دفعات مجاز استفاده از سرویس تغییر سپرده مقصد سود 2 بار در ماه میباشد.

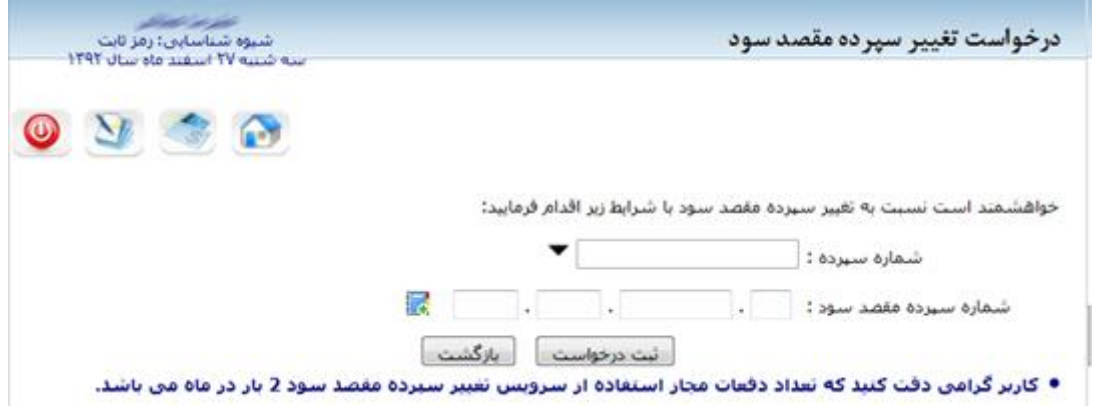

تصویر شماره 48

 درخواستهایی که شما در بانکداری مجازی ثبت کرده اید، بانکداران مورد بررسی قرار میدهند و اقدامات الزم را برای رسیدگی به آنها انجام خواهند داد. سپس شما از طریق بخش لیست در خواستهای تغییر سپرده مقصد سود میتوانید درخواستهای خود را پیگیری کرده و از آخرین وضعیت آنها مطلع شوید.

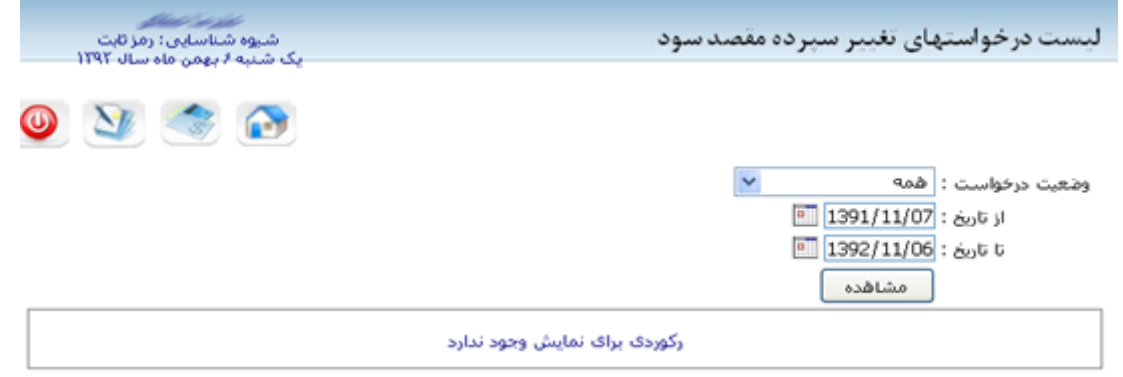

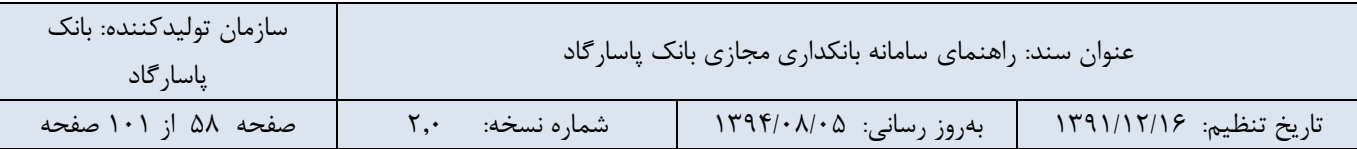

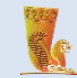

#### **-2-7-5 تغییر روز واریز سود**

در این قسمت امکان تغییر روز واریز سود سپرده بصورت Offline وجود دارد. شما میتوانید شماره سپرده مورد نظر خود را از لیست سپردههای موجود انتخاب نمایید.

● تعداد دفعات مجاز استفاده از سرویس تغییر روز واریز سود، 2 بار در ماه میباشد.

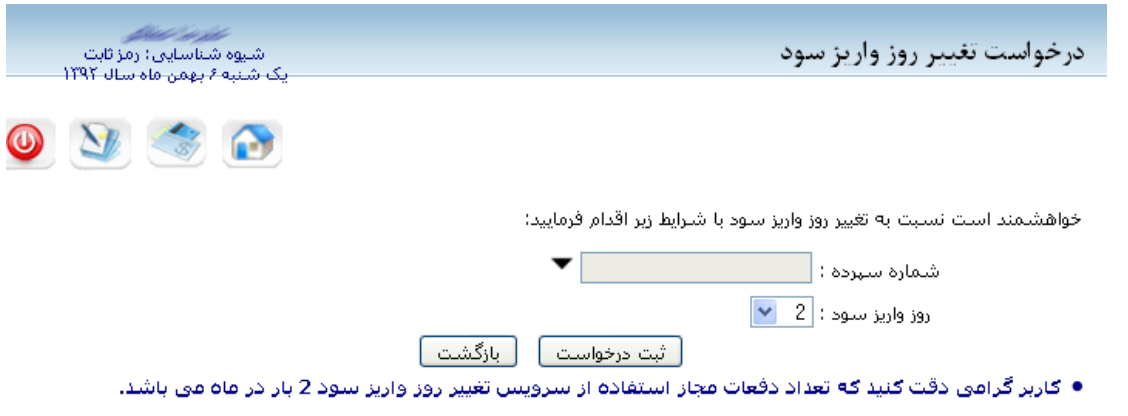

تصویر شماره 50

درخواستهایی که شما در بانکداری مجازی ثبت کرده اید، بانکداران مورد بررسی قرار میدهند و اقدامات الزم را برای رسیدگی به آنها انجام خواهند داد. سپس شما از طریق بخش لیست در خواستهای تغییر روز واریز سود میتوانید درخواستهای خود را پیگیری کرده و از آخرین وضعیت آنها مطلع شوید.

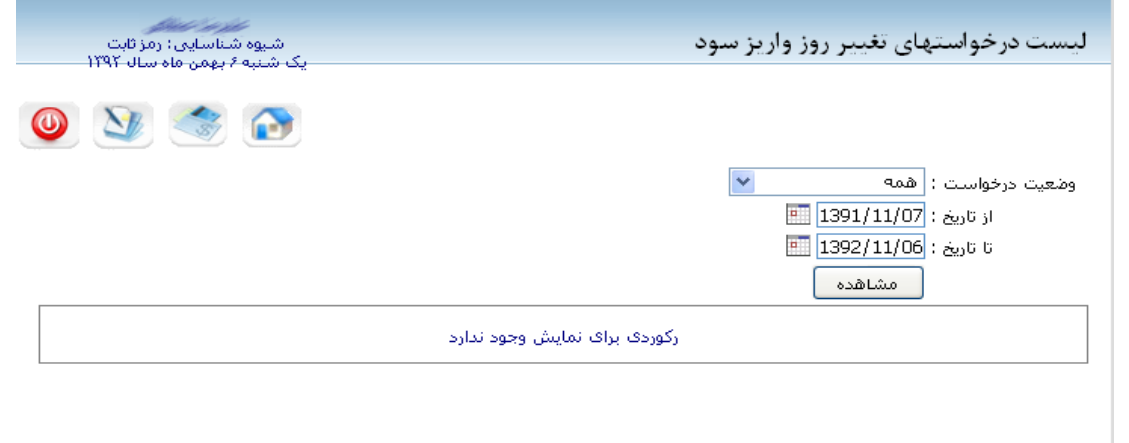

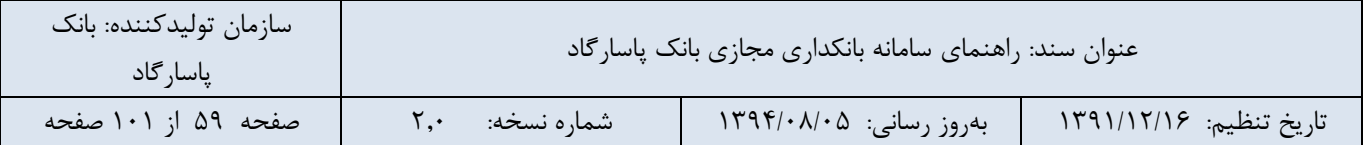

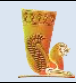

### **-6 خدمات کارت**

درادامه به شرح و تفصیل در مورد جزئیات بخش خدمات کارت خواهیم پرداخت.

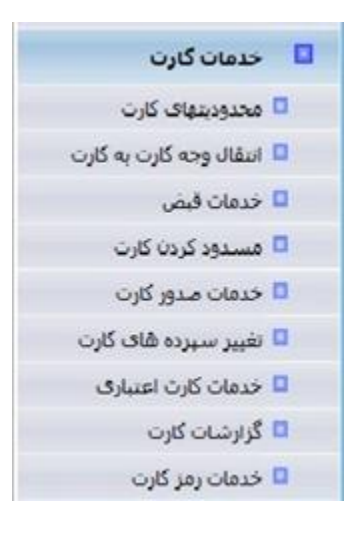

تصویر شماره 52

## **-1-6 محدودیتهای کارت**

این قسمت مربوط به سرویسهای محدودیتهای کارت است و شامل زیر منوهای زیر میباشدکه در ادامه به شرح انواع خدمات ارائه شده در این سرویس میپردازیم:

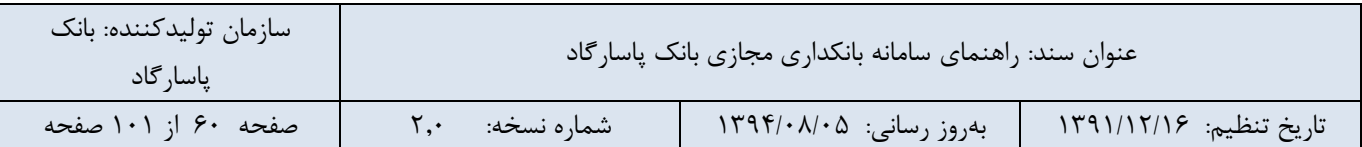

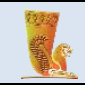

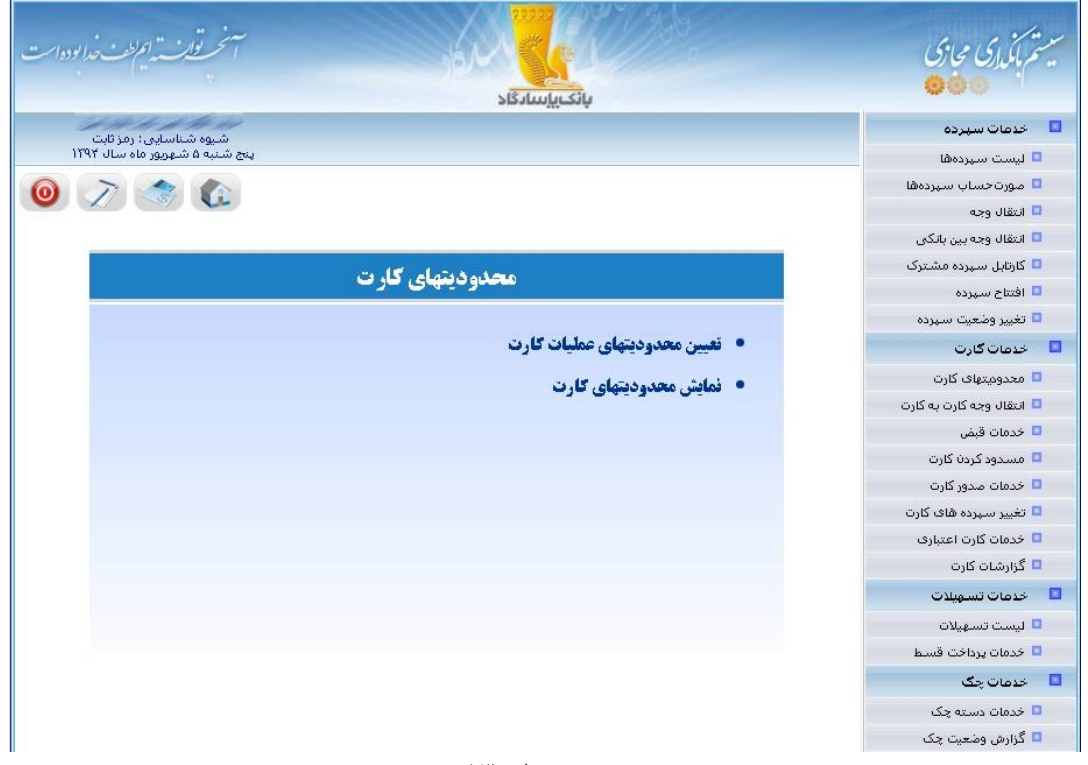

#### **-1-1-6 تعیین محدودیتهای عملیات کارت**

شما میتوانید با استفاده از خدماتی که در این قسمت ارائه میشود هر یک از عملیات انتقال از کارت، خرید کاال، برداشت از کارت را برای شماره کارت مورد نظر خود به صورت روزانه یا ماهانه محدود کنید، پس دقت الزم در استفاده از این بخش را داشته باشید.

با انتخاب نوع عملیات انتقال از کارت پایانههای خودپرداز، اینترنت و موبایل و pinpad فعال میشوند و امکان انتخاب همه آنها نیز وجود دارد.

با انتخاب نوع عملیات خرید کاال پایانههای خودپرداز، پایانه فروش و اینترنت و موبایل فعال میشوند و امکان انتخاب همه گزینهها نیز وجود دارد.

با انتخاب نوع عملیات برداشت از کارت، تنها گزینهی خودپرداز فعال میشود و میتوانید برای برداشت وجه از کارت از طریق خودپرداز به صورت روزانه یا ماهانه سقف مبلغی مشخص نمایید.

● در صورتی که محدودیت تعریف شده مغایر قوانین بانک باشد در نظر گرفته نخواهد شد به عنوان مثال طبق قانون بانک مرکزی، برداشت از خودپردازهای شتابی روزانه حداکثر 2 میلیون ریال میباشد . در صورتی که محدودیتی بیشتر از این مبلغ ثبت شود، هنگام برداشت از خودپرداز در نظر گرفته نخواهد شد.

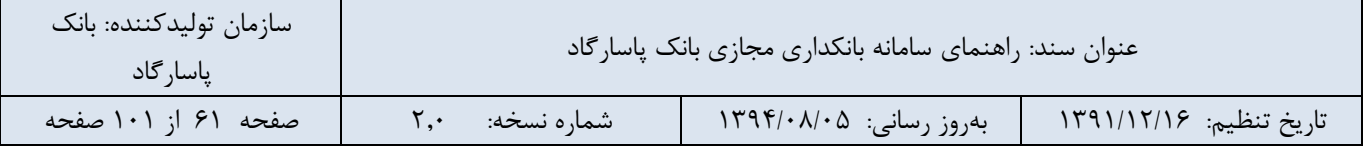

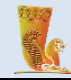

با انتخاب شماره کارت مورد نظر و کلیک بر روی دکمهی »نمایش محدودیتهای کارت« می توانید محدودیتهایی را که برای عملیات کارت خود تعریف کردهاید، مشاهده نمایید. همچنین امکان لغو هریک از محدودیتها نیز، در این صفحه وجود دارد. توجه به این نکته ضروری است که در صورت داشتن چند محدودیت از یک نوع، بیشترین محدودیت در نظر گرفته خواهد شد.

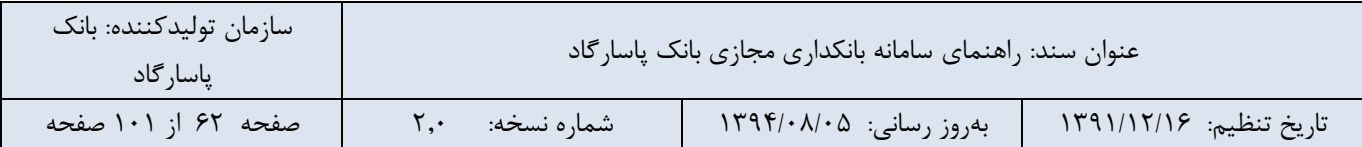

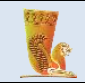

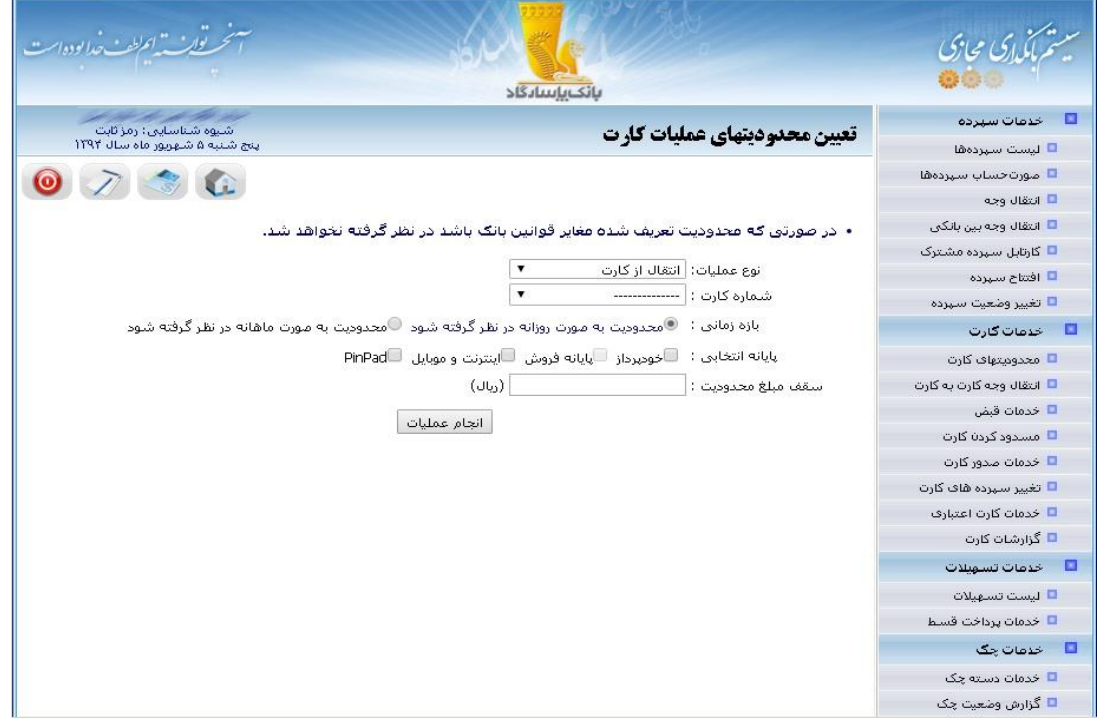

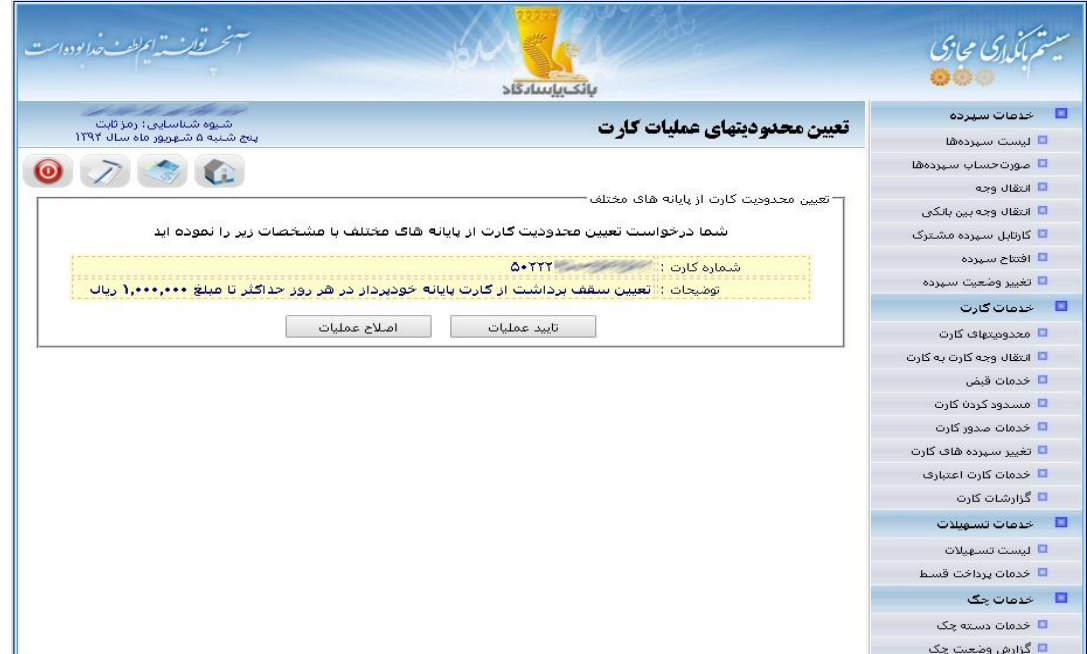

تصویر شماره 55

| سازمان توليدكننده: بانک<br>ِ یاسا, گاد | عنوان سند: راهنمای سامانه بانکداری مجازی بانک پاسار گاد |                         |                         |  |
|----------------------------------------|---------------------------------------------------------|-------------------------|-------------------------|--|
| صفحه ۶۳ از ۱۰۱ صفحه                    | شماره نسخه:                                             | بەروز رسانى: ١٣٩۴/٠٨/٠۵ | تاريخ تنظيم: ١٣٩١/١٢/١٤ |  |

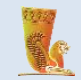

## **-2-1-6 نمایش محدودیتهای عملیات کارت**

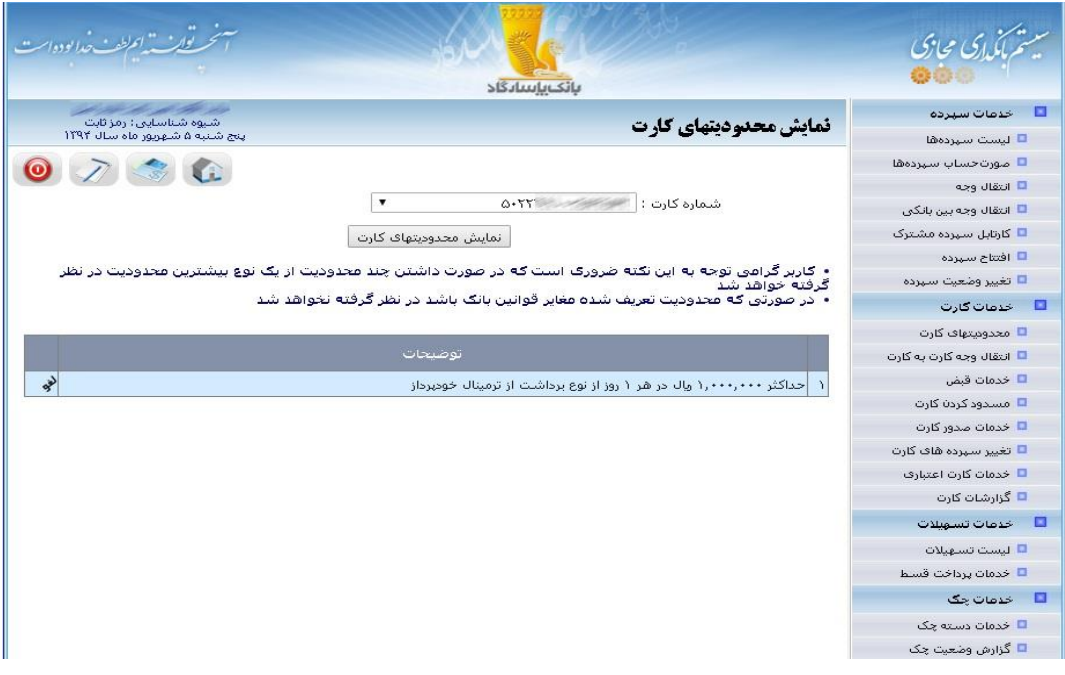

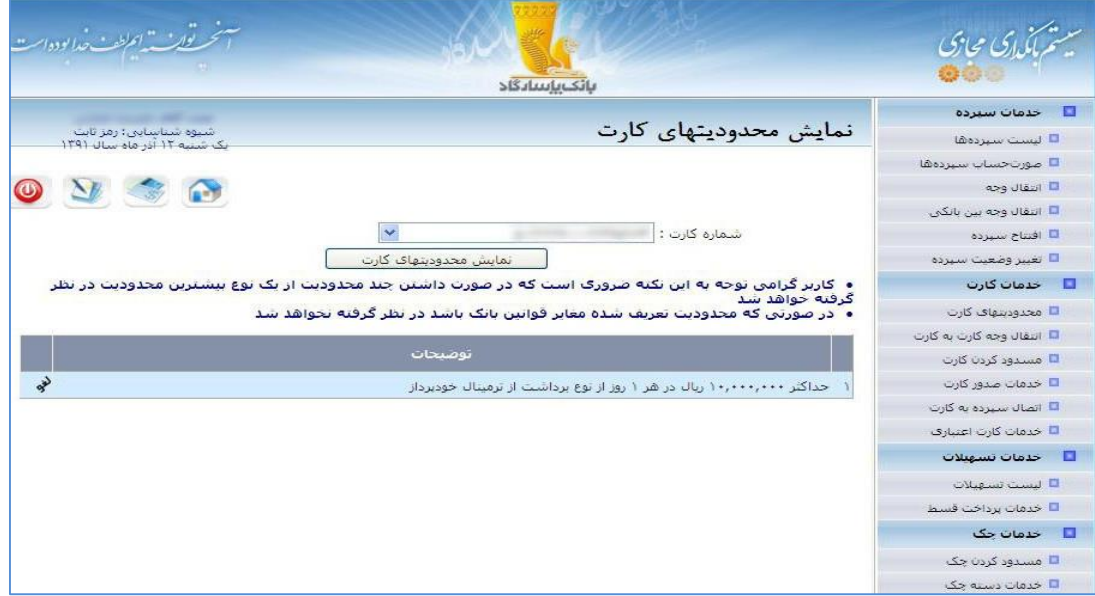

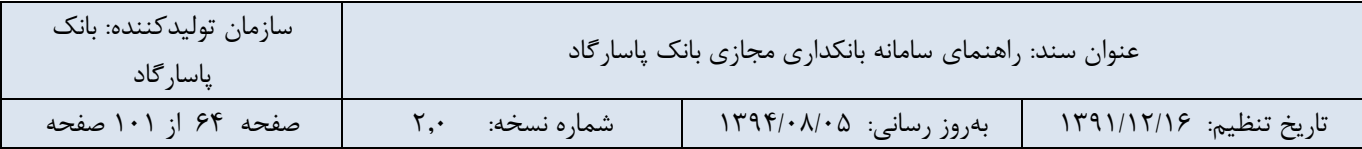

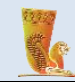

## **-2-6 انتقال وجه کارت به کارت**

امکان انتقالوجه از کارتهای مشتری در بانک پاسارگاد به کارت های عضو شبکه شتاب در این قسمت فراهم میباشد. برای انجام این عملیات الزم است کاربر رمز اینترنتی و کد اعتبارسنجی کارت خود را داشته باشد و مطابق شکل زیر اطالعات را تکمیل نماید:

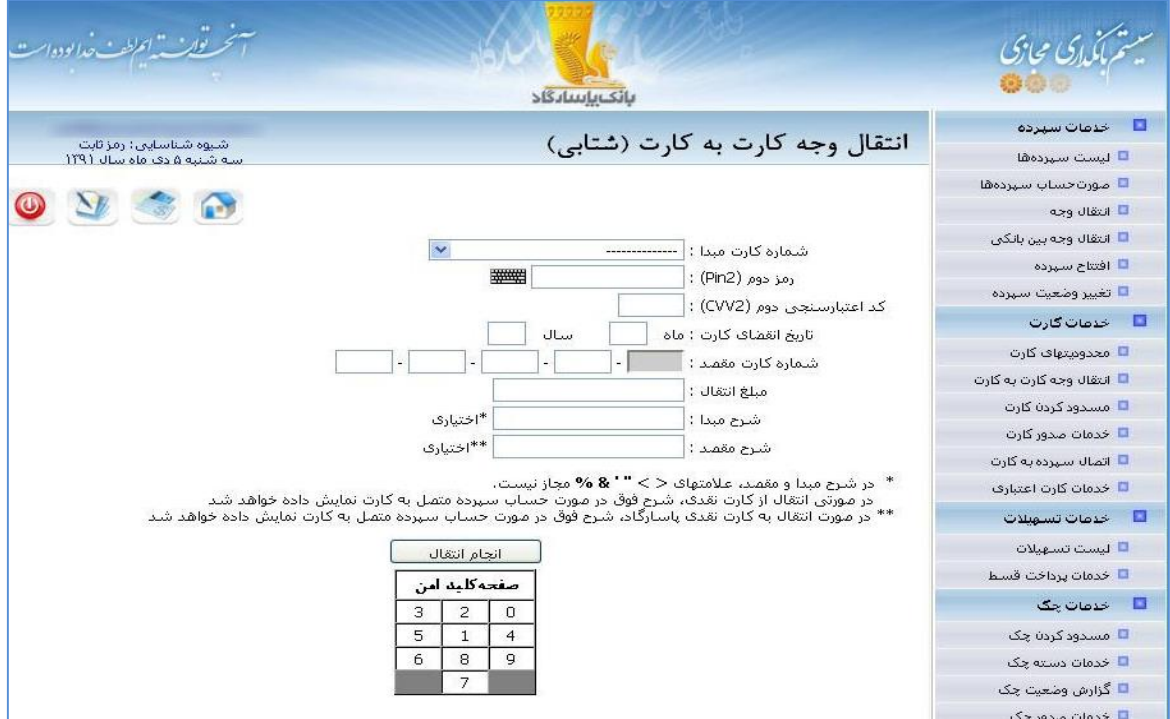

تصویر شماره 58

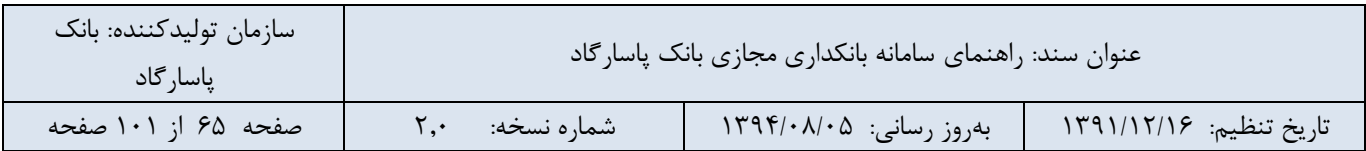

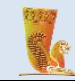

## **-3-6 خدمات قبض**

این قسمت مربوط به خدمت پرداخت قبض است و شامل زیر منوهای زیر میباشدکه در ادامه به شرح انواع خدمات ارائه شده در این بخش میپردازیم:

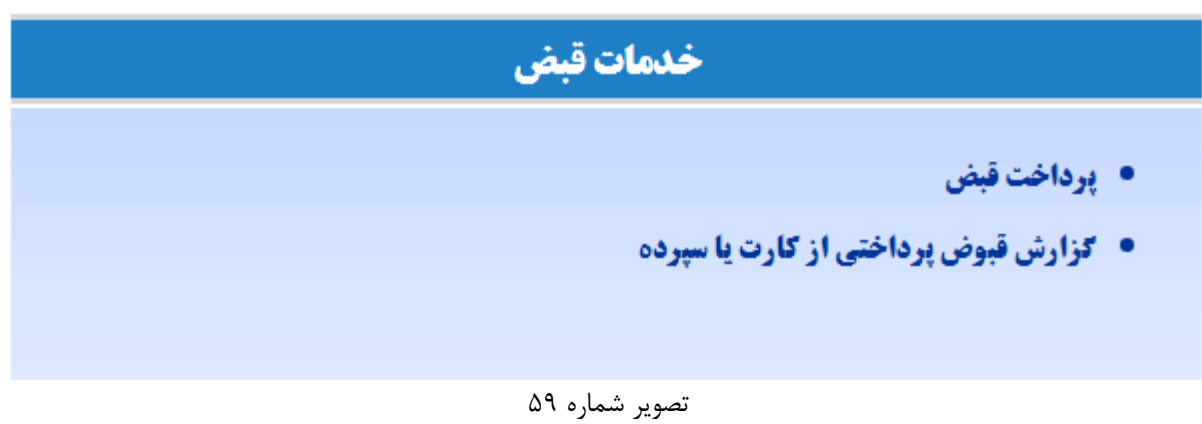

**-1-3-6 پرداخت قبض**

امکان پرداخت قبض از کارت و یا سپرده در این قسمت امکان پذیر است.

در مرحله اول در صورتی که نوع قبض را "سایر قبوض" انتخاب نموده اید "شناسه قبض" و "شناسه پرداخت" را وارد نموده و در صورتی که نوع قبض را "همراه اول" انتخاب نموده اید شماره تلفن همراه مورد نظر را وارد نمایید. در ادامه بر روی دکمه نمایش کلیک نمایید.

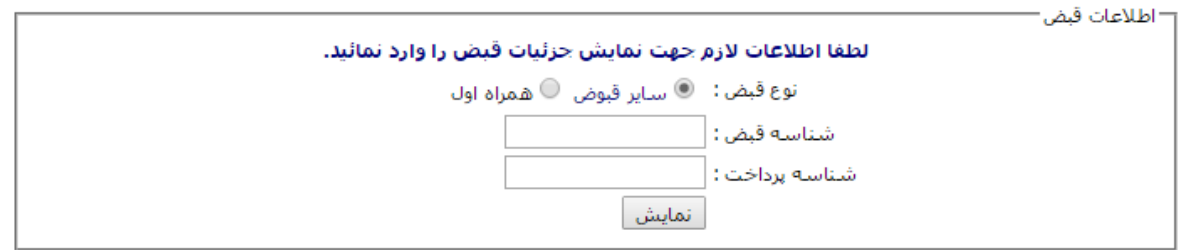

تصویر شماره 60

در مرحله بعد اطالعات قبض شامل نام شرکت، دوره و مبلغ برای شما نمایش داده می شود. در این مرحله می بایست بر روی دکمه "ادامه" کلیک نمایید.

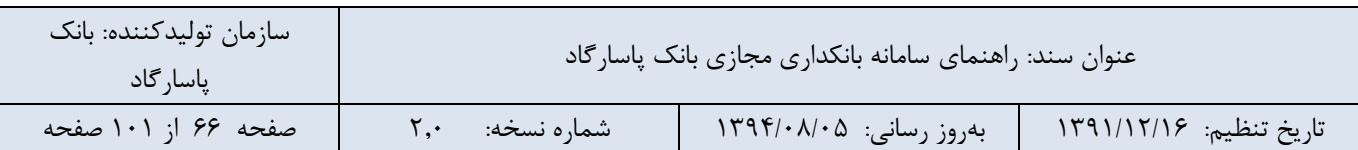

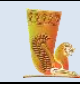

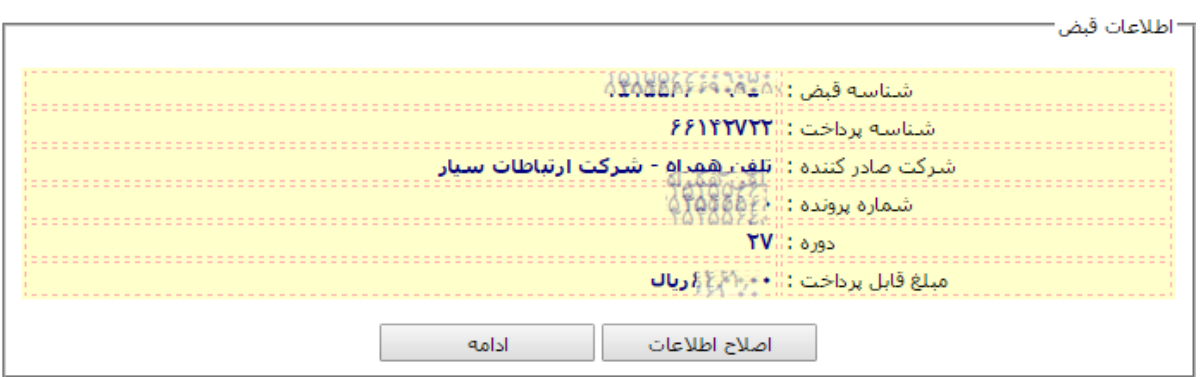

تصویر شماره 61

در این مرحله امکان پراخت قبض مربوطه از طریق شماره کارت و یا شماره سپرده برای شما فراهم می باشد.

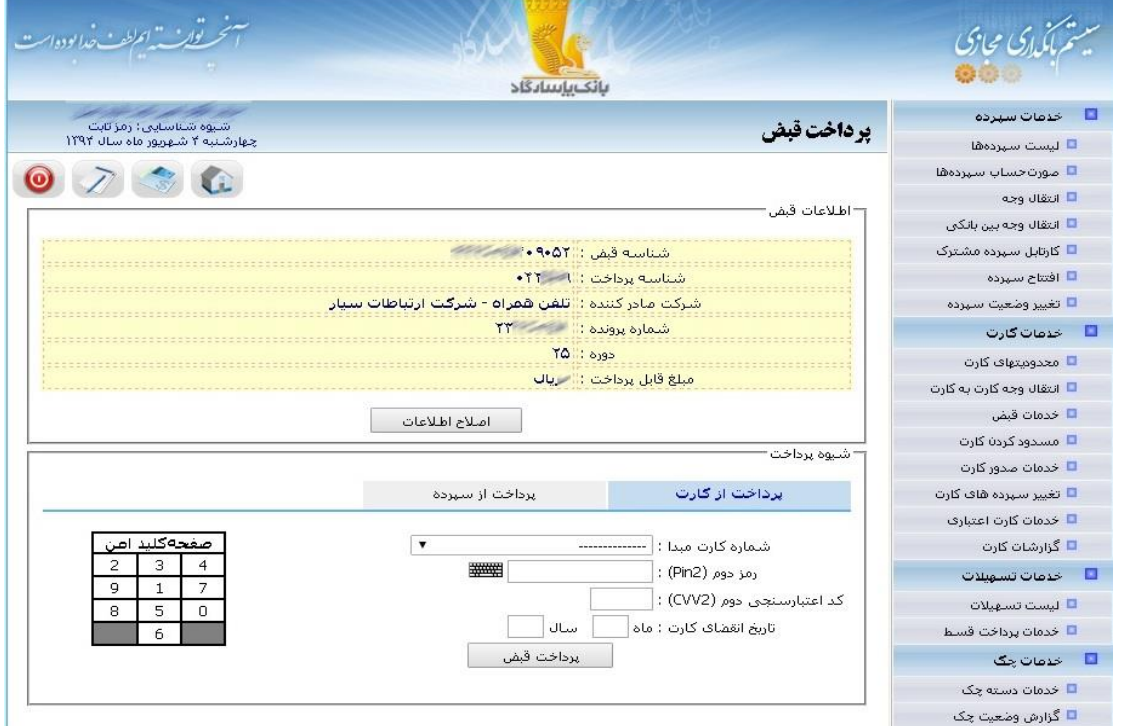

تصویر شماره 62

**-2-3-6 پرداخت قبض**

امکان مشاهده گزارش قبوض پرداخت شده در این قسمت امکان پذیر است.

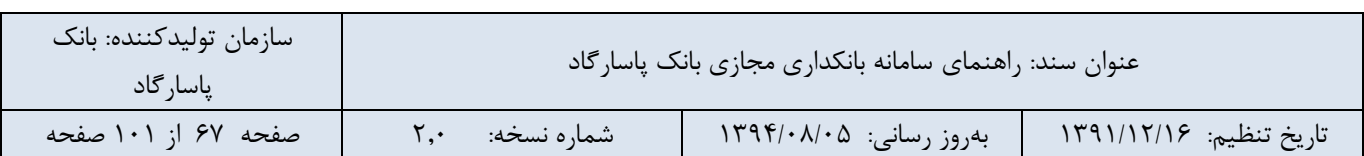

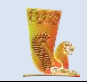

|                                                          |                           |                                                                                                    |                          | بانك بإسادگاد                 |                                               |                                                               |
|----------------------------------------------------------|---------------------------|----------------------------------------------------------------------------------------------------|--------------------------|-------------------------------|-----------------------------------------------|---------------------------------------------------------------|
| شیوه شناسایی: رمز تابت<br>چهارشنبه ۲ شهریور ماه سال ۱۲۹۲ |                           |                                                                                                    | گزارش قبوض پرداختی       | خدمات سيرده<br>□ لىست سىردەھا |                                               |                                                               |
| $\bullet$                                                | $\sqrt{2}$                |                                                                                                    |                          |                               |                                               | $\Box$ مورت حساب سيردهها<br>■ انتقال وجه                      |
|                                                          |                           |                                                                                                    |                          |                               | مبدا پرداخت :   سپرده - ۲. / / / ۳            | □ التقال وجه بين بانكى                                        |
|                                                          |                           | شناسه پرداخت :                                                                                                    |                          |                               | شناسه قفن :                                   | ■ کارتایل سیرده مشترک                                         |
|                                                          | $= 1394/06/04$ : تارىخ تا |                                                                                                    |                          |                               | تاريخ از :   1393/06/03 IF                    | ■ افتتاح سهرده                                                |
|                                                          |                           | $: 5$ $810$                                                                                                    |                          |                               | مبلغ از:                                      | □ تغيير وضعيت سيرده                                           |
|                                                          |                           |                                                                                                    |                          | $\pmb{\mathrm{v}}$            | سازمان: همه                                   | خدمات کارت                                                    |
|                                                          |                           |                                                                                                    | گزارش                    |                               |                                               | محدودیتهای کارت $\Box$                                        |
|                                                          |                           |                                                                                                    |                          |                               |                                               | □ انتقال وجه کارت به کارت                                     |
| $\overline{A}$<br>論                                      |                           |                                                                                                    |                          |                               |                                               | خدمات قيض                                                     |
|                                                          |                           |                                                                                                    |                          |                               |                                               | مسدود کردن کارت $\Box$                                        |
| تاريخ پرداخت                                             | <u>نام شرکت</u>           | مبلغ                                                                                                    | یش پرداخت <mark>ا</mark> | ش قىض                         | عبدا يرداخت                                   | خدمات صدور کارت $\Box$                                        |
| $1597/-0/11$                                             | شرکت گاز                  | $\sim$                                                                                                    | $\longrightarrow$        | $-7.555$                      | 2<br><b>William Street, T</b>                 | □ تغییر سیرده های کارت                                        |
| $1597/-0/51$                                             | تلغن همراه                | $\frac{1}{2} \left( \frac{1}{2} \right) \left( \frac{1}{2} \right) \left( \frac$ | $-511YV$                 | $-9.07$                       | í.<br><b>You wouldn't you will be able to</b> | ■ خدمات کارت اعتبارف                                          |
|                                                          | تلغن همراه                | $\leqslant\cdots$                                                                                                    | $= 3121$                 | 14.9.00                       | $\mathbf{z}$<br><b>The Second Line</b>        | $\Box_1$ گزارشات کارت                                         |
|                                                          |                           |                                                                                                    |                          |                               |                                               | خدمات تسهيلات                                                 |
| 1597/0771                                                |                           |                                                                                                    |                          |                               |                                               |                                                               |
|                                                          |                           |                                                                                                    |                          |                               |                                               |                                                               |
|                                                          |                           |                                                                                                    |                          |                               |                                               |                                                               |
|                                                          |                           |                                                                                                    |                          |                               |                                               | □ لىست تسهىلات<br><mark>■</mark> خدمات پرداخت قسط<br>خدمات چک |
|                                                          |                           |                                                                                                    |                          |                               |                                               | ■ خدمات دسته چک                                               |

تصویر شماره 63

## **-4-6 مسدود کردن کارت**

برای جلوگیری از سوء استفادههای احتمالی این سرویس امکان مسدود کردن کارت (به علت مفقود شدن، سرقت شدن و ...) را برای کاربر فراهم میکند.

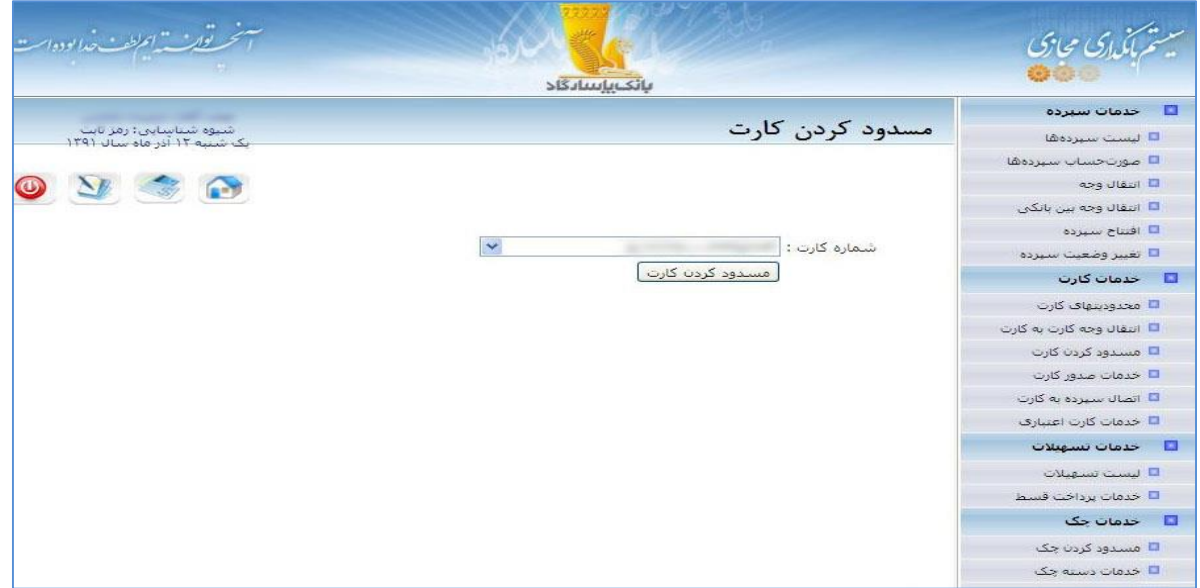

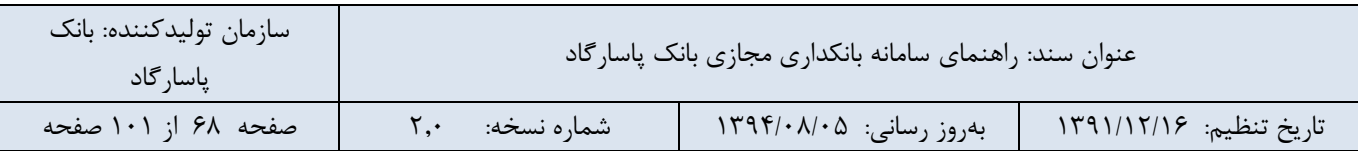

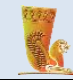

## **-5-6 خدمات صدور کارت**

این قسمت امکان درخواست صدور چند نوع کارت را برای کاربر فراهم کرده است. تمامی عملیات مرتبط با این قسمت بصورت Offline است. درخواستهای خود را میتوانید از همین بخش پیگیری کرده و از آخرین وضعیت آنها مطلع شوید. در ادامه به توضیح در مورد هر یک از آنها میپردازیم:

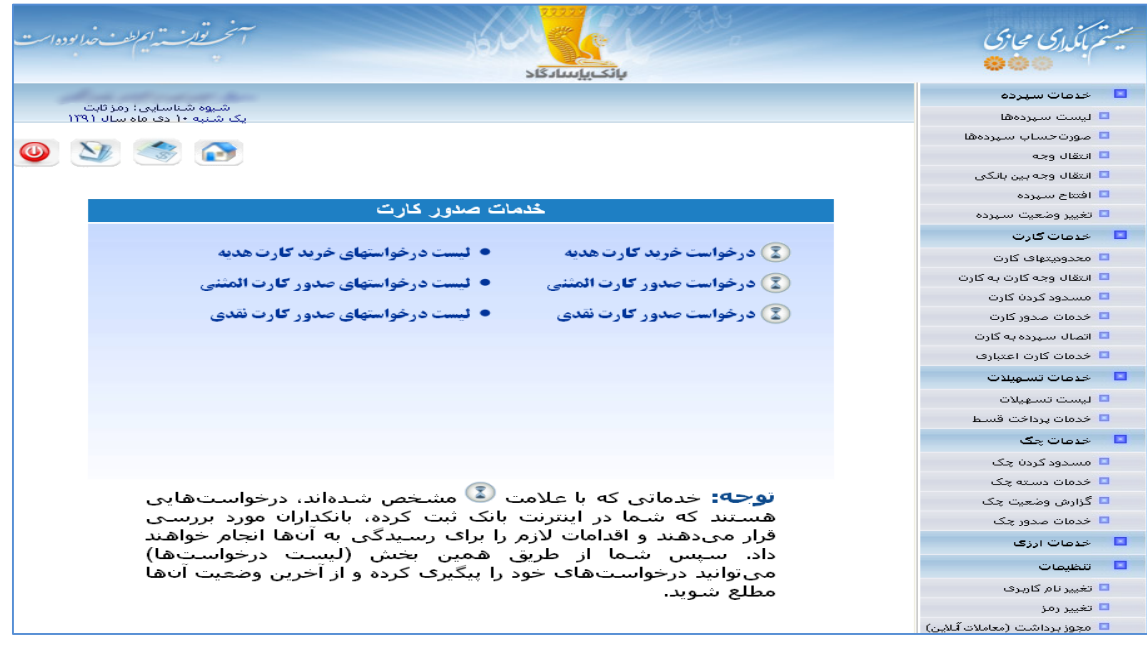

تصویر شماره 65

## **-1-5-6 درخواست خرید کارت هدیه**

شما میتوانید درخواست خود را مبنی بر صدور کارت هدیه در این قسمت از سامانه بانکداری مجازی بانک پاسارگاد ثبت نمایید

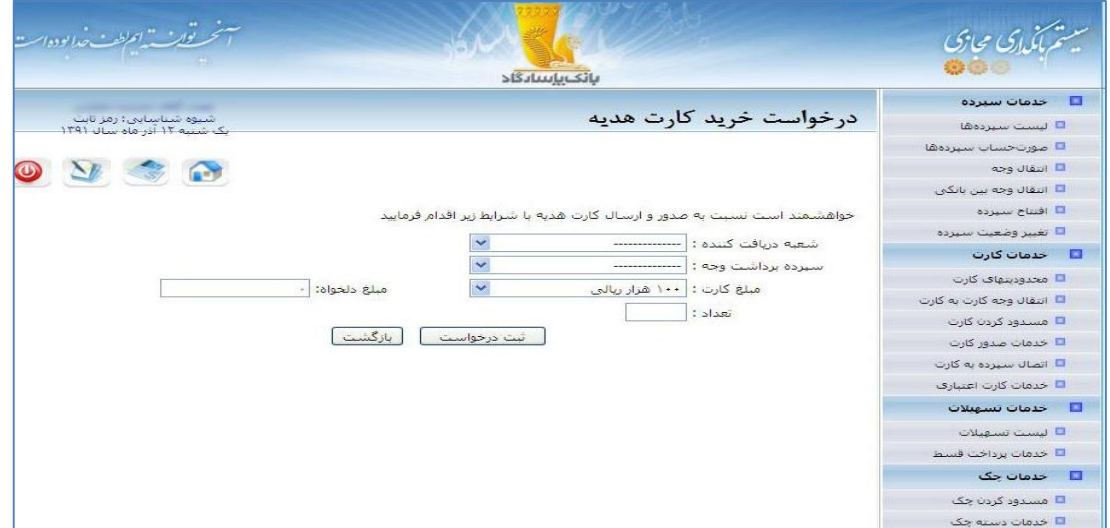

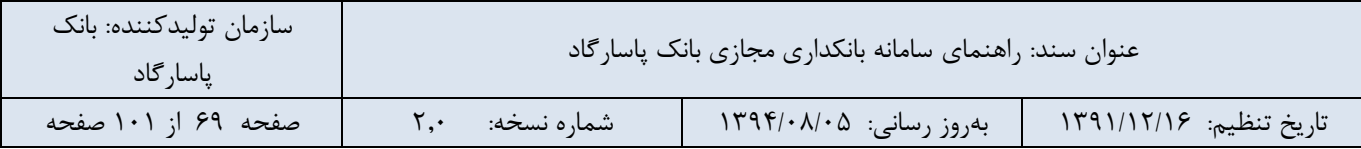

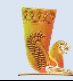

این درخواست شما توسط بانکداران مورد بررسی قرار گرفته و اقدامات الزم برای رسیدگی به آنها انجام خواهد شد. سپس شما از طریق بخش لیست درخواستهای خرید کارت هدیه میتوانید درخواستهای خود را پیگیری کرده و از آخرین وضعیت آنها مطلع شوید.

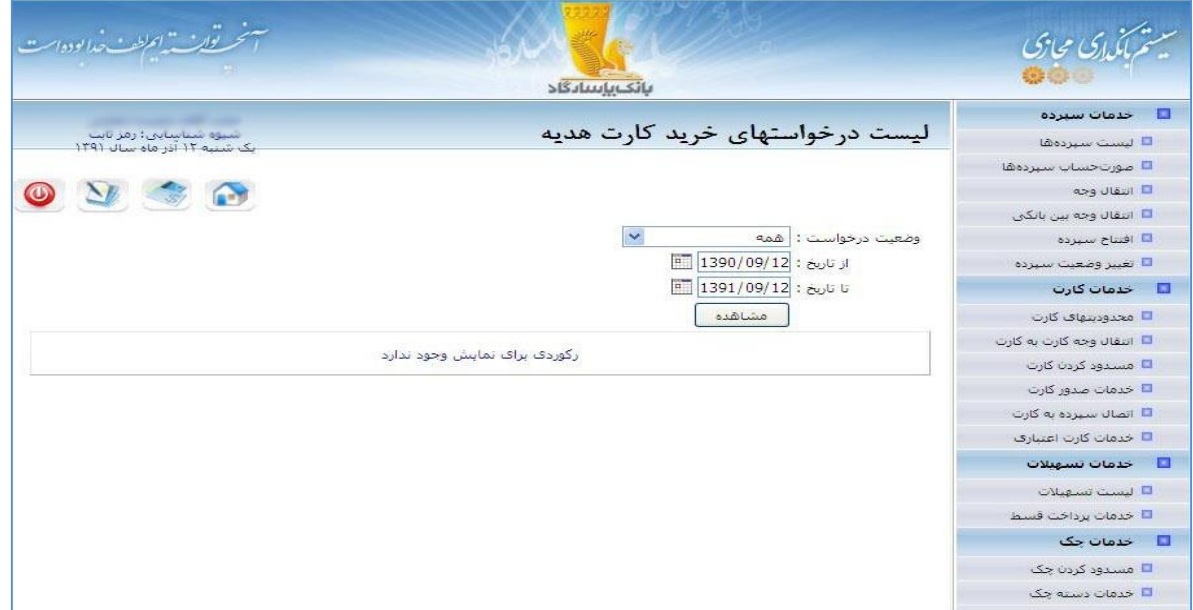

تصویر شماره 67

## **-2-5-6 درخواست صدور کارت المثنی**

در صورتی که کارت شما به سرقت رفته، مفقود شده، به درستی کار نمیکند و یا به هر علت دیگری تقاضای صدور کارت المثنی دارید میتوانید از طریق این قسمت، درخواست خود را در سامانه بانکداری مجازی بانک پاسارگاد ثبت نمایید. جهت ثبت این تقاضا، ابتدا شعبه تحویل کارت المثنی را تعیین کنید. سپس شماره کارت و شماره سپرده کارت مورد نظر را مشخص نمایید. عالوه بر موارد باال باید علت درخواست صدور کارت المثنی را نیز مشخص نمایید. در انتها نیز بر روی دکمهی »ثبت درخواست« کلیک کنید.

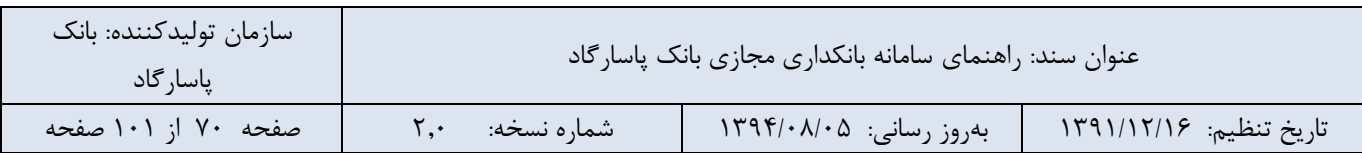

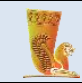

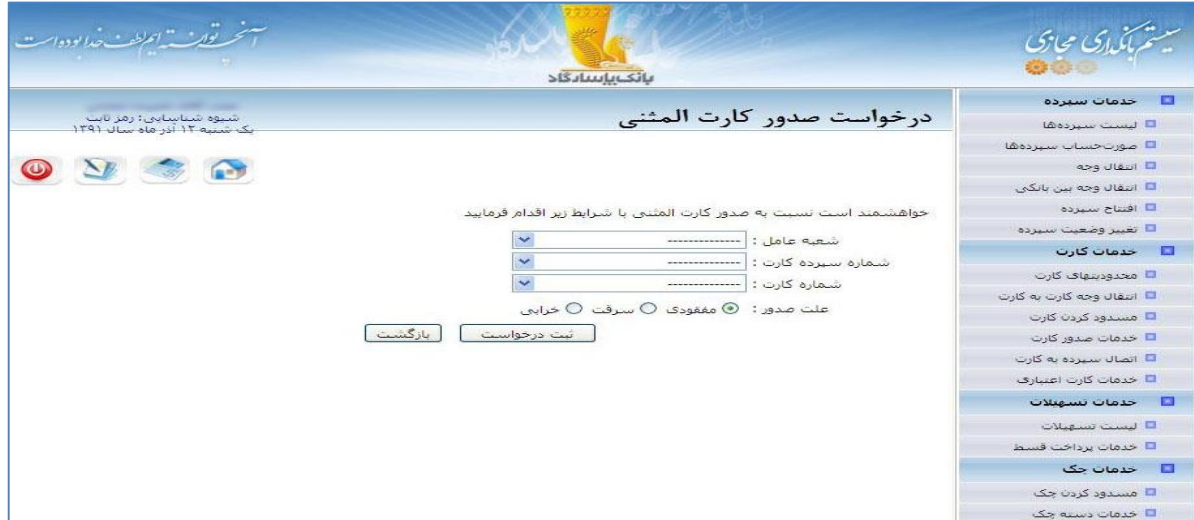

تصویر شماره 68

این درخواست شما توسط بانکداران مورد بررسی قرار گرفته و اقدامات الزم برای رسیدگی به آنها انجام خواهد شد. سپس شما از طریق بخش لیست درخواستهای صدور کارت المثنی میتوانید درخواستهای خود را پیگیری کرده و از آخرین وضعیت آنها مطلع شوید.

**-3-5-6 درخواست صدور کارت نقدی**

در این قسمت امکان ثبت درخواست صدور کارت نقدی برای هر یک از سپردههای کاربر وجود دارد.

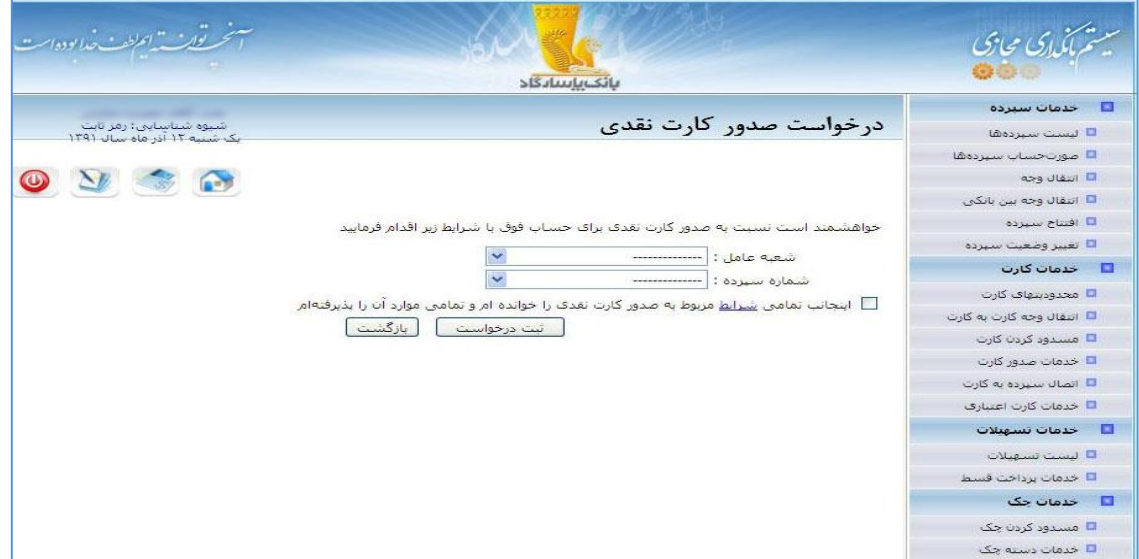

تصویر شماره 69

| سازمان توليدكننده: بانک<br>، پاسار گاد | عنوان سند: راهنمای سامانه بانکداری مجازی بانک پاسارگاد |                           |                         |  |
|----------------------------------------|--------------------------------------------------------|---------------------------|-------------------------|--|
| صفحه ٧١ از ١٠١ صفحه                    | شماره نسخه:                                            | / بەروز رسانى: ١٣٩۴/٠٨/٠۵ | تاريخ تنظيم: ١٣٩١/١٢/١٤ |  |

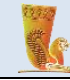

برای ثبت این درخواست، الزم است از تمام قوانین مربوط به درخواست صدور کارت نقدی آگاهی داشته باشید. برای این منظور برروی لغت »شرایط« کلیک کرده تا مستند قرارداد استفاده از پاسارگاد کارت بانک پاسارگاد را دریافت و مطالعه نمایید.

این درخواست شما نیز توسط بانکداران مورد بررسی قرار گرفته و اقدامات الزم برای رسیدگی به آنها انجام خواهد شد. سپس شما از طریق بخش لیست درخواستهای صدور کارت نقدی میتوانید درخواستهای خود را پیگیری کرده و از آخرین وضعیت آنها مطلع شوید.

#### **-4-5-6 تغییر سپرده های کارت**

شما با استفاده از این بخش میتوانید سپرده اصلی کارت خود را تغییر دهید همچنین می توانید حسابی تحت عنوان حساب فرعی را به کارت خود اضافه و یا حذف نمایید. خدمات این بخش به صورت آنالین است. در ادامه به شرح این گزینهها خواهیم پرداخت:

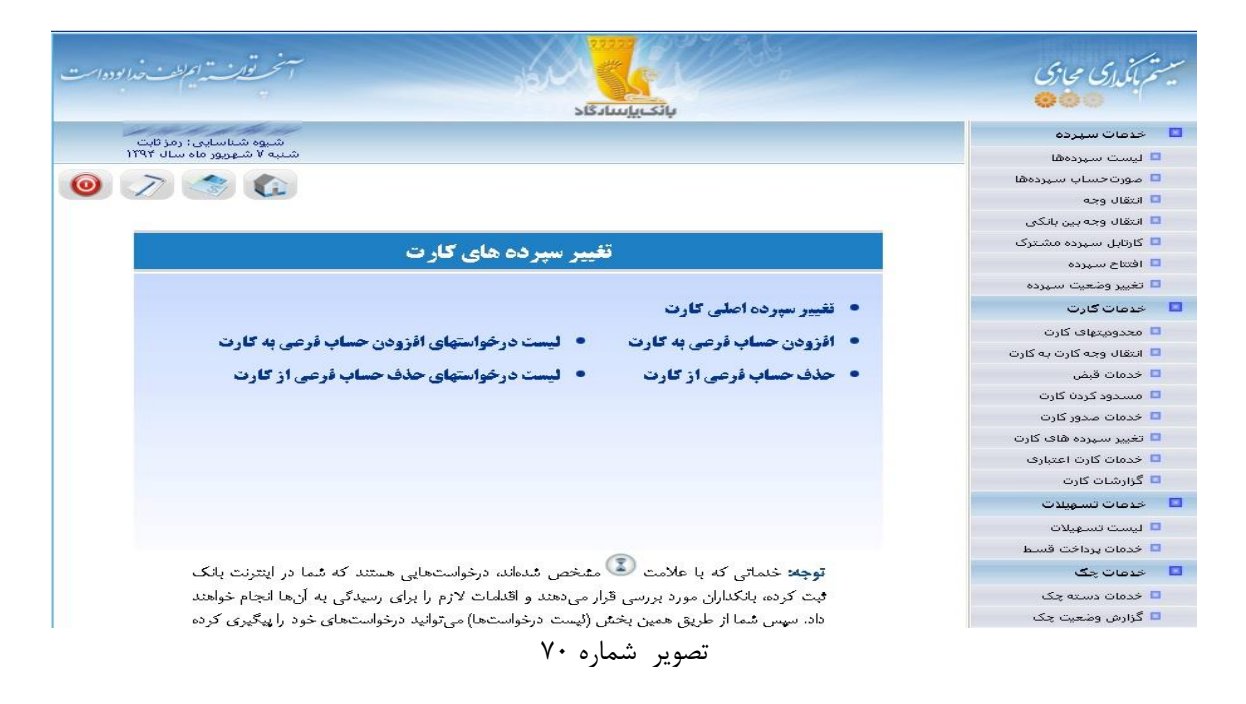

**-5-5-6 درخواست افزودن حساب فرعی به کارت** با استفاده از این سرویس میتوانید حسابی تحت عنوان حساب فرعی به کارت خود بیفزایید. جهت انجام این کار ابتدا شعبهی عامل را از لیست موجود انتخاب کرده، سپس شماره سپردهای که کاربر قصد دارد به عنوان حساب فرعی به کارت افزوده شود را تعیین نموده و در انتها شماره کارت خود را مشخص مینماید.

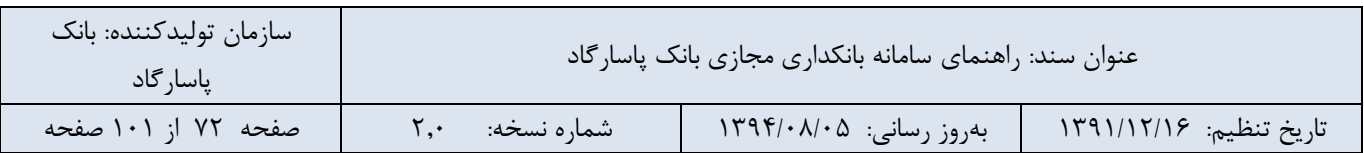
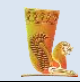

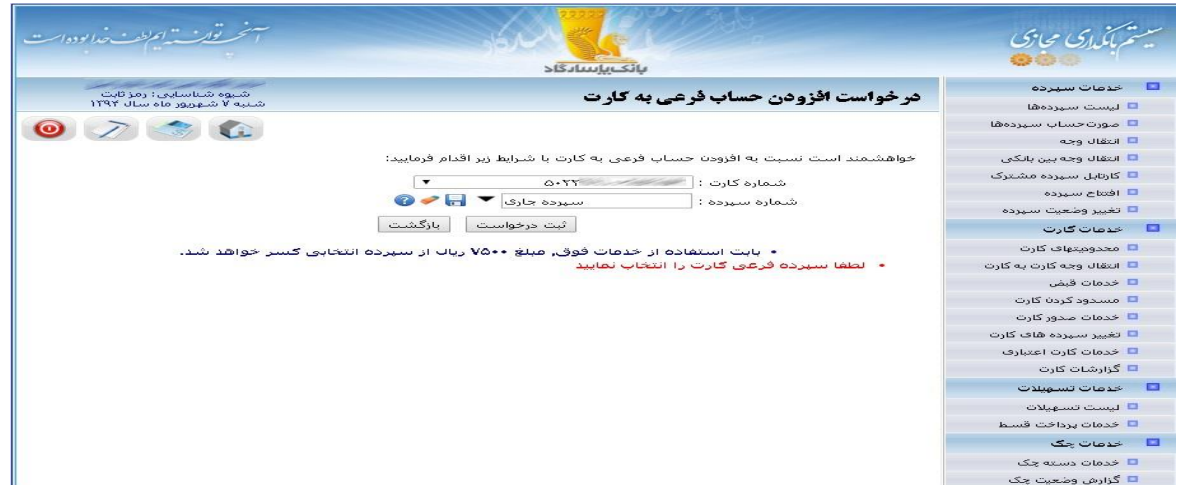

تصویر شماره 71

می توانید نتیجه درخواستهای خود را از بخش «لیست درخواستهای افزودن حساب فرعی به کارت» پیگیری کنید.

**-6-5-6 حذف حساب فرعی از کارت**

هنگامی که قصد حذف یک حساب فرعی از کارت خود را دارید میتوانید از این بخش استفاده نمایید.

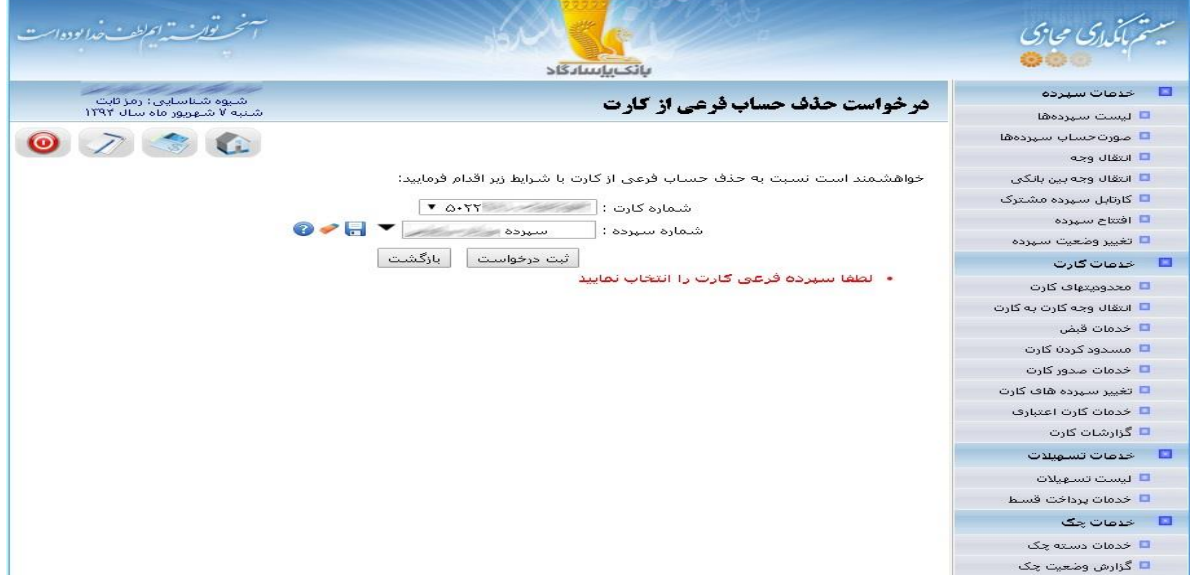

تصویر شماره 72

نتیجه این درخواستهای خود را نیز میتوایند از بخش »لیست درخواستهای حذف حساب فرعی از کارت« پیگیری کنید.

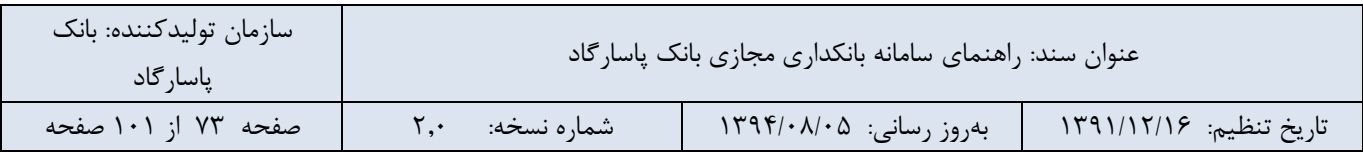

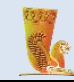

# **-7-6 خدمات کارت اعتباری**

سامانه بانکداری مجازی بانک پاسارگاد مجموعه کاملی از امکانات کارت اعتباری را برای کاربران فراهم کرده است. با استفاده از این امکانات، میتوانید کلیه اطالعات مرتبط با کارت اعتباری خود را بازیابی کنید یا صورتحساب کارت اعتباری خود را به صورت آنی پرداخت کنید.

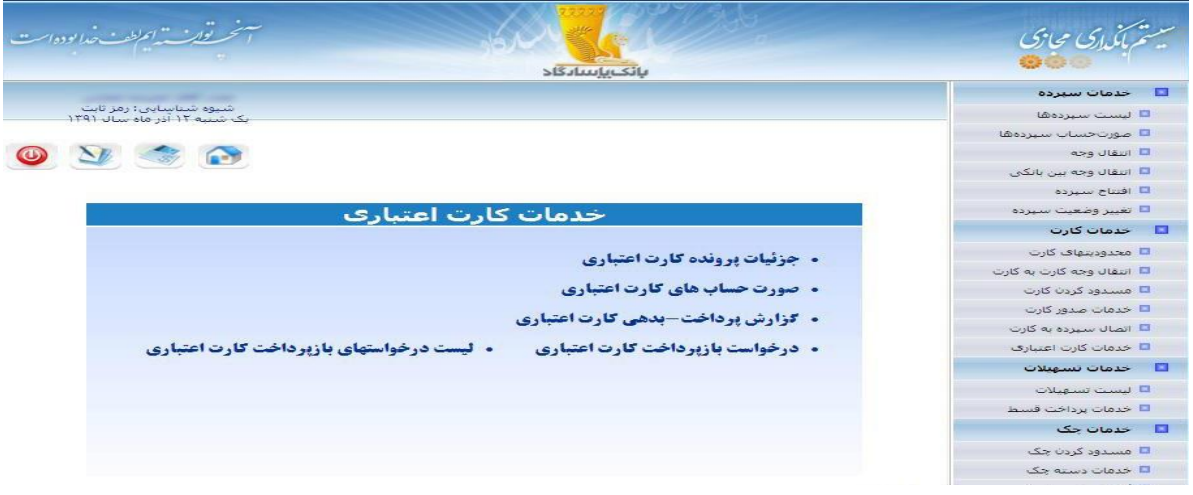

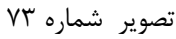

## **-1-7-6 جزئیات پرونده کارت اعتباری**

در این قسمت امکان نمایش جزئیات کارت اعتباری نظیر سقف اعتبار، اصل بدهی، نقل به دوره بعد، کل بدهی کارت اعتباری، تاریخ انقضاء، موجودی اعتبار، بدهی کارمزدها، بدهی معوق وجود دارد. برای این منظور، شماره کارت مورد نظر خود را مشخص کرده و بر روی دکمهی »نمایش جزئیات کارت« کلیک کنید.

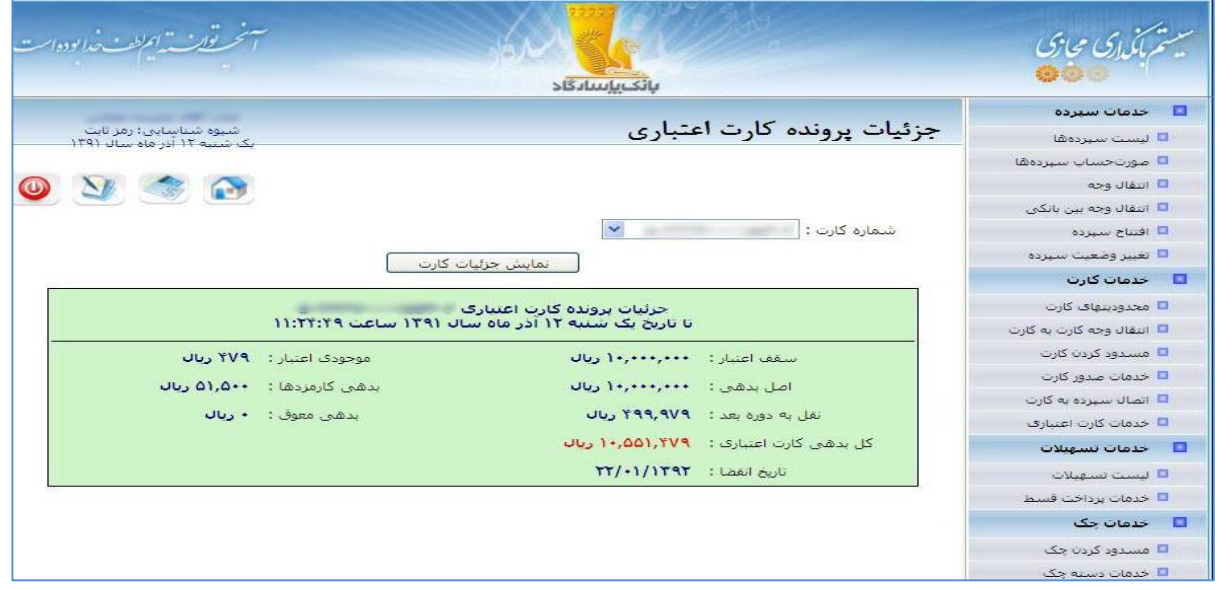

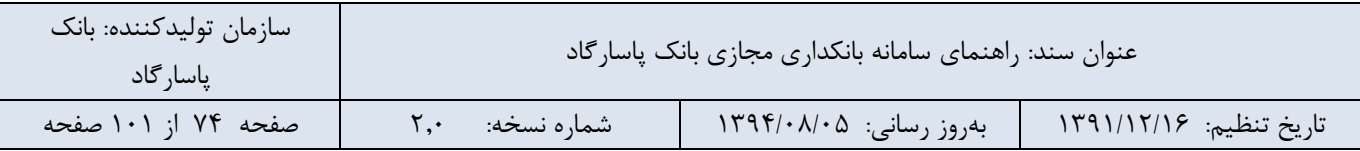

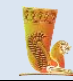

### تصویر شماره 74

### **-2-7-6 صورتحسابهای کارت اعتباری**

در این قسمت با مشخص کردن شماره کارت خود امکان دریافت فهرست صورت حساب کارتهای اعتباری با قابلیت تعیین بازه زمانی صدور صورتحساب را خواهید داشت. همچنین امکان دریافت فایل اکسل از لیست صورتحساب های کارت اعتباری خود در این قسمت وجود دارد.

|                           | <del>سونحت تشارك المطت خدا بوده اس</del>              |                                                                 |                         | بانك يإساء كاد  |                                     | ستم بأماري محازي                                       |
|---------------------------|-------------------------------------------------------|-----------------------------------------------------------------|-------------------------|-----------------|-------------------------------------|--------------------------------------------------------|
|                           |                                                       |                                                                 |                         |                 | فهرست صورتحساب های کارت اعتباری     | □ حدمات سبرده                                          |
|                           | شیوه شناسایی: رمز تابت<br>یک شنبه ۱۲ آذر ماه سال ۱۳۹۱ |                                                                 |                         |                 |                                     | تا ليست سيرده ها<br><b>■ صورتحساب سپردەھا</b>          |
|                           | $\bullet$ $\rightarrow$ $\bullet$                     |                                                                 |                         |                 |                                     | □ انتقال وجه                                           |
|                           |                                                       |                                                                 |                         |                 |                                     | ◘ انتقال وجه بين بانكي                                 |
|                           |                                                       |                                                                 |                         | $\checkmark$    | شماره کارت اعتبارک :                | □ افتتاح سبرده                                         |
|                           |                                                       | $\boxed{\text{m}}$ تاريخ صدور صورتحسياب تا $\boxed{1391/09/12}$ |                         |                 | تاريخ صدور صورتحساب از : 1390/09/12 | □ تغيير وضعيت سيرده                                    |
|                           |                                                       |                                                                 | تمايش دوره هاف صورتحساب |                 |                                     | عدمات کارت $\Box$                                      |
|                           |                                                       |                                                                 |                         |                 |                                     | □ محدوديتهاي كارت                                      |
|                           |                                                       |                                                                 |                         |                 | $\mathbf{z}$                        | □ انتقال وجه کارت به کارت                              |
|                           |                                                       |                                                                 |                         |                 |                                     | □ مسدود کردن کارت                                      |
|                           | مبلغ قابل برداخت                                      | مهلت برداخت                                                     | تاریخ پایان دوره        | تاريخ شروع دوره | تاریخ صدور صورتحساب                 | <mark>□</mark> خدمات صدور کارت                         |
|                           | ۱۰٬۳۱۱٬۰۰۰ (بدهکار)                                   | 179.11.110                                                      | 179.11.6                | 179.1.91.5      | $179+11+65$                         | <mark>تا</mark> اتصال سیرده به کارت                    |
|                           | $(\mu\Delta)$ ۲,۹۰۲, ۲۰۰۰                             | 179.1110                                                        | 179.111.0               | 179.11.1.5      | 179.1111.5                          | □ خدمات كارت اعتباري                                   |
| $\mathbb{R}^{\mathbf{Q}}$ | ۱۰٬۰۶۷٬۰۰۰ (بدهکار)                                   | $179 - 117/10$                                                  | 179.117/00              | 179.111.5       | 179.1171.5                          | خدمات تسهيلات<br>Ð                                     |
| E9.                       | $(\mu \in \mathbb{R}) \setminus \cdots$ (بدهکار)      | 1791/110                                                        | 1791/11/6               | 179.1171.5      | $1791/\cdot1/\cdot5$                | ليست تسهيلات                                           |
| CQ                        | ۱۰٬۰۲۰٬۰۰۰ (بدهکار)                                   | 1791/17/15                                                      | 1791/77/6               | 1791/11/5       | 1791/17/15                          | <b>□</b> خدمات برداخت قسط                              |
| E9.                       | ۱۰٬۱۲۰٬۰۰۰ (بدهکار)                                   | 1791/·7/15                                                      | 1791/·T/·Q              | 1791/17/15      | 1791/·7/·5                          | خدمات چک<br>E                                          |
| 59                        | ۱۰٬۰۵۱٬۰۰۰ (بدهکار)                                   | 1791/77/18                                                      | $1791/\cdot 5/\cdot 0$  | $1791/-T/-5$    | 1791/77/75                          | <mark>□</mark> مسدود کردن چک<br><b>E</b> خدمات دسته چک |

تصویر شماره 75

## **-3-7-6 گزارش پرداخت- بدهی کارت اعتباری**

در این قسمت با مشخص کردن شماره کارت اعتباری خود امکان دریافت گزارش پرداخت- بدهی کارتهای اعتباری با قابلیت تعیین بازه زمانی و همچنین دریافت فایل با فرمت Excel از گزارش پرداخت – بدهی کارت اعتباری را دارید.

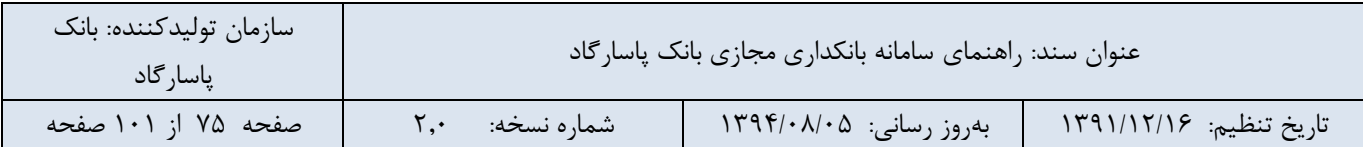

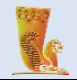

| سون <u>خر تورث ا</u> عراضت خدا بوده است<br>بانك بإسادكاد             |                          |        |                                                                                     |                                                 |
|----------------------------------------------------------------------|--------------------------|--------|-------------------------------------------------------------------------------------|-------------------------------------------------|
| شیوه شناسایی: رمز تابت<br>یک شبیه ۱۲ آذر ماه سال ۱۳۹۱                |                          |        | گزارش پرداخت-بدهی کارت اعتباری                                                      | $\Box$ خدمات سبرده<br>تا ليست سيرده ها          |
|                                                                      |                          |        |                                                                                     | □ صورتحساب سيرده ها<br>◘ انتقال وجه             |
| 1391/09/12:5                                                         | از: 1390/09/12           |        | شماره کارت اعتبارک :                                                                | □ النقال وجه بين بانكن<br>□ افتتاح سيزده        |
| نمایش گزارش                                                          |                          |        |                                                                                     | □ تغيير وضعيت سيرده<br>■ حدمات کارت             |
|                                                                      |                          |        | 酉                                                                                   | □ محدوديتهاى كارت                               |
| شرح                                                                  | يرداختي                  | يدهى   | تاريخ<br>_ساعت                                                                      | □ انتقال وجه کارت به کارت<br>□ مسدود کردن کارت  |
| کارمزد نقل به دوره بعد                                               | $\overline{a}$           | 99,995 | .1:TV:19.711791                                                                     | <mark>□</mark> خدمات صدور کارت                  |
| کارمزد نقل به دوره بعد بابت بدهی های بعد از تمدید پرونده             | ---                      | 99,995 | $(1:T1:0A \cdot V/T9)$                                                              | □ اتصال سيرده به كارت                           |
| کارمزد نقل به دوره بعد بابت بدهی های بعد از تمدید پرونده             | $\cdots$                 | 99,995 | $+115555555/1791$                                                                   | □ خدمات كارت اعتباري<br><b>12 حدمات تسهيلات</b> |
| کارمزد نقل به دوره بعد بابت بدهی هاي بعد از تمديد برونده             | ---                      | 99,995 | .117717V 0/1791                                                                     | D ليست تسهيلات                                  |
| کارمزد نقل به دوره بعد بابت بدهی های بعد از تمدید برونده             | $\overline{\phantom{a}}$ | 99.990 | $+1111107 + 5711791$                                                                | □ خدمات برداخت قسط                              |
| برای تراکنش با شماره بیگیری ۲۶<br>کارمرد خرید                        | $\overline{a}$           |        | $15.7$ . 9: T .: FT . T/1791                                                        | ■ حدمات حک                                      |
| تراکنش خرید با کارت مینال<br>- شماره مرجع ۲۶ شماره بیگیری ۲۶<br>بانک | $\sim$                   |        | $\tau, \tau \circ \cdot, \cdots \cdot q; \tau \cdot; \tau \tau \cdot \tau'/\tau q)$ | □ مسدود کردن چک<br>□ خدمات دسته چک              |

تصویر شماره 76

# **-4-7-6 درخواست باز پرداخت کارت اعتباری**

شما میتوانید با استفاده از این سرویس، بازپرداخت کارتهای اعتباری خود را در سامانه بانکداری مجازی به صورت آنی و با مبلغ دلخواه انجام دهید.

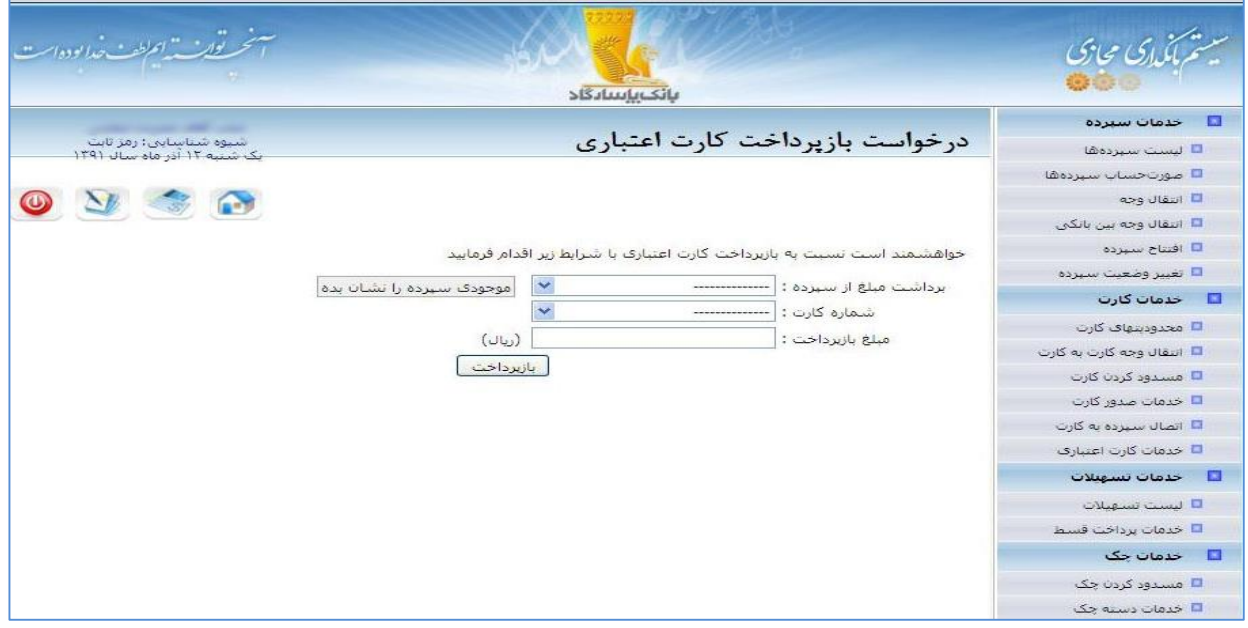

تصویر شماره 77

| سازمان توليدكننده: بانک<br>/ پاسا, گاد |             | عنوان سند: راهنمای سامانه بانکداری مجازی بانک پاسارگاد |                        |  |  |  |  |
|----------------------------------------|-------------|--------------------------------------------------------|------------------------|--|--|--|--|
| صفحه ۷۶ از ۱۰۱ صفحه                    | شماره نسخه: | / بەروز رسانى: ١٣٩۴/٠٨/٠۵                              | تاريخ تنظيم: ١٣٩١/١٢/١ |  |  |  |  |

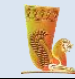

برای انجام این کار الزم است اطالعات فیلدهای زیر تکمیل گردد:

**- برداشت مبلغ از سپرده:** از لیست سپردههای موجود، سپرده مورد نظر را جهت برداشت مبلغ بازپرداخت کارت اعتباری انتخاب نمایید.

**- شماره کارت:** شماره کارت اعتباری مورد نظر خود را مشخص کنید.

**- مبلغ بازپرداخت:** میزان مبلغ بازپرداختی مورد نظر را در این فیلد مشخص کنید.

پس از تکمیل اطالعات مربوط به فیلدهای باال بر روی دکمهی »بازپرداخت« کلیک کنید.

**-5-7-6 لیست درخواستهای بازپرداخت کارت اعتباری**

در صورتیکه در سامانه درخواستی مبنی بر باز پرداخت کارت اعتباری ثبت کرده باشید، با استفاده از این صفحه میتوانید در خواستهای پیشین خود را مشاهده نمایید.

| حه تواريد في "اعرلطف حدا بوده!"                       |                        |                                        |                          |                                        |                                      |                                 | یاً،ای مجازی                        |
|-------------------------------------------------------|------------------------|----------------------------------------|--------------------------|----------------------------------------|--------------------------------------|---------------------------------|-------------------------------------|
|                                                       |                        |                                        |                          | بانك يإسادگاد                          |                                      |                                 |                                     |
| شیوه شناسایی: رمز تابت<br>یک شیبه ۱۲ آذر ماه سال ۱۳۹۱ |                        |                                        |                          | لیست درخواستهای بازپرداخت کارت اعتباری |                                      |                                 | خدمات سيرده<br>D<br>□ ليست سبرده ها |
|                                                       |                        |                                        |                          |                                        |                                      |                                 | <b>آتا صورت حساب سيرده ها</b>       |
|                                                       |                        |                                        |                          |                                        |                                      |                                 | II انتقال وجه                       |
|                                                       |                        |                                        |                          |                                        |                                      |                                 | <mark>□</mark> انتقال وجه بين بانكي |
|                                                       |                        |                                        |                          | $\checkmark$                           |                                      | وضعيت درخواست : همه             | <mark>تا</mark> افتتاح سيرده        |
|                                                       |                        |                                        |                          |                                        | از تاريخ: 1390/09/12                 |                                 | <mark>□</mark> تغيير وضعيت سيرده    |
|                                                       |                        |                                        |                          |                                        | تا تاريخ : 1391/09/12 <mark>⊞</mark> |                                 | ■ خدمات کارت                        |
|                                                       |                        |                                        |                          |                                        | مشاهده                               |                                 | ■ محدودیتهای کارت                   |
| <u>وضعيت</u> أتوضيحات                                 | <u>تارىخ</u><br>رسىدگى | <u>تاريخ</u><br><u>درخواست</u>         | <u>مىلغ</u><br>بازىرداخت | كارت                                   | سيرده برداشت                         | شعبه                            | ■ انتقال وجه کارت به کارت           |
| انجام                                                 |                        |                                        |                          |                                        |                                      |                                 | تا مسدود کردن کارت                  |
| شده                                                   | $1.1 - T/1791$         | $1 - 1 - 571791$                       | $1 + 11 + 1 + 1$         |                                        |                                      | خيابان آزادي                    | ■ خدمات صدور کارت                   |
| انجام<br>شده                                          | 15/11791               | 15/11791                               | <b>7,54V,4901</b>        | $1007 + 5$                             | TIRJIH JIRGIFT, I                    | م شناهین<br><sup>۲</sup> شتمالی | <mark>۱ اتصال سپرده به کارت</mark>  |
| اتجام                                                 | 79/1.179.              | 79/1.1179.                             |                          | <b>RECOVERED</b>                       | FEG.A   PAULA, 1                     | ٣ خيابان آزادي                  | تا خدمات کارت اعتباری               |
| شده<br>انحام                                          |                        |                                        |                          |                                        |                                      |                                 | п<br>خدمات تسهيلات                  |
| شده                                                   | $\Upsilon N/\Upsilon$  | $\Upsilon N/\Upsilon$ ./ $\Upsilon$ 9. | $T, \cdots, \cdots$      | $4427 + 3$                             |                                      | ۴ خیابان آزادی                  | □ ليست تسهيلات                      |
| انجام<br>شده                                          | $ V $ +/ $ Y$ 9+       | $ V $ $\cdot$ / $\uparrow$ q.          |                          | <b>YAV &amp;</b><br><b>JUT+5-T</b>     |                                      | ۵ کوې دانشگاه                   | ■ خدمات برداخت قسط                  |
| انحام<br>85.5                                         | .5/1.179.              | .5/1.1179.                             | T11, FAV &               | $1557 + 7$                             |                                      | ۶ خیابان آزادی                  | حدمات چک<br>E                       |
|                                                       |                        |                                        |                          |                                        |                                      |                                 | <mark>□</mark> مسدود کردن چک        |
|                                                       |                        |                                        |                          |                                        |                                      |                                 | <mark></mark> خدمات دسته چک         |

تصویر شماره 78

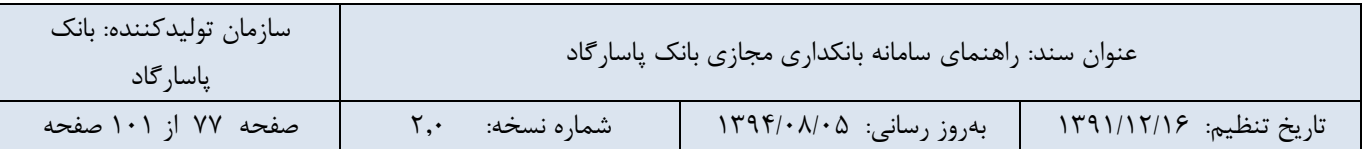

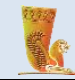

### **6-7-6 گزارشات کارت**

در این قسمت گزارش تراکنش های انجام شده با کارت خود را می توانید مشاهده نمایید. همچنین خروجی فوق قابلیت دریافت به صورت فایل اکسل و پی دی اف را دارد.قابل ذکر است تغییرات ایجاد شده بر روی کارت های شما اعم از "تغییرات سپرده کارت، تغییرات کارت، تغییرات وضعیت کارت"هم در منوی گزارشات کارت قایل مشاهده می باشد.

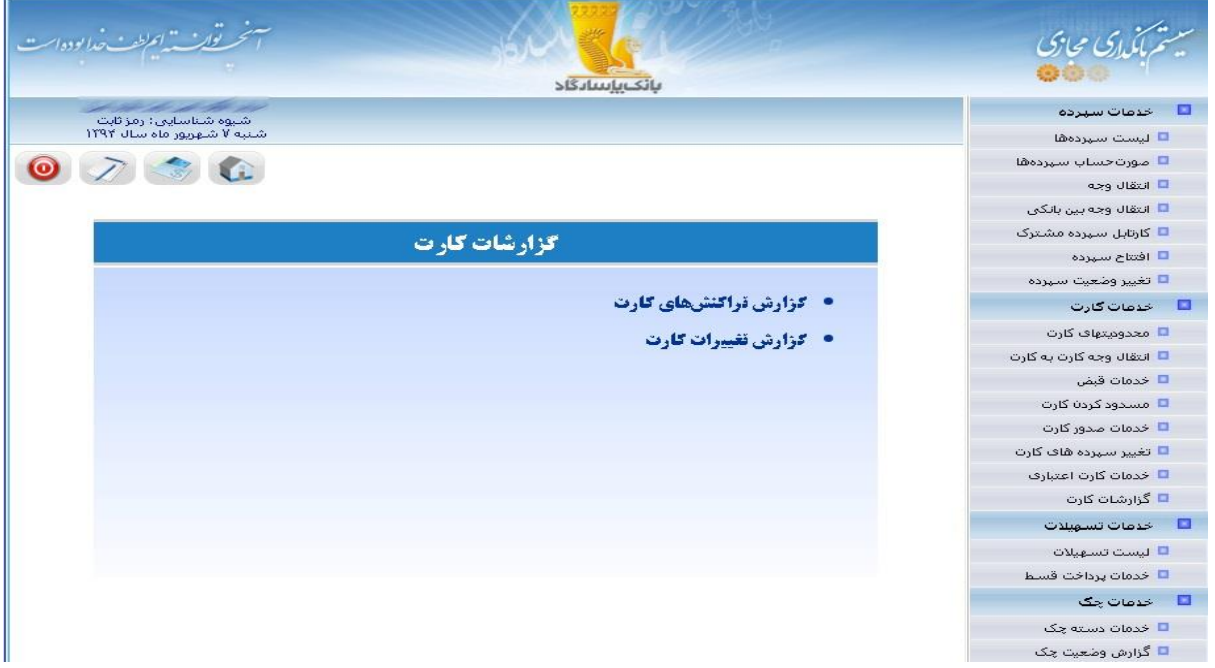

تصویر شماره 79

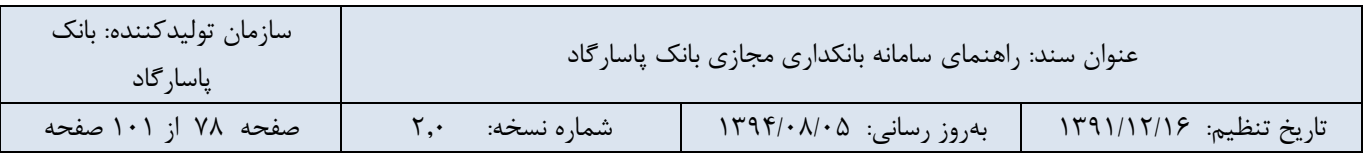

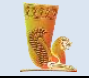

|   | نحر تون به اعراطت خدا بوده است                       |                                                                                                    |                                                                                                    |                                          | بانك باسادگاد                                   |                                                |                           | ينز<br>سي گفت محا <i>زگ</i>                                                                                                    |
|---|------------------------------------------------------|----------------------------------------------------------------------------------------------------|----------------------------------------------------------------------------------------------------|------------------------------------------|-------------------------------------------------|------------------------------------------------|---------------------------|----------------------------------------------------------------------------------------------------|
|   | شیوه شناسایی؛ رمز تابت<br>شنبه ۷ شهریور ماه سال ۱۲۹۲ |                                                                                                    |                                                                                                    |                                          |                                                 | گزارش تراکنشهای کارت                           |                           | عدمات سيرده $\Box$<br>□ ليست سيردهها                                                                                                    |
|   |                                                      | تا تارىخ:   1394/06/07   =                                                                                                    | شماره سيرده :<br>تا مبلغ :<br>جستحو                                                                                                    | $\pmb{\mathrm{v}}$<br>$\pmb{\mathrm{v}}$ | 0.55<br>از تارىخ:   1394/05/31 <mark>. •</mark> | شماره کارت :<br>از مبلغ :<br>نوع تراكنش :  همه | Ê<br>$\blacktriangleleft$ | ■ صورت <i>حس</i> اب سيردهها<br>II انتقال وجه<br>■ انتقال وجه بين بانكي<br>■ کارتابل سپرده مشترک<br>□ افتتاح سهرده<br>■ تغيير وضعيت سهرده<br>■ خدمات گارت<br>■ معدومتهای کارت<br>■ انتقال وجه کارت به کارت |
|   | پاسنځ تراکنش                                         | كارت مقصد                                                                                                    | مبلغ تراكنش                                                                                                    | نوع تراكنش                               | كارت عبدا                                       | تاريخ                                          | لايف                      | ■ خدمات قبض<br><mark>■</mark> مسدود کردن کارت                                                                                                    |
| Ξ | موفق                                                 | $\begin{picture}(180,10) \put(0,0){\line(1,0){10}} \put(10,0){\line(1,0){10}} \put(10,0){\line(1,0){10}} \put(10,0){\line(1,0){10}} \put(10,0){\line(1,0){10}} \put(10,0){\line(1,0){10}} \put(10,0){\line(1,0){10}} \put(10,0){\line(1,0){10}} \put(10,0){\line(1,0){10}} \put(10,0){\line(1,0){10}} \put(10,0){\line(1,0){10}} \put(10,0){\line($ | <b>College of the College of the College of the College of the College of the College of the College of the Col</b>                                                                                                    | انتقال                                   | <b>O-TYSK COMMUNIST</b>                         | $159 - 51$<br><b>IY</b><br><b>Barbara</b>      | $\lambda$                 | <mark>ال</mark> خدمات صدور کارت                                                                                                    |
| Ξ | موفق                                                 |                                                                                                    | $^\ast$                                                                                                    | موجودي                                   | 0.577                                           | $159 - 1$<br>$\mathcal{N}$                     | $\overline{r}$            | ■ تغییر سہردہ ھاف کارت                                                                                                    |
| Ξ | موفق                                                 |                                                                                                    | $\frac{1}{2} \sum_{i=1}^n \frac{1}{2} \sum_{i=1}^n \frac{1}{2} \sum_{i=1}^n \frac{1}{2} \sum_{i=1}^n \frac{1}{2} \sum_{i=1}^n \frac{1}{2} \sum_{i=1}^n \frac{1}{2} \sum_{i=1}^n \frac{1}{2} \sum_{i=1}^n \frac{1}{2} \sum_{i=1}^n \frac{1}{2} \sum_{i=1}^n \frac{1}{2} \sum_{i=1}^n \frac{1}{2} \sum_{i=1}^n \frac{1}{2} \sum_{i=1}^n \frac{1}{2} \sum_{i=$ | برداشت                                   | 0.555<br><u>Palit a</u> ll                      | $159 - 0$<br>$\mathcal{N}$                     | $\mathbf{y}$              | ■ خدمات کارت اعتباری<br>■ گزارشات کارت                                                                                                    |
| 三 | موفق                                                 |                                                                                                    |                                                                                                    | برداشت                                   | <b>O-TTS: AND AND A</b>                         | $159 - 0$<br>11:AA                             | ¥                         | E<br>خدمات تسهيلات                                                                                                    |
|   |                                                      |                                                                                                    |                                                                                                    |                                          |                                                 |                                                |                           | ■ ليست تسهيلات                                                                                                    |
|   |                                                      |                                                                                                    |                                                                                                    |                                          |                                                 |                                                |                           | ■ خدمات پرداخت قسط                                                                                                    |
|   |                                                      |                                                                                                    |                                                                                                    |                                          |                                                 |                                                |                           | ■ خدمات چک                                                                                                    |
|   |                                                      |                                                                                                    |                                                                                                    |                                          |                                                 |                                                |                           | ■ خدمات دسته چک                                                                                                    |
|   |                                                      |                                                                                                    |                                                                                                    |                                          |                                                 |                                                |                           | □ گزارش وضعیت چک                                                                                                    |

تصویر شماره 80

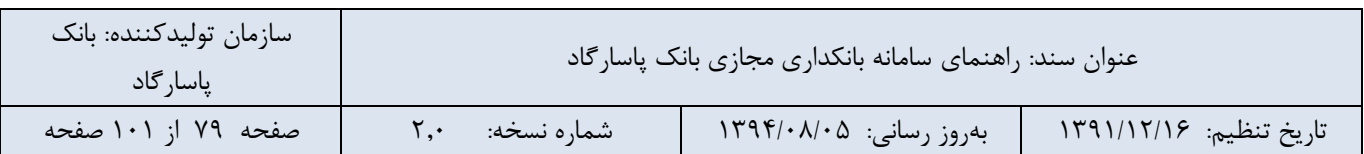

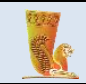

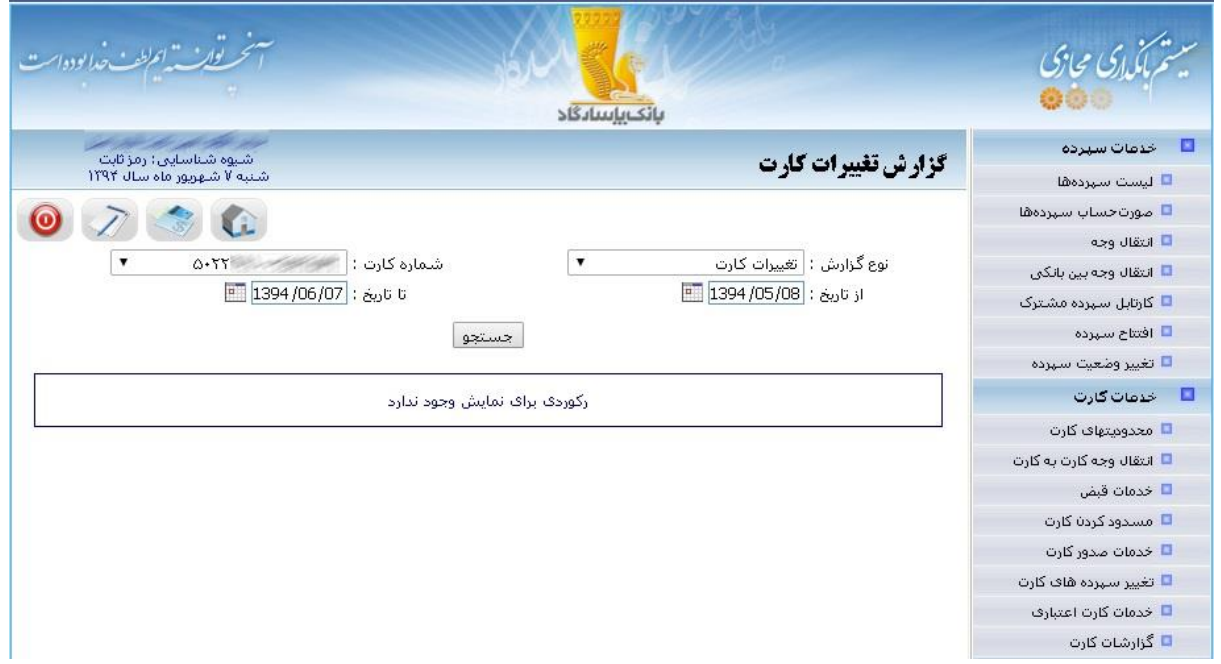

تصویر شماره 81

### **-7خدمات تسهیالت**

خدماتی که در این قسمت، تحت عنوان خدمات تسهیالت ارائه شده است شامل لیست تسهیالت و خدمات پرداخت قسط است. در ادامه به توضیح دربارهی این موارد میپردازیم.

### **-1-7 لیست تسهیالت**

در این بخش، لیستی شامل تسهیالت دریافتی کاربر نمایش داده میشود. این جدول شامل شماره تسهیالت، نوع تسهیالت، ارز تسهیالت، تاریخ شروع، تاریخ انتها، مبلغ اصل تسهیالت، مبلغ باقیمانده و وضعیت است.

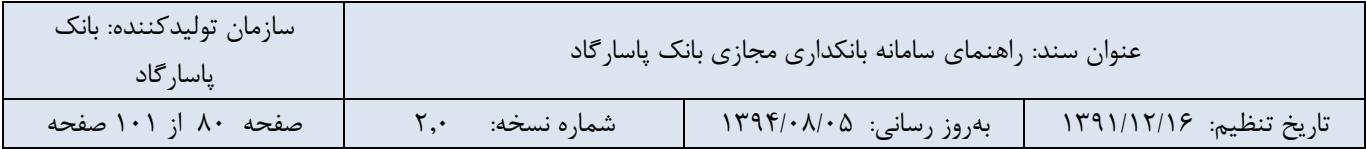

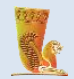

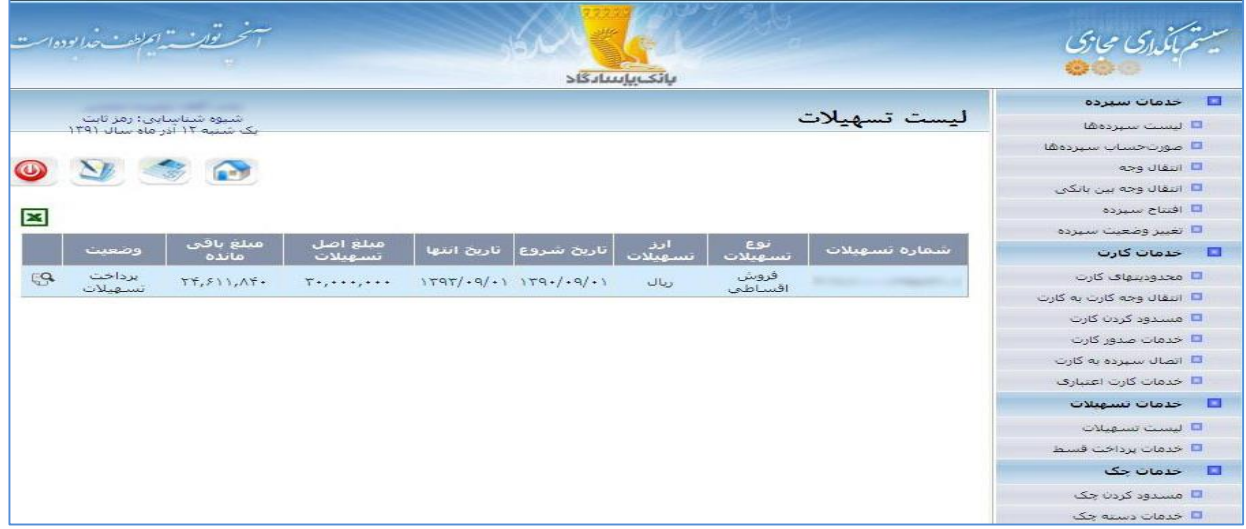

### تصویر شماره 82

با کلیک بر روی آیکون <sup>ای</sup> لیست اقساط هر فقره از تسهیلات نمایش داده میشود (تصویر شماره 6۵). این اطلاعات شامل شماره قسط، تاریخ سررسید، مبلغ کل، مبلغ اصل، سود مستتر، میزان پرداختی است.

با استفاده از آیکون میتوانید اطالعات تسهیالت خود را با فرمت Excel دریافت کنید.

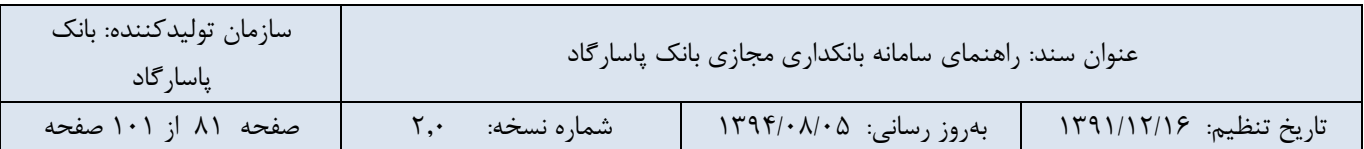

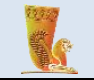

| ن مع المطبطة مع من العود                                         |                   |                                       |                                  | بانك بإسادگاد                                    |                      |                                    |
|------------------------------------------------------------------|-------------------|---------------------------------------|----------------------------------|--------------------------------------------------|----------------------|------------------------------------|
| شیوه شیاسایی: رمز تابت                                           |                   |                                       |                                  |                                                  | جزئيات تسهيلات شماره | □ حدمات سيرده                      |
| یک شیبه ۱۲ آذر ماه سال ۱۳۹۱                                      |                   |                                       |                                  |                                                  |                      | لا ليست سيرده ها                   |
|                                                                  |                   |                                       |                                  |                                                  |                      | <mark>تا</mark> صورت حساب سيرده ها |
| 図                                                                |                   |                                       |                                  |                                                  |                      | □ انتقال وجه                       |
|                                                                  |                   |                                       |                                  |                                                  |                      | ◘ انتقال وجه بين بانكي             |
| ميزان برداختي                                                    | سود مستتر         | عبلغ اصل                              | مبلغ کل                          | تاريخ سررسيد                                     | شماره قسط            | ◘ افتتاح سيزده                     |
| 1, 5, 6, 6, 6, 6                                                 | <b>TT9,999</b>    | $FVA, + + 1$                          | 1, 50, 60                        | .1/1.1179.                                       |                      | □ تغيير وضعيت سيرده                |
| $1, +T\Delta, + + +$                                             | TTT,1T1           | $F\Lambda Y, \Lambda V$ 9             | $1, 5, 6, \ldots$                | .1/11/179.                                       | ٣                    | $\Box$ خدمات کارت                  |
| $Y, Y^{\dagger} \Omega, \cdots$                                  | TT7,10.           | 59.00.                                | 1, 50, 60                        | .1/17/179.                                       | $\tau$               | □ محدودیتهای کارت                  |
| $1, +T\Delta, + + +$                                             | $TTS, +\Lambda S$ | 59A,917                               | 1, 5, 70, 60                     | $+1/+1/1791$                                     | ¥.                   | ■ انتقال وجه کارت به کارت          |
| $1, 1, 10, \cdots$                                               | <b>TIV, 9TA</b>   | $V + V, + VT$                         | $1, 5, 6, \cdots$                | $+1/77/1791$                                     | $\Delta$             | □ مسدود کردن کارت                  |
| 1, 1, 10, 10                                                     | $T - 9,5VQ$       | VIQ, TTO                              | $1, 5, 6, \cdots$                | .1/77/1791                                       | ۶                    | □ خدمات صدور کارت                  |
| $\mathcal{N}_r \cdot \mathcal{N} \mathbb{Q}_r \cdot \cdot \cdot$ | $T+1, TTS$        | VTT, FVT                              | $1, -T\Delta, \cdot \cdot \cdot$ | $+1/+7/1791$                                     | $\mathbf{v}$         | □ اتصال سيرده به كارت              |
| 1, .70,                                                          | PVA.7P7           | VTT,1T1                               | 1, 5, 7, 0, 0                    | $+1/6/1791$                                      | $\Lambda$            | □ خدمات كارت اعتباري               |
| 1, 50, 60                                                        | TAY, TTY          | $Vf$ , $555$                          | 1, 50, 60                        | $.1/-5/1791$                                     | $\mathbf{q}$         | <b>B</b> خدمات تسهيلات             |
| 1, 1, 10, 10                                                     | TVQ, FA9          | VFA, T11                              | $1, +T\Delta, + \cdot \cdot$     | .1/0.11791                                       | $\Lambda +$          | □ ليست تسهيلات                     |
| $Y, +T\Delta, + \cdot$                                           | <b>TFF.9FT</b>    | $V \triangle \Lambda_r + \triangle V$ | $1, -T\Delta, \cdots$            | $\cdot$ 1/ $\cdot$ $\land$ $\land$ $\uparrow$ 91 | 11                   | □ خدمات برداخت قسط                 |
| 1, 5, 6, 6, 6                                                    | $TQA, +95$        | $VSP, Q + F$                          | $1, +T\Delta, + + +$             | $+1/+9/1791$                                     | $\mathcal{N}$        | $\Box$ خدمات چک                    |
| $\star$                                                          | <b>TT9, 140</b>   | VVQ, AGO                              | $1, +T\Delta, \cdots$            | $+1/1*/1791$                                     | 17                   | □ مسدود کردن چک                    |
|                                                                  |                   |                                       |                                  |                                                  |                      | □ خدمات دسته چک                    |

تصویر شماره 83

# **-2-7 خدمات پرداخت قسط**

در صورت تمایل به پرداخت اقساط تسهیالت خود بدون مراجعه به شعب بانک، میتوانید از این بخش استفاده کنید.

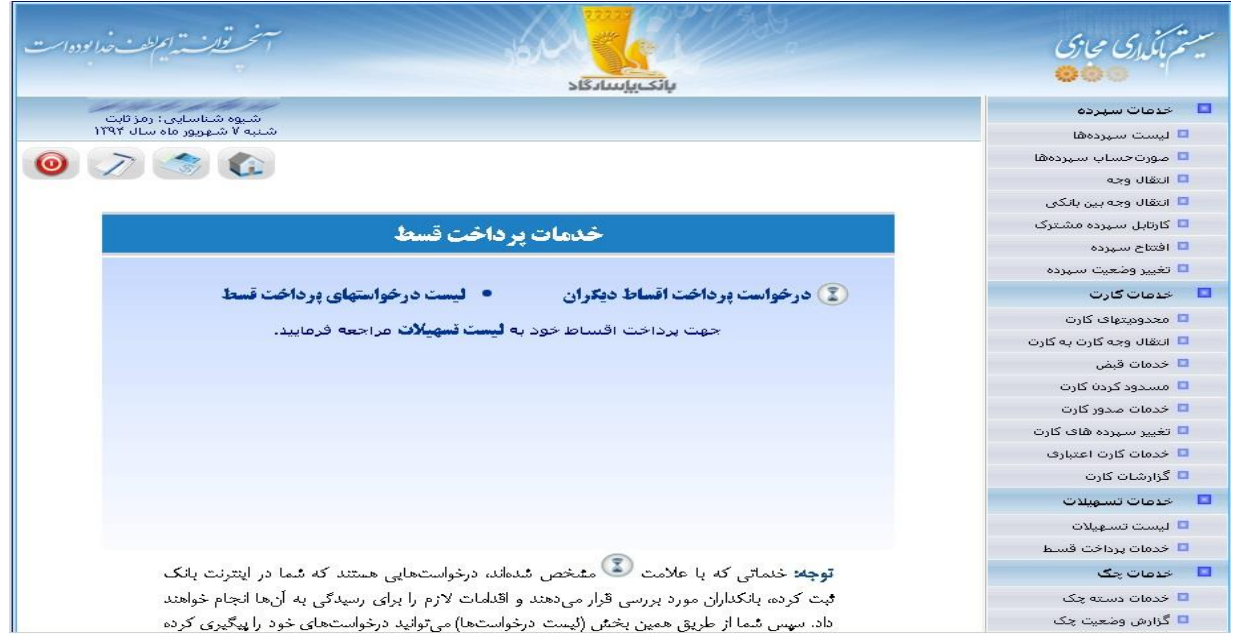

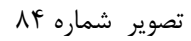

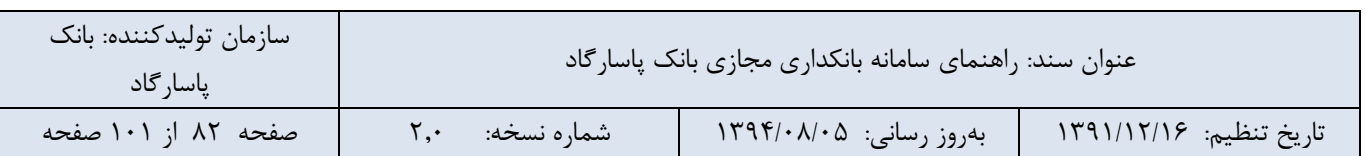

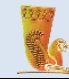

### **-1-2-7 درخواست پرداخت قسط**

برای ثبت درخواست پرداخت قسط، ابتدا شعبه عامل را از لیست موجود انتخاب کنید. مبلغ قسط از سپردهای که در فیلد »برداشت مبلغ از سپرده« مشخص میکنید کسر میشود. در قسمت بعد شماره تسهیالت دریافتی خود را وارد کنید. در انتها نیز مبلغ مورد نظر را مشخص نمایید. برای انجام عملیات، بر روی دکمهی »ثبت درخواست« کلیک نمایید.

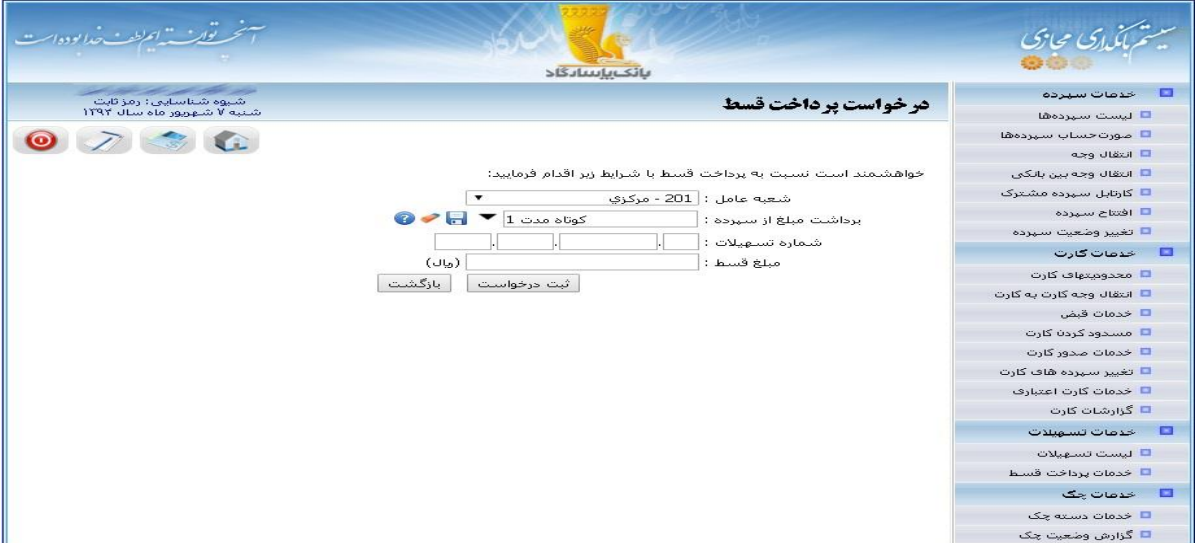

### تصویر شماره 85

الزم به ذکر است که این درخواست نیز به صورت آنالین است. همچنین ثبت درخواست پرداخت اقساط مربوط به دیگران را هم می توانید از حساب خود در بانکداری مجازی ثبت نمایید. و بانکداران پس از بررسی درخواست شما را انجام می دهند.

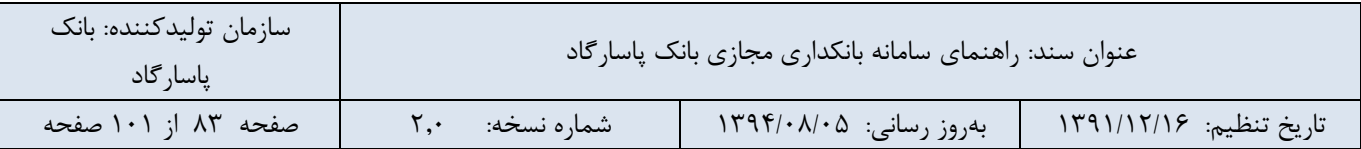

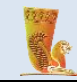

### **-2-2-7 لیست درخواستهای پرداخت قسط**

برای مشاهده درخواستهای پرداخت قسط و آخرین وضعیت هر یک، الزم است به صفحه لیست درخواستهای پرداخت قسط مراجعه کنید. عالوه بر تعیین وضعیت درخواست، می توانید تاریخ ابتدا و انتهای محدوده زمانی که در آن درخواست ثبت شده است را مشخص نمایید.

و در انتها بر روی دکمهی »مشاهده« کلیک کنید.

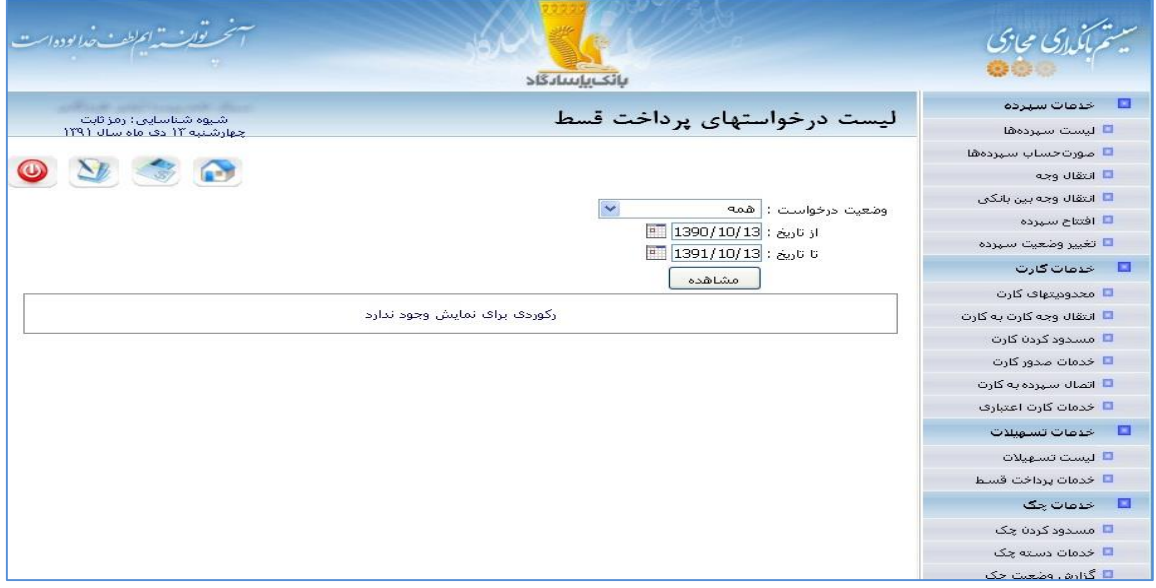

تصویر شماره 86

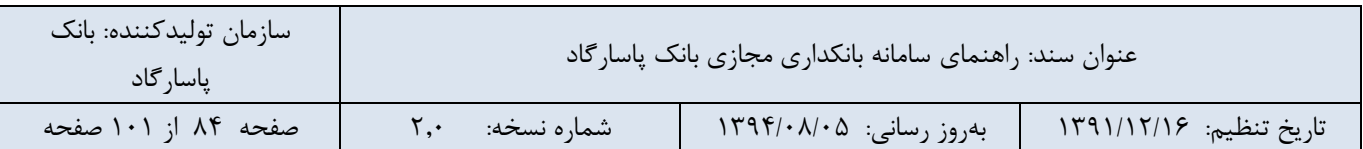

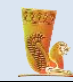

### **-8خدمات چک**

خدمات متنوع مربوط به چکهای مشتری در سامانه بانکداری مجازی بانک پاسارگاد ارائه میشود. عملیاتی مانند خدمات دسته چک، گزارش وضعیت چک و خدمات صدور چک. در ادامه جزئیات این بخش به تفصیل شرح داده خواهد شد:

### **-1-8 خدمات دسته چک**

خدمات مربوط به دسته چک شامل موارد زیر در این قسمت ارائه میشود:

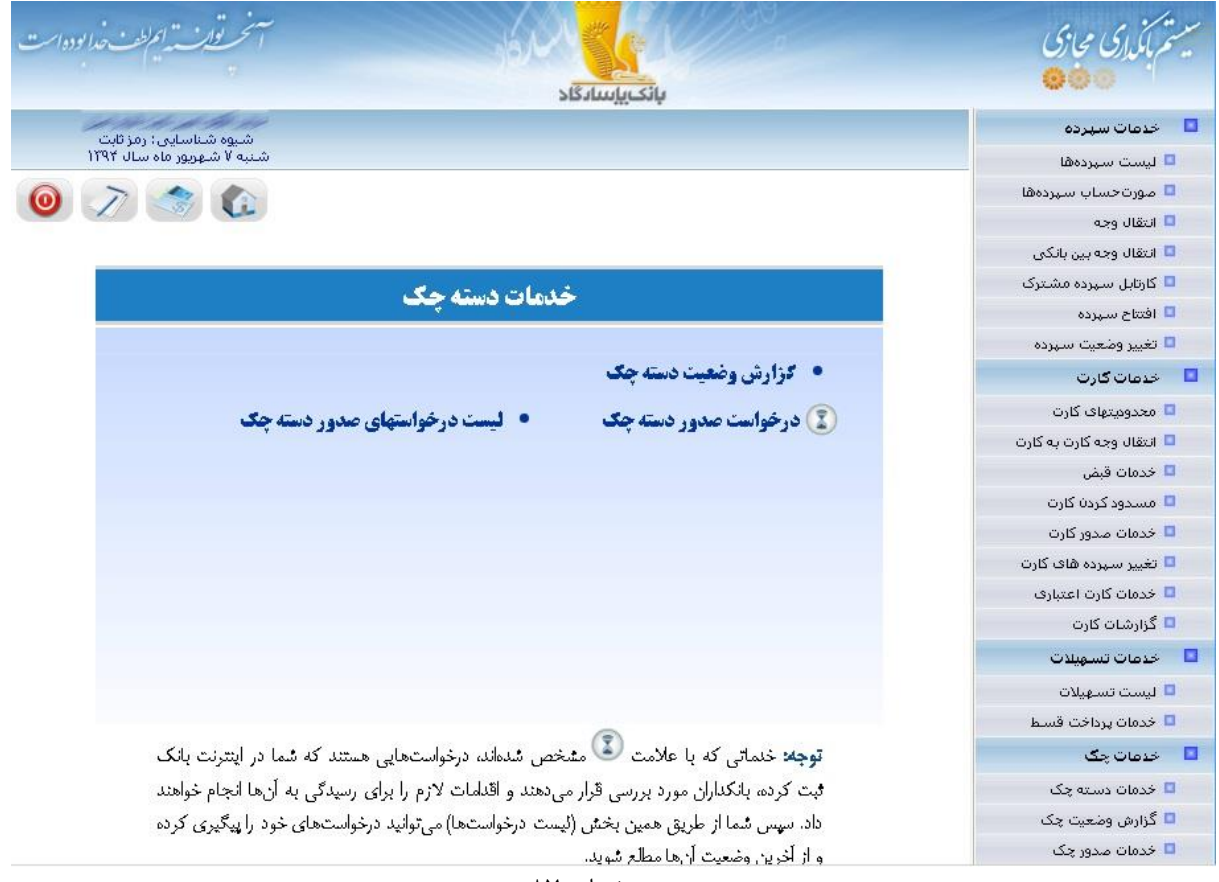

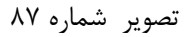

### **-1-1-8 گزارش وضعیت دسته چک**

برای اطالع از وضعیت چکهای صادر شده از سپردههای جاری خود میتوانید از این بخش استفاده کنید.

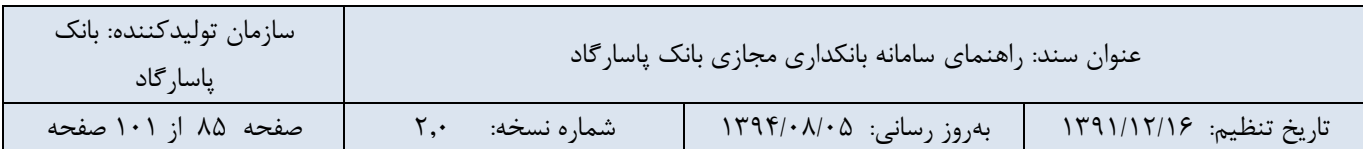

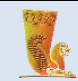

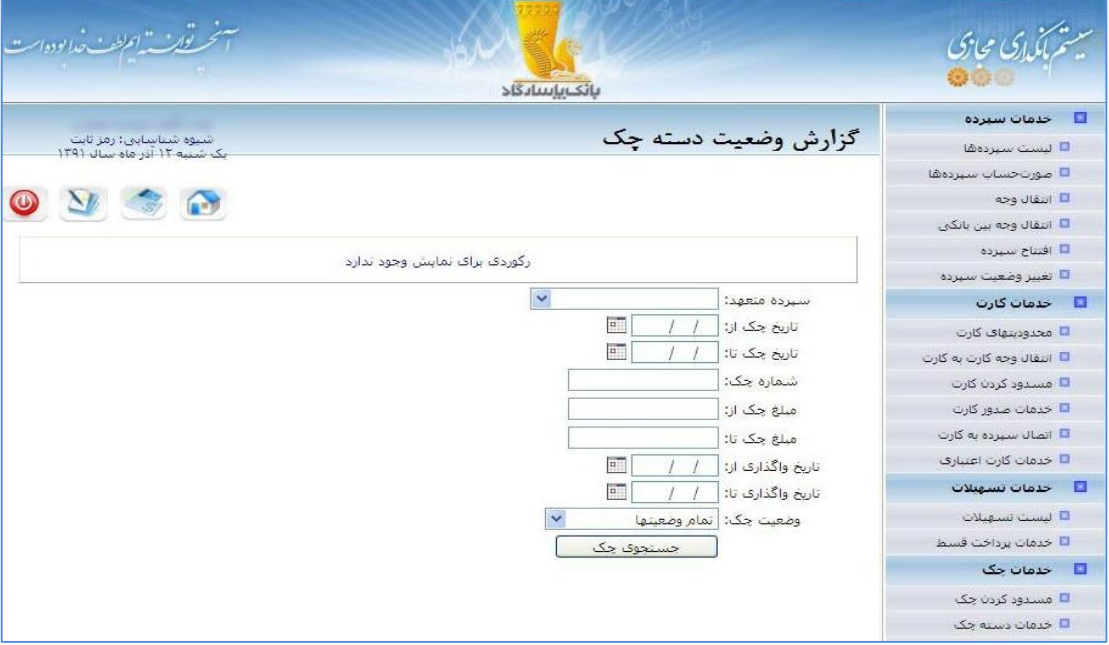

تصویر شماره 88

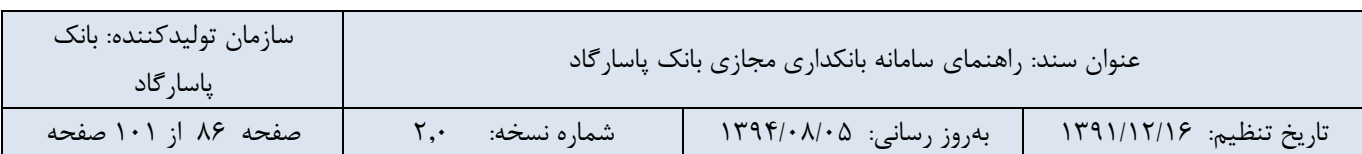

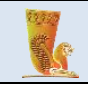

|           | سنحيه توارية "المططف خدا بوده است<br>بانك بإسادگاد |            |                                            |                                                                                                    |                                          |                     |        |                |                                     |
|-----------|----------------------------------------------------|------------|--------------------------------------------|----------------------------------------------------------------------------------------------------|------------------------------------------|---------------------|--------|----------------|-------------------------------------|
|           | شیوه شناسایی: رمز ثابت                             |            |                                            | E<br>خدمات سيرده                                                                                                    |                                          |                     |        |                |                                     |
|           | شنبه ۷ شهریور ماه سال ۱۲۹۲                         |            |                                            |                                                                                                    |                                          | گزارش وضعیت دسته چک |        |                | <mark>□</mark> ليست سيردهها         |
| $\bullet$ | $\mathbf{C}$                                       |            |                                            |                                                                                                    |                                          |                     |        |                | <mark>■</mark> صورتحساب سيردةها     |
|           |                                                    |            |                                            |                                                                                                    |                                          |                     |        |                | ■ انتقال وجه                        |
| توضيحات   | تاريخ واگذارې                                      | بانک ذینفع | وضعت چک                                    | مبنع چک                                                                                                    | شماره چک                                 | تاریخ چک            | نوع چک |                | <mark>□</mark> انتقال وجه بين بانكي |
|           |                                                    | یاسارگاد   | نقد شده                                    | Gallery                                                                                                    | <b>Nonlington</b>                        | $15 - 1$            | عادى   |                | ■ کارتابل سپرده مشترک               |
| خارد      |                                                    |            | قابل استغاده                               |                                                                                                    | <b>Northeast</b>                         |                     | عادى   | z              | ■ افتتاح سهرده                      |
|           |                                                    | يارسنان    | نقد شده                                    | 900 M                                                                                                    | <b>Logication</b>                        | $15 - 5$            | عادف   |                | <mark>□</mark> تغيير وضعيت سهرده    |
|           |                                                    |            |                                            |                                                                                                    |                                          |                     |        |                | ■ خدمات گارت                        |
| دارد      |                                                    | يارستان    | نقد شده                                    | Santa Santa Bandar                                                                                                    | <b>Northerness</b>                       | 15<br>$\rightarrow$ | عادف   | $\mathbf{I}$   | ■ محدومتهای کارت                    |
|           |                                                    | یاسارگاد   | نقد شده                                    | <b>Service Commercial</b>                                                                                                  | <b>Northeaster</b>                       | $15 - 4$            | عادى   |                | □ انتقال وجه کارت به کارت           |
| دارد      |                                                    |            | قابل استفاده                               |                                                                                                    | 1-separate                               |                     | عادى   | Ã.             | □ خدمات قبض                         |
| خارد      |                                                    |            | قابل استفاده                               |                                                                                                    | <b><i><i><u>Visibilities</u></i></i></b> |                     | عادى   | $\overline{L}$ | <mark>□</mark> مسدود کردن کارت      |
|           |                                                    | یاسارگاد   | تقد شده                                    | <u> Karl Sara</u>                                                                                                    | <b>Lookington</b>                        | $15 - 5$            | عادف   |                | <mark>۔</mark> خدمات صدور کارت      |
|           |                                                    | یاسارگاد   | نقد شده                                    | and a series of the series                                                                                                 | Lodgerate                                | $15 - 1$            | عادف   |                | ■ تغییر سپرده های کارت              |
|           |                                                    | یاسارگاد   | نقد شده                                    | 100.000                                                                                                    | <b>Northernes</b>                        | $Y^* = Y$           | عادف   |                | ■ خدمات کارت اعتباری                |
|           |                                                    |            | قابل استفاده                               |                                                                                                    | <b>COOLSE</b>                            |                     | عادف   |                | $\Gamma$ گزارشات کارت               |
|           |                                                    | یاسارگاد   | نقد شده                                    | $\label{eq:1} \mathcal{L}_{\mathcal{A}}(\mathcal{L}_{\mathcal{A}}) = \mathcal{L}_{\mathcal{A}}(\mathcal{L}_{\mathcal{A}})$ | <b>CORR AND</b>                          | $15 - 5$            | عادف   |                | لى خدمات تسويلات                    |
|           |                                                    |            | قابل استفاده                               |                                                                                                    | <b>VARCHE</b>                            |                     | عادف   |                | ــا لىست تسهيلات <mark>.</mark>     |
|           |                                                    |            | قابل استفاده                               |                                                                                                    | <b>VERSION</b>                           |                     | عادف   |                | ■ خدمات پرداخت قسط                  |
|           |                                                    |            |                                            |                                                                                                    | <b>KARCHOO</b>                           |                     |        | $\overline{L}$ | ■ خدمات چک                          |
| خارد      |                                                    |            | قابل استغاده                               |                                                                                                    |                                          |                     | عادف   |                | <mark>□</mark> خدمات دسته چک        |
|           |                                                    |            | قابل استفاده<br>The company of the company |                                                                                                    | <b>CORRECTED</b><br>$\ddot{\phantom{a}}$ |                     | عادف   |                | <mark>□</mark> گزارش وضعیت چک       |

تصویر شماره 89

**-2-1-8 درخواست صدور دسته چک**

در این قسمت امکان ثبت درخواست صدور دسته چک فراهم شده است. شما میتوانید درخواست خود را با تعیین شماره سپرده مورد نظر و تعداد برگههای دسته چک درخواستی ثبت کنید. دسته چک ها به صورت،10 25 و50 برگی صادر میشوند. در انتها نیز بر روی دکمهی »درخواست دسته چک« کلیک کنید.

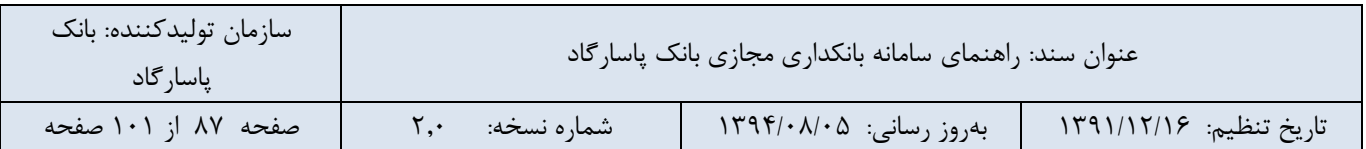

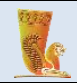

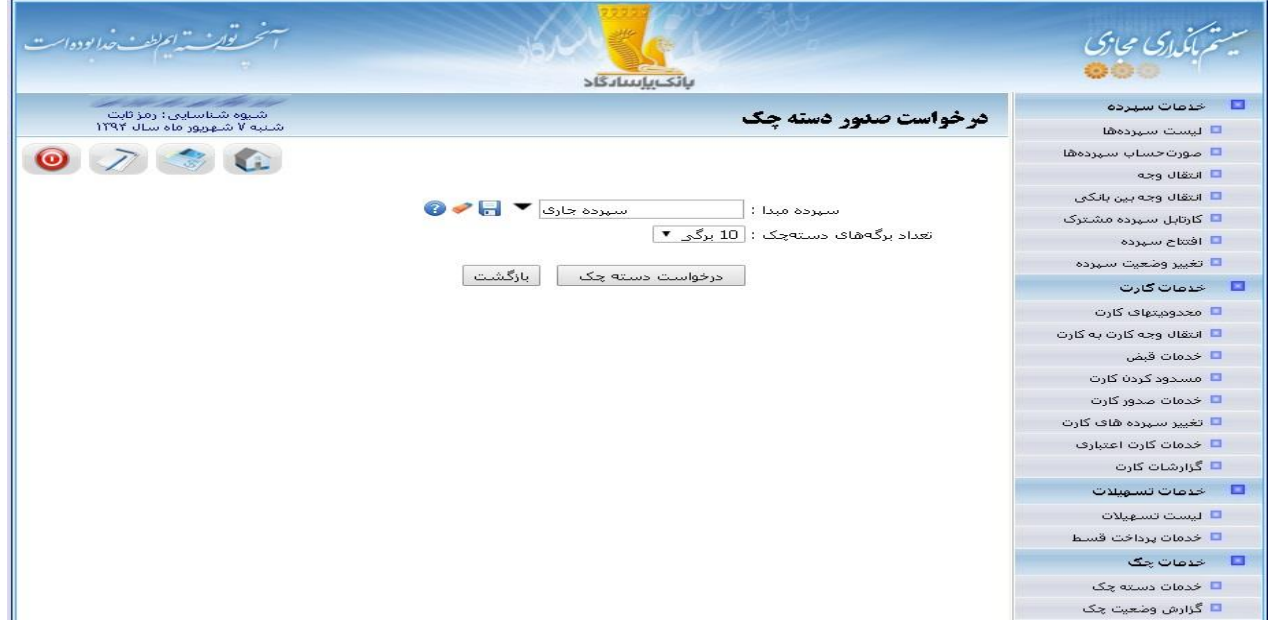

تصویر شماره 90

# **-3-1-8 لیست درخواستهای صدور دسته چک**

امکان مشاهده لیست درخواستهای صدور دسته چک ثبت شده در سامانه در این بخش امکان پذیر میباشد. با استفاده از این قسمت میتوانید لیستی از درخواستها را در وضعیتهای مختلف مشاهده نمایید.

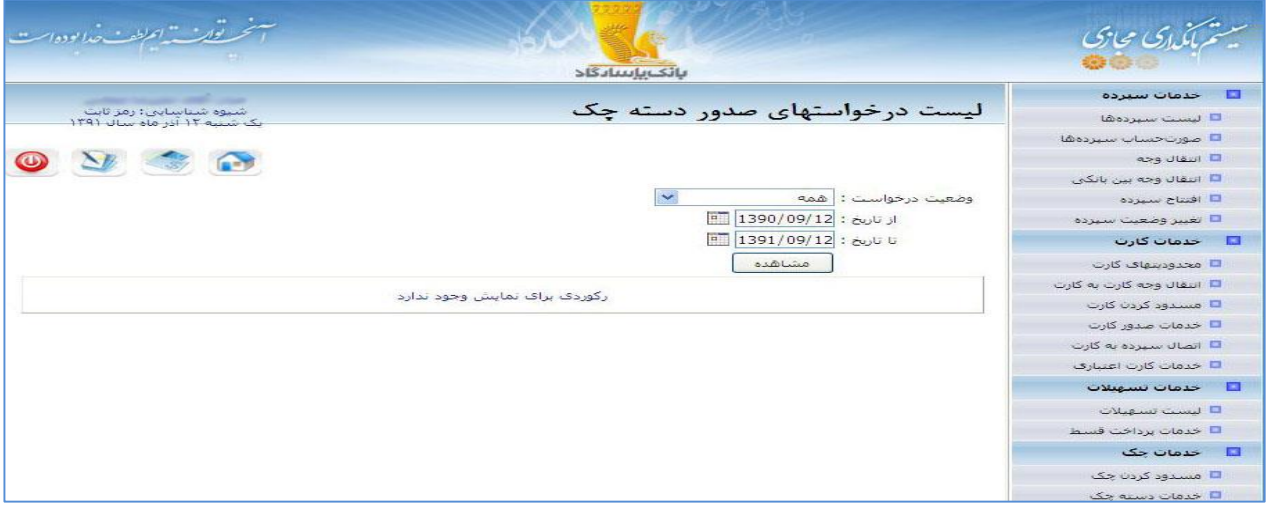

تصویر شماره 91

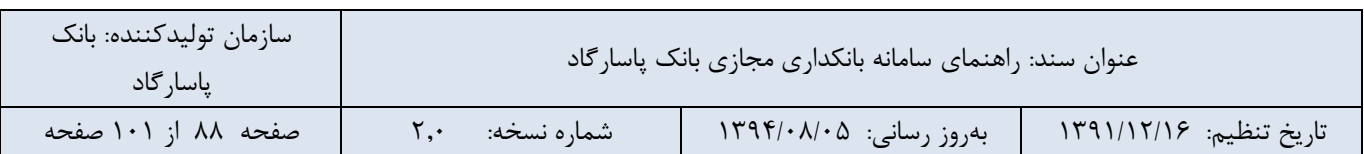

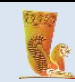

# **-4-1-8 گزارش وضعیت چکهای واگذار شده**

در این بخش میتوانید از وضعیت چکهای واگذار شده به حساب خود، اطالع الزم را کسب نمایید.

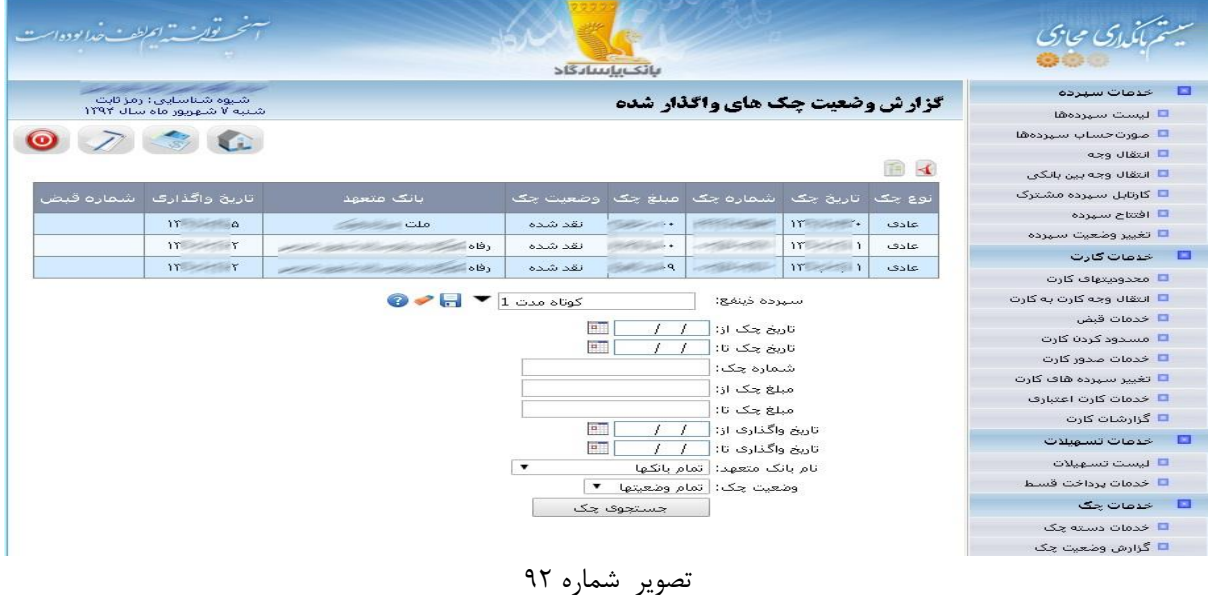

# **2-8 خدمات صدور چک**

خدمات صدور چک شامل درخواست صدور چک بین بانکی و درخواست صدور چک بانکی در این قسمت به صورت Offline ارائه میشود. همچنین سامانه بانکداری مجازی این امکان را در اختیار کاربر قرار میدهد که لیست درخواستهای صدور چک بین بانکی و چک بانکی را نیز مشاهده نماید. در ادامه به تفصیل در مورد آنها بحث خواهیم کرد:

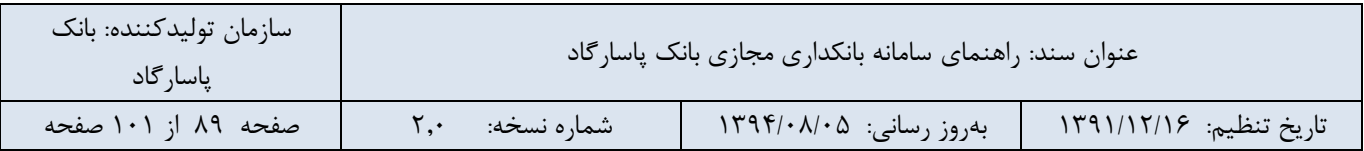

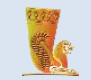

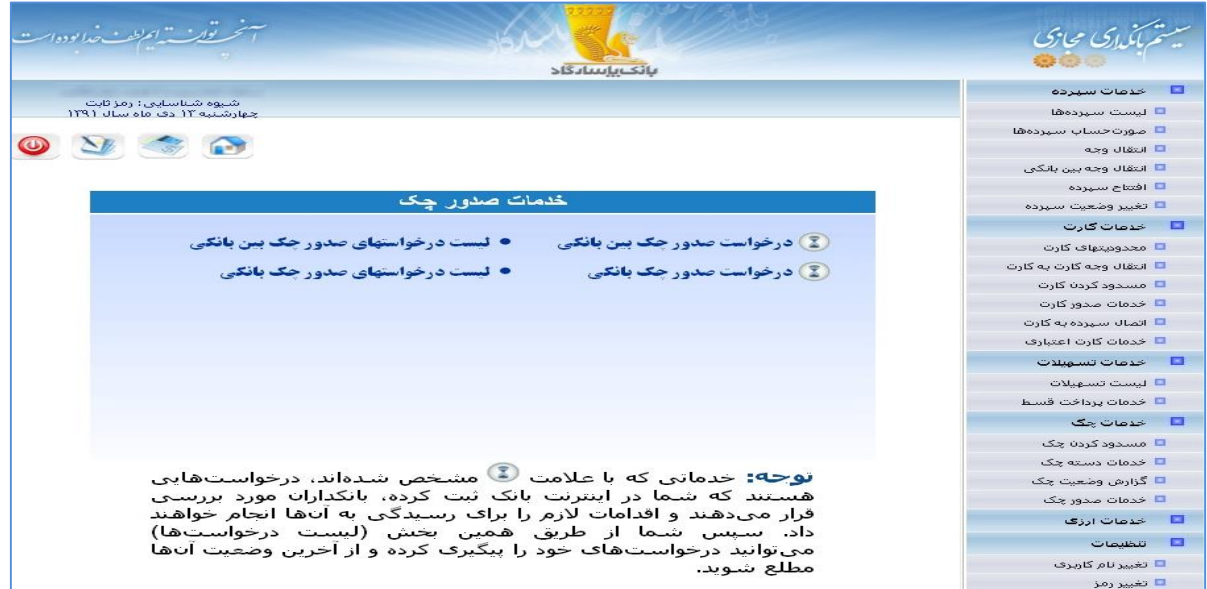

تصویر شماره 93

**-1-2-8 درخواست صدور چک بین بانکی**

چک بین بانکی در بین بانکهای مستقر در محدودهی یک شهر و صرفا جهت واریز وجه به حساب معرفی شده صادر میشود. به این نوع چک، چک رمزدار نیز میگویند. جهت ثبت درخواست خود مبنی بر صدور چک بین بانکی فیلدهای زیر را تکمیل نمایید:

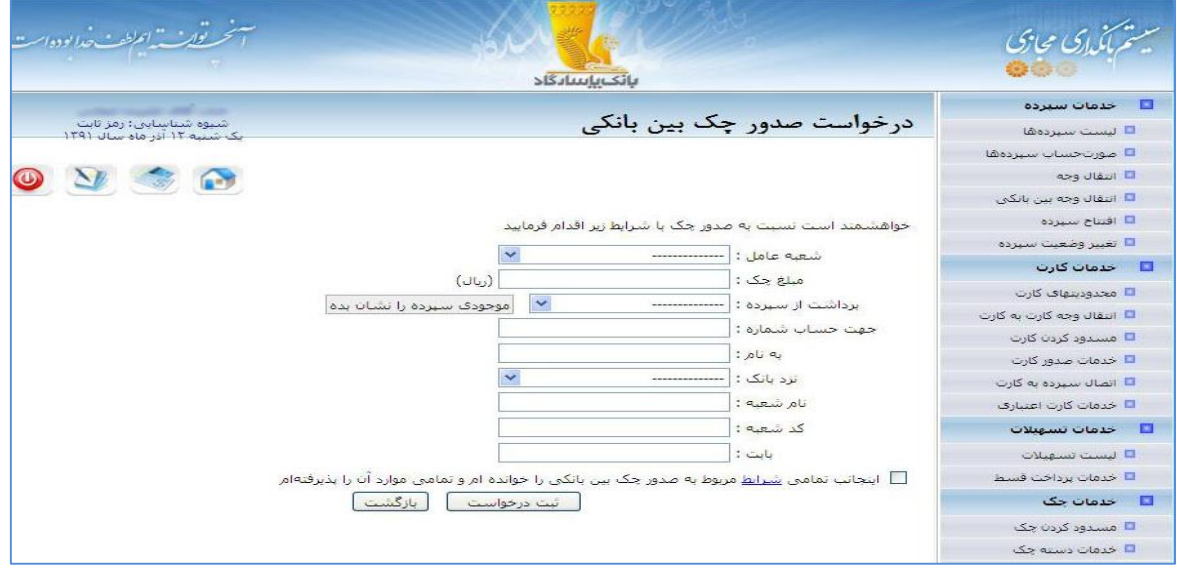

تصویر شماره 94

| سازمان توليدكننده: بانک<br>پاسا, گاد |             | عنوان سند: راهنمای سامانه بانکداری مجازی بانک پاسار گاد |                         |  |  |  |
|--------------------------------------|-------------|---------------------------------------------------------|-------------------------|--|--|--|
| صفحه ۹۰ از ۱۰۱ صفحه                  | شماره نسخه: | /بەروز رسانى: ١٣٩۴/٠٨/٠۵                                | تاريخ تنظيم: ١٣٩١/١٢/١٤ |  |  |  |

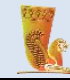

جهت ثبت درخواست خود مبنی بر صدور چک بین بانکی فیلدهای زیر را پر کنید:

**شعبه عامل:** منظور از شعبه عامل، شعبهای است که درخواست خود را مبنی بر صدور چک بین بانکی به آن ارسال کرده و در نهایت چک صادر شده را از آن دریافت خواهید کرد.

**مبلغ چک:** مبلغ چک مورد نظر خود را در این فیلد وارد کنید.

**برداشت از سپرده:** مبلغ تعیین شده در قسمت باال از حسابی که در این فیلد مشخص میکنید برداشت خواهد شد.

**جهت حساب شماره:** همانگونه که گفته شد چک بین بانکی صرفا جهت واریز وجه به حساب معرفی شده صادر میشود. شماره حساب مذکور را در این کادر وارد نمایید.

**به نام:** این فیلد مختص نام صاحب حسابی است که دریافت کننده وجه چک است.

**نزد بانک:** نام بانک مربوط به حساب دریافت کننده وجه باید در این قسمت مشخص شود.

**نام شعبه:** پس از مشخص کردن بانک حساب دریافت کننده وجه، باید نام شعبه آن را نیز قید کنید.

**کد شعبه:** عالوه بر موارد باال وارد کردن کد شعبه نیز ضروری است.

**بابت:** در این کادر میتوانید شرحی برای وجه واریزی به حساب دریافت کننده ذکر کنید.

#### **-2-2-8 درخواست صدور چک بانکی**

چک بانکی قابل واگذاری به غیر بوده و در صورت مفقود یا سرقت شدن آن و یا عدم امکان ارائه اصل چک، عودت وجه آن مستلزم ارائه درخواست کتبی خریدار و ارائه دستور مراجع قضائی مبنی بر بالمانع بودن پرداخت وجه چک مذکور و سایر اقدامات الزم از سوی شعبه صادر کننده چک بانکی میباشد. به این نوع چک، چک تضمینی نیز میگویند. فیلدهای مربوط به ثبت درخواست فوق شامل موارد زیر است.

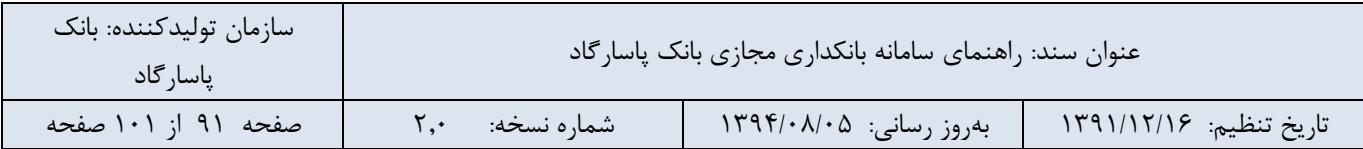

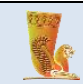

تصویر شماره 95

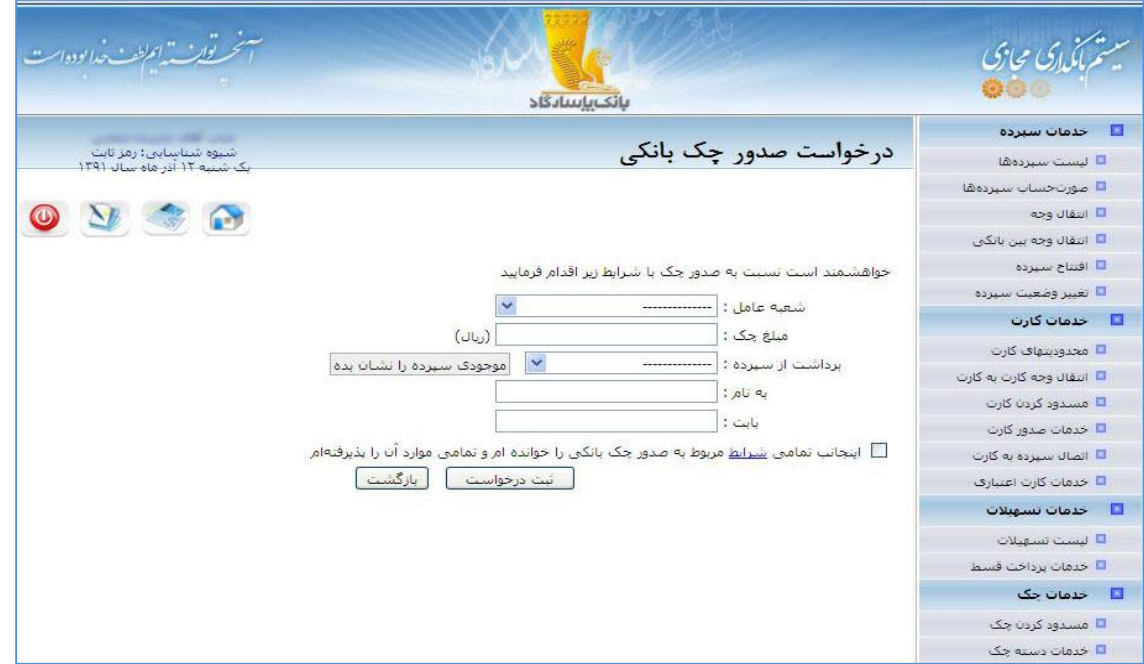

برای آگاهی از شرایط صدور چک بانکی باید بر روی لغت »شرایط« کلیک نمایید تا شرایط اختصاصی صدور چک بین بانکی را مطالعه و تایید نمایید. در انتها بر روی دکمهی »ثبت درخواست« کلیک کنید.

با استفاده از »لیست درخواستهای صدور چک بانکی« میتوانید لیستی از درخواستها و آخرین وضعیت آنها را مشاهده نمایید.

### **-9تنظیمات**

در بخش تنظیمات، این امکان را برای کاربر فراهم شده است که بتواند نام کاربری و رمز ورود خود به سامانه بانکداری مجازی را تغییر دهد. این قسمت دارای گزینههای دیگری مانند مجوز برداشت (معاملات آنلاین)، آخرین ورودهای شما و تنظیمات امنیتی نیز است که در ادامه به توضیح هر یک از این موارد میپردازیم:

## **-1-9 تغییر نام کاربری**

جهت تغییر نام کاربری، باید کلمه رمز ثابت و نام کاربری جدید خود را در فیلدهای مربوطه وارد نمایید. همچنین در فیلد آخر نیز باید نام کاربری جدید را مجددا تکرار کنید. برای انجام عملیات، بر روی دکمهی »تغییر کلمه کاربری« کلیک کنید.

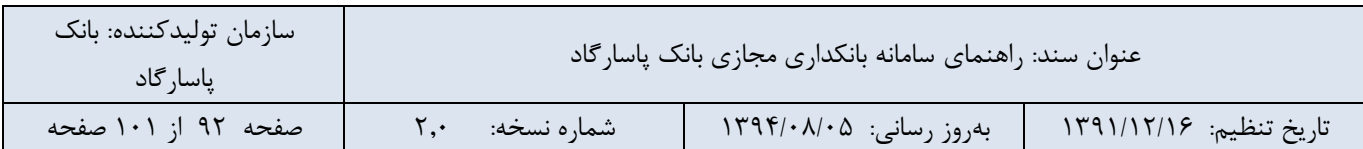

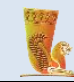

به این نکته توجه کنید که نام کاربری جدید باید حداقل 8 کاراکتر بوده و تنها از حروف انگلیسی، اعداد و عالئم تشکیل شده باشد. تنها در صورتی نام کاربری میتواند به صورت کامل عددی باشد که با شماره مشتری شما یکی باشد.

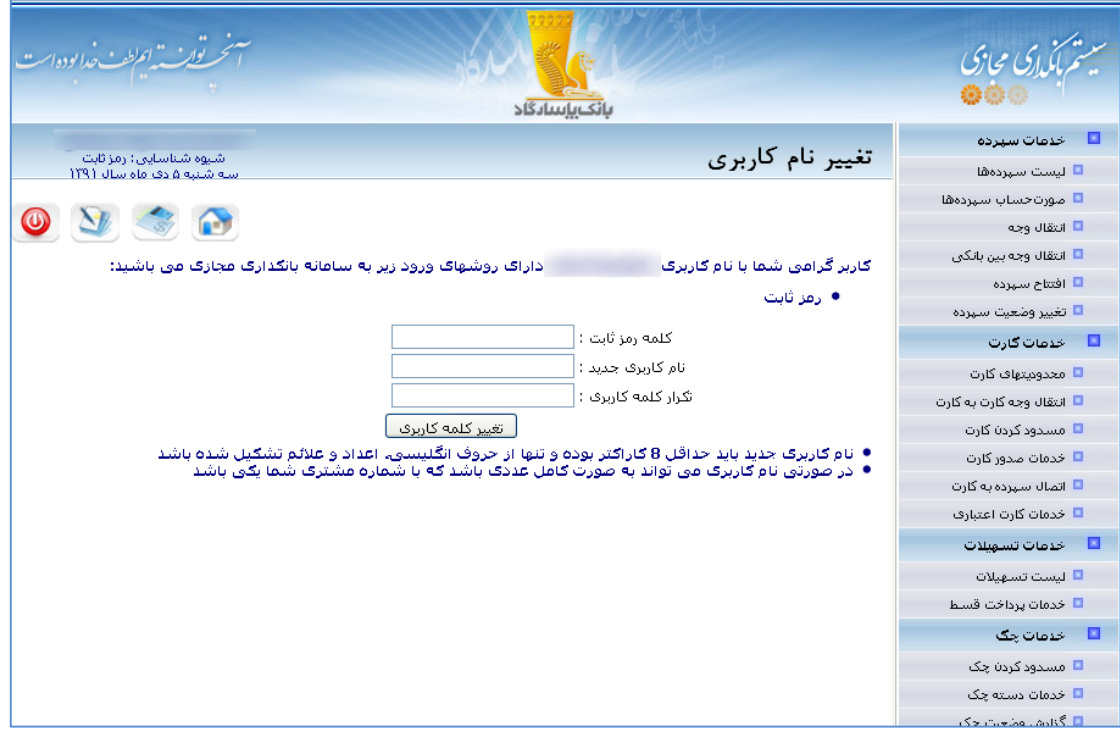

تصویر شماره 96

# **-2-9تغییر رمز**

در صورتی که بخواهید رمز عبور خود را تغییر دهید، میتوانید از این سرویس بهره بگیرید. برای انجام این کار، کلمه رمز قبلی، کلمه رمز جدید و تکرار مجدد کلمه رمز جدید خود را در فیلدهای مربوطه وارد نمایید و بر روی دکمهی »تغییر رمز« کلیک نمایید.

برای حفظ امنیت بیشتر در ورود اطالعات، رمزهای خود را با استفاده از صفحه کلید امن وارد نمایید. همچنین توصیه میشود که به طور منظم هر چند ماه یکبار رمز عبور خود را تغییر دهید و در حفظ محرمانگی آن نهایت تالش را بکنید. زیرا همانطور که مشاهده کردید، هر فردی با داشتن نام کاربری و رمز عبور شما، میتواند به سپردههای بانکی شما دسترسی پیدا کرده و عملیات مالی بر روی آنها انجا دهد. در صورت تمایل به حفظ امنیت بیشتر، میتوانید از شعبه های بانک پاسارگاد درخواست ایجاد حساب کاربری دوعاملی برای بانکداری مجازی کنید و حساب کاربری »رمز ثابت« خود را غیرفعال کنید.

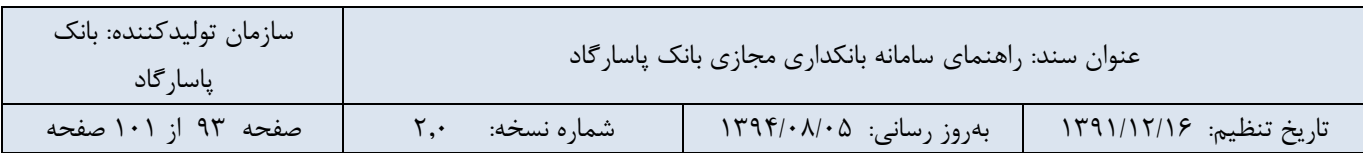

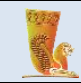

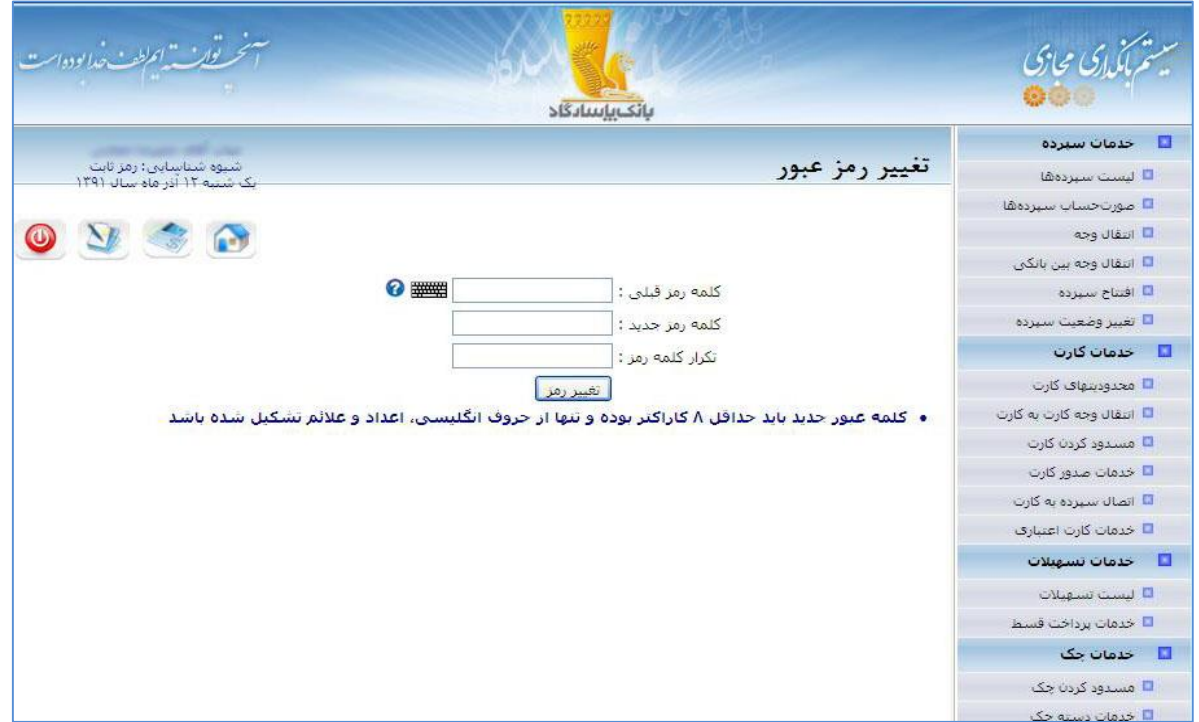

تصویر شماره 97

# **-3-9مدیریت دفترچه کارت و سپرده**

در این قسمت امکان ذخیره کردن کارت و سپرده های خود و دیگران را دارید به نحوی که هر شماره سپرده یا کارت یا شماره شبا را با نام مستعاری ذخیره می نمایید و در هنگام انتقال وجه به جای به خاطرداشتن و وارد نمودن شماره کارت یا سپرده، از نام مستعار ذخیره شده استفاده می نمایید.

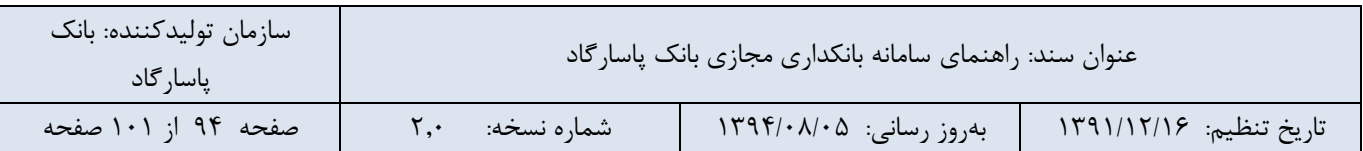

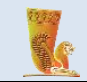

|                         | تون سيسم الحراطف حدا بوده است |                            |                       | بانك باسبابكاذ                                                           |                      |                            |                                                       |
|-------------------------|-------------------------------|----------------------------|-----------------------|--------------------------------------------------------------------------|----------------------|----------------------------|-------------------------------------------------------|
|                         |                               | شیوه شناسایی: رمز تابت     |                       |                                                                          |                      |                            | E<br>خدمات سيرده                                      |
|                         |                               | شنبه ۷ شهورور ماه سال ۱۲۹۲ |                       |                                                                          |                      | مدیریت دفترچه کارت و سیرده | □ لىست سىردەھا                                        |
|                         |                               |                            |                       |                                                                          |                      |                            | <b>Lagrando University</b>                            |
|                         |                               |                            |                       |                                                                          |                      |                            | ■ انتقال وجه                                          |
|                         |                               |                            |                       | کارت و سپرده هاک دیگران                                                  | کارت و سپرده های خود |                            | ■ التقال وجه بين بالكي                                |
|                         | 自日イク                          |                            |                       | $\mathbb{Q}$                                                             |                      | Œ<br>جستحو:                | ■ کارتابل سپرده مشترک                                 |
|                         |                               |                            |                       |                                                                          |                      |                            | $\Box$ افتتاح سيرده                                   |
|                         |                               | شماره                      |                       | نام مستعاد                                                               |                      | نوع                        | التغيير وضعيت سيرده                                   |
| $\mathbf{x}$            | ╰                             | $25 - 40$                  |                       | سيرده السب                                                               |                      | سيدده                      | <b>I</b><br>خدمات گارت                                |
| ×                       | ╰                             | 25.466                     |                       | سيرده المستنب                                                            |                      | سيوده                      | محدودیتهای کارت $\Box$                                |
| ×                       | ╰                             | IRI 22 Abraham 2002        | شبای کے مع            |                                                                          |                      | شنا                        | <mark>■</mark> انتقال وجه کارت به کارت                |
| $\geq$                  | $\rightarrow$                 | R All Market Lands         | 1261                  | شىاف<br>1980<br>سيرده واريز سود المستحد<br><b>Company of the Company</b> |                      | شنا                        | ■ خدمات قبض<br>مسدود کردن کارت $\Box$                 |
| ×                       | $\mathcal{L}$                 | $35.06333344$              |                       |                                                                          |                      | سيوده                      |                                                       |
| ×                       | ╰                             | $25 - 66 - 1$              |                       |                                                                          |                      | سيرده                      | □ خدمات صدور کارت                                     |
| ×                       | $\mathcal{L}$                 | $25 - 1$                   | سيرده آقاي ڪ<br>سيرده |                                                                          |                      |                            | ■ تغییر سپرده شاف کارت                                |
| $\geq$                  | ۹                             | $30 - 466 = 1$             |                       | سيرده خانه كالتفاضي<br><b>Service State</b>                              |                      | سيرده                      | ■ خدمات کارت اعتبار <b>ی</b><br>$\Box_1$ گزارشات کارت |
| $\overline{\mathbf{x}}$ | $\overline{\phantom{a}}$      | $5022 = 0$                 |                       | کارت پاسارگاد                                                            |                      | كارت                       | $\Box$<br>خدمات تسهيلات                               |
| ╳                       | ╰                             | $5022$ $222$               |                       | national se                                                              |                      | كارت                       | ■ لىست تسهيلات                                        |
|                         |                               |                            |                       |                                                                          |                      | 21                         | <mark>■</mark> خدمات پرداخت قسط                       |
|                         |                               |                            |                       |                                                                          |                      |                            | عدمات جگ $\blacksquare$                               |
|                         |                               |                            |                       |                                                                          |                      |                            | ■ خدمات دسته چک                                       |
|                         |                               |                            |                       |                                                                          |                      |                            | □ گزارش وضعیت چک                                      |

تصویر شماره 98

# **-4-9آخرین ورودهای شما**

در این بخش 10 ورود آخر موفق خود به سیستم بانکداری مجازی به همراه روز ،تاریخ و ساعت و همچنین آدرس IP که برای ورود از آن استفاده کردهاید نمایش داده میشود.

| حيه تو <sub>اي</sub> ن به اعراض خدا بوده است                                                                                                    | بانك بإسادقاد                                   |                             |
|----------------------------------------------------------------------------------------------------|-------------------------------------------------|-----------------------------|
| شيوه شناسايي؛ رمز تابت                                                                                                    | <b>آخرین ورودهای موفق شما به بانکداری مجازی</b> | ■ خدمات سيرده               |
| شنبه ۷ شهویور ماه سال ۱۲۹۲                                                                                                    |                                                 | □ ليست سيرده <b>ها</b>      |
|                                                                                                    |                                                 | $\Box$ مورت حساب سيردهها    |
|                                                                                                    |                                                 | التنقال وجه                 |
|                                                                                                    | <b>۱۰</b> ورود موفق آخر شما به بانکدارک مجازک   | ■ التقال وجه بين بالكي      |
|                                                                                                    |                                                 | □ کارتابل سپردہ مشترک       |
| آذرس ورود                                                                                                    | تاريخ ورود                                      | □ افتتاح سيرده              |
| $9 - 17$                                                                                                    | أشنبه V شهريور ماه سال ۱۳۹۴ ساعت ۲۰۲۱۰۶ (       | □ تغيير وضعيت سيرده         |
| $9 - 7$                                                                                                    | ۲  شنبه ۷ شهریور ماه سال ۱۳۹۴ ساعت ۱۷:۲۴:۲۸     | $\Box$ خدمات کارت           |
| $9 - 7$                                                                                                    | ۲  شنبه ۷ شهریور ماه سال ۱۳۹۴ ساعت ۱۵:۰۷:۰۱     | $\Box$ محدودیتهاف کارت      |
| $\sim$                                                                                                    | Y  شنبه V شهریور ماه سال ۱۳۹۴ ساعت ۱۱:۴۰:۵۰     | □ انتقال وجه کارت به گارت   |
| <b>All College College Pr</b>                                                                                                    | ۵  شنبه ۷ شهریور ماه سال ۱۳۹۴ ساعت ۲۴:۲۴:۲۴     | □ خدمات قبض                 |
| <b>All College College Property</b>                                                                                                    | ۶.  شنبه ۷ شهریور ماه سال ۱۳۹۴ ساعت ۱۰:۲۶:۱۷    | □ مسدود کردن کارت           |
| 9                                                                                                    | V  شنبه V شهریور ماه سال ۱۲۹۴ ساعت ۱۰:۲۲:۰۸     | $\Box$ خدمات صدور کارت      |
| <b>All Common Common Common Common Common Common Common Common Common Common Common Common Common Common Common Common Common Common Common Common Common Common Common Common Common Common Common Common Common Common Common </b> | A أشنبه V شهرور ماه سال ۱۳۹۴ ساعت ۱۰:۱۱:۲۹      | تغيير سيرده هاف كارت $\Box$ |
| <b>All Constitution</b>                                                                                                    | ۹  شنبه ۷ شهریور ماه سال ۱۳۹۴ ساعت ۹:۲۲:۲۶۰     | ■ خدمات کارت اعتبارف        |
| <b>All Contract of the Contract of the Contract of the Contract of the Contract of the Contract of the Contract of the Contract of the Contract of the Contract of the Contract of the Contract of the Contract of the Contract </b> | ۱۰  شنبه ۷ شهریور ماه سال ۱۳۹۴ ساعت ۱۱:۲۹۰      | $\Box$ گزارشات کارت         |
|                                                                                                    |                                                 | خدمات تسهيلات<br>- 13       |
|                                                                                                    |                                                 | <b>■ لىست تسهيلات</b>       |
|                                                                                                    |                                                 | خدمات برداخت قسط $\Box$     |
|                                                                                                    |                                                 | □ خدمات چک                  |
|                                                                                                    |                                                 | □ خدمات دسته جک             |
|                                                                                                    |                                                 | ■ گزارش وضعیت چک            |

تصویر شماره 99

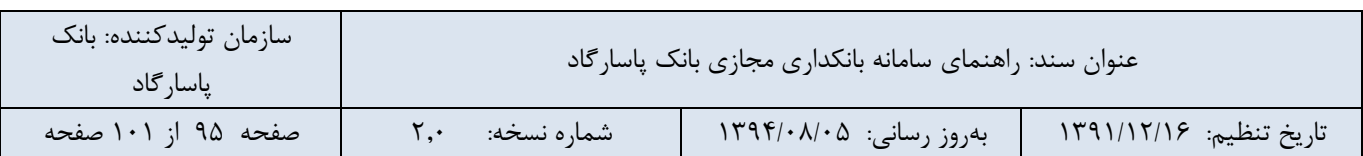

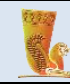

# **-5-9تنظیمات امنیتی**

با استفاده از این بخش شما میتوانید آدرس ورود )IP )خود به بانکداری مجازی را محدود نمایید، در ادامه به شرح و تفصیل در مورد این گزینه خواهیم پرداخت.

## **-1-5-9 امکان محدود کردن آدرس ورود به بانکداری مجازی**

با انتخاب هر تعداد از کشورها و افزودن آن به لیست محدودیتها، از آن پس تنها از همان کشورها امکان ورود به سامانه بانکداری مجازی را خواهید داشت. در صورتی که محدودیتی برای خود ثبت نکرده باشید، همواره و از هر آدرسی قادر به ورود به سامانه بانکداری مجازی خواهید بود. در صورتی که به اشتباه کشور دیگری را به جز محل اقامت خود انتخاب نمایید، قادر به ورود به سامانه بانکداری مجازی نخواهید بود و تنها با مراجعه حضوری به شعبه بانک پاسارگاد میتوانید محدودیت نادرست را حذف کنید. بنابراین در ثبت محدودیت امنیتی برای خود دقت کنید.

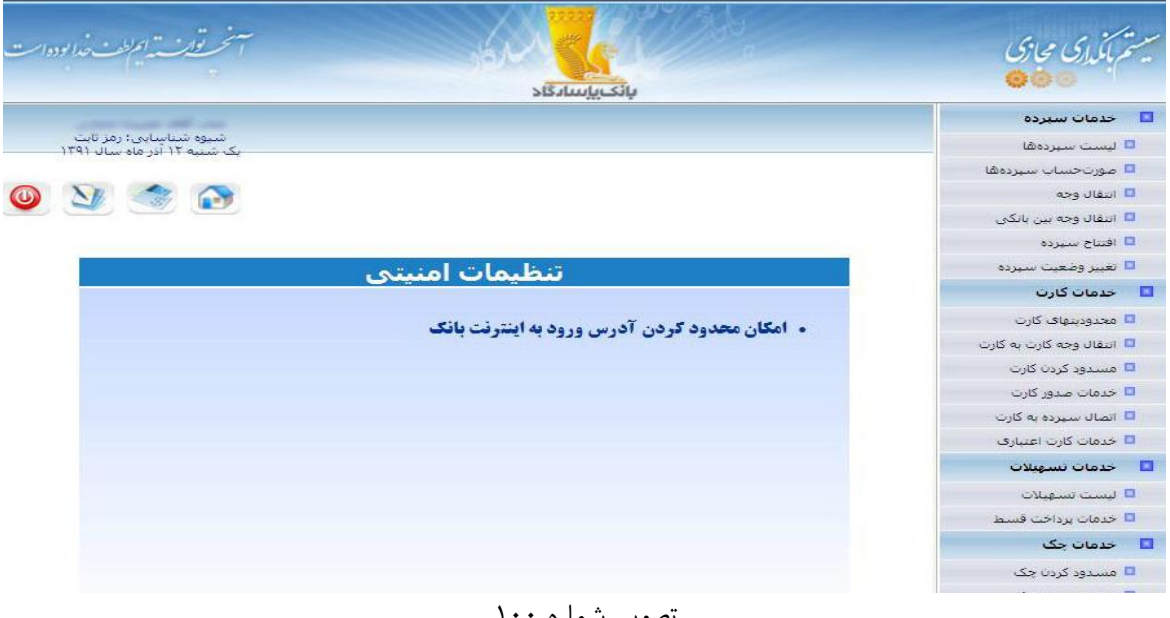

صویر سماره

**-2-5-9 نمایش محدودیت ها و امکان لغو آن** همچنین قابل ذکر است در این قسمت امکان نمایش محدودیت های ایجاد شده بر اساس لیست کشورها برای شما فراهم است و شما می توانید با کلیک بر روی گزینه "لغو" محدودیت کشور مورد نظر را لغو نمایید.

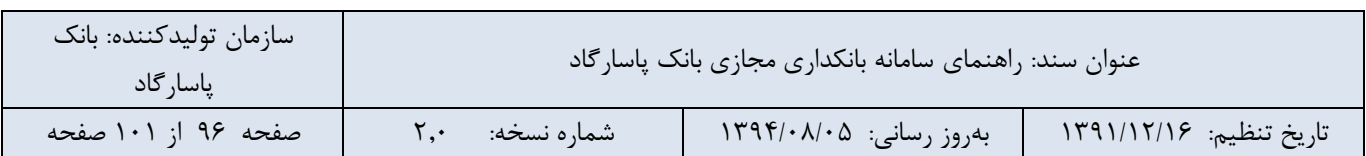

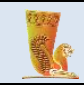

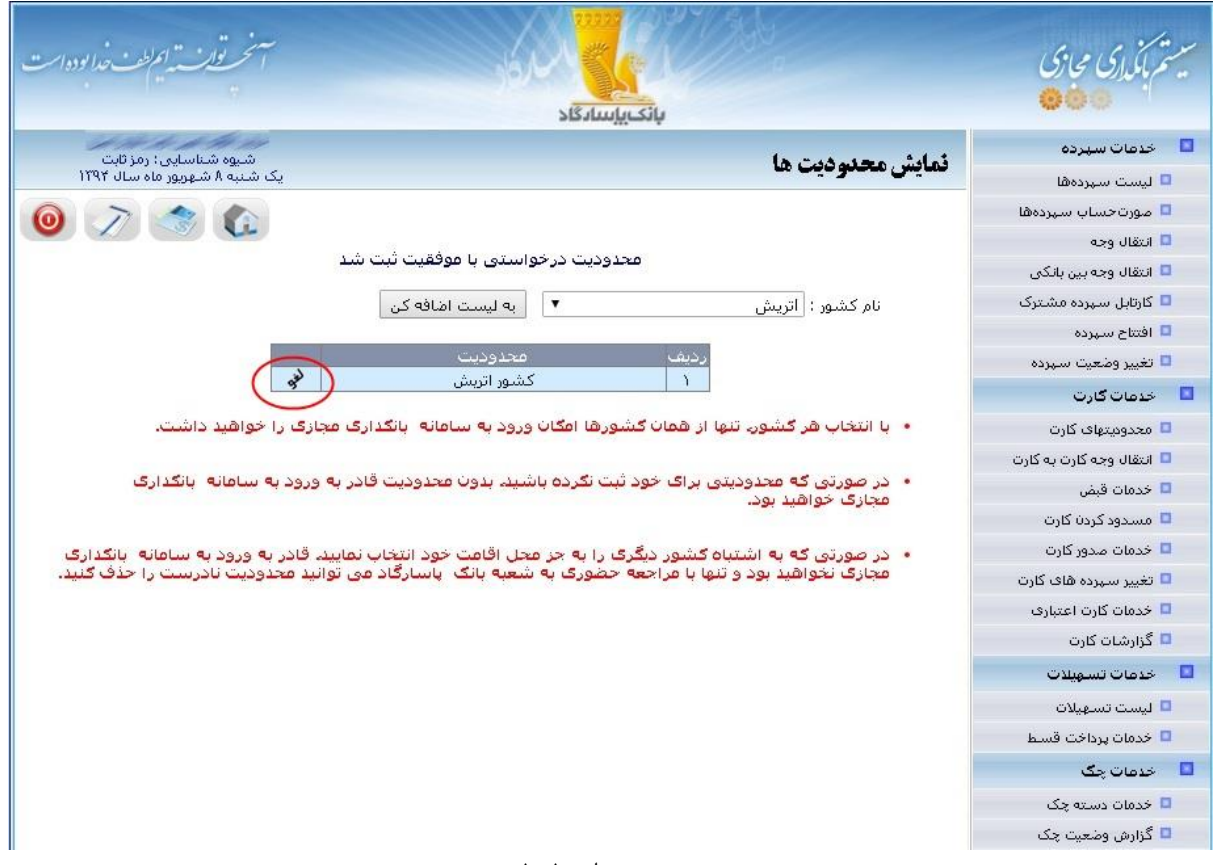

تصویر شماره 101

# **-6-9خدمات آنالین سهام در بورس**

امکانات ارائه شده در این قسمت در بندهای 1-6-9 و 2-6-9 به تفصیل بیان شده است:

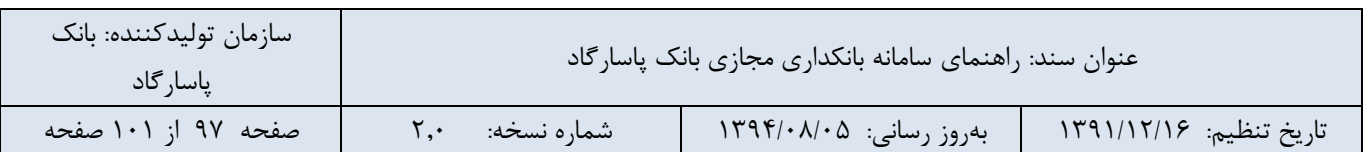

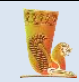

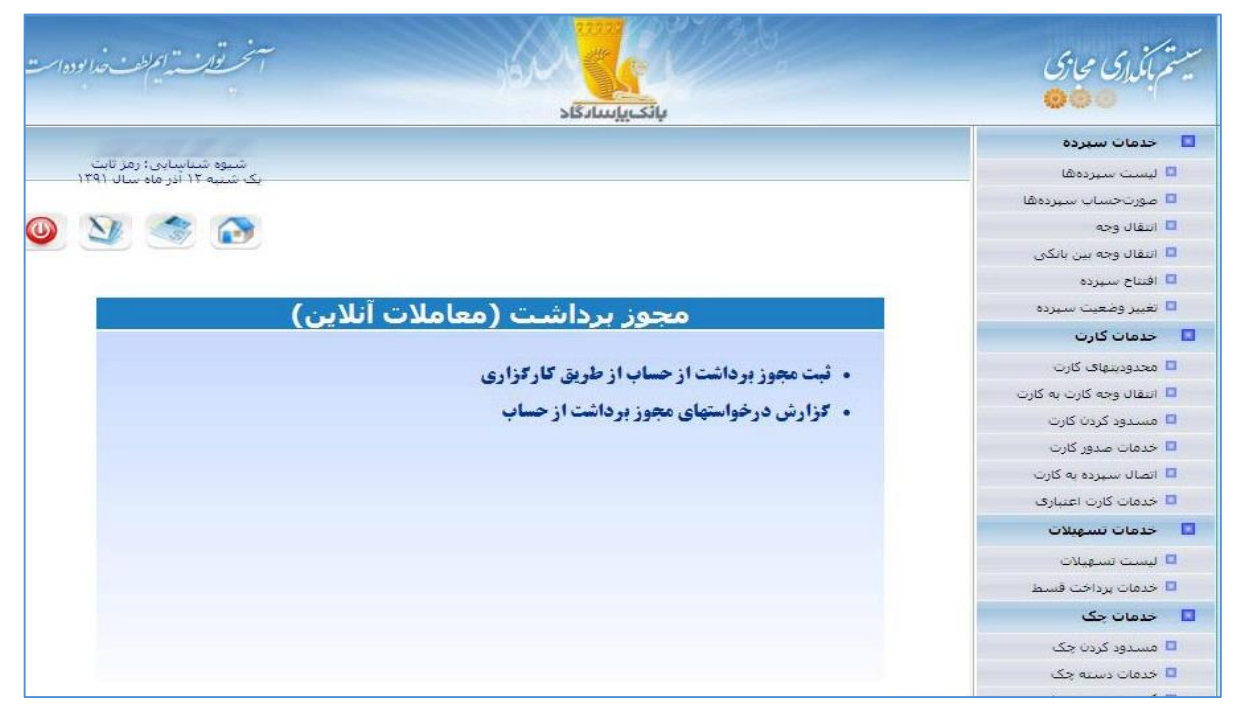

تصویر شماره 102

**-1-6-9 ثبت مجوز برداشت از حساب از طریق کارگزاری**

مشتریان کارگزاری بانک پاسارگاد میتوانند در این بخش، مجوز دسترسی کارگزاری به سپردههای خود را ثبت کنند. جهت کسب اطالعات بیشتر به سایت کارگزاری بانک پاسارگاد به آدرس [com.pasargadbroker.www](http://www.pasargadbroker.com/) مراجعه فرمایید. درخواستهای کسانی که مشتری کارگزاری بانک پاسارگاد نیستند و قراردادی با آن مجموعه امضا نکردهاند، در این بخش نادیده گرفته خواهد شد.

جزئیات ثبت مجوز برداشت از حساب از طریق کارگزاری به شرح زیر است:

- **نام کارگزار:** در فیلد اول نام کارگزار را انتخاب میکنید. به عنوان مثال: کارگزاری بانک پاسارگاد.

**- سپرده برداشت:** شماره سپردهای که در این قسمت مشخص میکنید جهت برداشت وجه )معامالت آنالین( مورد استفاده قرار می گیرد.

- **سقف تراکنش:** سقف تراکنش عبارت است حداکثر مبلغ قابل معامله در هر تراکنش کارگزاری بر روی سپرده شما میباشد. در صورت تمایل به محدود کردن مبلغ هر تراکنش، مبلغ مورد نظر جهت انجام تراکنشها را در فیلد مربوطه وارد کنید.

برای آگاهی از شرایط و مقررات استفاده از خدمات ویژه معامالت بورس آگاهی شرایط آن را در بخش سبز رنگ مطالعه نمایید.

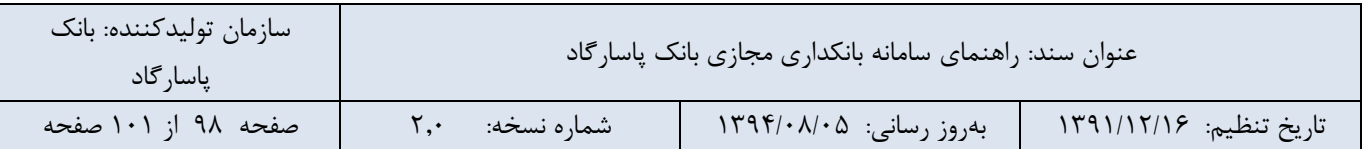

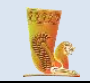

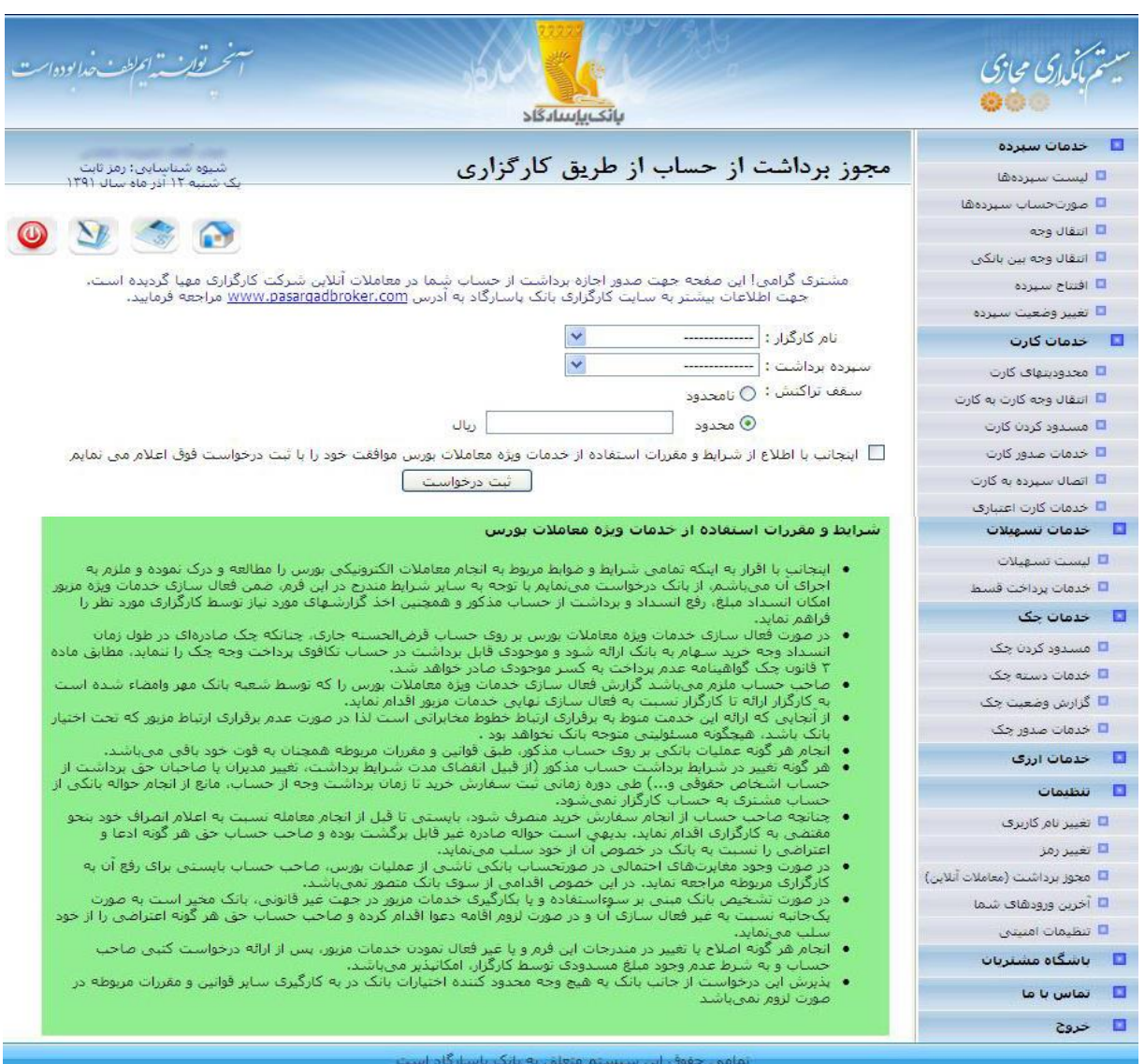

تصویر شماره ۱۰۳

**-2-6-9 گزارش درخواست های مجوز برداشت از حساب** هنگامی که در سیستم درخواستی مبنی بر مجوز برداشت از حساب ثبت کرده باشید، با استفاده از این گزینه میتوانید لیستی از درخواستها را مشاهده و در صورت لزوم آنها را لغو نمایید.

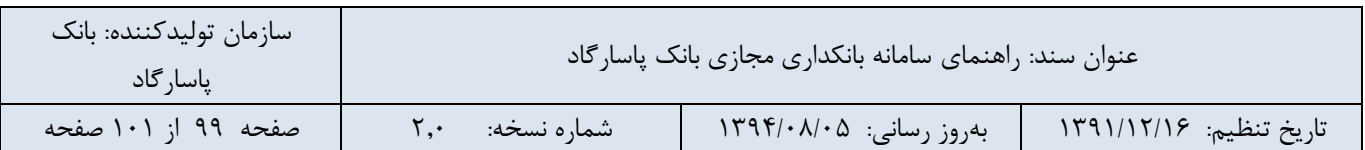

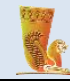

# **-10باشگاه مشتریان**

باشگاه مشتریان پاسارگاد، یکی از زیر ساختهای استراتژیک اجرای برنامههای وفاداری ارزش محور برای مشتریان است که بانک پاسارگاد برای ارتقا وفاداری مشتریان خود و ایجاد ارتباط منظم و مستقیم با مشتریان خود ایجاد نموده است. باشگاه مشتریان پاسارگاد، یک محیط پویا و فعال از مشتریان و عرضه کنندگانی است که دارای پتانسیل باالیی برای ارزش آفرینی برد-برد میباشد. جهت استفاده از امکانات باشگاه مشتریان بر روی دکمهی »ورود به باشگاه مشتریان« که در شکل مشخص شده است، کلیک نمایید.

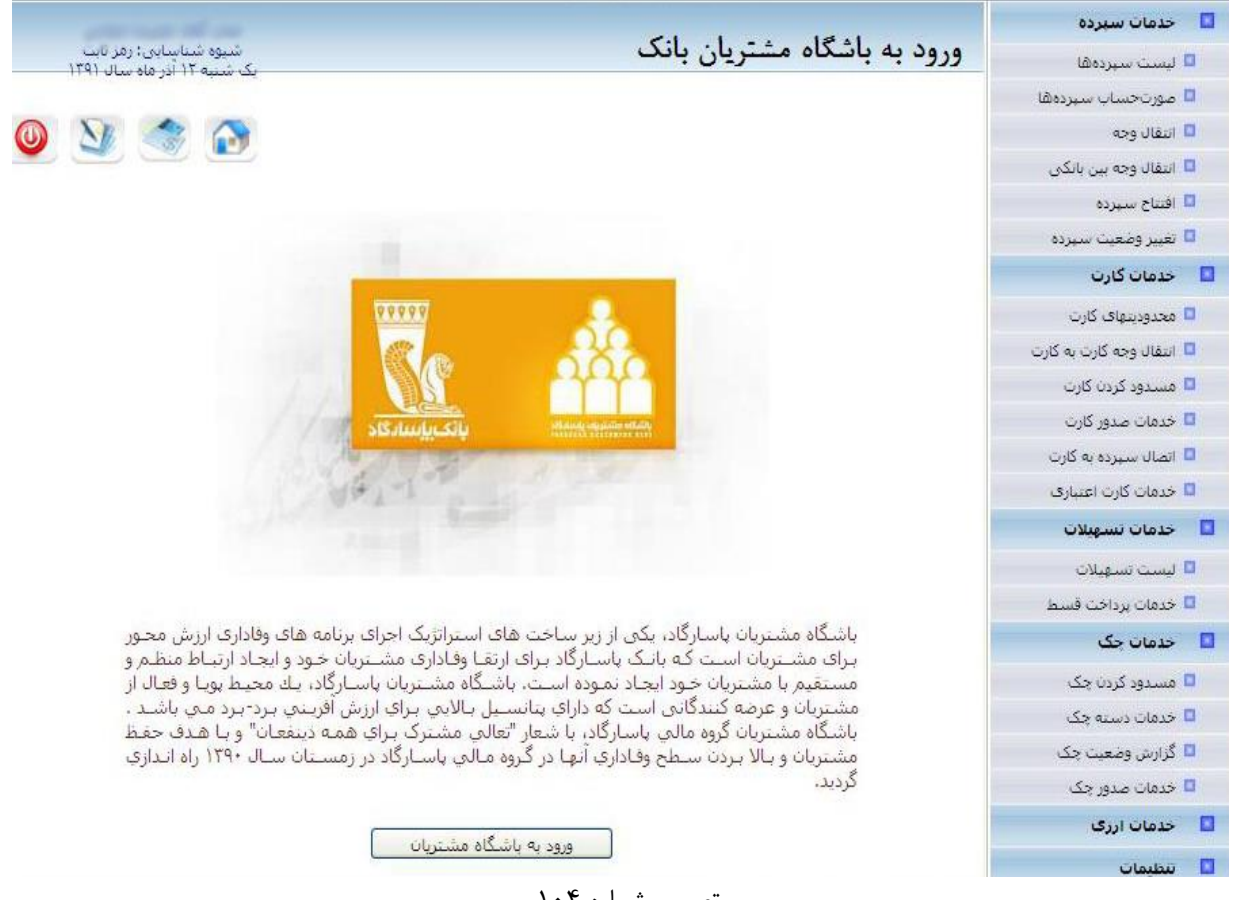

تصویر شماره 104

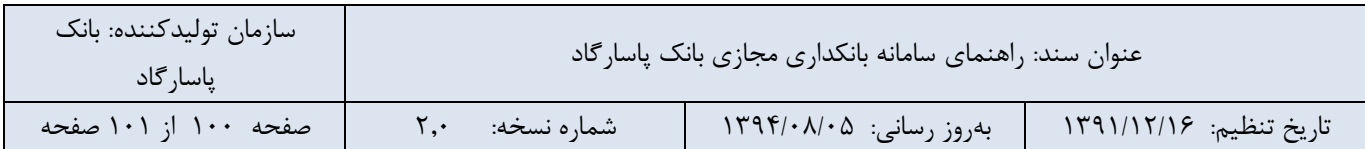

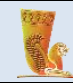

# **-11تماس با ما**

مشتریان میتوانند انتقادات و پیشنهادات خود را در جهت بهبود این سامانه از طریق پست الکترونیک و یا شماره تلفن ذکر شده با بخش انفورماتیک بانک پاسارگاد در میان بگذارد.

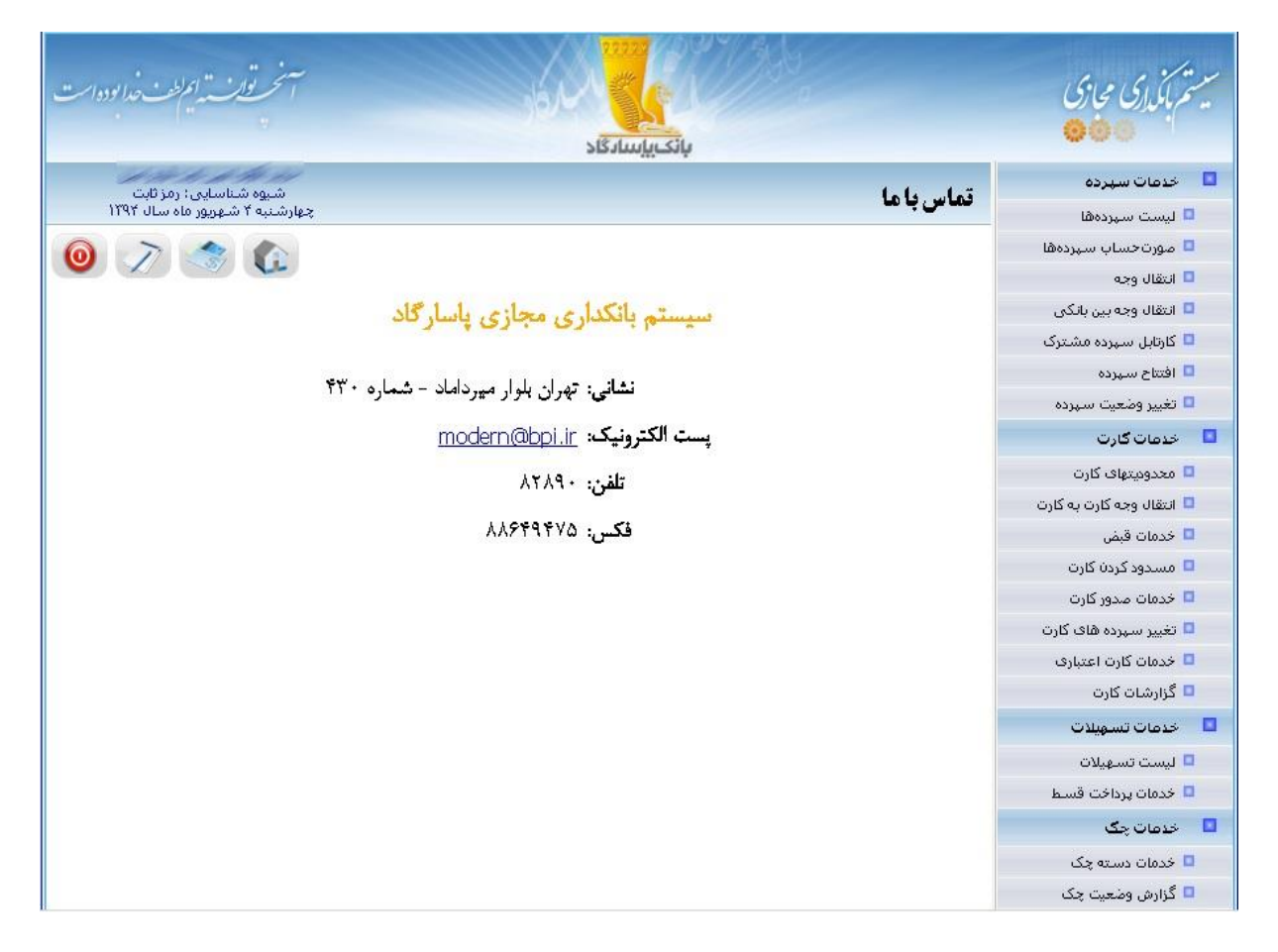

تصویر شماره 105

## **-12خروج**

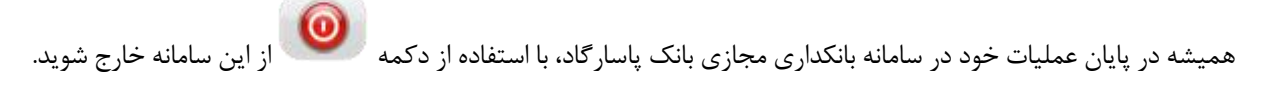

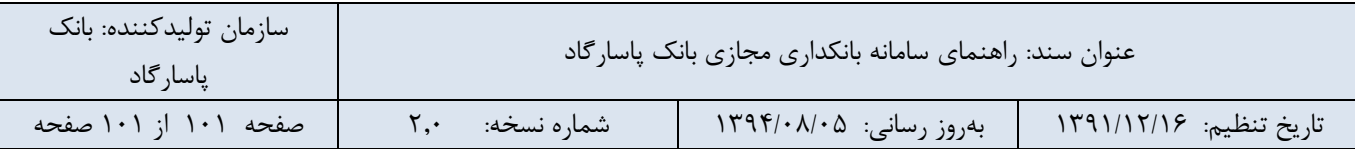